# <span id="page-0-0"></span>**UNIVERSIDAD TECNOLÓGICA ISRAEL**

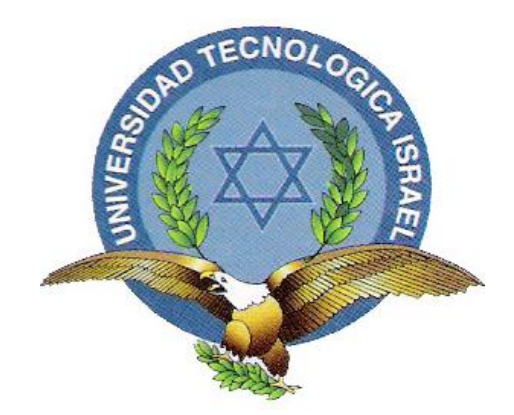

# CARRERA DE ELECTRÓNICA Y TELECOMUNICACIONES

ESTUDIO, DESARROLLO Y APLICACIÓN DE UN SOFTWARE MULTIPLATAFORMA BASADO EN SPLAT! Y AJUSTADO AL MARCO REGULATORIO DE TELECOMUNICACIONES DEL ECUADOR PARA SOPORTE DE ESTUDIOS DE INGENIERÍA EN RADIO COMUNICACIONES PARA LA CARRERA DE ELECTRÓNICA Y TELECOMUNICACIONES DE LA UNIVERSIDAD ISRAEL.

# TRABAJO DE GRADUACIÓN PREVIO A LA OBTENCIÓN DEL TÍTULO DE INGENIERO EN ELECTRÓNICA Y TELECOMUNICACIONES

AUTOR: Jorge Eduardo González Cano

> TUTOR: Ing. Mauricio Alminati

Quito, diciembre 2016

# **UNIVERSIDAD TECNOLÓGICA ISRAEL APROBACIÓN DEL TUTOR**

<span id="page-1-0"></span>En mi calidad de Tutor del Trabajo de Grado certifico:

Que el trabajo de graduación **"ESTUDIO, DESARROLLO Y APLICACIÓN DE UN SOFTWARE MULTIPLATAFORMA BASADO EN SPLAT! Y AJUSTADO AL MARCO REGULATORIO DE TELECOMUNICACIONES DEL ECUADOR PARA SOPORTE DE ESTUDIOS DE INGENIERÍA EN RADIO COMUNICACIONES PARA LA CARRERA DE ELECTRÓNICA Y TELECOMUNICACIONES DE LA UNIVERSIDAD ISRAEL."**, presentado por Jorge Eduardo González Cano, estudiante de la Carrera de Electrónica y Telecomunicaciones, reúne los requisitos y méritos suficientes para ser sometido a la evaluación del Tribunal de Grado, que se designe, para su correspondiente estudio y calificación.

Quito D. M., diciembre de 2016

**TUTOR** 

-------------------------------------

Ing. Mauricio Alminati V.

# <span id="page-2-0"></span> **UNIVERSIDAD TECNOLÓGICA ISRAEL AUTORÍA DE TESIS**

El abajo firmante, en calidad de estudiante de la Carrera de Electrónica y Telecomunicaciones, declaro que los contenidos de este Trabajo de Graduación, requisito previo a la obtención del Grado de Ingeniería en Electrónica y Telecomunicaciones, son absolutamente originales, auténticos y de exclusiva responsabilidad legal y académica del autor.

Quito D.M., diciembre de 2016

--------------------------

Jorge Eduardo González Cano CC: 1714785803

# **UNIVERSIDAD TECNOLÓGICA ISRAEL APROBACIÓN DEL TRIBUNAL DE GRADO**

<span id="page-3-0"></span>Los miembros del Tribunal de Grado, aprueban la tesis de graduación de acuerdo con las disposiciones reglamentarias emitidas por la Universidad Tecnológica Israel para títulos de pregrado.

Quito D.M., diciembre de 2016

 Para constancia firman: TRIBUNAL DE GRADO

> ------------------ PRESIDENTE

----------------- -------------------

MIEMBRO 1 MIEMBRO 2

iv

#### **AGRADECIMIENTO**

<span id="page-4-0"></span>Agradezco a Dios todopoderoso que ha estado junto a mí guiando paso a paso todas las acciones de mi vida y que me ha permitido conocer, aprender y actuar de acuerdo a sus designios y siempre me da una nueva oportunidad para corregir mis fallas.

Agradezco a mis padres por la vida y por mostrar su luz para guiarme por el mejor camino para crecer, desarrollarme y formarme y así tratar de entregar lo mejor que he aprendido al mundo, un mundo del cual se aprende algo nuevo cada día y que al despertar éste se convierte en una nueva oportunidad de superar los miedos y límites que uno mismo se ha impuesto, gracias por todo papis, como me decían "cuando el sol sale para todos hecha luz".

Gracias ñaños, Kitty, Charly y Gatito, por creer en mí, en mis habilidades, en mis propuestas y en mi sueño; Gracias por ser mi refugio en los momentos más difíciles, en especial a "Gato" por ser mi hermana, mi amiga, mi confidente y mi pequeña inspiración, Gracias mi Lore, amor mío, por el último empujoncito, gracias mil gracias por tu paciencia y tu confianza, los quiero con toda el alma.

Un agradecimiento total a mis profesores de la Universidad Israel que me inspiraron a desempeñarme de la mejor forma durante el transcurso de mi carrera, tanto como persona, estudiante, representante y líder; gracias por confiar en mí y alimentar con su experiencia la aspiración de ser un ingeniero en electrónica y telecomunicaciones.

# <span id="page-5-0"></span>**DEDICATORIA**

*A mi familia, Lore, Milena, mami, papi y hermanos por creer siempre en mí y permanecer junto a mí, en los buenos y malos momentos en este emocionante sueño de ser profesional.*

# ÍNDICE GENERAL

<span id="page-6-0"></span>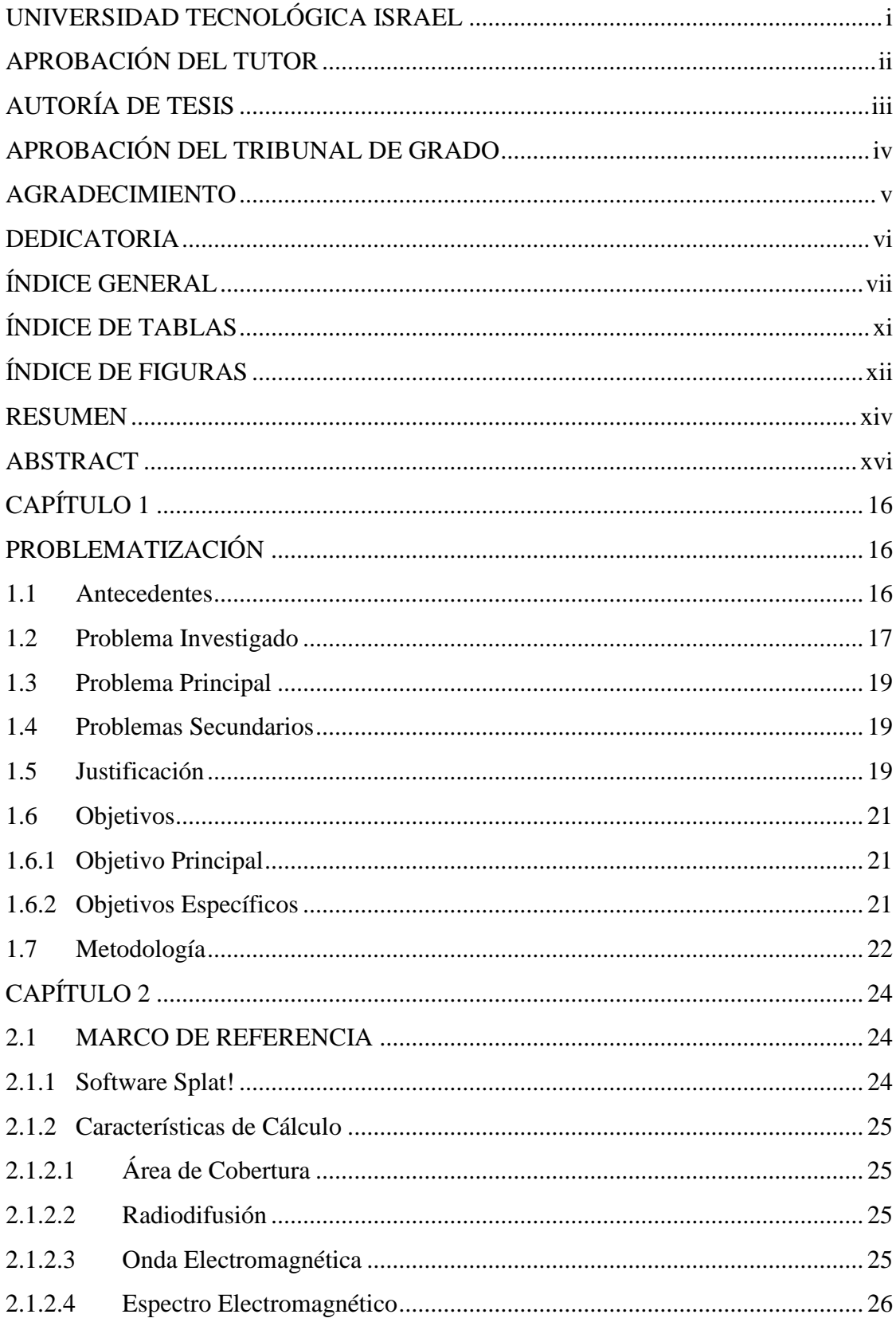

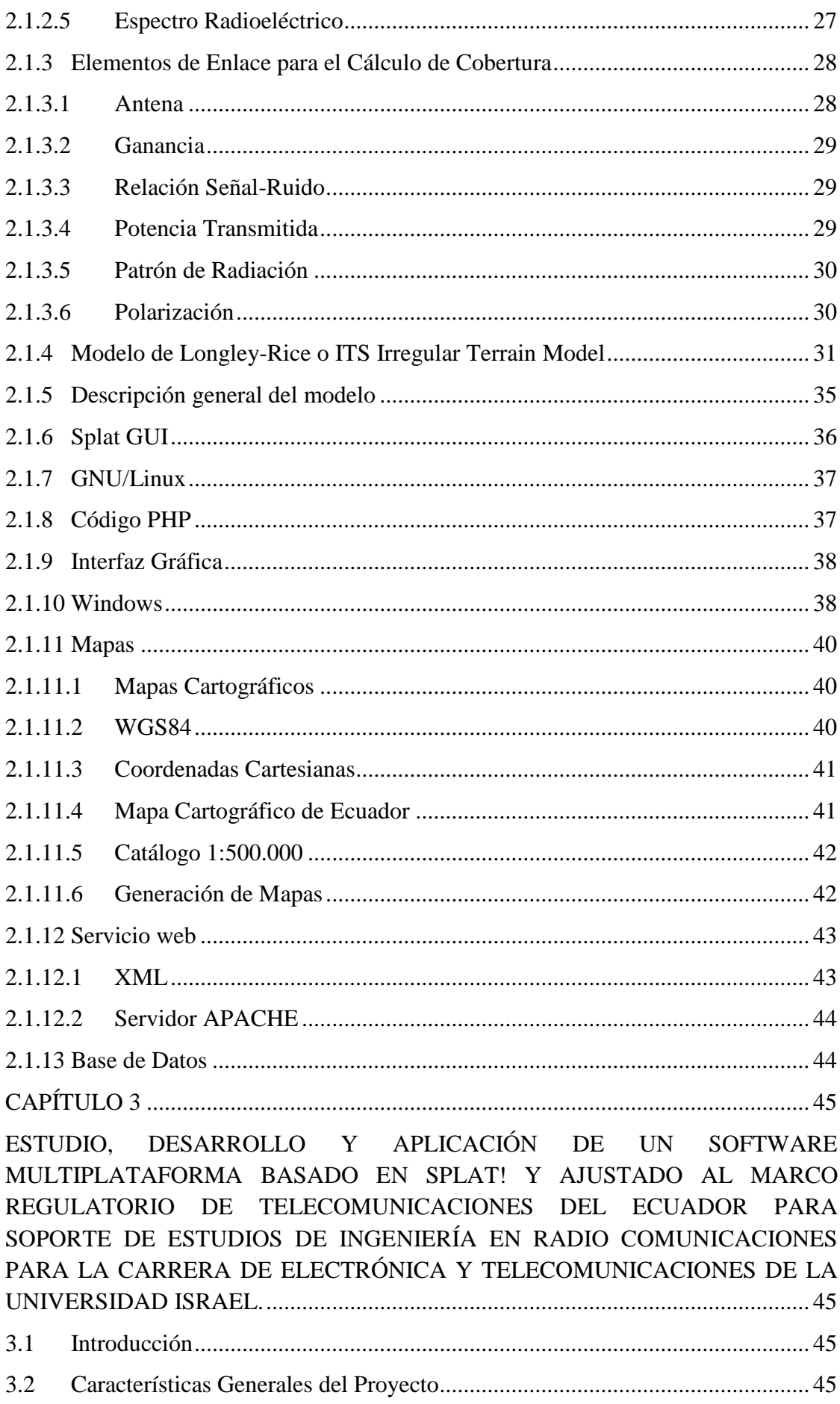

3.3 [Estudio de características y atributos necesarios para la creación de un software](#page-46-0)  [que permita la integración de información requerida para la concesión de frecuencias](#page-46-0)  [de acuerdo al Marco Regulatorio del Ecuador, con reportes de cálculos y gráficos de](#page-46-0)  [área de cobertura, perfiles topográficos sobre radioenlaces RF de radio y televisión](#page-46-0)  [abierta que realiza la herramienta de cálculo SPLAT!; cuyo alcance permita que sea](#page-46-0)  [multiplataforma y que sus datos puedan ser almacenados en una base de datos.](#page-46-0) ........ 46

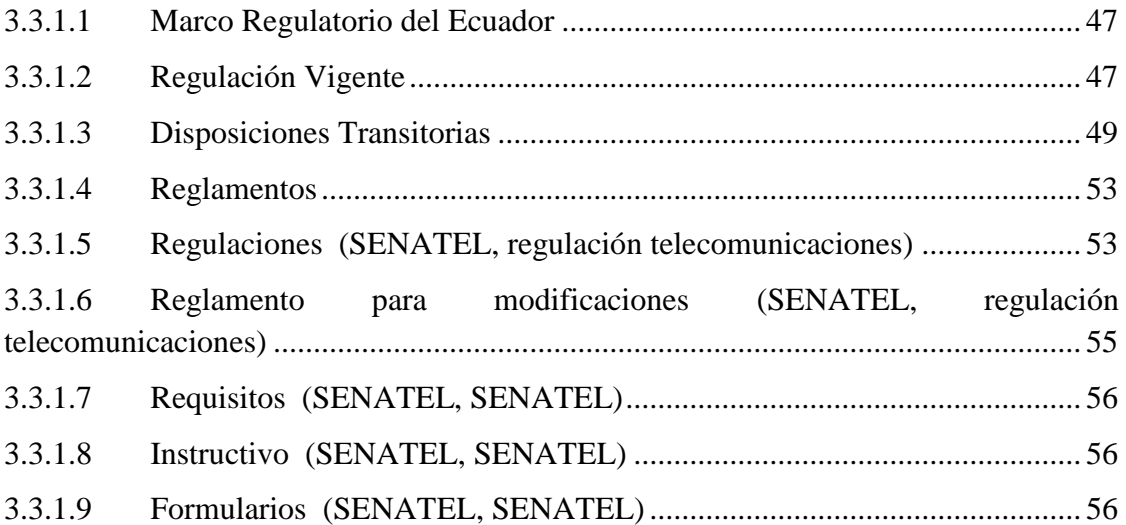

3.4 [Desarrollo de un software de libre acceso para la Universidad Israel que permita](#page-64-0)  [la visualización, generación automática, población, almacenamiento e impresión de](#page-64-0)  [requisitos que se ajusten al Marco Regulatorio del Ecuador y que en base a la](#page-64-0)  [herramienta de cálculo RF existente SPLAT! calcule y modele los resultados de](#page-64-0)  [manera que éstos se integren como documentación para los estudios de](#page-64-0)  [radiocomunicaciones para la carrera de Electrónica y Telecomunicaciones de la](#page-64-0)  [Universidad Israel.........................................................................................................](#page-64-0) 64

3.5 [Aplicación de normas de concesión de frecuencias ajustadas al territorio](#page-136-0)  [ecuatoriano y su geografía con el fin de comprobar que el software QUICKRF y los](#page-136-0)  [cálculos realizados se ajustan al Marco Regulatorio del Ecuador solicitadas en la](#page-136-0)  [reglamentación para la aprobación de un estudio de radio comunicaciones..............](#page-136-0) 136

3.5.1 [Normas para su aplicación en un software multiplataforma](#page-136-1) ........................... 136

3.5.2 [Ingreso de información aplicada al software QUICKRF](#page-142-0) ................................ 142

3.5.3 [Visualización de documentos por código de Solicitante](#page-152-0) ................................. 152

3.5.4 [Impresión de documentos por código de Solicitante.......................................](#page-152-1) 152

3.6 [Validación de Cálculos y Gráficos obtenidos del software QUICKRF que usa](#page-154-0)  [como base Mapas SRTM 3 sobre los Mapas del Instituto Geográfico Militar \(IGM\) de](#page-154-0)  [manera que se compruebe que la herramienta con Base Splat! entregue resultados](#page-154-0)  [reales sobre la Geografía del Ecuador para la aprobación de Estudios de Radio](#page-154-0)  Comunicaciones en el Ecuador. [.................................................................................](#page-154-0) 154 CAPÍTULO 4 [.............................................................................................................](#page-166-0) 166 [RESULTADOS Y COSTOS......................................................................................](#page-166-1) 166

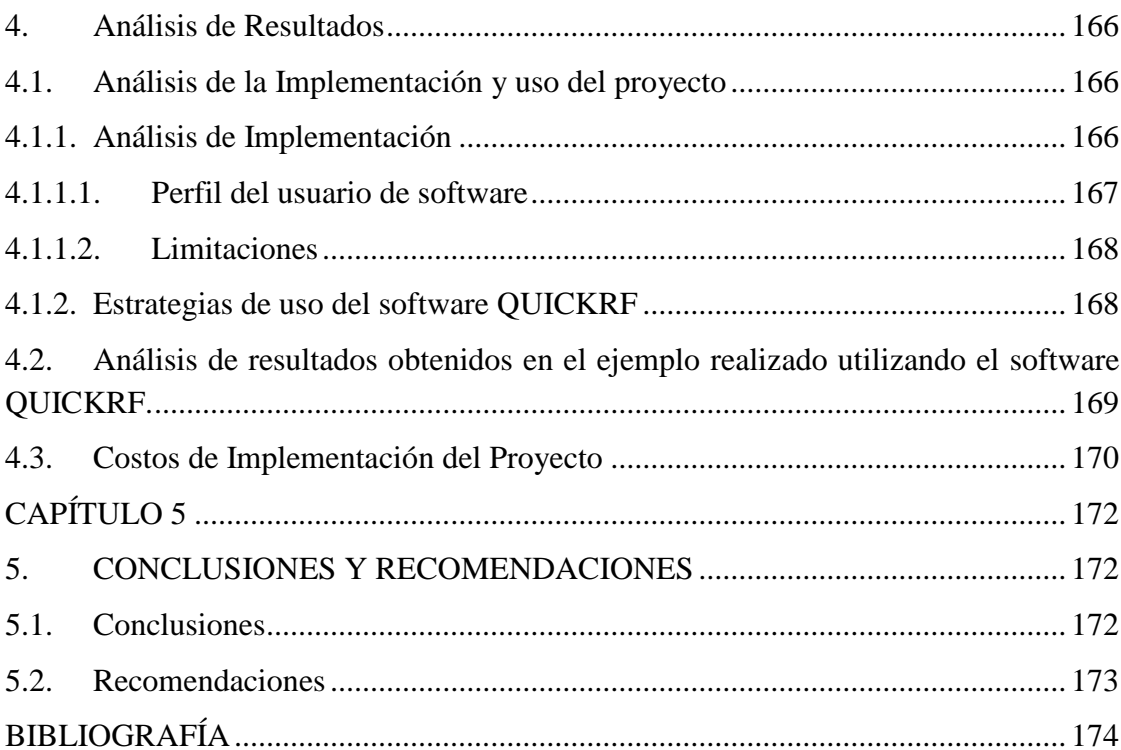

# **ÍNDICE DE TABLAS**

<span id="page-10-0"></span>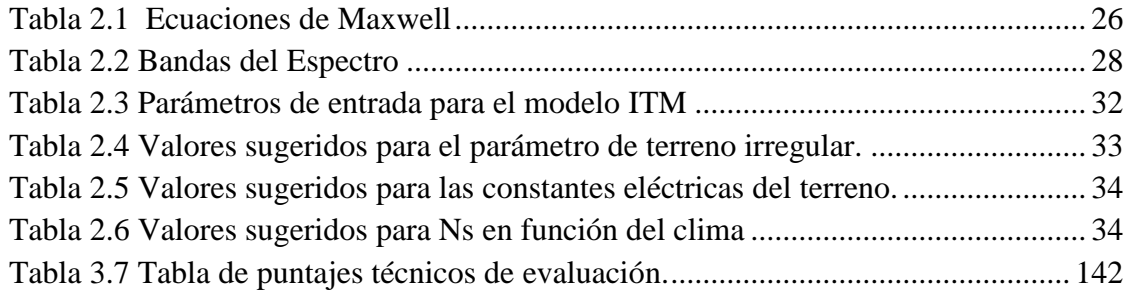

# **ÍNDICE DE FIGURAS**

<span id="page-11-0"></span>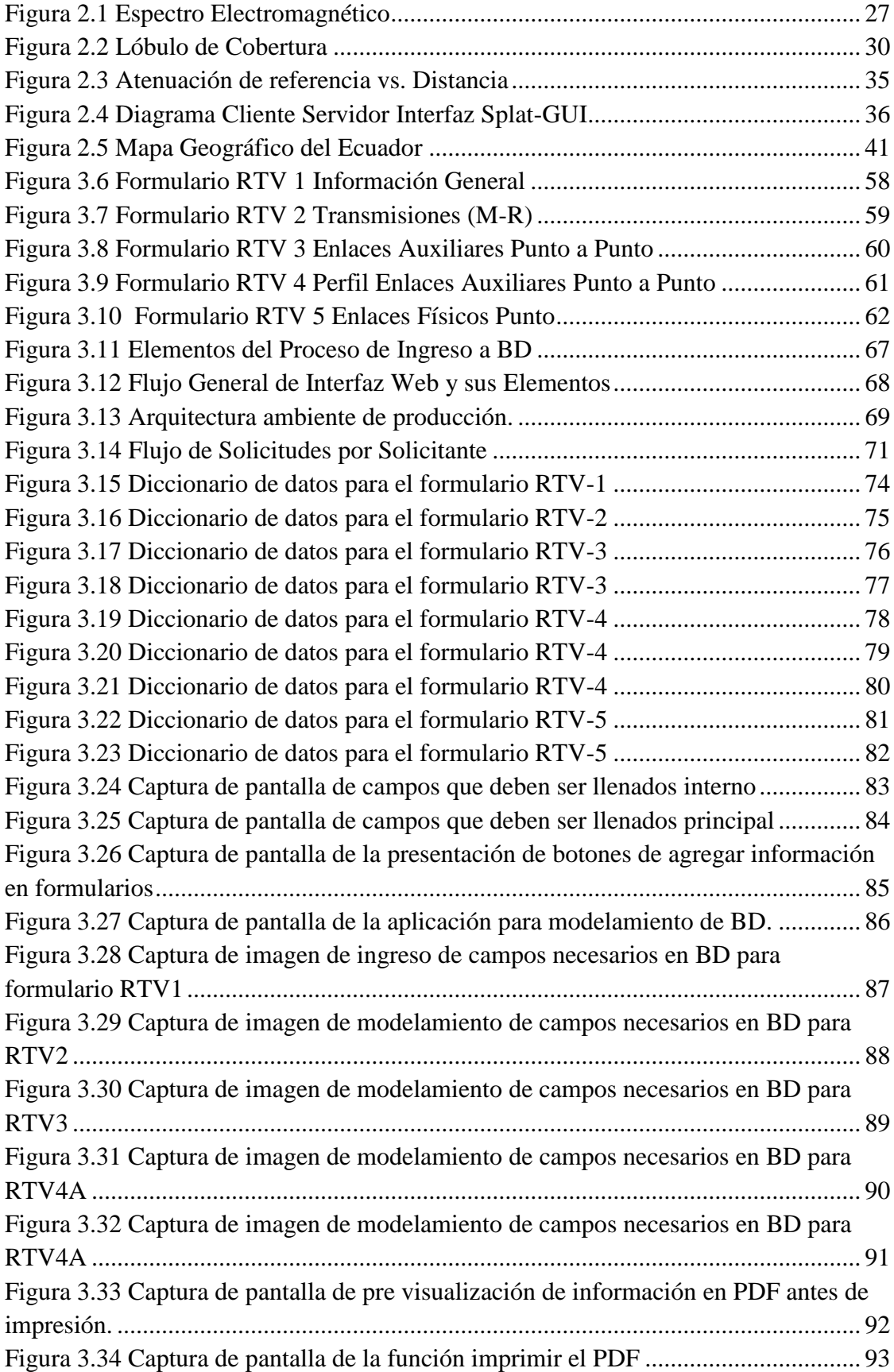

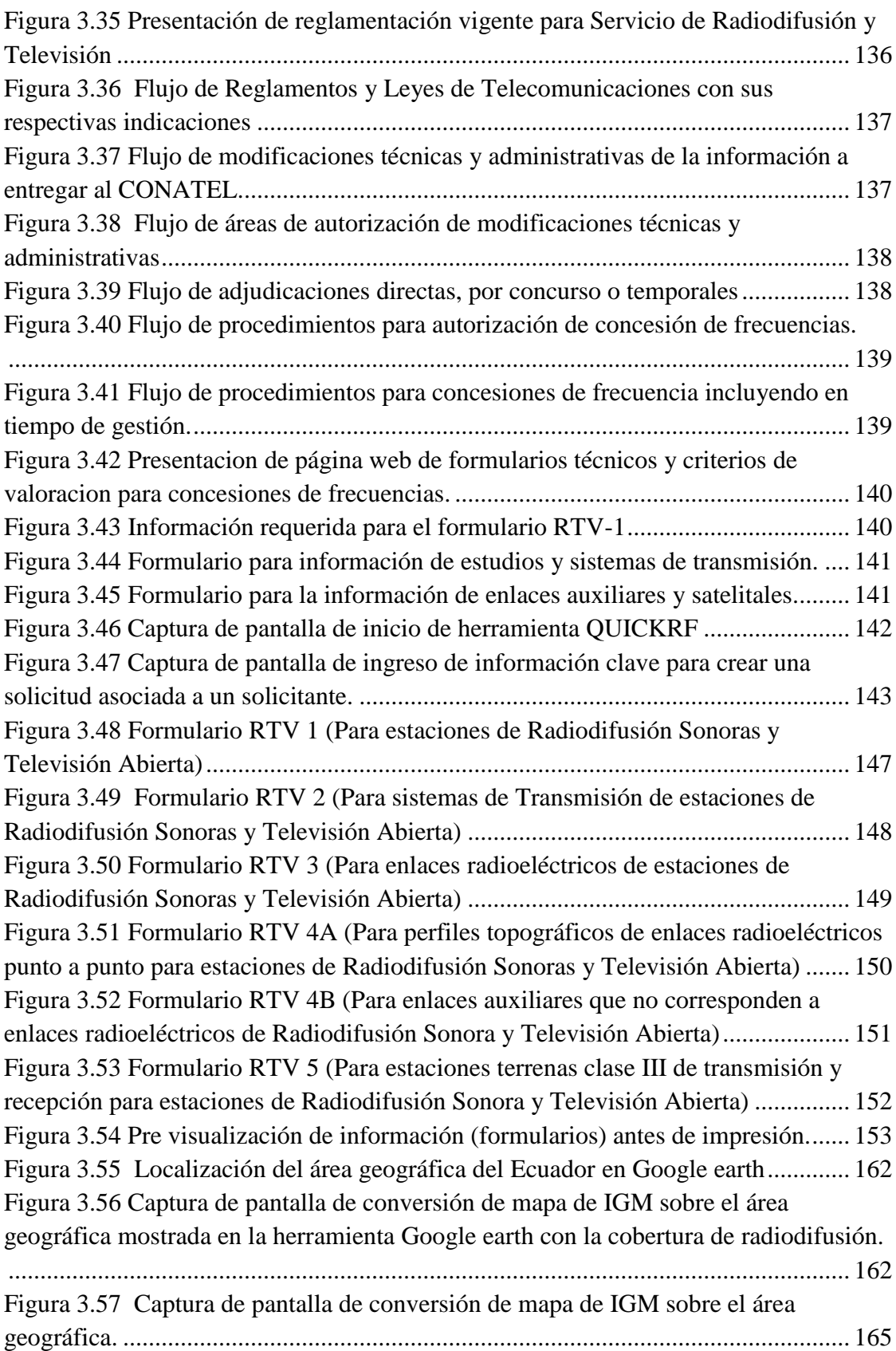

#### **RESUMEN**

<span id="page-13-0"></span>El proyecto consta de una parte teórica, donde se explica el objeto de la creación del software a desarrollar, los estudios realizados, su aplicación integrando la herramienta de cálculo y análisis de propagación de señales de RF llamada "SPLAT!"; éste desarrollo analiza cálculos específicos que intervienen en el estudio de ingeniería para concesión de frecuencias y su alcance en correspondencia con el Marco Regulatorio para Concesión de Frecuencias del Ecuador.

Dentro del análisis de SPLAT! identifica los resultados de cálculo de propagación, perfiles topográficos, determinación de área de cobertura acorde a los requisitos para sistemas de Radiodifusión solicitados por las entidades de Telecomunicaciones del Ecuador, además explica cómo permite la interoperación de esta herramienta de cálculo a través de una interfaz gráfica que permita su utilización tanto en GNU/Linux como en Windows (Multiplataforma) y que la misma sea de fácil uso, ya que la herramienta SPLAT! originalmente está diseñada para trabajar sólo bajo línea de comandos Shell y bajo sistema operativo GNU/LINUX.

El desarrollo del software se basa en la fácil interacción con el usuario y mediante el ingreso de información requerida el software de forma manual y población automática para completar los formatos bajo el Marco Regulatorio y establecidos por las entidades de control de Telecomunicaciones del Ecuador. Para el estudio de código fuente del software se tomó en cuenta el tipo de datos de ingreso para alimentar la herramienta de cálculo SPLAT!, obtener resultados y re-direccionar estos datos de salida de tal forma que se ajusten a los formularios de concesión de frecuencias. Además, ésta interfaz gráfica es WEB y cumple dos funciones principales, la primera brinda la posibilidad de interoperar la ejecución de comandos específicos "Shell" del motor de cálculo Splat!, mediante APIs (siglas de Application Programming Interface) y la segunda ingresar de forma gráfica la información requerida en los formularios de concesión de frecuencias y trasladarlos a una base de datos.

El desarrollo del proyecto está conformado por 5 capítulos. El primer capítulo describe los antecedentes, planteamiento del problema, objetivo de la investigación,

justificación teórica y técnicas usadas en esta investigación. El segundo capítulo define conceptos que se deben conocer para poder entender cómo funciona la teoría de RF y como su propagación permite la cobertura de señal por medio de la cual se entregan los servicios de radio y TV en la frecuencia asignada, además cómo los conocimientos de electrónica se pueden aplicar en un software mediante el uso de interfaz gráfica y tenga alcance sobre el territorio del Ecuador (Mapas IGM). El tercero indica la investigación realizada para la creación del software, el estudio de diseño, su desarrollo e implementación, explicando la interfaz web y las herramientas que se utilizaron para su creación y funcionamiento. El cuarto capítulo nos entrega una análisis de costos y finalmente el quinto capítulo presenta conclusiones y recomendaciones luego del cumplimiento de objetivos y en base al funcionamiento y lecciones aprendidas durante la investigación del software creado para el apoyo de los estudios de ingeniería en radiocomunicaciones de la Carrera de Electrónica y Telecomunicaciones de la Universidad Israel.

#### **ABSTRACT**

<span id="page-15-0"></span>This Project is related to RF Telecommunication on development software applying specific calculus from Transmission and Reception, coverage areas, furthermore verification and performance testing results attached to the regulations of the Regulatory Framework in Ecuador.

During the analysis of calculation results of propagation, topographic profiles and coverage area from SPLAT!, its identify that they are aligned to the requirements for broadcasting systems requested by Ecuador Telecommunications entities and also enable interoperation of this calculation tool through a graphical interface which allow to use in both GNU / Linux and Windows platforms (converting in Multiplatform tool), that make a friendly and useful tool, although SPLAT! is originally designed to work only under shell command line and under GNU / Linux operating system.

The software development is based on easy interaction with the user to fill automatically formats under the regulatory framework established by the Telecommunications control entities in Ecuador. The software source code took the data type of income to feed the calculation tool SPLAT!, get results and redirect this output data in the formats adjusted to allocated a frequency. In addition the WEB GUI has two main functions, the first provides the ability to interoperate executing specific commands "Shell" from Splat! calculation engine through APIs (stands for Application Programming Interface) and the second populate required information in the forms to allocated frequencies graphically and transfer them to a database.

The project development consists of 5 chapters. The first chapter describes the background, problem statement, objective research, theoretical justification and techniques used in the research. The second chapter defines concepts to know in order to understand how the RF theory works, how well knowledge of electronics can be applied in software using graphical interface and its scope goes over Ecuadorian territory using IGM maps. The third shows the development to generate software, the design research and implementation, explaining web interface and which tools were using. Fourth give us an a cost analysis and finally the fifth chapter show conclusions and recommendations after objectives compliance to support engineering studies in radio Race Electronics and Telecommunications University of Israel.

# **CAPÍTULO 1**

# **PROBLEMATIZACIÓN**

## <span id="page-16-2"></span><span id="page-16-1"></span><span id="page-16-0"></span>**1.1 Antecedentes**

En la actualidad existe herramienta softwares para cálculos de RF que puede ser utilizada y aplicada bajo la plataforma Linux, esta herramienta realiza cálculos de Radio-Enlace, Predicción de Cobertura, Análisis de Propagación de Señales RF, Pérdidas, Características del Terreno y Gráficos, la cual es manejada de forma manual y bajo comandos de consola que son ejecutados para realizar cálculos y obtener resultados en texto plano y gráficos, los mismos que son analizados e interpretados por el usuario para aportar con datos que integren estudios de ingeniería que son parte de los requisitos para concesión de frecuencias en el área de telecomunicaciones del Ecuador; por este motivo el profesional está condicionado a realizar estas tareas de forma manual o valiéndose de herramientas existentes pero limitadas en el acceso libre para la obtención de todos los cálculos requeridos en estudios de ingeniería y con especificaciones muy generales o establecidas para otros países (cada país reglamenta zonas primarias y secundarias para el cálculo de coberturas) y no necesariamente son aplicables a la realidad del Ecuador .

En la Universidad Israel, Carrera de Electrónica se trabaja con una herramienta de cálculo llamada SPLAT!, la cual trabaja bajo GNU/Linux Ubuntu (en modo consola y con una interface gráfica básica), pero debido a la carencia de una capacitación adecuada sobre el manejo de esta herramienta se ha limitado su uso; además que el usuario promedio dentro del campo de las telecomunicaciones gusta realizar el manejo de software en un ambiente gráfico, más amigable y de fácil manejo.

La Superintendencia de Telecomunicaciones cuenta con su propio software (ICS Telecom) para realizar los cálculos y aprobaciones de radio enlaces para así conceder frecuencias, pero este software no es accesible al público. Por otro lado la herramienta SPLAT! no ha sido potenciada para que se ajuste al Marco Regulatorio de las entidades en el Ecuador, y ser probada en aplicaciones reales donde los resultados calculados se ajusten a dichas regulaciones y así estos resultados formen parte los estudios de radio enlaces en el Ecuador.

Existe información sobre varios paquetes que permiten obtener resultados de radio enlaces, cálculos de cobertura y gráficos que pueden aportar para la realización un estudio de radio comunicaciones, pero éstos no se ajusten al Marco Regulatorio de la Superintendencia de Telecomunicaciones del Ecuador y que pueda ser aplicado por los estudiantes de la Carrera de Electrónica y Telecomunicaciones de la Universidad Tecnológica Israel.

#### <span id="page-17-0"></span>**1.2 Problema Investigado**

En el Ecuador existen entidades de regulación (SUPERTEL Y CONARTEL) encargadas de la concesión de frecuencias o canales de Radiodifusión y Televisión que observando la disponibilidad de canales y el Plan Nacional de Distribución de Frecuencias se encargan de regular y autorizar estos servicios en todo el territorio ecuatoriano, los cuales pueden ser otorgados a personas naturales o jurídicas, concesionarios o estaciones radio eléctricas bajo el cumplimiento tanto técnico como de documentación acorde a las normas y reglamentaciones de telecomunicaciones vigentes en el Ecuador, estas se pueden conceder tanto para zonas urbanas como para zonas rurales, para tal fin se requiere de estudios de factibilidad e ingeniería que respalden que tanto equipos, infraestructura y áreas de cobertura de señales de RF se ajusten al Marco Regulatorio descritas por las entidades de control en las Normas Técnicas Reglamentarias para Radiodifusión.

En la actualidad los parámetros técnicos de funcionamiento para estaciones de transmisión deben trabajar bajo la Norma Técnica Reglamentaria para Radiodifusión para evitar interferencias entre estaciones, facilitar la operación de los canales y controlar el uso indebido de espectro radio eléctrico; Una vez cumplidos los parámetros técnicos se determina una adjudicación temporal y condicionada (duración del contrato) para el uso de un canal para prestar algún servicio específico de radiocomunicación terrestre.

Para la realización de los estudios técnicos se requiere realizar una serie de cálculos de cobertura, de radio-enlace y representaciones gráficas de tal forma que formen parte de un estudio de ingeniería completo, estos parámetros se encuentran establecidos en varios formatos definidos por la SUPERTEL y reglamentados por el CONATEL los mismos que se encuentran disponibles a través de la página [http://www.conatel.gob.ec/site\\_conatel/,](http://www.conatel.gob.ec/site_conatel/) y que las personas naturales, jurídicas o concesionarias deben cumplir para la asignación de una frecuencia, en este punto se verifica que actualmente se completa los formularios y requisitos de forma manual y usando herramientas de cálculo de cobertura distintas y no necesariamente se ajustan automáticamente a los requerimientos de las entidades que concesionan las frecuencias. Por lo tanto se confirma que no existe una herramienta que complete de forma automática los requisitos para sistemas de radiodifusión y televisión solicitados por el CONATEL de tal forma que permita al usuario técnico realizar estas tareas de una manera más ágil, organizada y a la vez obtener resultados técnicos de análisis de cobertura (cálculo de propagación, perfiles topográficos, representación gráfica del área de cobertura y radio-enlace), para este caso a través de un motor de cálculo SPLAT! e incluirlos en los formularios requeridos por las entidades concesionarias.

En este caso en la carrera de Electrónica y Telecomunicaciones de la Universidad Tecnológica Israel no existe un software que sea de libre acceso que se encuentre basado en un software de cálculo que tenga la precisión adecuada y ajustada al Marco Regulatorio en el Ecuador, que además pueda trabajar en multiplataforma GNU/LINUX y WINDOWS para beneficio de los estudiantes que pueden aplicar el uso de esta herramienta bajo plataformas simultáneas aceptadas en el Ecuador de tal forma que no se encuentren limitantes al momento de realizar las prácticas en estudios de ingeniería solicitadas por los profesores de la Universidad Israel cuando se solicite la realización de una práctica para la concesión de una frecuencia y que podrá aplicarse en el futuro en el mundo de las telecomunicaciones.

En resumen no existe un software multiplaforma automatizado que modele los cálculos de radio-enlace y cobertura en el área de telecomunicaciones del Ecuador, ajustado al Marco Regulatorio de la Superintendencia de Telecomunicaciones, que sea de libre acceso y que los mapas usados estén validados sobre los mapas utilizados para estudios de radio-enlace en el Ecuador (avalados por el IGM).

#### <span id="page-19-0"></span>**1.3 Problema Principal**

No existe un software multiplaforma que permita de forma automática modelar los requisitos para concesión de frecuencias que incluya cálculos de radioenlace y cobertura en el área de telecomunicaciones del Ecuador que se ajuste al Marco Regulatorio de la Superintendencia de Telecomunicaciones, que sea de libre acceso y que sus resultados complementen un estudio de ingeniería para Telecomunicaciones.

### <span id="page-19-1"></span>**1.4 Problemas Secundarios**

- 1 No existe una herramienta que permita la presentación de información de requisitos para la concesión de radioenlaces, cálculos de cobertura y gráficos que sea multiplataforma.
- 2 No existe una herramienta de libre acceso que permita agilitar estudios técnicos de radioenlaces y se ajuste al Marco Regulatorio de la Superintendencia de Telecomunicaciones del Ecuador.
- 3 No se conoce que los cálculos que se obtendrán con la herramienta Splat! se ajusten al Marco Regulatorio del Ecuador.
- 4 No se ha realizado la validación de los mapas SRTM 3 en comparación con los mapas del Instituto Geográfico Militar (IGM) de manera que se compruebe que la herramienta base SPLAT! entrega resultados reales para la aprobación de estudios de radio comunicaciones en el Ecuador.

## <span id="page-19-2"></span>**1.5 Justificación**

Al operar la herramienta multiplataforma ajustada al Marco Regulatorio de telecomunicaciones del Ecuador se interactúa con una interfaz gráfica usuario-software que permite el ingreso de requisitos para concesión de radiofrecuencias en FM en los formatos establecidos por los organismos de control de telecomunicaciones del Ecuador así como realizar cálculos de cobertura utilizando los paquetes actuales de SPLAT! esto sobre plataformas GNU/LINUX y WINDOWS, además individualmente este software se usa como herramienta para los profesionales que realizan estudios de radiocomunicaciones en el Ecuador conociendo que los resultados de esta herramienta serán validados por las instituciones encargadas de reglamentar la difusión de radiofrecuencias en FM.

Esta herramienta permite un ahorro de tiempo considerable para el ingreso de requisitos y cálculos para apoyar estudios de radiocomunicaciones, es mucho más amigable con el usuario ya que se despliega en forma gráfica y no bajo consola como actualmente se maneja el paquete de cálculo y trazado de enlaces SPLAT!, además los datos pueden ser almacenados, e impresos para formar parte de un estudio de Ingeniería.

El software multiplataforma permite la integración directa de cálculos y documentación solicitada por el Marco Regulatorio que forman parte en la elaboración de estudios de ingeniera en radiocomunicaciones solicitados por las entidades de control en el Ecuador. También es una herramienta didáctica en la Carrera de Electrónica y Telecomunicaciones de la Universidad Israel para las materias de Propagación, Antenas y Comunicaciones, de este modo se utiliza la herramienta Splat! para el cálculo de radioenlaces y visualización de perfiles de una forma más sencilla y así comprender claramente cuáles son los parámetros que se deben ingresar para conseguir resultados solicitados en los estudios de ingeniería.

Las aplicaciones de parte del software multiplataforma incluyen la visualización de formatos, interacción gráfica con la herramienta Splat! para cálculo, diseño y análisis de enlaces de sistemas de radiocomunicaciones comerciales solicitados en los formatos de concesión de frecuencias y determinación del contorno de cobertura de las regiones de radio y televisión terrestres, análogas y digitales. También proporciona datos de ingeniería RF del sitio.

Adicionalmente, los requisitos mínimos necesarios de altura de las antenas para establecer trayectorias de comunicación de línea-de-vista sin obstrucciones debido al terreno, la primera zona de Fresnel.

El software multiplataforma genera una base de datos que contiene los formatos para concesión de frecuencias, resultados de cálculos de cobertura, gráficos de análisis y perfiles topográficos altamente detallados que presentan las trayectorias de línea-devista, contornos regionales de pérdidas por trayectoria y contornos de intensidad de señal a través de los cuales se pudo determinar la predicción del área de cobertura de sistemas de transmisores y repetidoras.

El software incluye áreas de coberturas individuales y mutuas dentro de la red especificada al realizar el análisis de línea de vista y pérdidas Longley-Rice, esto cuando se emplearon múltiples sitios de transmisores o repetidores.

### <span id="page-21-0"></span>**1.6 Objetivos**

#### <span id="page-21-1"></span>**1.6.1 Objetivo Principal**

Estudiar, desarrollar y aplicar un software multiplataforma basado en SPLAT! para la elaboración de estudios de radiocomunicaciones para el Ecuador de acuerdo al Marco Regulatorio de la Superintendencia de Telecomunicaciones y que sea de libre acceso.

#### <span id="page-21-2"></span>**1.6.2 Objetivos Específicos**

- 1. Estudio de características y atributos necesarios para la creación de un software que permita la integración de información requerida para la concesión de frecuencias de acuerdo al Marco Regulatorio del Ecuador, con soporte de reportes de cálculos, gráficos de área de cobertura y perfiles topográficos sobre radioenlaces RF de radio y televisión abierta realizados por la herramienta de cálculo SPLAT!; cuyo alcance permita que sea multiplataforma y sus datos puedan ser almacenados en una base de datos.
- 2. Desarrollo de un software de libre acceso para la Universidad Israel que permita la visualización, generación automática de formularios, población, almacenamiento e impresión de requisitos que se ajusten al Marco Regulatorio del Ecuador y que en base a la herramienta de cálculo RF existente SPLAT! calcule y modele los resultados de manera que éstos se integren como documentación para los estudios de radiocomunicaciones para la carrera de Electrónica y Telecomunicaciones de la Universidad Israel.
- 3. Aplicación de normas de concesión de frecuencias ajustadas al territorio ecuatoriano y su geografía con el fin de certificar que el programa y cálculos utilizados son los ajustados a las reglamentaciones solicitadas para la aprobación de un estudio de radiocomunicaciones.

4. Validar los cálculos obtenidos de la nueva herramienta que usa mapas SRTM 3 en los mapas del Instituto Geográfico Militar (IGM) de manera que se compruebe que la herramienta con base Splat! entrega resultados acorde a la realidad ecuatoriana para la aprobación de estudios de radiocomunicaciones en el Ecuador.

# <span id="page-22-0"></span>**1.7 Metodología**

Para diseñar la interfaz que permite la interacción del usuario con la herramienta multiplataforma, se recolectó la información bibliográfica usando fichas; para la discriminación de la información recopilada, se utilizó el método Analítico – Sintético; para la etapa del diseño o de simulación, se usó el método experimental que permite la manipulación del software existente Splat! que sirve como base de cálculos de cobertura sobre radioenlaces del nuevo software multiplataforma;

Para la fase inicial se recopiló datos y discriminó información, se utilizó el método de la investigación descriptiva a fin de poder tener los conceptos y términos claros referentes a un estudio de radiocomunicaciones. También se utilizó la entrevista con el fin de obtener información de personas entendidas en la materia y conocer más acerca del Marco Regulatorio de la Superintendencia de Telecomunicaciones.

El método de la observación científica se usó para el Problema Investigado y diseño permitiendo evaluar si el software multiplataforma realiza estudios de radioenlaces con la exactitud solicitada por el Marco Regulatorio para el Ecuador.

En la tercera fase se usó el método experimental que permitió intervenir sobre el objeto de estudio, en este caso el software existente (SPLAT!) y que sirvió como base para el nuevo software, modificando a éste directa o indirectamente para crear las condiciones necesarias que permitieron revelar las características requeridas y poder aplicarlas a las necesidades del medio.

En la última etapa se comprobó la funcionalidad del nuevo software de este proyecto, se usó el conjunto de procedimientos o métodos de investigación descritos anteriormente, a fin de obtener mayor conocimiento acerca del comportamiento del software

multiplataforma tal y como funciona en la práctica, permitiendo una comparación de los resultados obtenidos con la herramienta creada y los resultados obtenidos usando otros métodos, para así lograr alcanzar el ajuste al Marco Regulatorio del Ecuador.

# **CAPÍTULO 2**

## <span id="page-24-1"></span><span id="page-24-0"></span>**2.1 MARCO DE REFERENCIA**

## <span id="page-24-2"></span>**2.1.1 Software Splat!**

"SPLAT! Es una herramienta para el Análisis de Propagación de Señales de RF, pérdidas en el espacio, y características del terreno (Signal Propagation, Loss, And Terrain) para el espectro electromagnético entre 20 MHz y 20 GHz". (Magliacane, 2006)

"SPLAT! provee datos RF de ingeniería del sitio, tales como distancia del arco terrestre y azimut entre sitios, ángulos de elevación (uptilt) y depresión (downtilt) de las antenas, altura de la antena sobre el nivel del mar, altura de la antena sobre el promedio del terreno, azimut, distancias y elevaciones para determinar obstrucciones basado en U.S. Geological Survey y la misión topográfica del radar espacial Shuttle STS-99 los datos de elevación, pérdidas de trayectoria e intensidad de campo se basan en los modelos Longley-Rice Irregular Terrain como en el nuevo modelo Irregular Terrain With Obstructions (ITWOM v3.0). Adicionalmente, determina la altura mínima de las antenas requerida para superar las obstrucciones del terreno y la zona de Fresnel libre de obstrucciones debido al terreno". (Magliacane, 2006)

SPLAT! produce reportes, gráficos, y mapas topográficos de alta resolución que presentan trayectorias de línea-de-vista, pérdidas por trayectoria regionales y contornos de intensidad de señal a través de los cuales se puede determinar el área de cobertura esperada de sistemas transmisores o repetidoras. Cuando se emplean múltiples sitios de transmisores o repetidores, al realizar análisis de línea de vista y análisis del modelo de Terreno Irregular, SPLAT! puede determinar las áreas de cobertura individuales y mutuas dentro de la red especificada." (Magliacane, 2006)

SPLAT! también produce archivos con información geo referenciada .geo para interoperabilidad con los programas Xastir y archivos Keyhole Markup Language .kml para interoperabilidad con Google earth.

SPLAT! es software libre y puede ser distribuido y/o modificado bajo los términos de la Licencia GNU General Public License Version 2 como está publicado en la Free Software Foundation. (Magliacane, 2006)

# <span id="page-25-0"></span>**2.1.2 Características de Cálculo**

# <span id="page-25-1"></span>**2.1.2.1 Área de Cobertura**

El término cobertura en telecomunicaciones se refiere al área geográfica que cubre una estación que alcanza un servicio específico. Las estaciones transmisoras y las compañías de telecomunicaciones generan mapas de cobertura que indican a sus usuarios el área en la que ofrecen sus servicios, la intensidad del campo se reduce en los bordes exteriores del área de cobertura o servicio y se representa en términos de líneas de contorno que se expresan en potencia irradiada isotrópica efectiva o PIRE. (Guzmán & Beltrán, 2013, pág. 95)

## <span id="page-25-2"></span>**2.1.2.2 Radiodifusión**

Tecnología que posibilita la transmisión de señales mediante la modulación de ondas electromagnéticas. Estas ondas no requieren un medio físico de transporte, por lo que pueden propagarse tanto a través del aire como del espacio vacío de manera codificada hacia una audiencia. (Flores & Miguel, 2009, pág. 6)

#### <span id="page-25-3"></span>**2.1.2.3 Onda Electromagnética**

Es la forma de propagación de la radiación electromagnética a través del espacio, representado con un rayo o frente de onda o ambos separados por una longitud de onda y sus aspectos teóricos están relacionados con la solución en forma de onda que admiten las ecuaciones de Maxwell. (Halliday, Resnick, & Walker, 2008)

<span id="page-26-1"></span>**Tabla 2.1 Ecuaciones de Maxwell**

Ë

$$
\oint_C \mathbf{E} \cdot d\mathbf{l} = -\int_S \frac{\partial \mathbf{B}}{\partial t} \cdot d\mathbf{S},
$$
\n[*Leg de Faraday para un contorno fijo, Ecuación (14.6):*  
\n*primera ecuación de Maxwell*]  
\n
$$
\oint_C \mathbf{H} \cdot d\mathbf{l} = \int_S \left( \mathbf{J} + \frac{\partial \mathbf{D}}{\partial t} \right) \cdot d\mathbf{S},
$$
\n[*Ley generalizada de Ampère, ecuación (19.4): segunda ecuación de Maxwell*]  
\n
$$
\oint_S \mathbf{D} \cdot d\mathbf{S} = \int_v \rho \, dv,
$$
\n[*Ley de Gauss, ecuación (7.20): tercera ecuación de Maxwell*]  
\n
$$
\oint_S \mathbf{B} \cdot d\mathbf{S} = 0.
$$
\n[*Leg de la conservación del flujo magnético, ecuación de Maxwell*]  
\n*curata ecuación de Maxwell*

Fuente: Popovic, Introducción al Electromagnetismo, pág. 393, 2001.

### <span id="page-26-0"></span>**2.1.2.4 Espectro Electromagnético**

Se denomina espectro electromagnético a la distribución energética del conjunto de las ondas electromagnéticas. Referido a un objeto se denomina espectro electromagnético o simplemente espectro a la radiación electromagnética que emite (espectro de emisión) o absorbe (espectro de absorción) una sustancia.

Dicha radiación identifica la sustancia de forma análoga como una huella dactilar. Los espectros se pueden observar mediante espectroscopios que, además de permitir observar el espectro, permiten realizar medidas sobre éste, como la longitud de onda, la frecuencia y la intensidad de la radiación. (Halliday, Resnick, & Walker, 2008, pág. 876)

El espectro electromagnético se extiende desde la radiación de menor longitud de onda, como los rayos gamma y los rayos X pasando por la luz ultravioleta, la luz visible y los rayos infrarrojos, hasta las ondas electromagnéticas de mayor longitud de onda, como son las ondas de radio.

Se cree que el límite para la longitud de onda más pequeña posible es la longitud de Planck mientras que el límite máximo sería el tamaño del Universo aunque formalmente el espectro electromagnético es infinito y continuo. (Halliday, Resnick, & Walker, 2008, pág. 876)

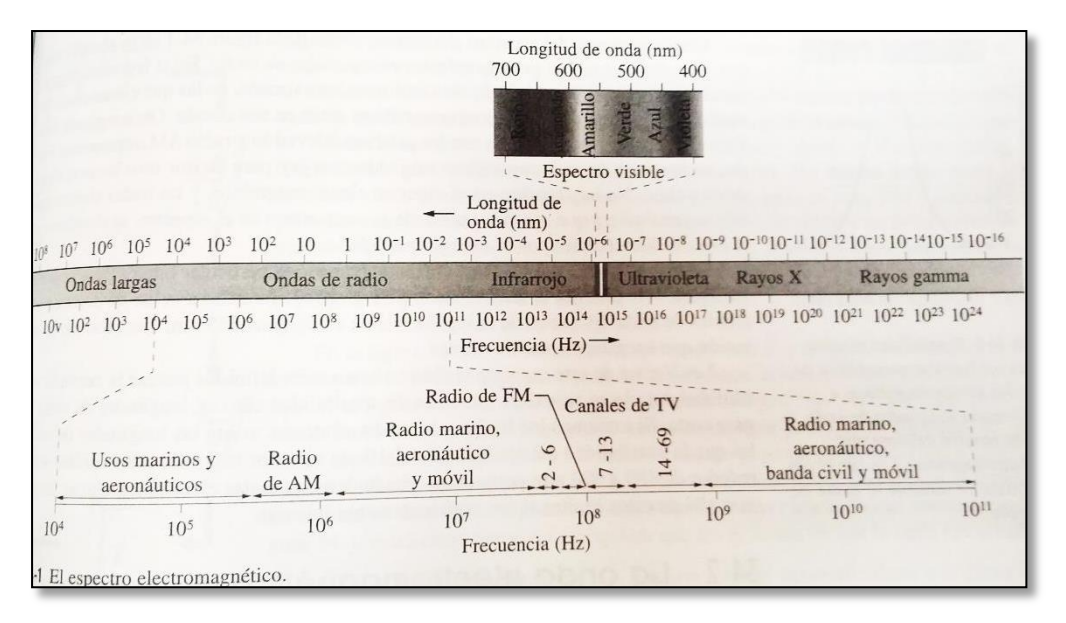

#### <span id="page-27-1"></span>**Figura 2.1 Espectro Electromagnético**

Fuente: Fundamentos de Física de Halliday, Resnick, Walker, 2008.

#### <span id="page-27-0"></span>**2.1.2.5 Espectro Radioeléctrico**

Está aplicado a la porción menos energética del espectro electromagnético, situada entre unos 3 Hz y unos 300 GHz. Las ondas electromagnéticas de esta región del espectro se pueden transmitir aplicando la corriente alterna originada en un generador a una antena y según la Unión Internacional de Telecomunicaciones (UIT). (Sanchez & Sagbay, 2013, pág. 29) La radiofrecuencia se puede dividir en las siguientes bandas del espectro:

#### <span id="page-28-2"></span>Tabla 2.2 Bandas del Espectro

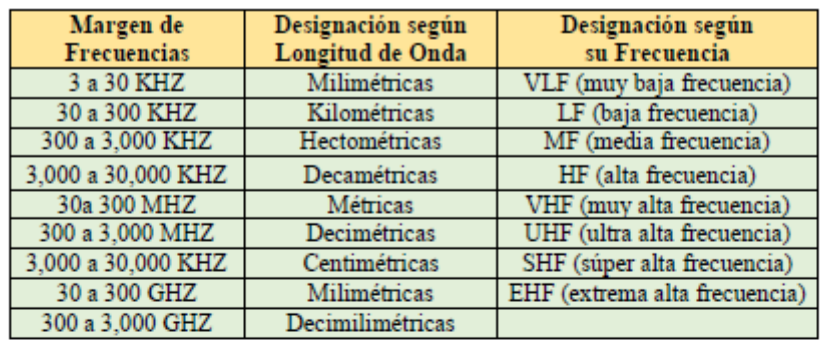

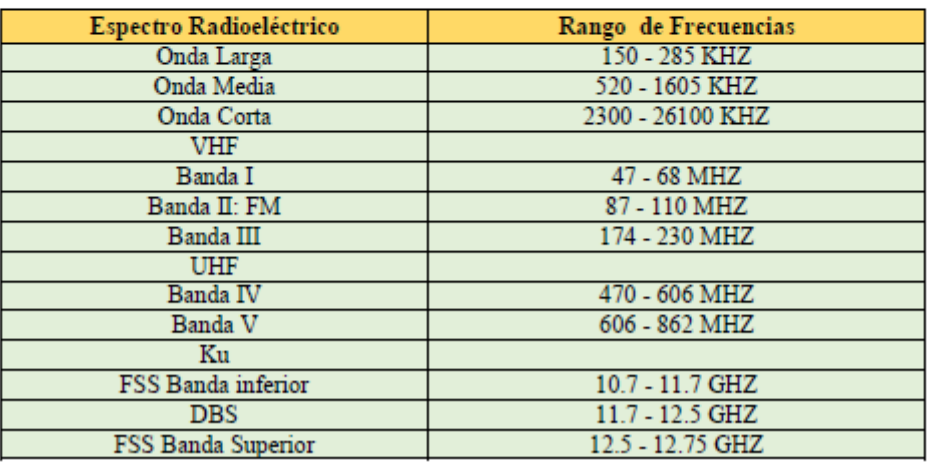

Fuente: Sanchez, Sagbay, pág. 29, 2013.

## <span id="page-28-0"></span>**2.1.3 Elementos de Enlace para el Cálculo de Cobertura**

# <span id="page-28-1"></span>**2.1.3.1 Antena**

Dispositivo cuya misión es difundir y/o recoger ondas radioeléctricas. Las antenas convierten las señales eléctricas en ondas electromagnéticas y viceversa que de acuerdo al tipo cumplen la misma misión: servir de emisor-receptor de una señal de radio.

Cuando la comunicación fluye en ambas direcciones, se denomina bidireccional. Si dicha comunicación no se efectúa simultáneamente, sino alternativamente, se denomina comunicación semiduplex (Popovic & Branko, 2014, pág. 15)

#### <span id="page-29-0"></span>**2.1.3.2 Ganancia**

Característica más importante de una antena. Por lo tanto se la conoce como la potencia de amplificación de la señal, que representa la relación entre la intensidad de campo que produce una antena en un punto determinado, y la intensidad de campo que produce una antena omnidireccional (llamada isotrópica), en el mismo punto y en las mismas condiciones. Cuanto mayor es la ganancia, mejor es la antena.

La unidad que sirve para medir la ganancia es el decibelio (dB). Esta unidad se calcula como el logaritmo de una relación de valores. Como para calcular la ganancia de una antena, se toma como referencia la antena isotrópica, el valor de dicha ganancia se representa en di. (Ramirez, 2008, pág. 42)

### <span id="page-29-1"></span>**2.1.3.3 Relación Señal-Ruido**

Siempre que se emite o se recibe una señal de radio, lleva acoplada una señal de ruido; cuanto menor sea la relación de ruido con respecto a la señal, más óptima se considerará la señal "válida". Incluso en las transmisiones digitales, se tienen que usar métodos de modulación que reduzcan el ruido y amplifiquen la señal de radio. (RadioComunicaciones.net, 2002)

El resultado de dividir el valor de la señal de datos, por la señal de ruido es lo que se conoce como relación señal/ruido. Cuanto mayor es, mejor es la comunicación. Se expresa en decibelios (dB), y en escala exponencial, lo que quiere decir que una relación señal ruido de 10 dB, indica que la señal es 10 veces mayor que la de ruido, mientras que 20 dB indica 100 veces más potencia. (Universidad Nacional de Tucumán, 2009)

### <span id="page-29-2"></span>**2.1.3.4 Potencia Transmitida**

Se utiliza la unidad dBm (decibelios relativos al nivel de referencia de 1 mili vatio). 1 mW es igual a 0 dBm y cada vez que se doblan los mili vatios, se suma 3 a los decibelios. (RadioComunicaciones.net, 2002)

## <span id="page-30-0"></span>**2.1.3.5 Patrón de Radiación**

El patrón de radiación es un gráfico o diagrama polar sobre el que se representa la fuerza de los campos electromagnéticos emitidos por una antena. Este patrón varía en función del modelo de antena. Las antenas direccionales representan un mayor alcance que las omnidireccionales. (RadioComunicaciones.net, 2002)

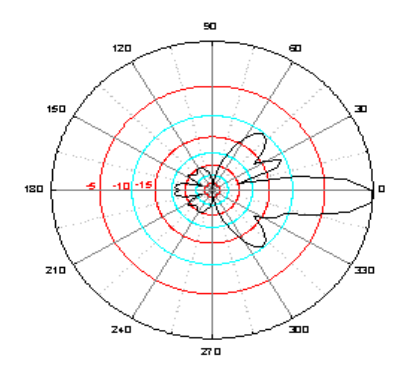

<span id="page-30-2"></span>**Figura 2.2 Lóbulo de Cobertura** Fuente:<http://www.digitalstoreperu.com/temas/basico%20wifi.htm>

Existen 2 modelos de gráficos que representan este patrón: en elevación y azimut.

Muchos modelos de antenas incluyen entre sus características, este gráfico. Normalmente también se incluye un dato más, que es la apertura del haz, que representa la separación angular entre los dos puntos del lóbulo principal del patrón de radiación. Se suele representar sobre un plano horizontal. (RadioComunicaciones.net, 2002)

# <span id="page-30-1"></span>**2.1.3.6 Polarización**

Este dato indica la orientación de los campos electromagnéticos que emite o recibe una antena. Pueden ser los siguientes:

# **P. Vertical**

Cuando el campo eléctrico generado por la antena es vertical con respecto al horizonte terrestre (de arriba a abajo).

#### **P. Horizontal**

Cuando el campo eléctrico generado por la antena es paralelo al horizonte terrestre.

# **P. Circular**

Cuando el campo eléctrico generado por la antena gira de vertical a horizontal y viceversa, generando movimientos en forma de círculo en todas las direcciones. Este giro puede ser en el sentido de las agujas del reloj o al contrario.

#### **P. Elíptica**

Cuando el campo eléctrico se mueve igual que en caso anterior, pero con desigual fuerza en cada dirección. Rara vez se provoca esta polarización de principio, más bien suele ser una degeneración de la anterior. (RadioComunicaciones.net, 2002)

#### <span id="page-31-0"></span>**2.1.4 Modelo de Longley-Rice o ITS Irregular Terrain Model**

El modelo de Longley-Rice ó ITS Irregular Terrain Model, es un modelo de radio propagación de propósito general cuyo rango operación en frecuencia está comprendido entre los 20 MHz y los 20 GHz y puede ser aplicado a problemas de ingeniería. (Pijo, 2010, pág. 8)

El modelo se basa en la teoría electromagnética y en análisis estadísticos de las características de terreno y mediciones de radio. Como resultado muestra el valor medio de la atenuación de la señal de radio como una función de la distancia y la variabilidad de la señal en el tiempo y espacio, permitiendo estimar las características de recepción de la señal necesarias en un radio enlace determinado sobre terreno irregular. (Pijo, 2010, pág. 8)

El modelo permite operar en dos modalidades de trabajo: el modo de predicción de área y el modo punto a punto. El modo punto a punto es capaz de predecir estadísticamente las pérdidas de propagación sobre un trayecto de propagación determinista a partir de los datos característicos de radio y del entorno. (Pijo, 2010, pág. 8)

El modo de predicción de área opera de similar forma, sin embargo, no trabaja sobre un trayecto de propagación determinista, si no que genera una proyección del área de cobertura de un repetidor dado en función de las características de cada repetidor y las irregularidades del terreno. (Durney, Castro, & Roger, 2012, pág. 3)

Las variables de entrada del modelo de Longley-Rice se indican en la tabla 2.3. En ésta se indican los valores permitidos o los límites para los cuales el modelo ITM ha sido diseñado. (Durney, Castro, & Roger, 2012, pág. 3)

| Parámetros del sistema             |                                   |
|------------------------------------|-----------------------------------|
|                                    |                                   |
| Frecuencia                         | 20 MHz a 20 GHz                   |
| Distancia                          | 1 km a 2000 km                    |
| Altura de antenas                  | $0.5 \text{ m}$ a 3000 $\text{m}$ |
| Polarización                       | horizontal o vertical             |
| Parámetros del entorno             |                                   |
| Variable de terreno irregular ∆h   | rugosidad promedio                |
| Constantes eléctricas del terreno  | permitividad y<br>conductividad   |
| Refractividad de la superficie     | 250 a 400 N-unidades              |
| Clima                              | 7 tipos (ver tabla 4)             |
| Parámetros de instalación          |                                   |
| Criterio de posicionamiento        | random, careful o very<br>careful |
| Parámetros estadísticos            |                                   |
| Fiabilidad respecto a variabilidad | 0.1% al 99.9%                     |
| de tiempo, locación y situación    |                                   |

<span id="page-32-0"></span>**Tabla 2.3 Parámetros de entrada para el modelo ITM**

Fuente:<http://www.haps.cl/documentos/04.pdf> (p. 3)

Los parámetros del sistema están asociados al conjunto de equipos de radio involucrados y son independientes de las condiciones ambientales.

1. Frecuencia: La frecuencia portadora de la señal transmitida.

El modelo ITM es relativamente insensible a la frecuencia, frecuentemente un valor definido puede cubrir un amplio ancho de banda.

2. Distancia: La distancia circular entre dos terminales.

3. Altura de antenas: Corresponde a la altura del centro de radiación por sobre la elevación del terreno, se define en cada terminal.

4. Polarización: La polarización de las antenas puede ser vertical u horizontal. El modelo asume que ambas antenas usan la misma polarización.

Los parámetros del entorno describen estadísticamente las características del lugar en donde operará el sistema. Estos parámetros son independientes del sistema de radio.

5. Variable de terreno irregular Δh: Las irregularidades del terreno que se encuentra entre dos terminales se tratan como una función aleatoria de la distancia entre los terminales.

Para caracterizar esta función, el modelo ITM utiliza un único valor de Δh para representar de forma simplificada la altura promedio de las irregularidades en el terreno. (Durney, Castro, & Roger, 2012, pág. 3)

Algunos valores sugeridos se indican en la tabla 2.4.

<span id="page-33-0"></span>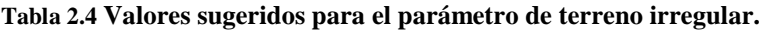

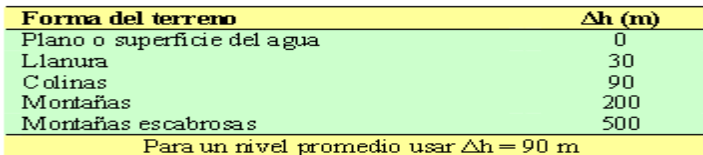

Fuente[: http://www.haps.cl/documentos/04.pdf](http://www.haps.cl/documentos/04.pdf) (p. 4)

6. Constantes eléctricas del terreno: La permitividad relativa (constante dieléctrica) y la conductividad de la tierra. Valores sugeridos se indican en la tabla 2.5.

7. Refractividad de la superficie Ns: una de las las constantes atmosféricas que, deben ser manejadas como funciones aleatorias de posición y tiempo. Mayormente los casos de esta función aleatoria pueden ser caracterizados por un valor único Ns que representa el valor normal de la refractividad cercana al nivel de la tierra o superficie. Usualmente se mide en unidades (partes por millón), valores sugeridos se indican en la tabla 2.5. (Durney, Castro, & Roger, 2012, pág. 4)

<span id="page-34-0"></span>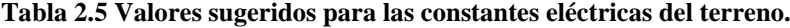

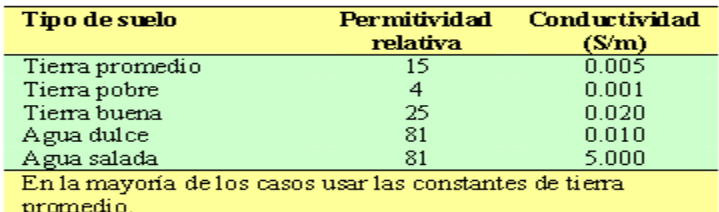

**Fuente**[: http://www.haps.cl/documentos/04.pdf](http://www.haps.cl/documentos/04.pdf) (p. 4)

8. Clima: Se describe cualitativamente por un conjunto discreto de etiquetas. Los climas reconocidos actualmente se indican en la tabla 2.6. En conjunto con Ns, el clima se utiliza para caracterizar la atmósfera y su variabilidad en el tiempo. (Durney, Castro, & Roger, 2012, pág. 4)

<span id="page-34-1"></span>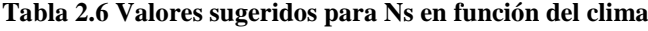

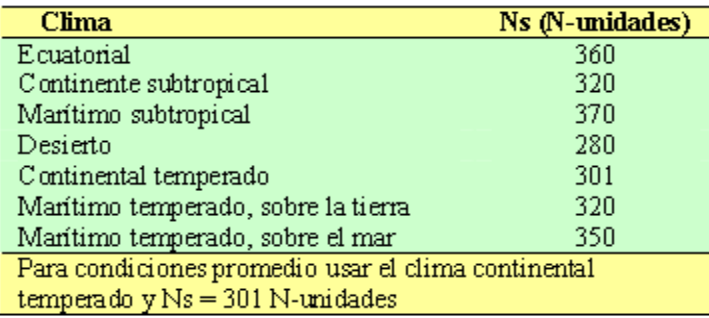

**Fuente**[: http://www.haps.cl/documentos/04.pdf](http://www.haps.cl/documentos/04.pdf) (p. 4)

Los parámetros para instalar un sistema de radio en un entorno en particular, induce importantes interacciones entre éstos. En el modelo Longley-Rice, estos parámetros intentan caracterizar las distintas interacciones de manera que puedan aplicarse a cada uno de los terminales en un radio enlace. (Durney, Castro, & Roger, 2012, pág. 4)

9. Criterio de posicionamiento: Describe cualitativamente el cuidado tomado en cuenta en la instalación de cada terminal. Este parámetro puede definirse como una de las siguientes etiquetas: random, careful o very careful.

Finalmente, los parámetros estadísticos son aquellos que describen las condiciones estadísticas del escenario planteado. (Durney, Castro, & Roger, 2012, pág. 4)

Dichos parámetros se definen como la variabilidad de tiempo, variabilidad de la locación y variabilidad de la situación. La utilización de uno o varios de éstos parámetros y su correspondiente valor necesario en un problema dado, puede variar significativamente en función de las condiciones del terreno y de las características de cada terminal, en la mayoría de los casos estos datos pueden ser omitidos y/o ser reemplazados por valores promedios o estimados. (Durney, Castro, & Roger, 2012, pág. 4)

#### <span id="page-35-0"></span>**2.1.5 Descripción general del modelo**

Una vez definidos los valores para los parámetros de entrada, el modelo de terreno irregular realiza estimaciones geométricas sobre el camino de propagación. En el modo de predicción de área por ejemplo, se estima el horizonte radial del área de cobertura.

Luego, el modelo determina una atenuación de referencia la cual es un valor medio de atenuación, relativo al espacio libre. (Durney, Castro, & Roger, 2012, pág. 4) La atenuación de referencia es tratada por el modelo como una función continua de la distancia como lo indica la figura 2.4.

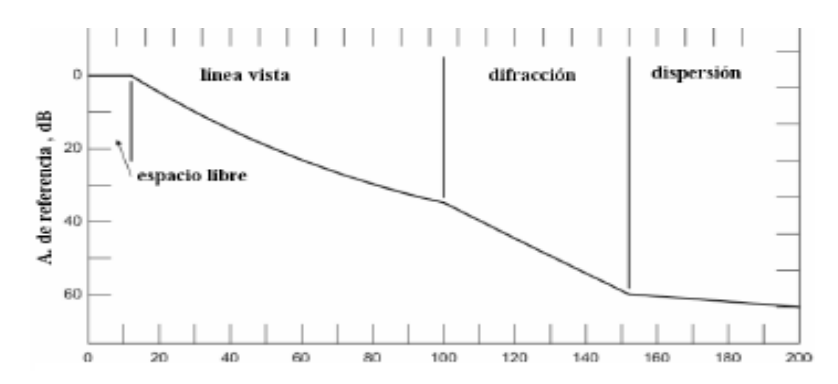

<span id="page-35-1"></span>**Figura 2.3 Atenuación de referencia vs. Distancia** Fuente: http://www.digitalstoreperu.com/temas/basico%20wifi.htm

En la figura anterior se identifican tres regiones denominadas línea vista, difracción y dispersión. La región de línea de vista es aquella en donde la curvatura de la tierra no interrumpe la línea directa de propagación de ondas pero si pueden existir obstrucciones tales como colinas, bosques, etc. La atenuación de referencia se determina como una función logarítmica lineal de la distancia. (Durney, Castro, & Roger, 2012, pág. 4)
Varias veces, es necesario obtener una media de la atenuación referida a las condiciones climáticas de un lugar durante el transcurso de un año. En este caso, el modelo determina un promedio estadístico de atenuación de referencia para cada uno de los tipos de clima especificados. (Durney, Castro, & Roger, 2012, pág. 4)

Para estos cálculos el modelo utiliza tratamientos teóricos de reflexión sobre terreno accidentado, refracción a través de una atmósfera estándar, difracción alrededor de la tierra y sobre obstáculos agudos, y dispersión troposférica.

Esta combinación de teoría elemental y datos experimentales por una parte, dan origen a un modelo semi-empírico acorde a la realidad física y a ciertos valores de referencia de los parámetros y por otra cumple con las leyes físicas lo suficientemente bien como para extrapolar éstos a partir de los valores de referencia con un buen grado de fiabilidad. (Durney, Castro, & Roger, 2012, pág. 4)

### **2.1.6 Splat GUI**

Es la interfaz gráfica para la herramienta SPLAT!, esta interfaz no realiza ningún cálculo y solamente busca facilitar el ingreso de datos por parte del usuario para que SPLAT!, realice los cálculos y luego presentar al usuario los resultados y gráficos.

SPLAT-GUI está desarrollada con PHP aprovechando su capacidad de ejecutar instrucciones de línea de comando detrás del código PHP. Esto la convierte en una aplicación por capas y que puede ser utilizada de manera distribuida. (Escobar, 2012, pág. 2)

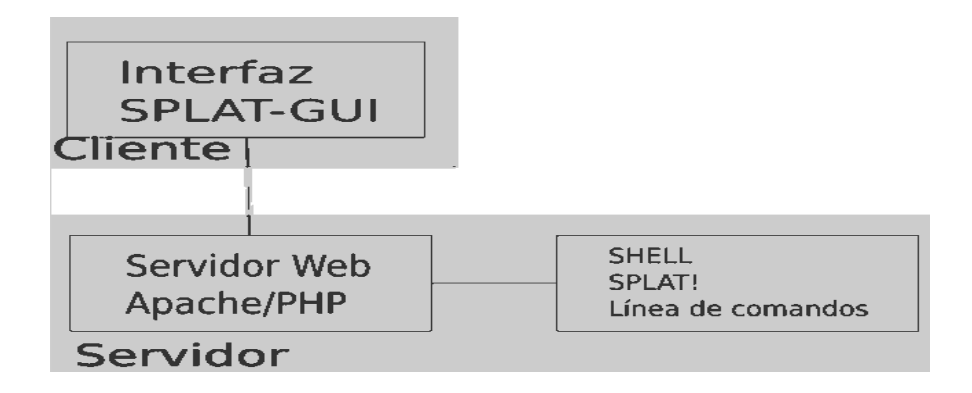

#### **Figura 2.4 Diagrama Cliente Servidor Interfaz Splat-GUI**

Fuente: Quito, Charles Escobar, Cálculo y predicción de telecomunicaciones con GNU/GPL SPLAT! (2014)

En la figura 2.5 se puede apreciar que el cliente o usuario puede ejecutar la aplicación ya sea en la misma máquina del servidor o en cualquier otra que esté en la red, esto tiene una gran potencialidad, considerando que el servidor puede estar disponible en Internet y el cliente en cualquier parte del mundo. (Escobar, 2012, pág. 3)

Para acceder a la interfaz se requiere la instalación de un navegador para este proyecto web Mozilla Firefox ® y tener acceso al servidor. Gracias a la comunidad de Software Libre de Latinoamérica, Hipatia y la Asociación de Software Libre del Ecuador está disponible a través de Internet en la dirección http://propagacion.asle.ec "

# **2.1.7 GNU/LINUX**

Linux es un núcleo de sistema operativo libre tipo Unix que permite interactuar con el ordenador y ejecutar diferentes tipos de programas y tareas. Usado por la familia de sistemas operativos o proyecto GNU, Linux es uno de los ejemplos más notables de software libre. (GNU) (Hernádez, Castaño, & Atehortúa, 2014, pág. 3)

## **2.1.8 Código PHP**

PHP es un lenguaje de programación interpretado o diseñado para la creación de páginas web dinámicas. Es usado principalmente en interpretación del lado del servidor (serverside scripting) pero actualmente puede ser utilizado desde una interfaz de línea de comandos o en la creación de otros tipos de programas incluyendo aplicaciones con interfaz gráfica usando las bibliotecas Qt o GTK+. (Corporación DFL, 2011)

Lo que distingue a PHP del lado del cliente es que el código es ejecutado en el servidor, generando HTML y enviándolo al cliente. El cliente recibe el resultado de la ejecución un script, aunque no se sabría el código por debajo que llevaba. El servidor web puede ser incluso configurado para que procese todos los ficheros HTML con PHP, por lo que no hay manera de que los usuarios puedan saber qué se tiene debajo del contenido de una página web. (Mozilla Developer Network, 2005)

PHP más utilizado para multiplataforma, inicialmente se lo consideró para entornos UNIX donde se pueden aprovechar mejor sus beneficios. ASP es una tecnología Microsoft y está orientado hacia sistemas Windows, como NT. (Montero, 2013, pág. 2)

Las tareas principales se definen directamente en PHP como funciones mientras que ASP invoca frecuentemente los objetos es decir ASP realiza numerosas tareas sirviéndose de componentes (objetos) que deben ser adquiridos mientras PHP es abierto y con colaboradores que implementan nuevas funciones en nuevas versiones del lenguaje. (Montero, 2013)

## **2.1.9 Interfaz Gráfica**

La interfaz gráfica conocida también como GUI (del Inglés graphical user interface) es un tipo de interfaz de usuario que utiliza un conjunto de imágenes y objetos gráficos para representar la información y acciones disponibles en la interfaz. (Joyanes & Angoar, 2000, pág. 141)

Estas acciones se realizan mediante manipulación directa para facilitar la interacción del usuario con la computadora. Surge como evolución de la línea de comandos de los primeros sistemas operativos y es pieza fundamental en un entorno gráfico. Como ejemplo de interfaz gráfica de usuario se puede citar el entorno de escritorio del sistema operativo Windows, el X-Windows de GNU/Linux o el de Mac OSX. (Joyanes & Angoar, 2000, pág. 141)

En el contexto del proceso de interacción persona-ordenador, la interfaz gráfica de usuario es el diseño tecnológico de un sistema interactivo que posibilita, a través del uso y la representación del lenguaje visual, una interacción amigable con un sistema informático no tan amigable como por ejemplo las consolas de comandos. (Joyanes & Angoar, 2000, pág. 142)

### **2.1.10 Windows**

Softwares plataformas creados con el fin de ir desarrollando las tareas del computador, por medio de una interfaz gráfica que utiliza recuadros, terminales o ventanas así trabaja con cada aplicación y su idea primordial es de interactuar con el usuario de una manera amigable, con lo cual se logra optimizar el trabajo múltiple en el computador. Ya que se pueden abrir varias ventanas al mismo tiempo. (Sanchez J. , 2005, pág. 11)

La empresa que desarrolló Windows es Microsoft, la misma que fue creada por uno de los principales precursores de lo que son hoy en día los PC o computadores personales, como es Bill Gates, junto con Paul Allen, los mismos que desarrollaron de manera conjunta con IBM, el primer computador convencional de la actualidad desde ya la década de los 80`s. Posteriormente Gates se desentiende de IBM y crea su propia empresa de software, quien continúa con el desarrollo de Windows. (Giraldoruiz, 2011, pág. 4)

Todos los sistemas operativos Windows iniciales, se cargan sobre una base de MS-DOS. Posteriormente, con el Windows 95, no es necesario, ya que este sistema operativo, viene inscrito en el mismo software. Estas versiones de Windows lograban trabajar con 16 bits, pero con el 95 y sus versiones evolucionadas, se llega trabajar con 32 bits. (Romo, 2005, pág. 63)

Por otra parte, se tiene los Windows NT, cuya sigla NT viene de network o red. Este sistema es usado para redes locales o particulares, cuando se usan varios computadores interconectados. (Romo, 2005, pág. 63)

Uno de los puntos fuertes de Microsoft Windows, es el software Office. El cual con sus programas de Word, Excel, Power Point, entre otros, han revolucionado todos los sistemas de trabajo en oficinas y labores académicas. Este software, como muchos otros, no tiene relación directa con el sistema operativo Windows, sino que más bien lo utilizan para funcionar; en este sentido Windows es algo así como una plataforma para diversos tipos de software que aprovecha sus funcionalidades. (Giraldoruiz, 2011, pág. 5)

Las últimas versiones de Windows, como la XP, logran unir las tecnologías como la NT y la MS-DOS. y periódicamente van saliendo nuevas versiones con más funciones y beneficios para el usuario aunque son privativas, además de correcciones para los problemas que naturalmente van surgiendo en programas de esta magnitud. (Giraldoruiz, 2011, pág. 5)

#### **2.1.11 Mapas**

#### **2.1.11.1 Mapas Cartográficos**

Un mapa o plano cartográfico es una representación gráfica y métrica de una porción de territorio generalmente sobre una superficie bidimensional pero que puede ser también esférica como ocurre en los globos terráqueos. Con esto es posible tomar medidas de distancias, ángulos o superficies sobre él y obtener un resultado aproximadamente exacto. (IGM, 2006).

Los mapas constituyen hoy una fuente importantísima de información, y una gran parte de la actividad humana está relacionada de una u otra forma con la cartografía.

El uso de las técnicas basadas en la fotografía por satélite ha hecho posible no sólo conocer el contorno exacto de un país, de un continente o del mundo, sino también aspectos etnológicos, históricos, estadísticos, hidrográficos, orográficos, geomorfológicos, geológicos y económicos que llevan al hombre a un conocimiento más amplio del planeta en el que vive. (IGM, 2006)

#### **2.1.11.2 WGS84**

El WGS84 es un sistema de coordenadas cartográficas mundial que permite localizar cualquier punto de la Tierra (sin necesitar otro de referencia) por medio de tres unidades dadas. WGS84 son las siglas en inglés de World Geodetic System 84 (Sistema Geodésico Mundial 1984). (Furones, 2011, pág. 12)

Se trata de un estándar en geodesia, cartografía, y navegación, que data de 1984. Tuvo varias revisiones (la última en 2004), y se considera válido hasta una próxima reunión en 2010, se estima un error de cálculo menor a 2 cm. por lo que se basa el Sistema de Posicionamiento Global (GPS). (Furones, 2011, pág. 12)

Consiste en un patrón matemático de tres dimensiones que representa la tierra por medio de un geoide (un tipo de elipsoide), un cuerpo geométrico más regular que la Tierra, que se

denomina WGS 84 (nótese el espacio). Este estudio y otros modelos que buscan representar la Tierra se llama Geodesia. (Furones, 2011, pág. 12)

## **2.1.11.3 Coordenadas Cartesianas**

Por una cuestión de practicidad, se proyecta este sistema de coordenadas geodésicas (expresados en grados, minutos, segundos) a algún otro sistema de coordenadas cartesiano (pasar de un modelo 3D a uno 2D) llamados sistema de proyección típicamente UTM que se expresan en metros (en orden a su relación a un punto de origen arbitrario) que facilita cálculos de distancia y superficie. (Furones, 2011, pág. 4)

### **2.1.11.4 Mapa Cartográfico de Ecuador**

A partir de la Cartografía Básica, el Instituto Geográfico elabora productos cartográficos a escala mediana y pequeña conocidos como Mapas y Cartas Temáticas para diversos usos. Los productos de mayor demanda, o aquellos elaborados antes de 1996 se los pude obtener impresos en tamaños que varían desde A4 a A0. Los productos de menor demanda se los imprime mediante Plotter de Inyección a color. También se los puede obtener en formato digital, ya sea formatos CAD, SIG, imagen (JPG, TIFF) o PostScript. (IGM, 2006)

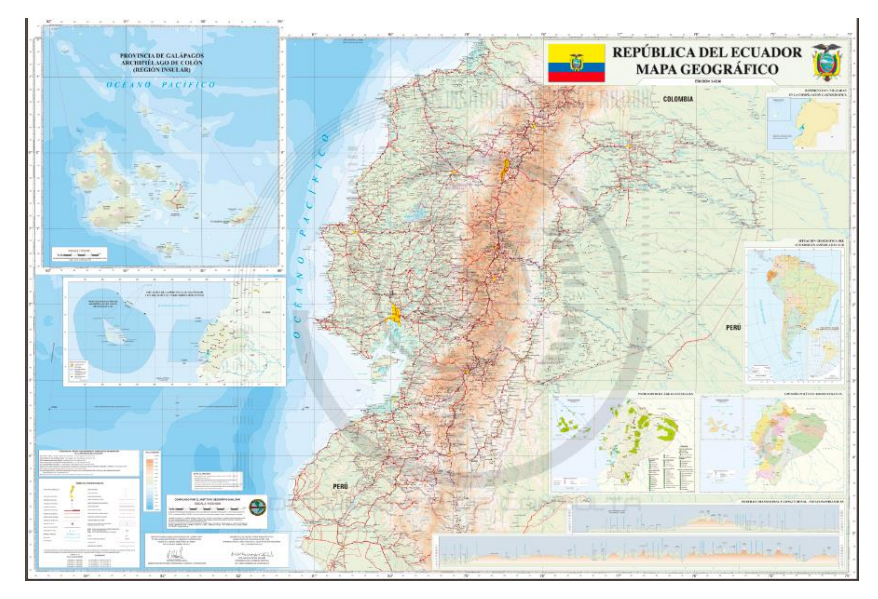

**Figura 2.5 Mapa Geográfico del Ecuador**

Fuente[: http://www.geoportaligm.gob.ec/portal/index.php/descargas/geoinformacion/mapas-oficiales/,](http://www.geoportaligm.gob.ec/portal/index.php/descargas/geoinformacion/mapas-oficiales/)Mapa Geográfico del Ecuador (formato .jpg), Escala 1:500.000 – Año: 2012.

A partir de la Cartografía Básica, el Instituto Geográfico elabora productos cartográficos a escala mediana y pequeña conocidos como Mapas y Cartas Temáticas para diversos usos. Los productos de mayor demanda, o aquellos elaborados antes de 1996 se los pude obtener impresos en tamaños que varían desde A4 a A0. Los productos de menor demanda se los imprime mediante Plotter de Inyección a color. También se los puede obtener en formato digital, ya sea formatos CAD, SIG, imagen (JPG, TIFF) o PostScript. (IGM, 2006)

El Instituto Geográfico Militar cuenta con información de puntos de control horizontal (Latitud y Longitud), y puntos de control vertical (altura sobre el nivel del mar) distribuidos a lo largo y ancho de su territorio. (Instituto Geográfico Militar, 2014)

#### **2.1.11.5 Catálogo 1:500.000**

Se puede visualizar las cartas a escala 1:500.000 que el IGM dispone, éstos son mapas oficiales del Ecuador, elaborados por el Instituto Geográfico Militar y aprobados mediante las respectivas resoluciones por el Ministerio de Relaciones Exteriores, Comercio e Integración; y, por la Comisión Especial de Límites Internos de la República (CELIR) Existe información disponible de 389 cartas a nivel nacional en esta escala. Se encuentran en la proyección Universal Transversal de Mercator. (Instituto Geográfico Militar, 2014)

### **2.1.11.6 Generación de Mapas**

Para realizar un mapa adecuado e interesante se necesita herramientas adecuadas.

Normalmente se debe buscar un mapa existente, libre de derechos, escanearlo (digitalizarlo) y agregarle la información necesaria y en los últimos tiempos ha cambiado ajustándose a los avances tecnológicos y la llegada de los Sistemas de Información Geográfica (GIS) ha provocado que modernos sistemas manejados por Base de Datos Inteligentes permiten realizar representaciones complicadas de los rasgos terrestres y asi poder ser comprendidas. (Aeroterra, 2013, págs. 1-2)

#### **2.1.12 Servicio web**

El término asocia una interfaz de software describiendo un conjunto de operaciones a las cuales se puede acceder por la red a través de mensajería XML, estandarizada tecnologías que permiten a las aplicaciones comunicarse sin depender de la plataforma ni del lenguaje de programación. Usa protocolos basados en el lenguaje XML para describir una operación, ejecutar acciones o intercambiar datos con otro servicio web.

En la actualidad los generadores de software requieren integrar aplicaciones de software en varios sistemas operativos, lenguajes de programación y plataformas de hardware que no puede resolverse cuando el entorno es creado de forma cerrada y solo con un fin específico. Esto genera un problema de acoplamiento, en el cual una aplicación requiere llamar a una red remota a través de funciones y parámetros que solicita el usuario. Antes de los servicios web, se manejaban interfaces fijas con poca flexibilidad y adaptabilidad a entornos o necesidades cambiantes.

Los servicios web usan XML, que describen cualquier tipo de datos en una forma independiente de la plataforma que usa la aplicación para el intercambio de información entre sistemas. Además, los servicios web generan un nivel abstracto que modifica o maneja tipos de datos dinámicos on demand (mediante solicitud). Por tanto los servicios web operan datos con mucho más facilidad y permiten una comunicación más libre entre los softwares. (developerworks, 2014, pág. 1)

Los modelos se definen como elementos de alambre o similar a un archivo de texto de entrada (normalmente en formato ASCII). Luego se entra en la aplicación de NEC para generar resultados tabulares. visual Los resultados se pueden introducir en las aplicaciones posteriores "ayuda" para ver y la generación de otras representaciones gráficas, como gráficos de Smith, etc. (developerworks, 2014, pág. 2)

#### **2.1.12.1 XML**

Lenguaje estándar que permite personalizar la descripción y organización de datos para la representación de información estructurada en la web, de modo que esta información pueda ser almacenada, transmitida, procesada, visualizada e impresa, por muy diversos tipos de aplicaciones y dispositivos (Exes, 2014, pág. 1)

### **2.1.12.2 Servidor APACHE**

Apache HTTP o Apache, es un servidor web HTTP de código abierto para la creación de páginas y servicios web a tráves de un servidor multiplataforma, gratuito, robusto, seguro y de óptimo rendimiento.

El servidor Apache fue desarrollado como parte del proyecto HTTP Server (httpd) de la Apache Software Foundation como un programa diseñado para transferir datos de hipertexto, páginas web con todos sus elementos (textos, widgets, baners, etc) utilizando el protocolo http.

Los servidores web están implementados en un ordenador con conexión a Internet y se encuentra a la espera de que algún navegador haga peticiones como acceder a una página web y responde enviando código HTML mediante una transferencia de datos en red. (Consultoria Marketing, 2014, pág. 2)

### **2.1.13 Base de Datos**

Conjunto de datos pertenecientes a un mismo espacio y almacenados sistemáticamente para su posterior uso. En este sentido; una biblioteca puede considerarse una base de datos compuesta en su mayoría por documentos y textos impresos en papel e indexados para su consulta. Actualmente, y debido al desarrollo tecnológico de campos como la informática y la electrónica, la mayoría de las bases de datos están en formato digital, siendo este un componente electrónico, y por ende se ha desarrollado y se ofrece un amplio rango de soluciones al problema del almacenamiento de datos. (Wkipedia, la enciclopedia libre, 2013)

# **CAPÍTULO 3**

**ESTUDIO, DESARROLLO Y APLICACIÓN DE UN SOFTWARE MULTIPLATAFORMA BASADO EN SPLAT! Y AJUSTADO AL MARCO REGULATORIO DE TELECOMUNICACIONES DEL ECUADOR PARA SOPORTE DE ESTUDIOS DE INGENIERÍA EN RADIO COMUNICACIONES PARA LA CARRERA DE ELECTRÓNICA Y TELECOMUNICACIONES DE LA UNIVERSIDAD ISRAEL.**

### **3.1 INTRODUCCIÓN**

El avance de la tecnología no puede estar separado del resto de áreas en el que el ser humano interviene, por eso hoy la tecnología se encuentra incluida desde las grandes corporaciones hasta el hogar a través de diferentes herramientas que permiten el ahorro de tiempo, mejor organización, digitalización de información y la exactitud de resultados en las tareas de interés del ser humano.

En las universidades que imparten carreras técnicas es importante la adecuación de la tecnología para ofrecer a sus estudiantes la oportunidad de simular técnicamente circunstancias de la vida profesional en las que se debe aplicar los conocimientos obtenidos en el transcurso de la carrera técnica, de tal forma que pueda observar resultados para su análisis y la respectiva aplicación de conocimientos adquiridos de una manera práctica para beneficio de la población.

#### **3.2 Características Generales del Proyecto**

La herramienta está definida por cinco elementos necesarios para el funcionamiento:

- Información reglamentada para Radiodifusión y de Televisión en FM: Leyes, normas técnicas, reglamentos, resoluciones y procedimientos de las entidades de control para la concesión de frecuencias.
- Software: Es el programa de computadora, con su propia estructura de datos que se adecuan a los requerimientos del programador y del diseñador para facilitar la interacción de datos de entrada con datos de salida.
- SPLAT!: Herramienta de cálculo de RF entre 20 MHz y 20 GHz.
- Base de Datos*:* en una gran colección de información organizada y vinculada al software a las que se accede por medio de una interfaz en este caso WEB.
- Usuarios*:* son personas que operan e interactúan con las herramientas del software.
- **3.3 Estudio de características y atributos necesarios para la creación de un software que permita la integración de información requerida para la concesión de frecuencias de acuerdo al Marco Regulatorio del Ecuador, con reportes de cálculos y gráficos de área de cobertura, perfiles topográficos sobre radioenlaces RF de radio y televisión abierta que realiza la herramienta de cálculo SPLAT!; cuyo alcance permita que sea multiplataforma y que sus datos puedan ser almacenados en una base de datos.**

Para estudiar la generación de un software que permita la integración de información de Marco Regulatorio de telecomunicaciones y la herramienta de cálculo SPLAT!, es necesario delimitar el alcance y objetivo de la información según sus reglamentos, normas técnicas, requisitos, formularios para convertirlas a un lenguaje de programación que permita la integración con la herramienta de cálculo SPLAT! con los lineamientos técnicos en telecomunicaciones y cuyo funcionamiento, interacción y generación de resultados se apeguen al software propuesto en el proyecto de grado.

Después de la recopilación de información de telecomunicaciones en lo referente a concesión de frecuencias según reglamentos, normas técnicas y requisitos de radio y televisión abierta en FM, se verifica qué lenguaje de programación es factible para realizar la integración y posterior visualización de la información delimitada.

Para sustentar este alcance se evidencian términos definidos por el Consejo Nacional de Telecomunicaciones como son:

Radiodifusión Sonora: Es el servicio de radiocomunicación que permite la difusión de programación de audio a distancia, cuyas emisiones son recibidas directamente por el público en general. (Agencia de Regulación y Control de Telecomunicaciones, 2014)

Radiodifusión de Televisión: Es el servicio de radiocomunicación que permite la difusión de programación de imágenes y sonido a distancia, cuyas emisiones son recibidas

directamente por el público en general. (Agencia de Regulación y Control de Telecomunicaciones, 2014)

Servicios de Radiodifusión Sonora y de Televisión Abierta: En el Plan Nacional de Frecuencias se encuentran atribuidas las bandas de frecuencias destinadas para los servicios de: radiodifusión sonora de onda media, onda corta, frecuencia modulada; radiodifusión de televisión (analógica o digital) VHF o UHF. (SENATEL) (Agencia de Regulación y Control de Telecomunicaciones, 2014)

#### **3.3.1.1 Marco Regulatorio del Ecuador**

Los servicios de radio y televisión se ajustan al marco regulatorio del ecuador basados en:

# **3.3.1.2 Regulación Vigente**

"*SECCIÓN II*

*Derechos de igualdad e interculturalidad*

*Art. 33.- Derecho a la creación de medios de comunicación social.- Todas las personas, en igualdad de oportunidades y condiciones, tienen derecho a formar medios de comunicación, con las limitaciones constitucionales y legales establecidas para las entidades o grupos financieros y empresariales, sus representantes legales, miembros de su directorio y accionistas.* 

*La violación de este derecho se sancionará de acuerdo a la ley.* (Asamblea Nacional, 2013, pág. 3)

*Art. 34.- Derecho al acceso a frecuencias.- "Todas las personas en forma individual y colectiva tienen derecho a acceder, en igualdad de condiciones, al uso de las frecuencias del espectro radioeléctrico, asignadas para los servicios de radio y televisión abierta y por suscripción en los términos que señala la ley."* (Asamblea Nacional, 2013, pág. 3)

*"TÍTULO IV* 

*Regulación de contenidos* 

*Art. 60.-Identificación y clasificación de los tipos de contenidos.- Para efectos de esta Ley, los contenidos de radiodifusión sonora, televisión, los canales locales de los sistemas de audio y video por suscripción, y de los medios impresos, se identifican y clasifican en:* 

- *1. Informativos -I;*
- *2. De opinión -O;*
- *3. Formativos/educativos/culturales -F;*
- *4. Entretenimiento -E;*
- *5. Deportivos -D; y,*
- *6. Publicitarios -P."*

*"TÍTULO V* 

*Medios de comunicación social* 

*Art. 70.- Tipos de medios de comunicación.- Los medios de comunicación social son de tres tipos:* 

- *1. Públicos;*
- *2. Privados; y,*
- *3. Comunitarios."*

*"SECCIÓN II* 

*Medios de comunicación privados* 

*Art. 84.- Definición.- Los medios de comunicación privados son personas naturales o jurídicas de derecho privado con o sin finalidad de lucro, cuyo objeto es la prestación de servicios públicos de comunicación con responsabilidad social."* (Asamblea Nacional, 2013, pág. 4)

## *"SECCIÓN III*

#### *Medios de comunicación comunitarios*

*Art. 85.- Definición.- Los medios de comunicación comunitarios son aquellos cuya propiedad, administración y dirección corresponden a colectivos u organizaciones sociales sin fines de lucro, a comunas, comunidades, pueblos y nacionalidades. Los medios de comunicación comunitarios no tienen fines de lucro y su rentabilidad es social.* 

*Art. 86.- Acción afirmativa.- El Estado implementará las políticas públicas que sean necesarias para la creación y el fortalecimiento de los medios de comunicación comunitarios como un mecanismo para promover la pluralidad, diversidad, interculturalidad y plurinacionalidad; tales como: crédito preferente para la conformación de medios comunitarios y la compra de equipos; exenciones de impuestos para la importación de equipos para el funcionamiento de medios impresos, de estaciones de radio y televisión comunitarias; acceso a capacitación para la gestión comunicativa, administrativa y técnica de los medios comunitarios.* 

*La formulación de estas medidas de acción afirmativa en políticas públicas son responsabilidad del Consejo de Regulación y Desarrollo de la Información y Comunicación y su implementación estará a cargo de las entidades públicas que tengan competencias específicas en cada caso concreto.* 

*El Consejo de Regulación y Desarrollo de la Información y Comunicación elaborará un informe anual acerca de las medidas de política pública adoptadas por el Estado, destinadas a la conformación o consolidación de los medios comunitarios; informe que será obligatoriamente publicado en su página web."* (Asamblea Nacional, 2013, pág. 4)

#### **3.3.1.3 Disposiciones Transitorias**

*PRIMERA.- Las instituciones y autoridades que deben designar miembros para el Consejo de Regulación y Desarrollo de la Información y Comunicación cumplirán esta obligación*  *en un plazo no mayor de 30 días, contados a partir de la publicación de esta Ley en el Registro Oficial.* (Ley Orgánica de Comunicación , 2012, pág. 42)

*SEGUNDA.- Los contratos privados relacionados con el uso y aprovechamiento de las frecuencias del espectro radioeléctrico de radio y televisión abierta, legítimamente celebrados de conformidad con las normas legales y constitucionales anteriores a la publicación de esta Ley en el Registro Oficial, serán respetados hasta la terminación del plazo del contrato de concesión.* (Ley Orgánica de Comunicación , 2012, pág. 42)

*TERCERA.- Las personas que consten como concesionarios de frecuencias del servicio de radiodifusión sonora y de televisión abierta, en el plazo de treinta días a partir de la publicación de esta Ley en el Registro Oficial, deberán presentar a la Autoridad de Telecomunicaciones una declaración juramentada en la que conste que la persona natural o jurídica concesionaria es quien utiliza la concesión y/u opera la estación autorizada por lo menos en los dos últimos años.*

*El incumplimiento a esta disposición dará lugar al inicio del proceso de reversión de la concesión de frecuencia por la Autoridad de Telecomunicaciones.* 

*Las declaraciones juramentadas serán entregadas por la Autoridad de Telecomunicaciones al Consejo de Regulación y Desarrollo de la Información y Comunicación en cuanto éste entre en funcionamiento.* (Ley Orgánica de Comunicación , 2012, pág. 42)

*SÉPTIMA.- Los medios de las comunas, comunidades, pueblos, nacionalidades y organizaciones sociales que adoptaron la figura jurídica de empresas o corporaciones de derecho privado para obtener frecuencias de radio y televisión podrán convertirse en medios comunitarios en el plazo de hasta 180 días, luego de expedida la correspondiente reglamentación por el Consejo de Regulación y Desarrollo de la Información y Comunicación. El Consejo de Regulación y Desarrollo de la Información y Comunicación tiene un plazo no mayor a 60 días a partir de su conformación para expedir la reglamentación correspondiente.* (Ley Orgánica de Comunicación , 2012, pág. 42)

*OCTAVA.- Dentro del plazo de hasta 180 días, contados a partir de la publicación de esta ley en el Registro Oficial, las personas naturales que son concesionarias de una frecuencia de radio o televisión de señal abierta podrán constituirse en una compañía mercantil o* 

*una persona jurídica sin finalidad de lucro, la cual previa autorización de la autoridad competente pasará a ser titular de dicha concesión de frecuencia, en los términos y plazos previstos en el contrato original de concesión a nombre de la persona natural; para tales efectos la autoridad de telecomunicaciones elaborará el reglamento respectivo.* (Ley Orgánica de Comunicación , 2012, pág. 43)

*NOVENA.- Los trámites y procesos administrativos que se encuentren en conocimiento del CONATEL y la Superintendencia de Telecomunicaciones que tengan relación con las competencias del Consejo de Regulación y Desarrollo de la Información y Comunicación, o de la Superintendencia de la Información y la Comunicación, establecidas en la presente ley, serán sustanciados y resueltos por el CONATEL y la Superintendencia de Telecomunicaciones hasta la conformación de dichas entidades. Una vez conformadas las entidades previstas en esta ley, se les remitirá todos los trámites y procesos administrativos que sean de su competencia.* (Ley Orgánica de Comunicación , 2012, pág. 43)

*DÉCIMA.- De conformidad con el informe presentado el 18 de mayo de 2009 por la Comisión para la Auditoría de las Concesiones de las Frecuencias de Radio y Televisión, creada por disposición constitucional las frecuencias de radio y televisión que no hayan sido otorgadas por autoridad competente; las que no han iniciado la operación en el plazo señalado en el contrato de concesión; las que no hayan pagado las tarifas de uso de concesión durante seis meses consecutivos; las que se hayan arrendado por más de dos años o transferido bajo cualquier modalidad el uso de la* 

*frecuencia a terceros; y, las que han convertido estaciones repetidoras en matrices o viceversa, serán revertidas al Estado por la autoridad de telecomunicaciones, aplicando el debido proceso establecido en el reglamento que para estos efectos dicte la autoridad de Telecomunicaciones.* (Ley Orgánica de Comunicación , 2012, pág. 44)

*UNDÉCIMA.- A efectos de avanzar progresivamente en la redistribución de las frecuencias de radio y televisión de señal abierta, las estaciones de radio y televisión, cuya concesión de frecuencia se extinga dentro del plazo de un año contado desde la publicación de la Ley Orgánica de Comunicación en el Registro Oficial, quedarán prorrogadas hasta la fecha en que el Consejo de Regulación y Desarrollo de la Información y Comunicación establezca el procedimiento para optar por una nueva*  *concesión. Dicha prórroga no podrá ser mayor a un año contado desde la publicación de esta Ley en el Registro Oficial.* (Ley Orgánica de Comunicación , 2012, pág. 43)

*DUODÉCIMA.- Las concesiones de radio y televisión abierta que han sido otorgadas a personas jurídicas de derecho público para el funcionamiento de estaciones de radio y televisión continuarán funcionando hasta que se cumpla el plazo establecido en el respectivo contrato de concesión. En lo futuro se someterán a las reglas establecidas para la conformación de medios públicos establecidos en esta Ley.* (Ley Orgánica de Comunicación , 2012, pág. 43)

*DÉCIMA CUARTA.- En caso de fallecimiento de una persona natural concesionaria de una frecuencia de radio o televisión de señal abierta, el o la cónyuge y sus herederos continuarán haciendo uso de los derechos de concesión hasta que finalice el plazo de la misma. Si estas personas quieren participar en el concurso para renovar la concesión de la frecuencia se constituirán en una persona jurídica, en un plazo de hasta 180 días, y recibirán el beneficio del 20% del puntaje total al que hace referencia el Art. 105 de esta Ley.* (Ley Orgánica de Comunicación , 2012, pág. 44)

*DÉCIMA SÉPTIMA.- Las concesiones entregadas a organizaciones religiosas y que constan como públicas o privadas, podrán transformarse en concesiones comunitarias, sin fines de lucro.* (Ley Orgánica de Comunicación , 2012, pág. 44)

*Dentro de estas organizaciones, las personas jurídicas que sean concesionarias de más de una matriz, a partir de la fecha en que esta ley sea publicada en el Registro Oficial y hasta que terminen los contratos de concesión suscritos anteriormente a la entrada en vigencia de esta ley, podrán solicitar al Consejo de Regulación y Desarrollo de la Información y Comunicación que, las frecuencias que corresponden a la o las matrices, sean asignadas a entidades que tengan u obtengan personería jurídica, y pertenezcan a la misma familia religiosa que las estaba operando, siempre que estas frecuencias sean destinadas por la organización religiosa al funcionamiento de medios de comunicación locales o provinciales.*

*VIGÉSIMA CUARTA.- Las atribuciones y funciones establecidas en la Ley de Radiodifusión y Televisión para el CONARTEL que no hayan sido expresamente*  *atribuidas por esta ley al Consejo de Regulación y Desarrollo de la Información y Comunicación o a la Superintendencia de la Información y Comunicación, serán asumidas y ejercidas, en los términos establecidos en el Decreto Ejecutivo N° 8, del 13 de agosto de 2009, por el CONATEL hasta la expedición de una nueva Ley de Telecomunicaciones o una reforma de este cuerpo legal, por medio de la cual se legisle permanentemente sobre la administración estatal de las frecuencias del espectro radioeléctrico destinado a los servicios de radio, televisión y audio y vídeo por suscripción."* (Ley Orgánica de Comunicación , 2012, pág. 45)

### **3.3.1.4 Reglamentos**

*"Reglamento para autorizar modificaciones de características técnicas Y administrativas dentro del Área de Cobertura autorizada.*

*Art. 2.- ÁMBITO.- La SENATEL conforme lo dispuesto por el Consejo Nacional de Telecomunicaciones en la Resolución No. TRV-387-17-CONATEL-2013, tendrá cómo ámbito de aplicación única y exclusivamente la gestión de las peticiones de concesionarios y operadores de las estaciones o sistemas, que no afecten el área de cobertura autorizada o la esencia del contrato vigente.*

*Toda Empresa Pública o Institución del Estado que cuente con título habilitante para la instalación y operación de estaciones de radiodifusión sonora, televisión de señal abierta o sistemas de audio y video por suscripción, se sujetarán a los términos y condiciones establecida en este reglamento, en el caso de requerir modificaciones técnicas y administrativas dentro del área de cobertura autorizada."* (Resolución SENATEL-2013, 2013, pág. 3)

#### **3.3.1.5 Regulaciones (SENATEL, regulación telecomunicaciones)**

*"RESOLUCIÓN RTV-065-02-CONATEL-2011*

*CONSEJO NACIONAL DE TELECOMUNICACIONES CONATEL*

*Que, la Constitución de la República en el artículo 313 establece "Art. 313.- El estado se reserva el derecho de administrar, regular, controlar y gestionar los sectores estratégicos de conformidad con los principios de sostenibilidad ambiental, precaución, prevención y eficiencia.- Los sectores estratégicos, de decisión y control exclusivo del Estado, son aquellos que por su trascendencia y magnitud tienen decisiva influencia económica, social, política o ambiental, y deberán orientarse al pleno desarrollo de los derechos y al interés social.- Se consideran sectores estratégicos la energía en todas sus formas, las telecomunicaciones, los recursos naturales no renovables, el transporte y la refinación de hidrocarburos, la biodiversidad y el patrimonio genético, el espectro radioeléctrico, el agua, y los demás que determine la ley".* (Resolución - RTV , 2013, pág. 1)

*Que, la constitución de la República en el artículo 314 establece "Art. 314.- El Estado será responsable de la provisión de los servicios públicos de agua potable y de riego, saneamiento, energía eléctrica, telecomunicaciones, vialidad, infraestructuras portuarias y aeroportuarias, y los demás que determine la ley.- El Estado garantizará que los servicios públicos y su provisión respondan a los principios de obligatoriedad, generalidad, uniformidad, eficiencia, responsabilidad, universalidad, accesibilidad, regularidad, continuidad y calidad. El estado dispondrá que los precios y tarifas de los servicios públicos sean equitativos y establecerá su control y regulación."* (Resolución - RTV , 2013, pág. 1)

*Que, la Constitución de la República en el artículo 84 establece "Art. 84.- La Asamblea Nacional y todo órgano con potestad normativa tendrá la obligación de adecuar, formal y materialmente, las leyes y demás normas jurídicas a los derechos previstos en la Constitución y los tratados internacionales, y los que sean necesarios para garantizar la dignidad del ser humano o de las comunidades, pueblos y nacionalidades. En ningún caso, la reforma de la Constitución, las leyes otras normas jurídicas ni los actos del poder público atentarán contra los derechos que reconoce la Constitución."* (Resolución - RTV , 2013, pág. 1)

*Que la ley de Radiodifusión y Televisión a continuación del artículo 5, incluye os siguientes innumerados: …"Art. (5.5) Son atribuciones del Consejo Nacional de Radiodifusión y Televisión: a) Formular, para la sanción del Presidente de la República. El Reglamento General, o sus reformas para la aplicación de esta ley; b) Expedir los* 

*reglamentos administrativos o técnicos complementarios de dicho organismo y a las demás regulaciones de esta naturaleza que se requieran; c) Aprobar el Plan Nacional de Distribución de frecuencias para Radiodifusión y televisión, o sus reformas.* (Resolución RTV-CONATEL.2O12, 2012, pág. 1)

*Que, el Decreto Ejecutivo No. 8 publicado en el Registro Oficial No. De 24 de agosto de 2009, dispone en su artículo 13 "Fusiónese el Consejo Nacional de Radio y Televisión – CONARTEL – AL Consejo Nacional de Telecomunicaciones - CONATEL"; y en su artículo 14 "Las competencias, atribuciones, funciones, representaciones y delegaciones constantes en leyes, reglamentos y demás instrumentos normativos y atribuidas al CONARTEL serán desarrolladas, cumplidas y ejercidas por el CONATEL, en los mismos términos constantes en la Ley de Radiodifusión y Televisión y demás normas secundarias. Exclusivamente las funciones administrativas que ejercía el Presidente del CONARTEL, las realizará el Secretario Nacional de Telecomunicaciones en los mismos términos constantes en la Ley de Radio y Televisión y demás normas secundarias."* (Resolución RTV-CONATEL.2O12, 2012, pág. 1)

### **3.3.1.6 Reglamento para modificaciones (SENATEL, regulación telecomunicaciones)**

*RESOLUCIÓN SENATEL-2013-0236 Ing. Javier Valiz Madinayá, MBA SECRETARIO NACIONAL DE TELECOMUNICACIONES*

*Que, el numeral 3 del artículo 16, de la Constitución de la República del Ecuador, señala que todas las personas, en forma individual o colectiva, tienen derecho a la creación de medios de comunicación social, y al acceso en igualdad de condiciones al uso de frecuencias del espectro radioeléctrico para la gestión de estaciones de radio y televisión públicas, privadas y comunitarias, y a bandas libres para la explotación e redes inalámbricas.*

*Que, el numeral 10 del artículo 261, de la Constitución de la República del Ecuador determina que el Estado central tendrá competencias exclusivas entre otras sobre el espectro radioeléctrico y el régimen general de comunicaciones y telecomunicaciones.*

*Que, el Consejo Nacional de Telecomunicaciones (CONATEL) fue creado mediante la Ley Especial de Telecomunicaciones, como ente de administración y regulación de las telecomunicaciones en el país, con domicilio en la ciudad de Quito.*

*Que mediante el artículo cuarto innumerado a continuación del artículo 33 de la Ley Especial de Telecomunicaciones se creó la Secretaria Nacional de Telecomunicaciones, como ente encargado de la ejecución de la política de telecomunicaciones en el país, y entre sus competencias, tiene: "(…) "b) Cumplir y hacer cumplir las resoluciones del CONATEL."*

*Que, el artículo 34 de la Ley Orgánica de Comunicación, publicada en el Registro Oficial Suplemento No. 22 del 25 de junio del 2013, dispone: "Todas las personas en forma individual y colectiva tienen derecho a acceder, en igualdad de condiciones, al uso de las frecuencias del espectro radioeléctrico, asignadas para los servicios de radio y televisión abierta y por suscripción en los términos que señala la ley.".* (Resolución SENATEL-2013, 2013, pág. 1)

#### **3.3.1.7 Requisitos (SENATEL, SENATEL)**

Los requisitos, criterios de evaluación y formas de puntuación del concurso público serán definidos mediante reglamento por la autoridad de telecomunicaciones, teniendo en consideración las normas establecidas en la Ley Orgánica de Comunicación y la Ley de Telecomunicaciones. (Agencia de Regulación y Control de Telecomunicaciones, 2014)

### **3.3.1.8 Instructivo (SENATEL, SENATEL)**

Los instructivos serán definidos por la autoridad de telecomunicaciones, teniendo en consideración las normas establecidas en la Ley Orgánica de Comunicación y la Ley de Telecomunicaciones. (Agencia de Regulación y Control de Telecomunicaciones, 2014)

#### **3.3.1.9 Formularios (SENATEL, SENATEL)**

Los formularios serán definidos por la autoridad de telecomunicaciones, teniendo en consideración las normas establecidas en la Ley Orgánica de Comunicación y la Ley de Telecomunicaciones. (Agencia de Regulación y Control de Telecomunicaciones, 2014)

Formularios para modificaciones de características dentro de área de cobertura

Formulario RTV 1 Información General (424) Formulario RTV 2 Transmisiones (M-R) (277) Formulario RTV 3 Enlaces Auxiliares Punto Punto (218) Formulario RTV 4 Perfil Enlaces Auxiliares Punto Punto (190) Formulario RTV 5 Enlaces Físicos Punto Punto (165)

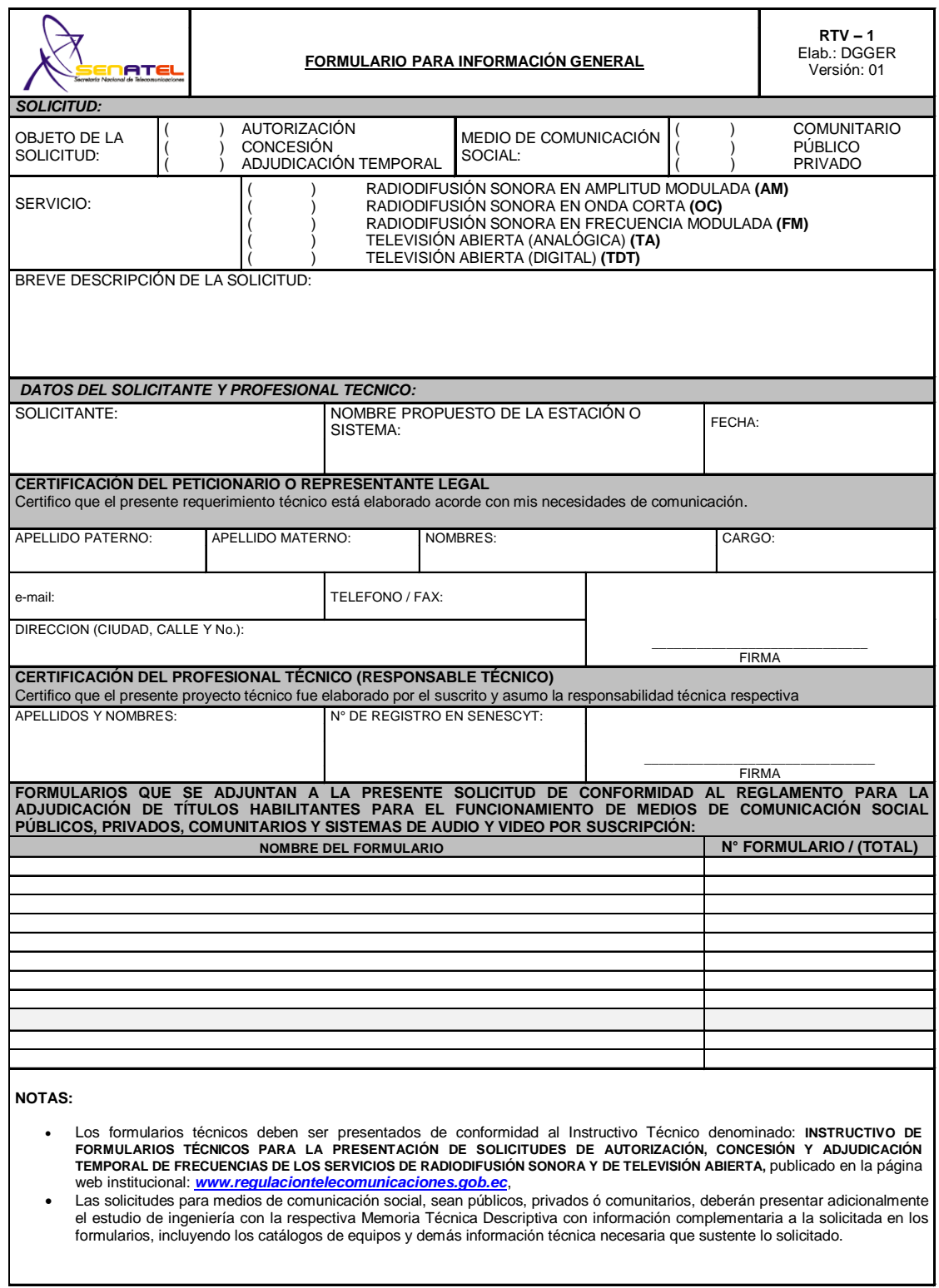

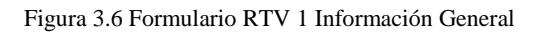

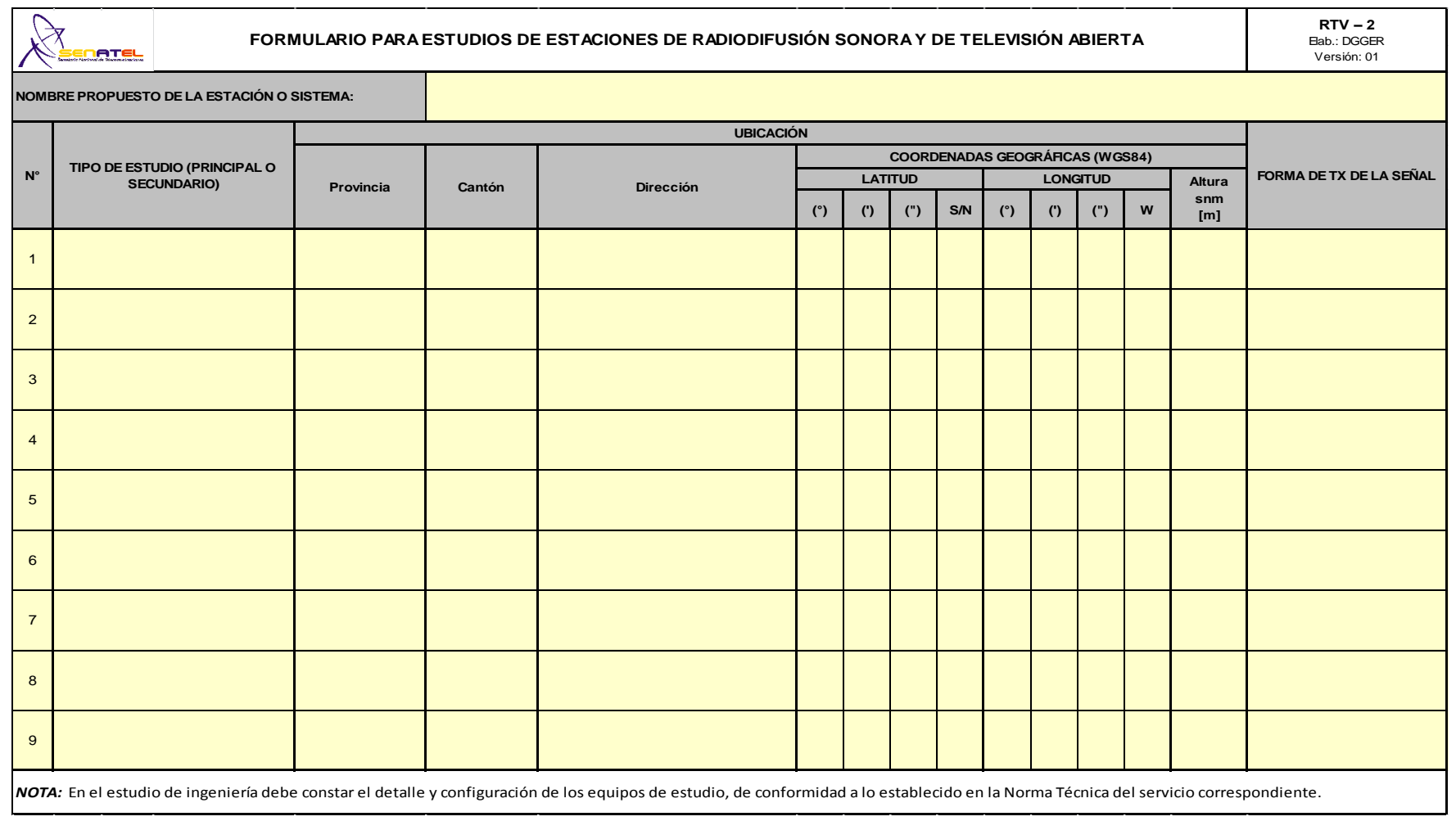

Figura 3.7 Formulario RTV 2 Transmisiones (M-R)

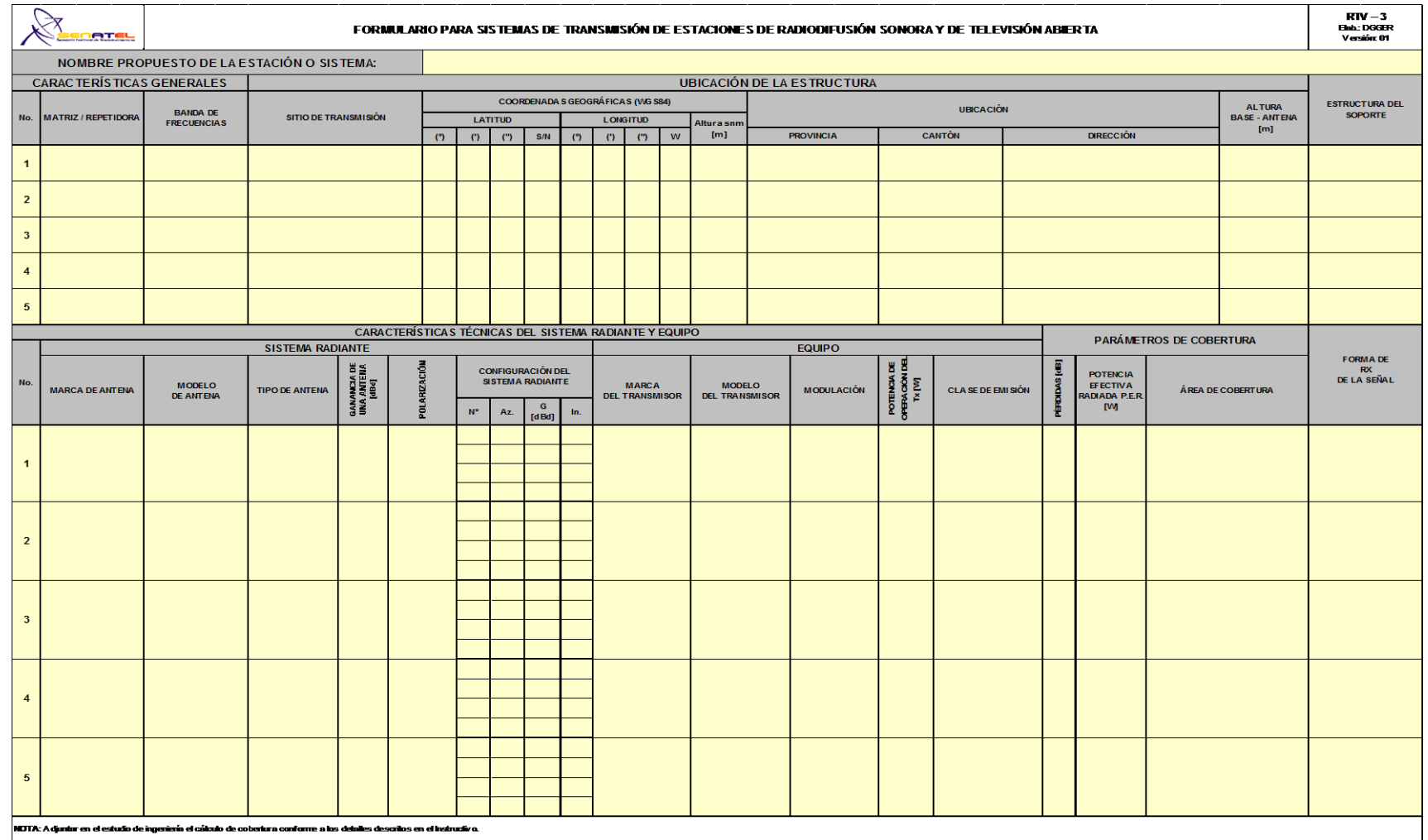

Figura 3.8 Formulario RTV 3 Enlaces Auxiliares Punto a Punto

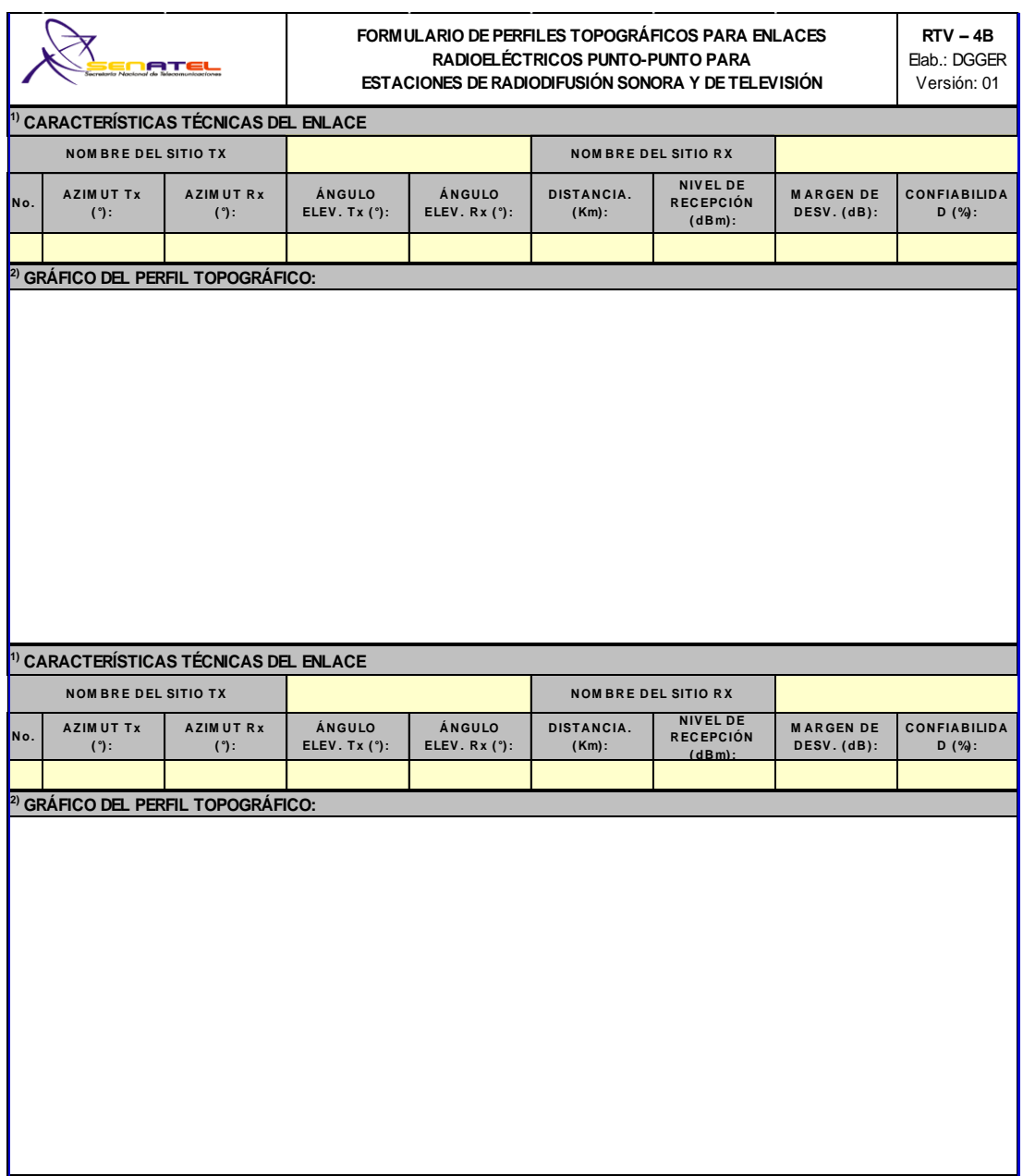

Figura 3.9 Formulario RTV 4 Perfil Enlaces Auxiliares Punto a Punto

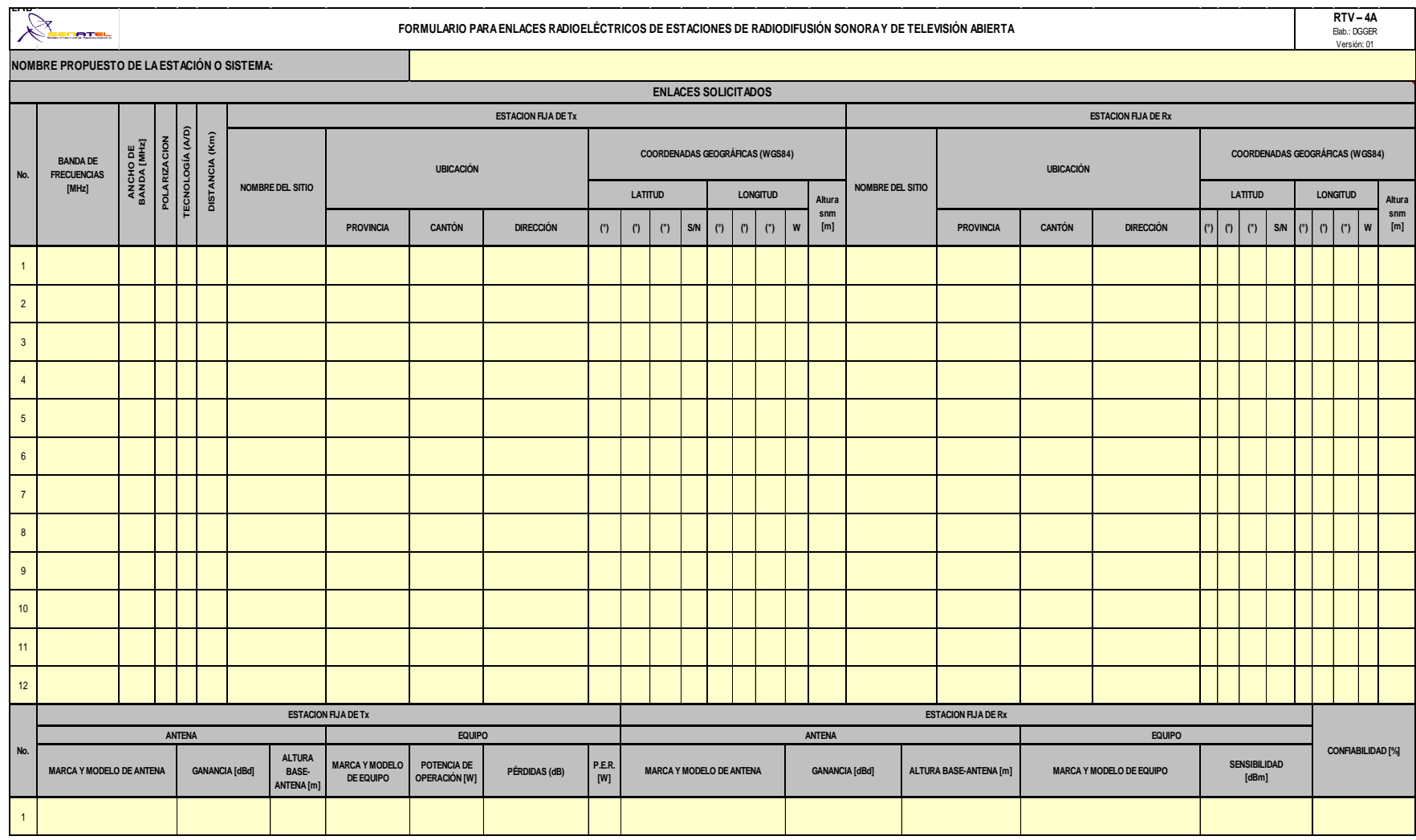

Figura 3.10 Formulario RTV 5 Enlaces Físicos Punto

Una vez recopilados los requisitos de acuerdo al Marco Regulatorio del Ecuador objetivado en la concesión de frecuencias se considera el estudio del lenguaje de programación considerando que puede ser adaptado a un entorno gráfico de fácil acceso, de fácil utilización y lectura por estudiantes con conocimientos básicos en programación, además denota un rendimiento eficiente utilizando un servidor de características mínimas que pueda resolver múltiples transacciones solicitadas para la integración de la herramienta SPLAT!.

El costo de utilización es mínimo, de libre acceso y gratuito, de tal forma que su soporte es mucho más económico que otros tipos de soportes para lenguajes como ASP o ASP.NET, definitivamente se corrobora el acceso libre al código fuente para realizar las modificaciones necesarias acorde a la información del Marco Regulatorio recopilada y convertirla en un desarrollo con fines educativos.

El lenguaje de programación es seguro, tiene la posibilidad de mejora continua y su diseño se ajusta a trabajos sobre la web y abre la posibilidad de conexión con bases de datos, creación de imágenes y generación de un archivo en PDF para su respectiva impresión.

Además permite disponibilidad en la mayoría de sistemas operativos existentes como Unix, Linux, Microsoft Windows, MAC, entre otros.

Aquí se indica algunos lenguajes de programación posibles para el manejo del desarrollo web:

HTLM JAVASCRIPT PHP ASP ASP.NET JSP PHYTON PERL

Luego del cumplimiento de recopilación de información para el lenguaje de programación a utilizar en el proyecto se ejecuta un script de lenguaje de forma local para proceder con la integración hacia una página web dinámica que esté contenida en una página HTML y que a la vez sirva de interfaz con el usuario, por las condiciones presentadas se concluye que lenguaje de programación más apropiado es PHP verificando que cumple con las necesidades propuestas inicialmente y que no necesita ser compilado para su ejecución, de manera práctica sólo requiere la instalación de un software libre adicional como APACHE y es de fácil reconocimiento por su extensión ".php"

**3.4 Desarrollo de un software de libre acceso para la Universidad Israel que permita la visualización, generación automática, población, almacenamiento e impresión de requisitos que se ajusten al Marco Regulatorio del Ecuador y que en base a la herramienta de cálculo RF existente SPLAT! calcule y modele los resultados de manera que éstos se integren como documentación para los estudios de radiocomunicaciones para la carrera de Electrónica y Telecomunicaciones de la Universidad Israel.**

Para el desarrollo del software se toma en cuenta varios parámetros que sirven como base y alcance para el correcto funcionamiento y respectivo cumplimiento de objetivos planteados en este Proyecto de Grado.

QUICK RF (nombre otorgado al software creado por el autor para su fácil reconocimiento) ofrece una interacción con el usuario mediante una interfaz gráfica más amigable con la finalidad de llevar de manera más organizada la documentación (formularios y cálculos embebidos) requerida para la concesión de frecuencias.

El ambiente gráfico se configurará directamente para la habilitación de ventanas, pestañas y campos ajustados a las normativas y reglamentos vigentes de las entidades de control de Telecomunicaciones del Ecuador.

# **3.4.1 Ambiente gráfico**

El ambiente gráfico se soporta en las siguientes características principales:

- Servidor APACHE
- Software Splat!
- Código de programación PHP
- Código de programación HTML
- BD MySQL
- PDF

El servidor APACHE se utiliza como soporte de la programación PHP front-end / backend, de la base de datos necesaria para contener los datos ingresados a través de la interfaz WEB y los resultados entregados luego de los procesos realizados por la programación back-end basada en SPLAT!. Además cumple con la característica de código abierto y cumple sus funciones en plataformas como Unix, Microsoft Windows y MAC que son las más comunes y maneja protocolos HTML necesarios para la presentación de páginas web.

El servidor se muestra como una herramienta modular es decir maneja las comunicaciones de forma segura y realiza transformaciones de páginas dinámicas php (necesarias para la integración de cálculos en el programa SPLAT!) en páginas estáticas HTML y mantiene ocultos los desarrollos de las páginas web. Además es un software que de ser necesario permite la autenticación de usuarios.

En este caso es aprovechable el paquete que viene adjunto al software del servidor como son MySQL y programación PHP/Perl/Phyton.

La herramienta software SPLAT! realiza cálculos de enlaces punto a punto, de línea de vista y áreas de cobertura bajo consola, por lo tanto es necesario realizar una integración de ciertos cálculos al Software QUICK RF propuesto, para esto se realiza el análisis de las características de funcionamiento de SPLAT! y se evidencia que mantiene carpetas fijas y temporales para tomar los datos de ingreso y alojar los resultados de salida respectivamente.

Durante la integración de la herramienta de cálculo SPLAT! se considera etapas del lenguaje de programación en PHP y HTML para la integración de API's creados para tomar datos ingresados a través del software QUICK RF y sean direccionados como datos necesarios para completar las líneas de comandos en SPLAT! y el usuario sólo visualice como una orden interpretada en los formularios.

Se crea la base de datos BD con todas las características revisadas en el estudio de formularios y las respectivas características de cada campo incluido en los formularios como requisito puntuales para la concesión de frecuencias.

Se considera necesario la visualización de la información completa en la interfaz WEB de los formularios y de acuerdo al formato establecido por el Marco Regulatorio de las entidades de regulación, por lo tanto una vez cumplidos todos los cálculos solicitados desde los campos de formularios a SPLAT!, éstos deben alojarse en la BD, y la interfaz WEB será la encargada de interpretar la información completa del documento en su formato poblado con los datos ingresados mediante formularios y los resultados de salida de SPLAT!, para finalmente realizar una combinación en el formato requerido y convertirlo a formato PDF para su posterior impresión.

Se escoge el formato PDF debido al menor peso en bytes del documento ya que lleva contenido con cálculos y gráficos, y a la vez, para considerar que la información es la exacta concebida por la herramienta y no existió un cambio inoportuno.

La creación del ambiente Web genera la organización requerida por el usuario el momento de registrar toda la información solicitada en lo formularios con el alcance de concesión de frecuencias y permite de una manera óptima y ordenada generar un ambiente de trabajo amigable y de fácil manejo, identificando claramente el tipo de formulario y la instrucción del dato a cargar de acuerdo a la investigación realizada se basa en el "Instructivo para llenar Formularios Técnicos", y a la vez es la encargada de enviar la información recopilada en los campos de los formularios hacia una base de datos para su almacenamiento.

## **3.4.2 Instalación de aplicaciones que soporte el sistema Web**

Una vez instaladas las aplicaciones libres, identificadas en el numeral 3.4.1, físicamente en la computadora a utilizar. Los requisitos para el servidor web, están especificados en los pasos que se muestran a continuación:

- Instalar una versión de linux actual.
- Instalar APACHE (PHP versión 5.2.9 en adelante)
- Instalar MYSOL 5.0 en adelante
- Configurar el usuario de MYSQL como root y contraseña vacía.
- Crear una base de datos en MYSQL de nombre QUICKRF
- Importar la base de datos creada
- Copiar los archivos del sistema a la carpeta principal en APACHE.
- Verificar que el sistema funcionando correctamente y el servidor este corriendo no olvidar colocar usuario y contraseña por defecto para el ingreso son: admin – admin.
- Probar desde las PCs de laboratorio el acceso WEB al sistema de Concesión de Frecuencias, direccionando a la ruta asignada para el llamado del desarrollo de programación de la interfaz QUICKRF.

# **3.4.3 Proceso de Ingreso a Base de Datos (BD)**

El flujo de ingreso de datos garantiza que cada Solicitud tendrá asignada su propio código para registrar de manera adecuada los formularios del Solicitante. La interfaz de usuario es flexible le permite crear, editar, guardar, e imprimir los formularios incluidos los cálculos y gráficos de cobertura y radioenlaces solicitados en el "Instructivo para llenar los formularios técnicos".

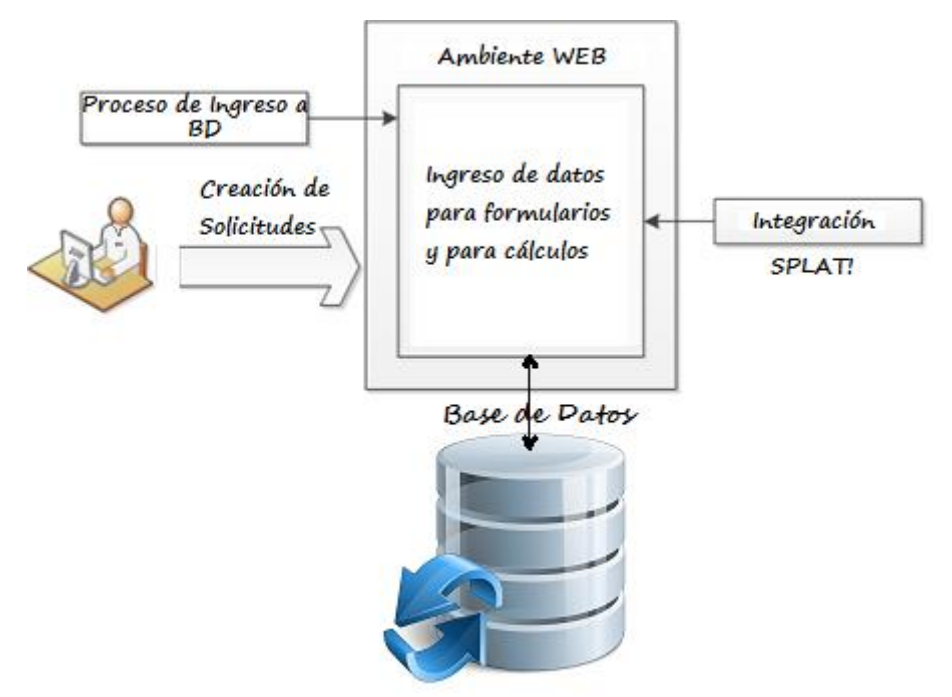

Figura 3.11 Elementos del Proceso de Ingreso a BD

QUICKRF proporciona una interfaz de usuario, configuración, flujos de trabajo y visualización de forma que sea de fácil manejo y fácil de entender para el aprendizaje de la información desarrollada en el software por los estudiantes que usen la herramienta.

En la figura 3.13 se identifica el flujo que el usuario debe realizar para ingresar la información requerida en cada módulo y obtener los resultados esperados.

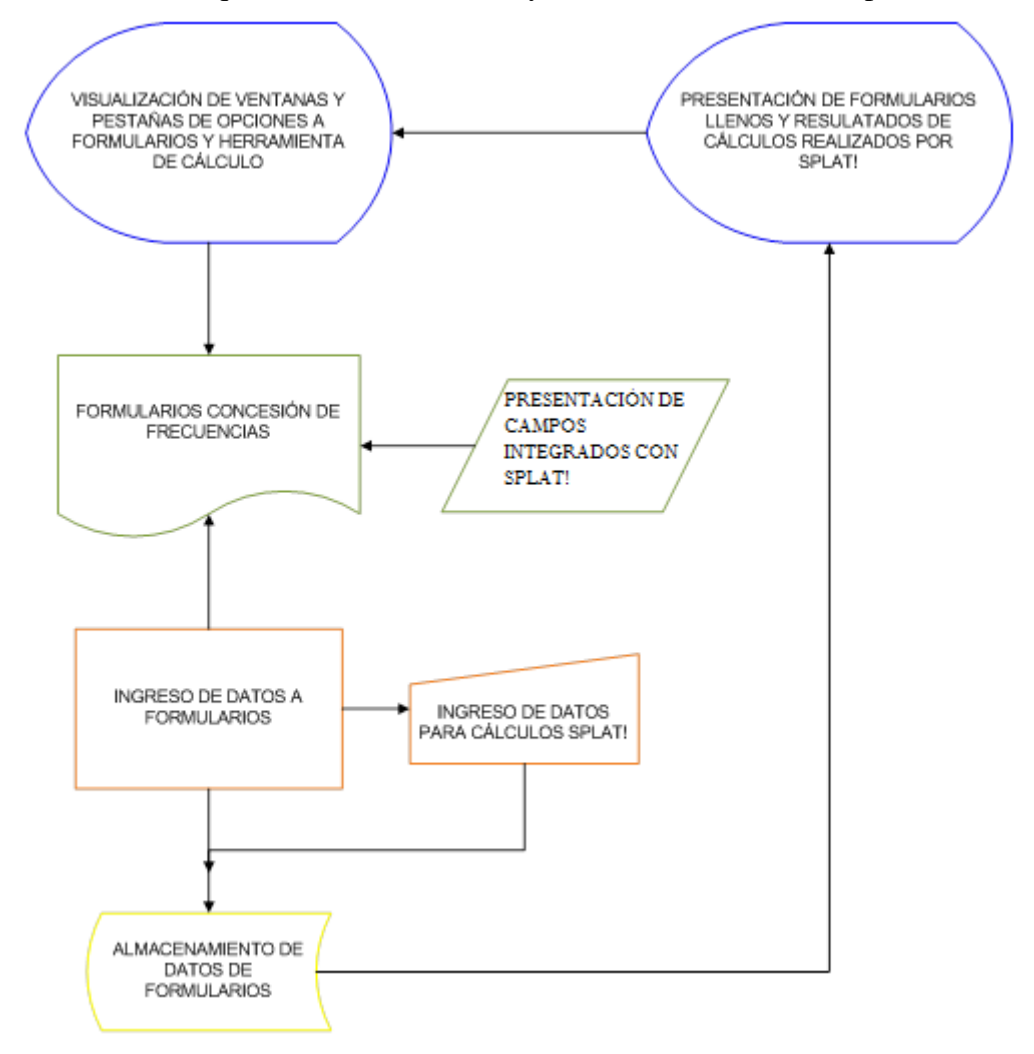

Figura 3.12 Flujo General de Interfaz Web y sus Elementos

Los detalles tanto de diseño, arquitectura y personalizaciones se especifican a continuación:

Los componentes QUICK RF están instalados en una PC es decir la base de datos, la herramienta de cálculo SPLAT! y el desarrollo php y html de formularios están instalados para tener disponibilidad y edición de la información.

Con el fin de poder ejecutar la aplicación en diferentes plataformas (GNU/LINUX&WINDOWS), se dispondrá de un servidor Web y base de datos que soporte el correcto funcionamiento del sistema.

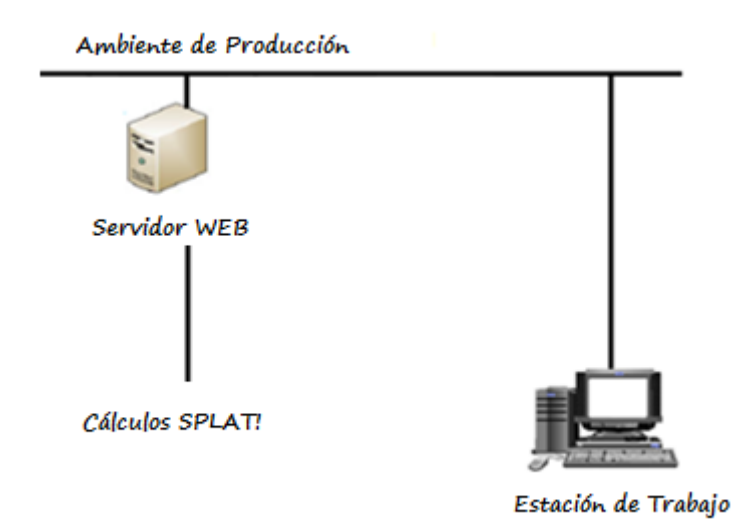

Figura 3.13 Arquitectura ambiente de producción.

## **3.4.4 Características del Software**

QUICK RF es la herramienta de ayuda para estudios de radiocomunicaciones (Concesión de Frecuencias) que se implementa para la Carrera de Electrónica y Telecomunicaciones con la siguiente descripción:

Es una herramienta diseñada para apoyar los procesos de ingreso, procesamiento, almacenamiento e impresión de documentación que soporta a los estudios de radio comunicaciones para asignación de radiofrecuencias en Ecuador de una manera organizada para llevar un control de la información solicitada y entregada a las entidades de Control de Telecomunicaciones del Ecuador, todo esto en un ambiente simulado WEB para revisión de información y cálculos solicitados antes de la Impresión de la documentación que formará parte de los estudios de Ingeniería necesarios para la concesión de frecuencias en Ecuador .

Contiene además una integración vía Interfaz Web con la Herramienta SPLAT! con la conmutación de información publicada en front-end y ejecutada con los desarrollos en back-end.

El software QUICKRF también proporciona contenido claro y preciso para que el usuario ingrese la información de forma ordenada en los formularios solicitados como requisito para la Concesión de Frecuencias. Cuenta con disponibilidad de la información que se registra como solicitud en la BD brindando la opción de realizar consultas por parte de un solicitante externo para analizar lo que la operación presenta permitiendo el control y toma de decisiones antes de la impresión de la documentación y cálculos realizados. Adicional a esto, la herramienta permite que se hagan consultas a la BD sobre los formularios pertenecientes a cada solicitante, para que se pueda asociar su información a una Solicitud marcada con un único código.

QUICK RF incluye un componente adicional que permite trabajar con la herramienta de cálculo SPLAT! para su manipulación y aprendizaje de forma fácil, práctica e interactiva.

## **3.4.5 Proceso de utilización del software QUICKRF**

Este software soporta la información para estudios de Ingeniería de Radio Comunicaciones que está estrechamente alineado con los procesos definidos en Reglamentos, Normativas e Instructivos para la presentación de solicitudes de autorización, concesión, adjudicación temporal de frecuencias de los Servicios de Radiodifusión Sonora y de Televisión Abierta. Este proceso se organiza en un conjunto de fases distintas que se completan en orden, es decir completar una información mandatoria para continuar con otra no mandatoria, para asegurarse de que se toma la información completa y requerida para que se pueda repetir por cada solicitante.

Cada fase tiene el objetivo de aclarar paso a paso como completar la información requerida en los formularios de Radio y TV a través del proceso de utilización del software creado QUICKRF. El flujo de trabajo está pensado en garantizar que los pasos sean completados por los solicitantes obligatoriamente y en el orden correcto; una vez realizada las acciones indicadas todo se encuentra etiquetado con el código de la solicitud cuando el proceso se mueve de formulario en formulario.

En varios puntos del proceso, se notifica a los usuarios todos los campos obligatorios que deben completar para que el proceso continúe. Para que la herramienta se vuelva flexible se muestran en los campos en un orden que haga el usuario con previos conocimientos en Telecomunicaciones que tipo de información y criterio técnico debe constar en los campos que debe completar.

Las fases que usa el proceso de llenado y cierre de formularios son:

- Iniciar la aplicación con un solicitante.
- Crear la solicitud y categorizar el tipo de servicio de la solicitud.
- Llenar los campos mandatorios de los formularios escogidos.
- Visualizar documentos web para edición y cierre de solicitud
- Procesar cálculos e información ingresada por solicitante.
- Almacenar información en BD.
- Presentar de formularios poblados y cálculos realizados
- Imprimir documentos.

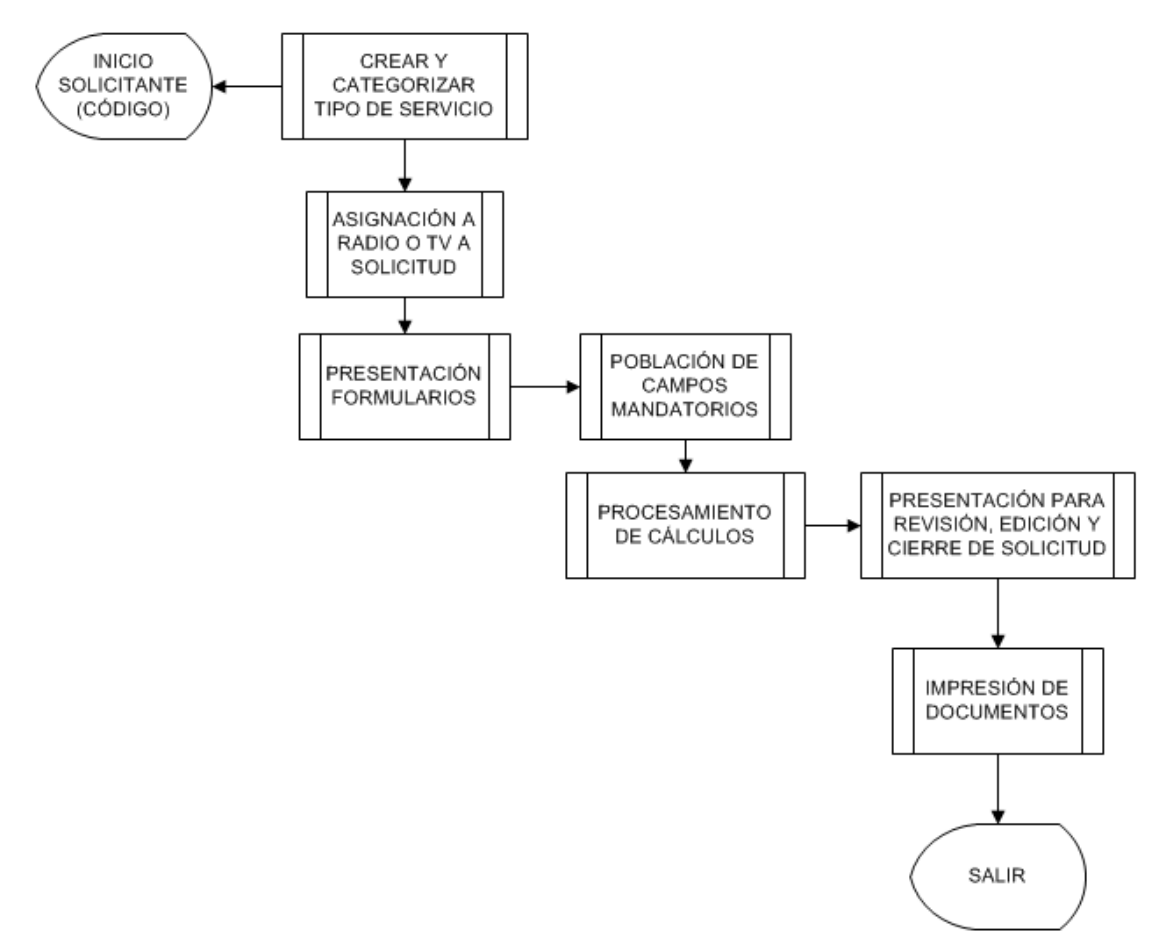

Figura 3.14 Flujo de Solicitudes por Solicitante
#### **3.4.5.1 Iniciar la aplicación con un solicitante**

Tras ingresar al software multiplataforma apuntando a la dirección html donde se aloja el desarrollo de QUICKRF se deberá iniciar con la información de acceso colocada en el desarrollo índice, luego seguir el flujo a través de la asignación de un código para el solicitante el cual mantendrá identificados los formularios que pertenecen al solicitante etiquetado con el nombre del mismo y un adicional como el nombre de la estación propuesta, que se mantendrá a través de todo el proceso de llenado y con el cual se podrá reconocer la información única de un único solicitante con sus respectivos formularios en la base de datos.

Si falta alguna información obligatoria, el sistema solicita al usuario que proporcione dicha información para proseguir.

Luego de que el flujo de trabajo verifique que el llenado se ha definido por completo y los datos obligatorios para el cálculo de cobertura están listos para este proceso se almacenarán los resultados asociados al código del solicitante.

#### **3.4.5.2 Crear y categorizar el tipo de servicio de la solicitud**

El software QUICKRF permite la creación de dos tipos de servicios para gestionar la documentación correspondiente, esto es documentación y cálculos tanto para Radiodifusión sonora en FM como para Televisión abierta en FM. Por lo tanto puedo crear por solicitante una solicitud por cada categoría y luego de esto se iniciará la visualización correspondiente a cada tipo de formularios asociado a la categoría para el ingreso de información de acuerdo al tipo de servicio escogido para cumplir con los requerimientos de las normativas de la Superintendencia de Telecomunicaciones y Consejo Nacional de Telecomunicaciones.

En este punto se generan instrucciones para cada una de los campos a ser llenados por el usuario y para dicho efecto se desarrolla una estructura de datos que se lo llama diccionario de datos para BD en donde se parametriza la información de cada uno de los siguientes formularios:

- $\bullet$  RTV-1\*
- $\bullet$  RTV-2\*
- $\bullet$  RTV-3\*
- $\bullet$  RTV-4\*
- $\bullet$  RTV-5\*

\* Nota: Formularios de acuerdo a los concursos para concesión de frecuencias publicados en la página WEB de CONATEL.

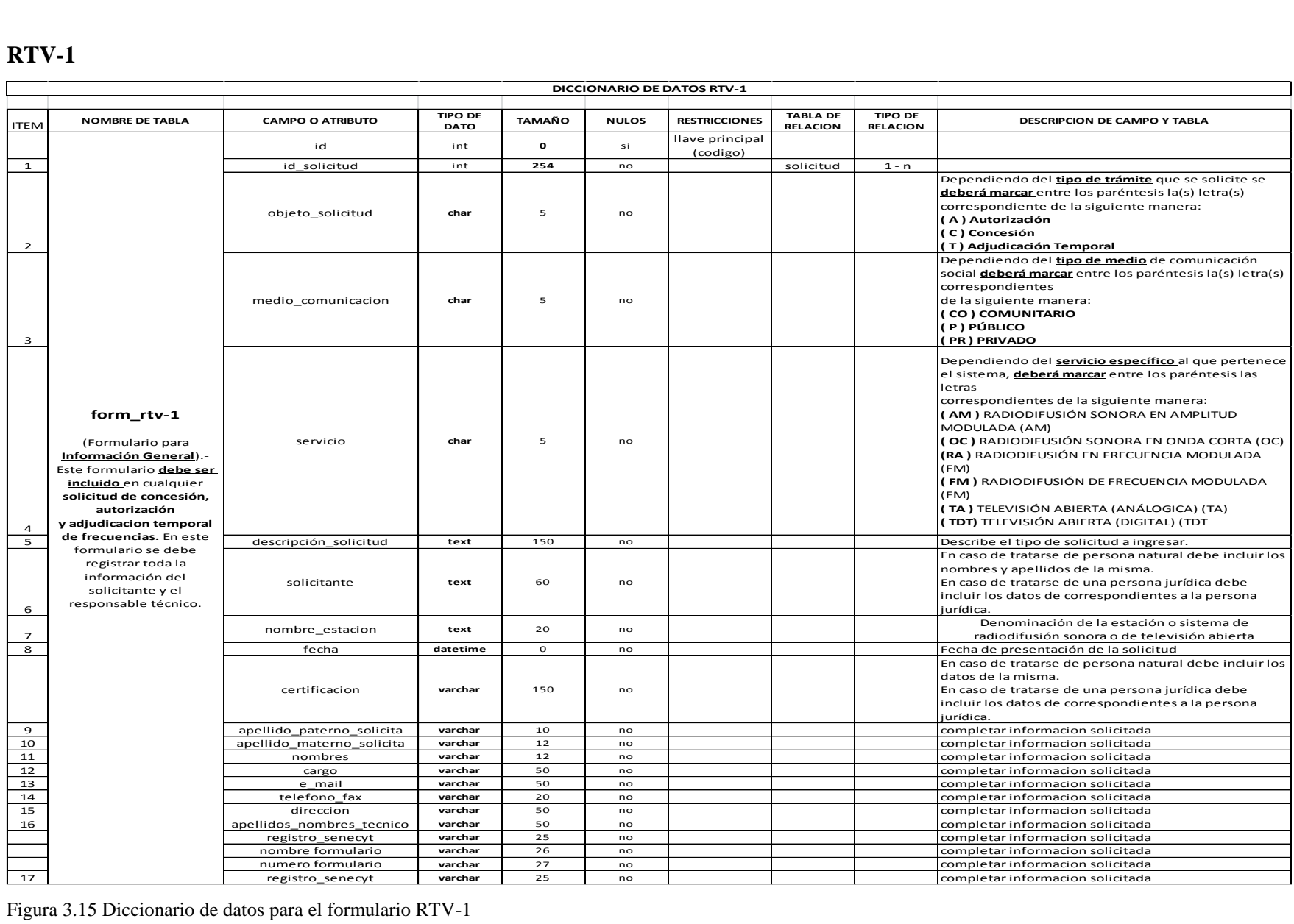

Figura 3.15 Diccionario de datos para el formulario RTV-1

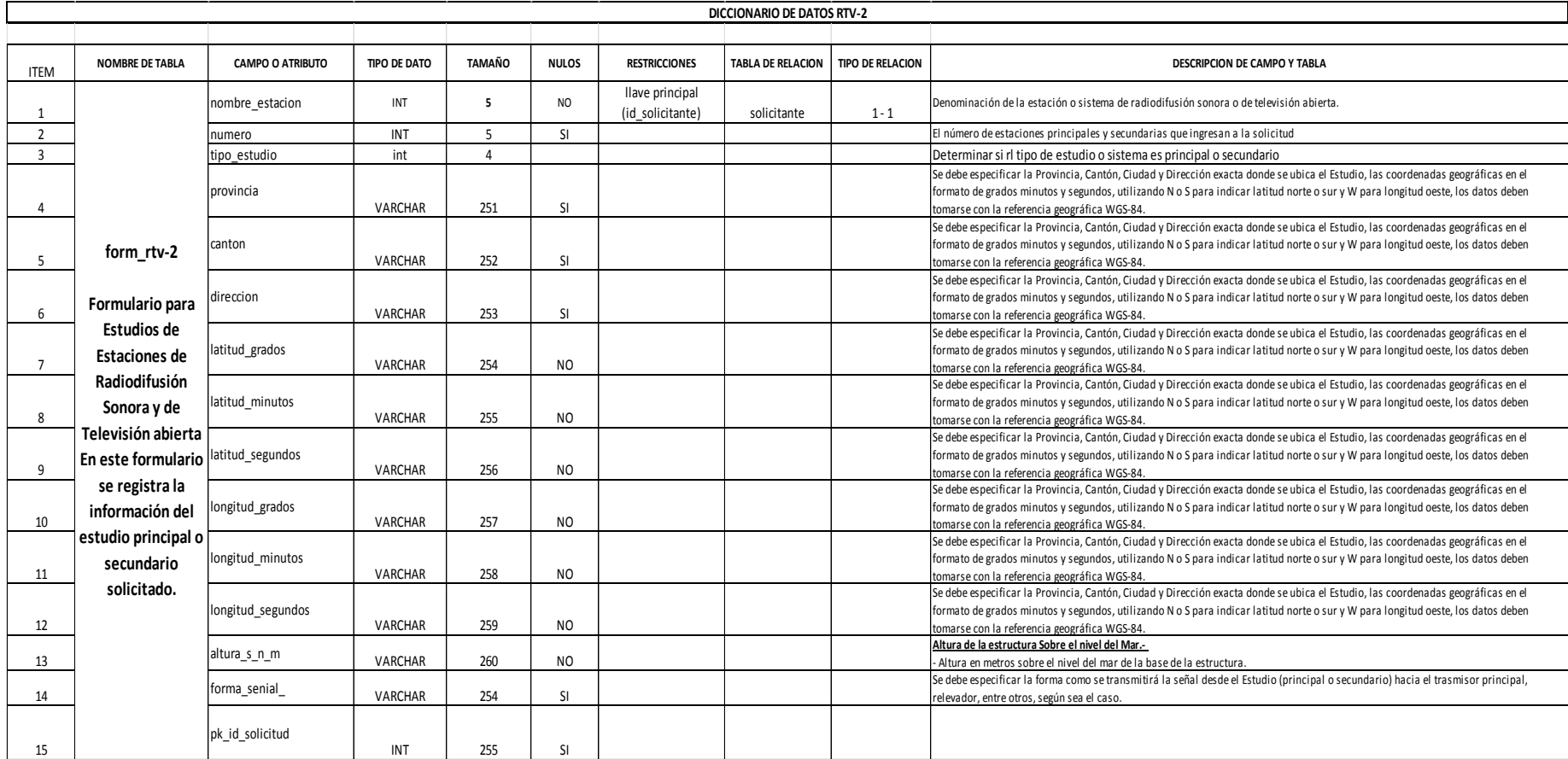

Figura 3.16 Diccionario de datos para el formulario RTV-2

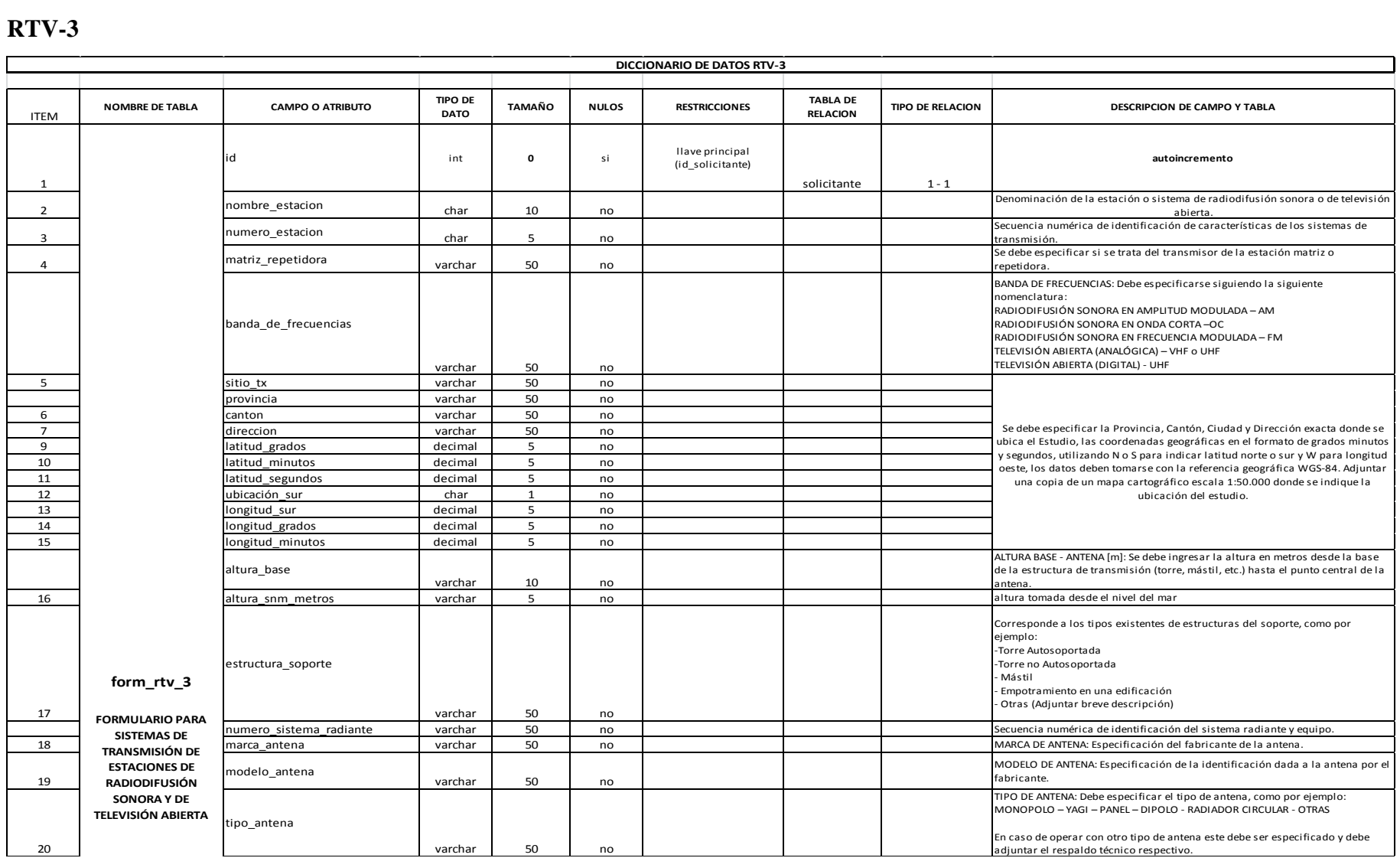

Figura 3.17 Diccionario de datos para el formulario RTV-3

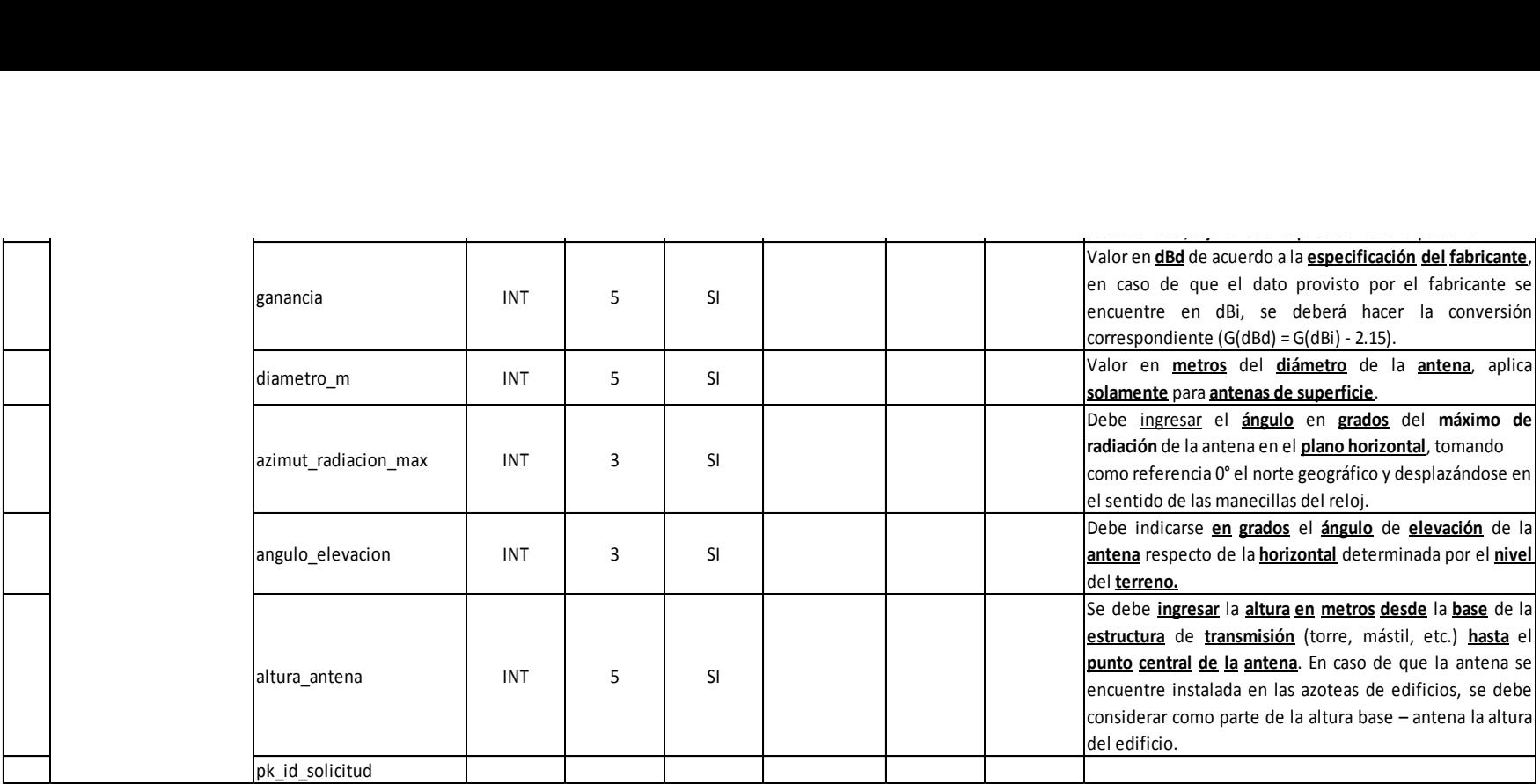

Figura 3.18 Diccionario de datos para el formulario RTV-3

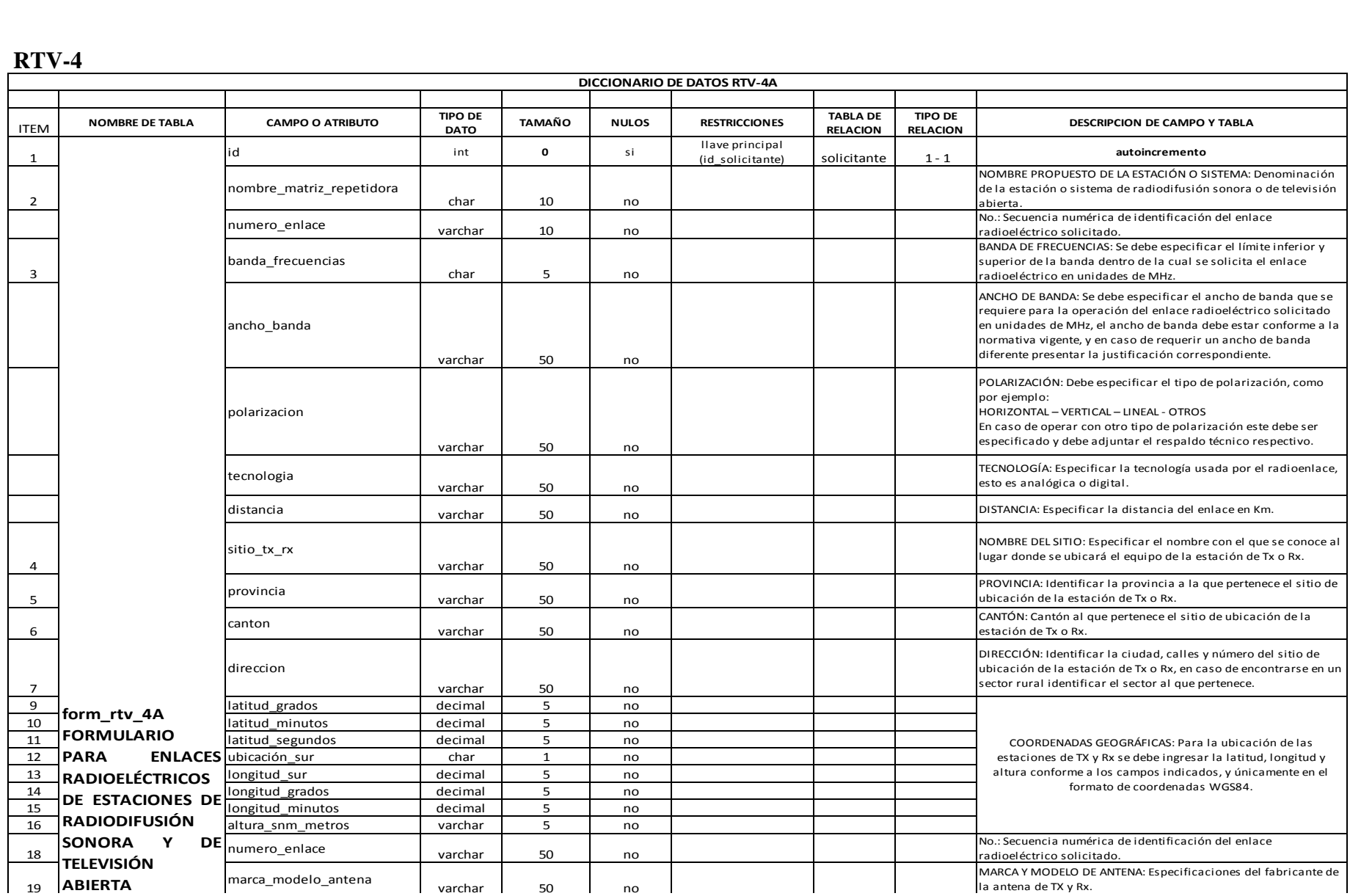

Figura 3.19 Diccionario de datos para el formulario RTV-4

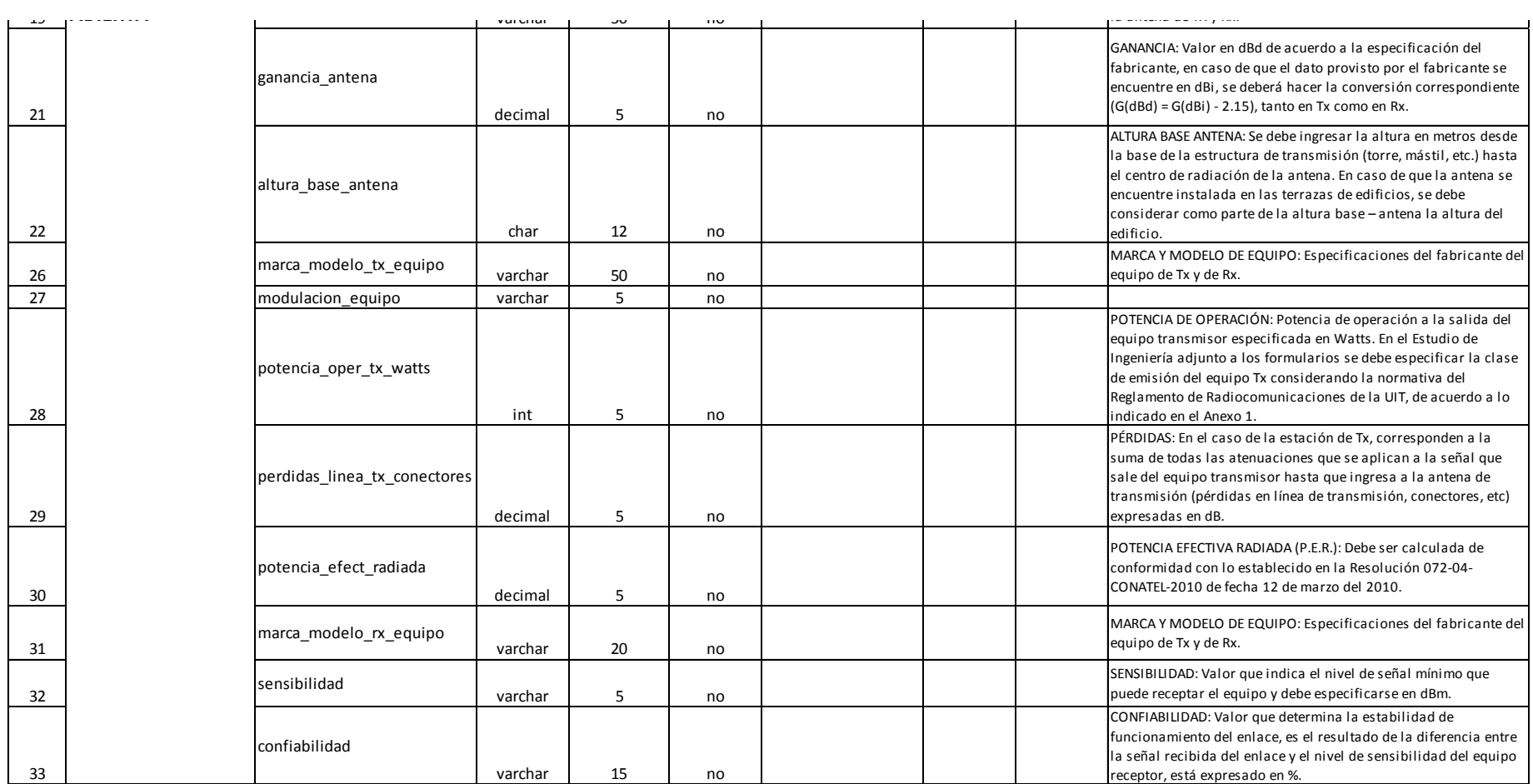

Figura 3.20 Diccionario de datos para el formulario RTV-4

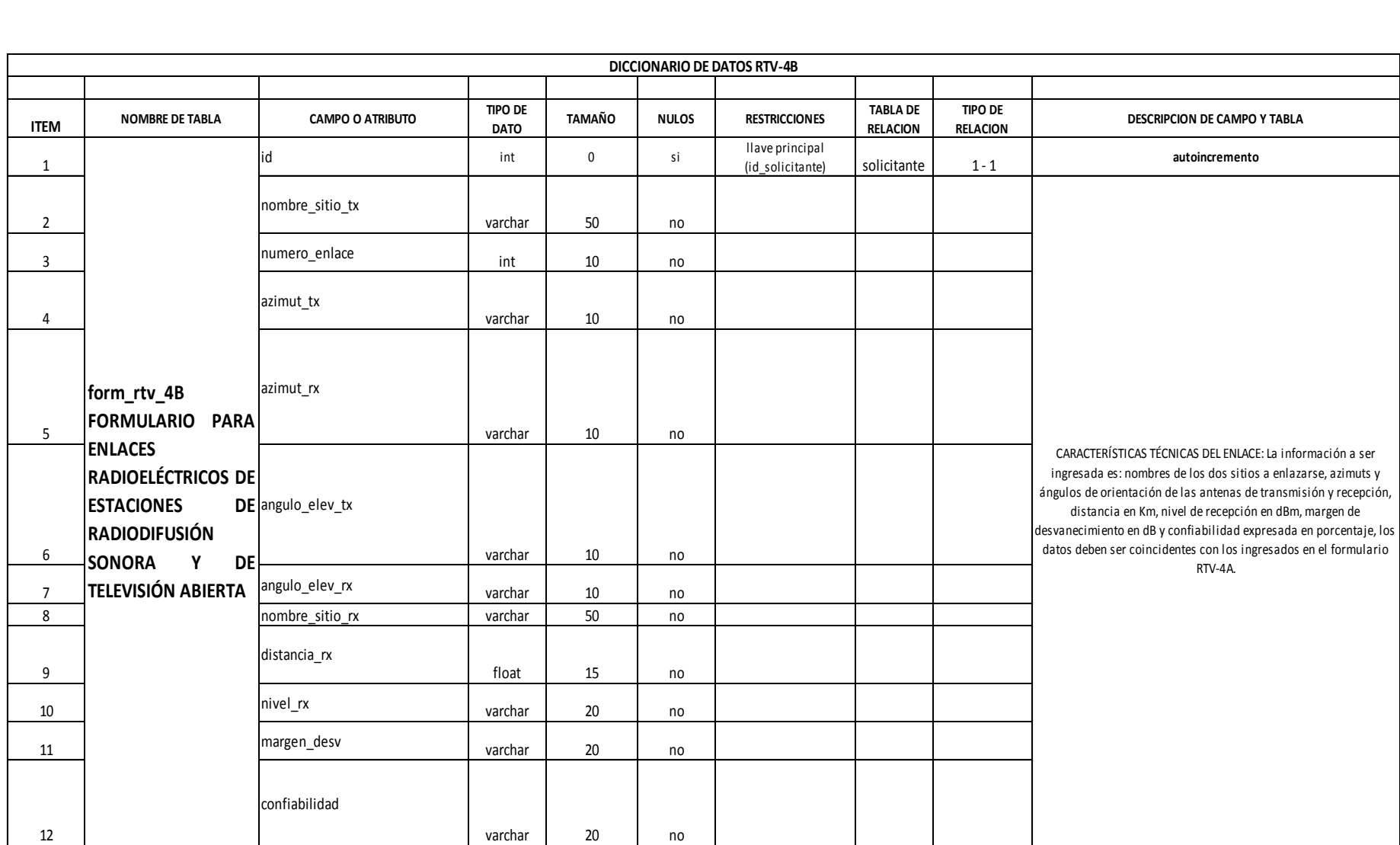

Figura 3.21 Diccionario de datos para el formulario RTV-4

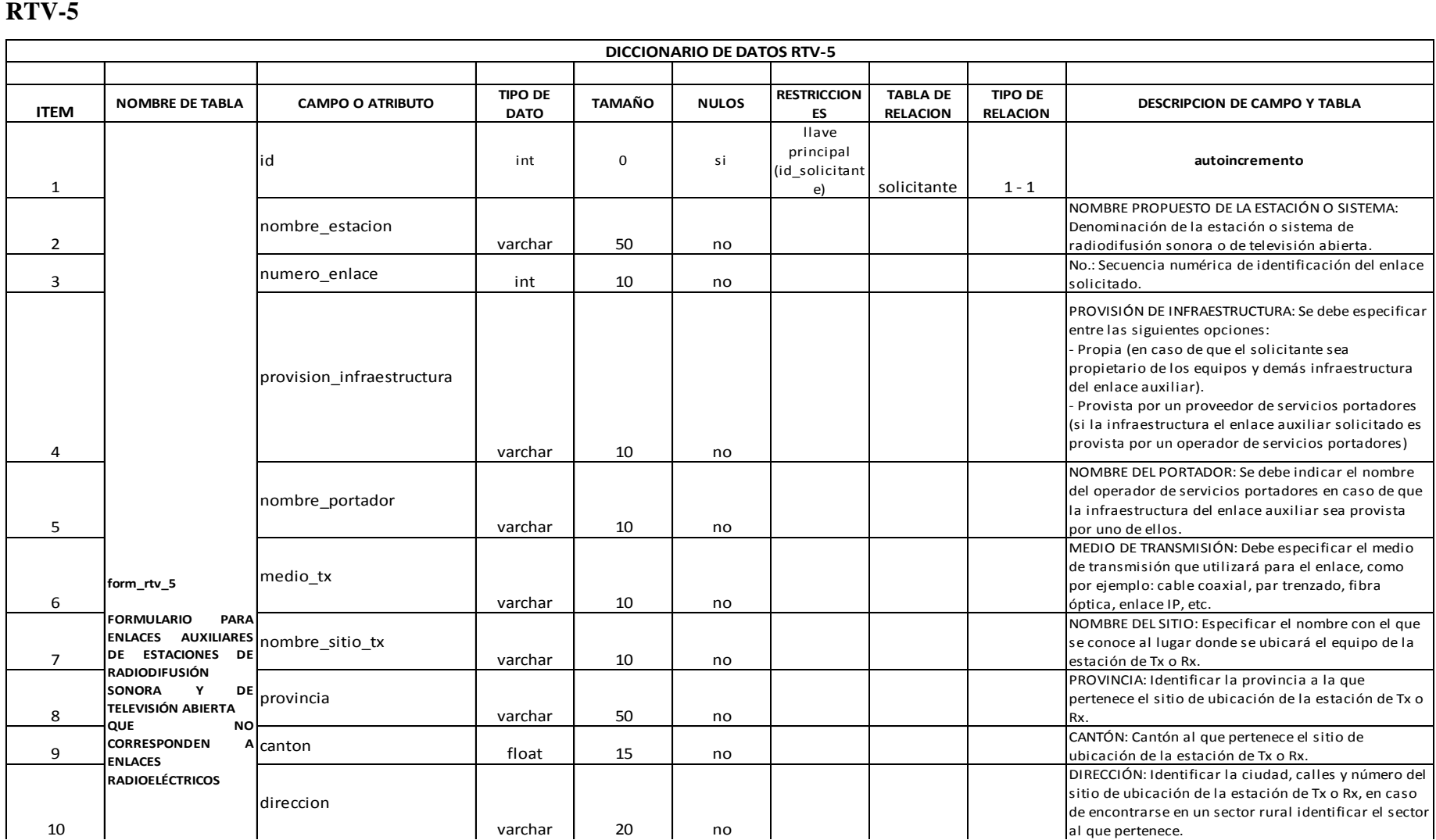

Figura 3.22 Diccionario de datos para el formulario RTV-5  $\alpha$  5.22 Dictionario de datos para el formulario KT  $\alpha$ -5

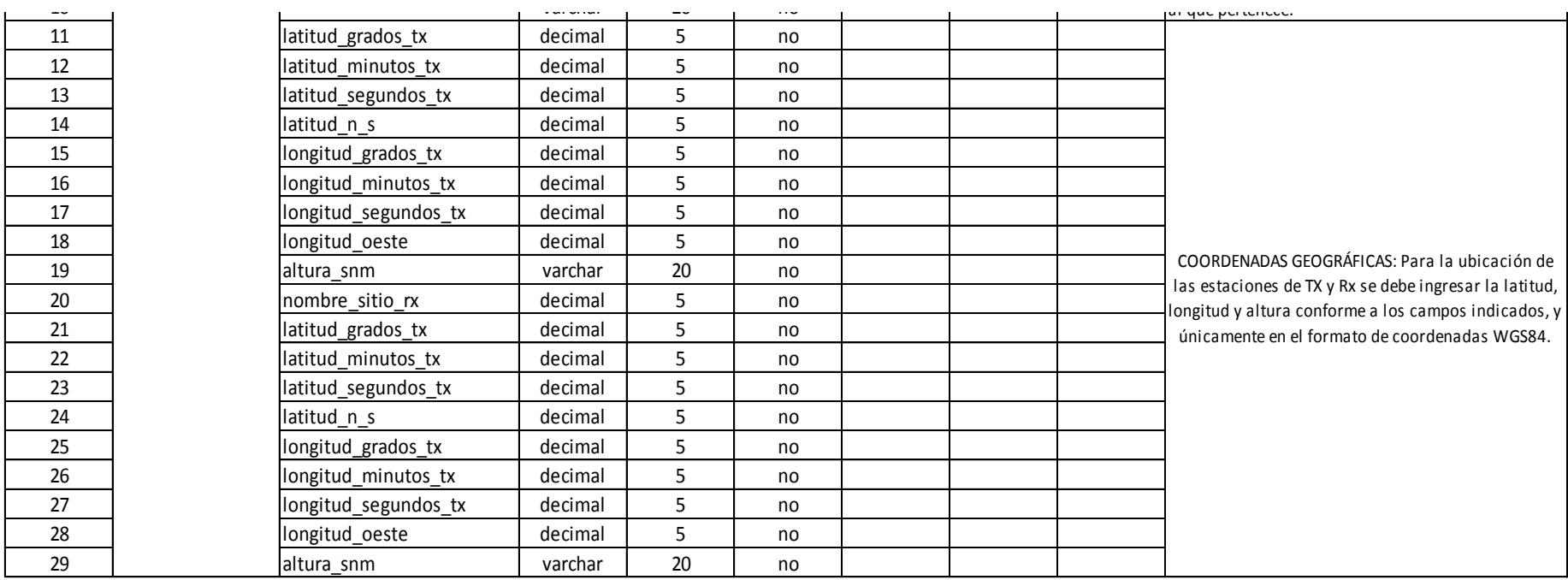

Figura 3.23 Diccionario de datos para el formulario RTV-5

#### **3.4.5.3 Llenar los campos mandatorios de los formularios escogidos**

Previamente se realizó el análisis de los atributos mandatorios de acuerdo a su categoría y tipo de servicio que podrían ser ingresados en cada formulario, para enviar dicha información hacia el desarrollo del software QUICKRF y así pueda cumplir con los procesos desarrollados e ingresar la información correcta para obtener los cálculos requeridos como se muestra en la figura 3.21.

Existen campos editables donde el usuario puede ingresar datos con diferentes parámetros escogidos a su propio criterio y no editables que se encuentran soportados en resoluciones, recomendaciones y criterios técnicos de las leyes, reglamentos y normas del Marco Regulatorio de Telecomunicaciones del Ecuador.

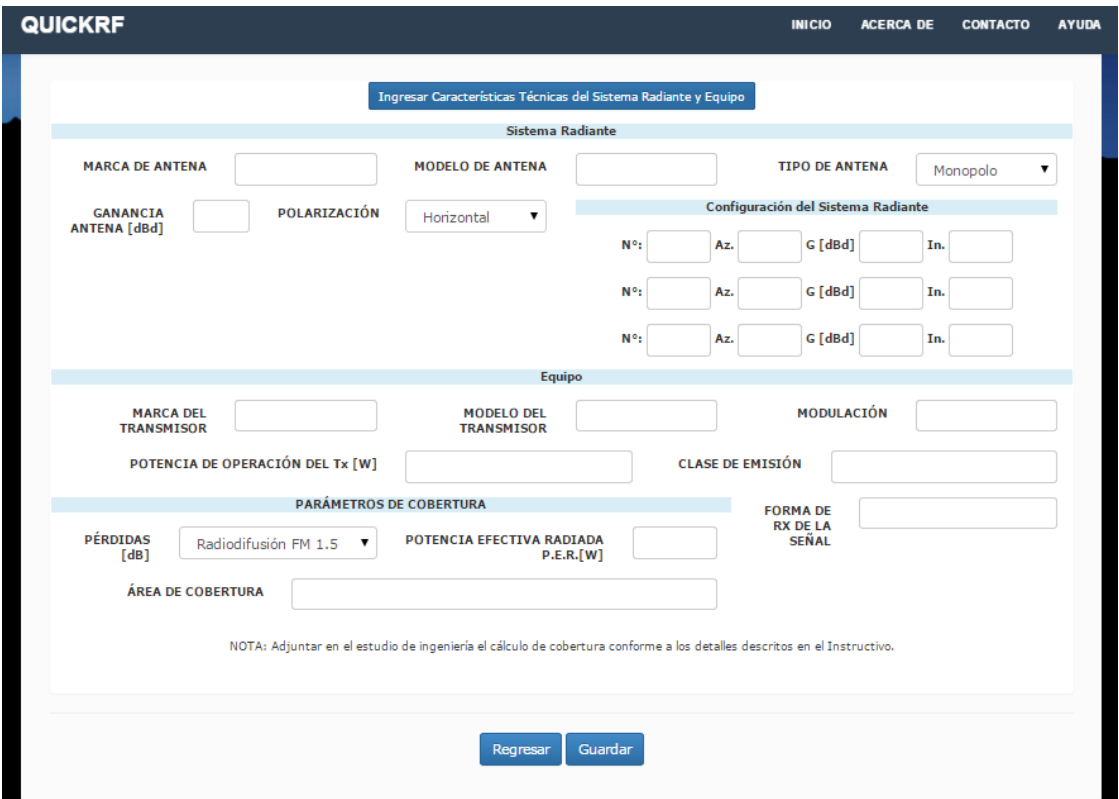

Figura 3.24 Captura de pantalla de campos que deben ser llenados interno

### **3.4.5.4 Visualizar documentos web para edición y cierre de solicitud**

Para la visualización del documento creado en base a los formularios se puede ingresar con el mismo botón de "Ver nombre de formulario" y proceder a realizar los cambios pertinentes.

Una vez que el usuario se encuentre seguro de la información inserta en cada uno de los campos del tipo de servicio escogido, puede nuevamente pre visualizar los formularios completos, revisar finalmente la información ingresada y una vez tomada la decisión acceder al botón "Agregar Datos nombre de formulario", como se indica en la figura 3.22.

|                   | <b>QUICKRF</b>                                                                                                    |                        |  |  |  |  |  |  |
|-------------------|----------------------------------------------------------------------------------------------------|------------------------|--|--|--|--|--|--|
|                   | Código: oxLp819280                                                                                                    |                        |  |  |  |  |  |  |
| <b>令</b> Regresar |                                                                                                    |                        |  |  |  |  |  |  |
|                   | Ingreso de Formularios                                                                                                    |                        |  |  |  |  |  |  |
| No.               | Nombre del Formulario                                                                                                    | <b>Formularios</b>     |  |  |  |  |  |  |
|                   | FORMULARIO PARA INFORMACION GENERAL (RTV-1)                                                                                                    | Ver RTV1               |  |  |  |  |  |  |
| 2                 | FORMULARIO PARA ESTUDIOS DE ESTACIONES DE RADIODIFUSIÓN SONORA Y DE TELEVISION ABIERTA (RTV-2)                                                                           | Agregar Datos RTV-2    |  |  |  |  |  |  |
| 3                 | FORMULARIO PARA SISTEMAS DE TRANSMISIÓN DE ESTACIONES DE RADIODIFUSIÓN SONORA Y DE TELEVISION ABIERTA (RTV-3)                                                            | Agregar Datos RTV-3    |  |  |  |  |  |  |
|                   | FORMULARIO PARA ENLACES RADIOELECTRICOS DE ESTACIONES DE RADIODIFUSIÓN SONORA Y DE TELEVISION ABIERTA (RTV-4A)                                                           | Agregar Datos RTV-4A   |  |  |  |  |  |  |
| 5                 | FORMULARIO PARA PERFILES TOPOGRÁFICOS DE ESTACIONES DE ENLACES RADIOELECTRICOS PUNTO A PUNTO PARA ESTACIONES DE<br>RADIODIFUSIÓN SONORA Y DE TELEVISION ABIERTA (RTV-4B) | Agregar Datos RTV-4B 4 |  |  |  |  |  |  |
| 6                 | FORMULARIO PARA ENLACES AUXILIARES QUE NO CORRESPONDEN A ENLACES REDIOELÉCTRICOS DE ESTACIONES DE<br>RADIODIFUSION SONORA Y DE TELEVISION ABIERTA (RTV-5)                | Agregar Datos RTV-5    |  |  |  |  |  |  |
|                   | FORMULARIO PARA ENLACES AUXILIARES QUE NO CORRESPONDEN A ENLACES REDIOELÉCTRICOS DE ESTACIONES DE<br>RADIODIFUSION SONORA Y DE TELEVISION ABIERTA (RTV-6)                | Agregar Datos RTV-6 4  |  |  |  |  |  |  |

Figura 3.25 Captura de pantalla de campos que deben ser llenados principal

### **3.4.5.5 Procesar cálculos e información ingresada por solicitante**

Una vez que toda la información de los formularios se encuentre completa el usuario tiene la opción de agregar todos los formularios hasta el momento ingresados mediante el botón "Agregar nombre de formulario" hacia la BD, como lo indica la figura 3.23.

Una vez ejecutada esta última acción comienzan a interactuar los datos ingresados por medio de los formularios con los API's generados en la estructura back-end dentro del desarrollo PHP, con lo cual llama al software de cálculo SPLAT!, en las variables asignadas completa los comandos de acuerdo a al formulario, tipo de servicio y a las

órdenes de cálculos alineadas a las normativas que se desea realiza, se obtienen los resultados y éstos se alojan en la BD inmediatamente para luego tomar su lugar según las recomendaciones otorgadas por el Marco Regulatorio y criterios de posición espacial en el documento listo para su impresión.

| Ingreso de Formularios |                                                                                                    |                        |  |  |  |  |
|------------------------|----------------------------------------------------------------------------------------------------|------------------------|--|--|--|--|
| No.                    | Nombre del Formulario                                                                                                    | <b>Formularios</b>     |  |  |  |  |
| $\mathbf{1}$           | FORMULARIO PARA INFORMACION GENERAL (RTV-1)                                                                                                    | Agregar Datos RTV-1    |  |  |  |  |
| $\mathcal{D}$          | FORMULARIO PARA ESTUDIOS DE ESTACIONES DE<br>RADIODIFUSIÓN SONORA Y DE TELEVISION ABIERTA (RTV-2)                                                                              | Agregar Datos RTV-2    |  |  |  |  |
| з.                     | FORMULARIO PARA SISTEMAS DE TRANSMISIÓN DE<br>ESTACIONES DE RADIODIFUSIÓN SONORA Y DE TELEVISION<br>ABIERTA (RTV-3)                                                            | Agregar Datos RTV-3    |  |  |  |  |
| 4                      | FORMULARIO PARA ENLACES RADIOELECTRICOS DE<br>ESTACIONES DE RADIODIFUSIÓN SONORA Y DE TELEVISION<br>ABIERTA (RTV-4A)                                                           | Agregar Datos RTV-4A   |  |  |  |  |
| 5.                     | FORMULARIO PARA PERFILES TOPOGRÁFICOS DE ESTACIONES<br>DE ENLACES RADIOELECTRICOS PUNTO A PUNTO PARA<br>ESTACIONES DE RADIODIFUSIÓN SONORA Y DE TELEVISION<br>ABIERTA (RTV-4B) | Agregar Datos RTV-4B 4 |  |  |  |  |
| 6                      | FORMULARIO PARA ENLACES AUXILIARES QUE NO<br>CORRESPONDEN A ENLACES REDIOELÉCTRICOS DE<br>ESTACIONES DE RADIODIFUSION SONORA Y DE TELEVISION<br>ABIERTA (RTV-5)                | Agregar Datos RTV-5    |  |  |  |  |
| 7                      | FORMULARIO PARA ENLACES AUXILIARES QUE NO<br>CORRESPONDEN A ENLACES REDIOELÉCTRICOS DE<br>ESTACIONES DE RADIODIFUSION SONORA Y DE TELEVISION<br>ABIERTA (RTV-6)                | Agregar Datos RTV-6    |  |  |  |  |

Figura 3.26 Captura de pantalla de la presentación de botones de agregar información en formularios

#### **3.4.5.6 Almacenamiento en BD**

Para el diseño y modelamiento de BD se utiliza el programa Navicat Data Modeler (Figura 3.24), con el cual se importa la información generada en los diccionarios de datos por cada formulario para convertirla en campos de la BD que modelará la información de ingreso desde los formularios presentados vía web.

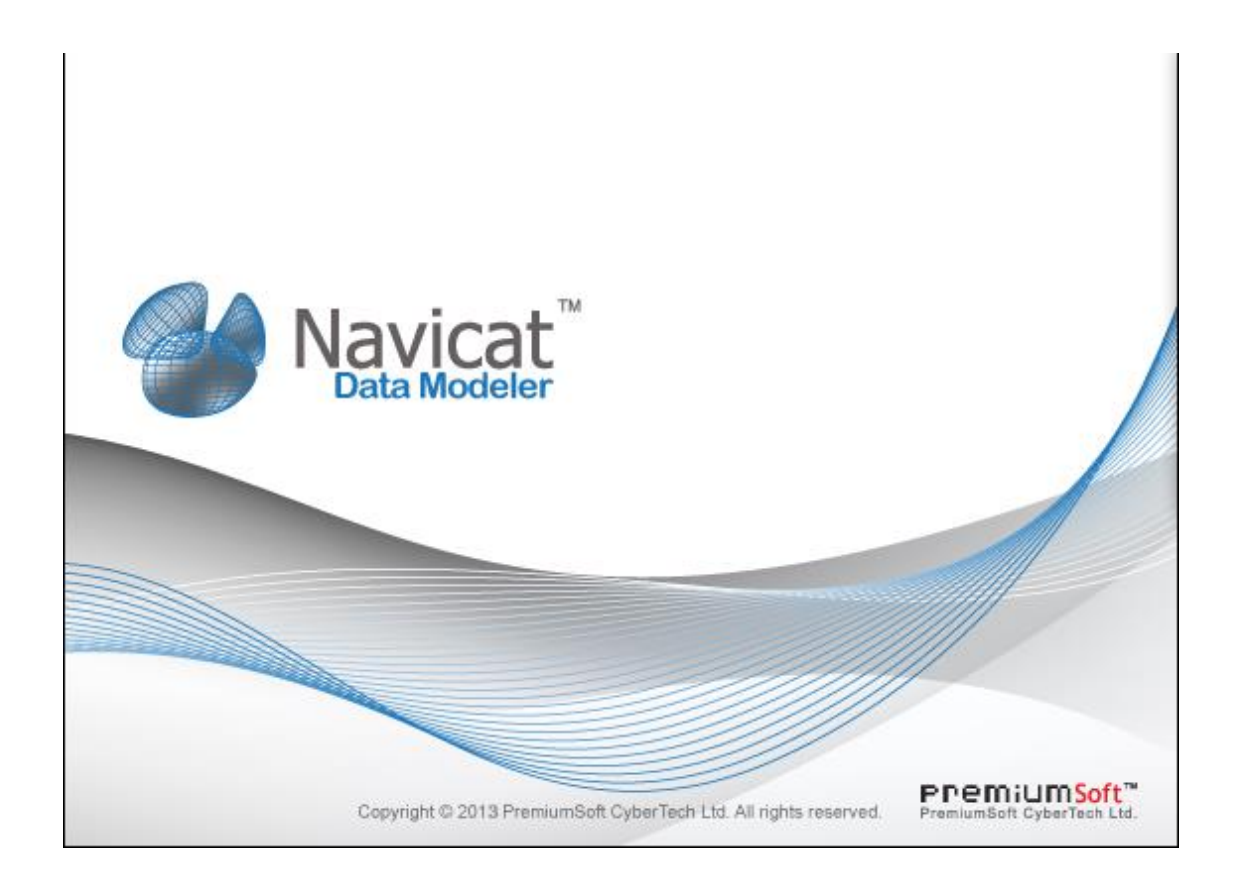

Figura 3.27 Captura de pantalla de la aplicación para modelamiento de BD.

Para este proceso de modelamiento se ingresa uno a uno los formularios con los campos seleccionados en los diccionarios de datos (ajustados al Marco Regulatorio) tomando en cuenta las variables y su longitud en caracteres alfanuméricos de acuerdo a los criterios seleccionados en el proceso de desarrollo del objetivo 3.4 que indica las diferentes variables del desarrollo del software.

A continuación se identifica todas las variables del diccionario de datos del objetivo 3.4 convertidos en nuevos campos de la BD para el formulario RTV-1 como se indica en la figura 3.25.

rtv1 - Table

| Add Field   Insert Field   Delete Field |             |          |                                |   |                 |  |
|-----------------------------------------|-------------|----------|--------------------------------|---|-----------------|--|
| Name                                    | <b>Type</b> |          | Parameter1 Parameter2 Not null |   |                 |  |
| $\blacktriangleright$ id                | integer     | 0        | 0                              | ▽ | $\mathscr{D}_1$ |  |
| id_solicitud                            | integer     | 254      | 0                              |   |                 |  |
| objeto_solicitud                        | char        | 5        | 0                              |   |                 |  |
| medio_comunicacion                      | char        | 5        | 0                              |   |                 |  |
| servicio                                | char        | 5        | 0                              |   |                 |  |
| decripcion_solicitud                    | text        | 150      | 0                              |   |                 |  |
| fecha                                   | datetime    | $\Omega$ | 0                              |   |                 |  |
| apellido_paterno_solicita               | varchar     | 12       | 0                              |   |                 |  |
| apellido_materno_solicita               | varchar     | 12       | 0                              |   |                 |  |
| nombres                                 | varchar     | 25       | 0                              |   |                 |  |
| cargo                                   | varchar     | 50       | 0                              |   |                 |  |
| email                                   | varchar     | 50       | 0                              |   |                 |  |
| telefono_fax                            | varchar     | 20       | 0                              |   |                 |  |
| direccion                               | varchar     | 50       | 0                              |   |                 |  |
| apellidos_nombres_tecnico               | varchar     | 50       | 0                              |   |                 |  |
| registro_senecyt                        | varchar     | 25       | 0                              |   |                 |  |

Figura 3.28 Captura de imagen de ingreso de campos necesarios en BD para formulario RTV1

Para las siguiente conversión se debe asegurar que los campos estén completos y corresponda a toda la información necesaria para el ingreso de información por parte del usuario, la variante en este caso es que no sólo solicita datos informativos sino datos para realizar cálculos en base al motor de cálculo de cobertura SPLAT!, en la fig. 3.26 se indican todos los campos requeridos para obtener los resultados esperados.

 $- x$ 

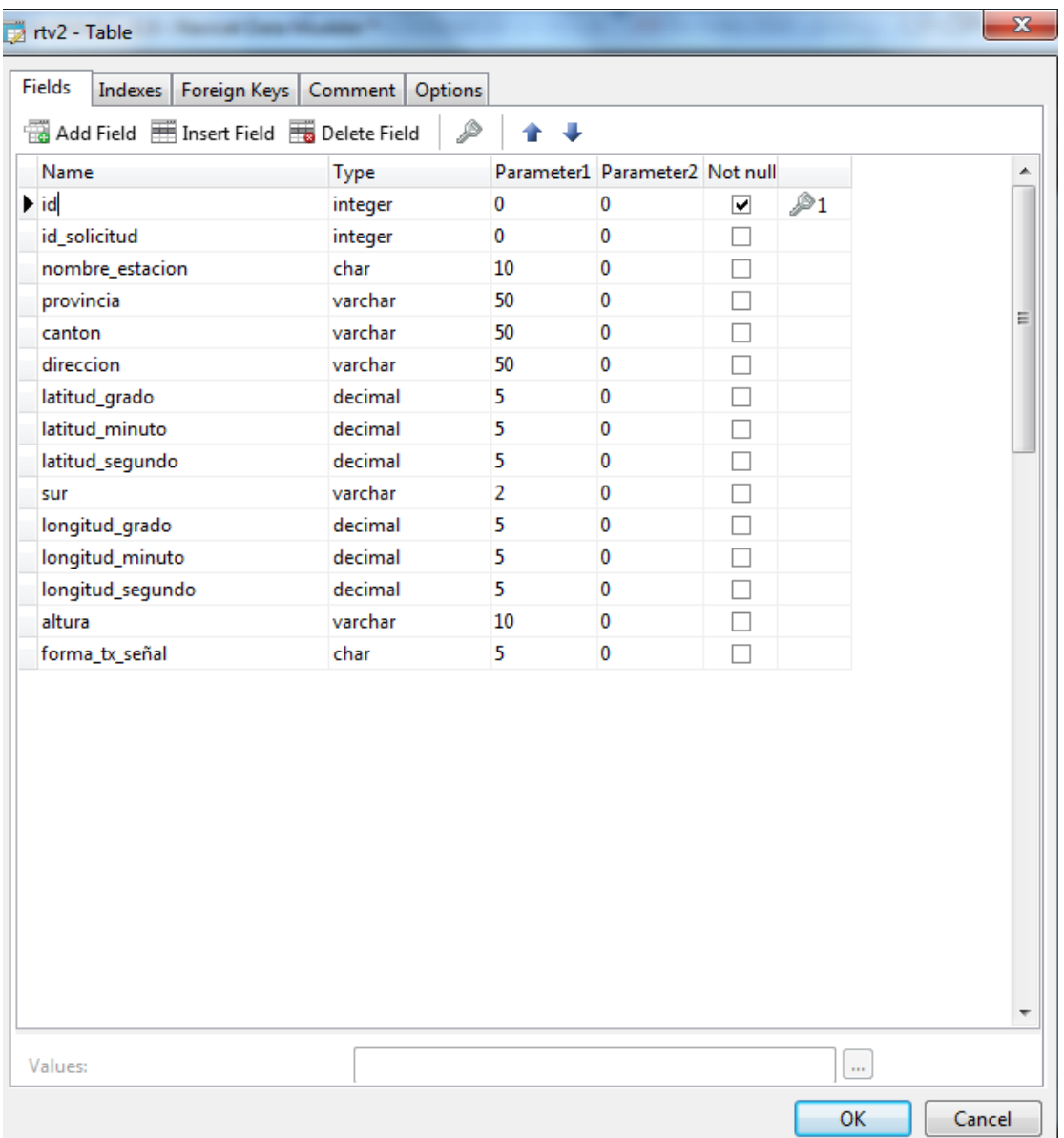

Figura 3.29 Captura de imagen de modelamiento de campos necesarios en BD para RTV2

Para el formulario RTV-3, RTV-4A, RTV-4B se sigue con el mismo procedimiento descrito en las conversiones anteriores como lo muestran la figuras 3.29., figura 3.30 y figura 3.31.

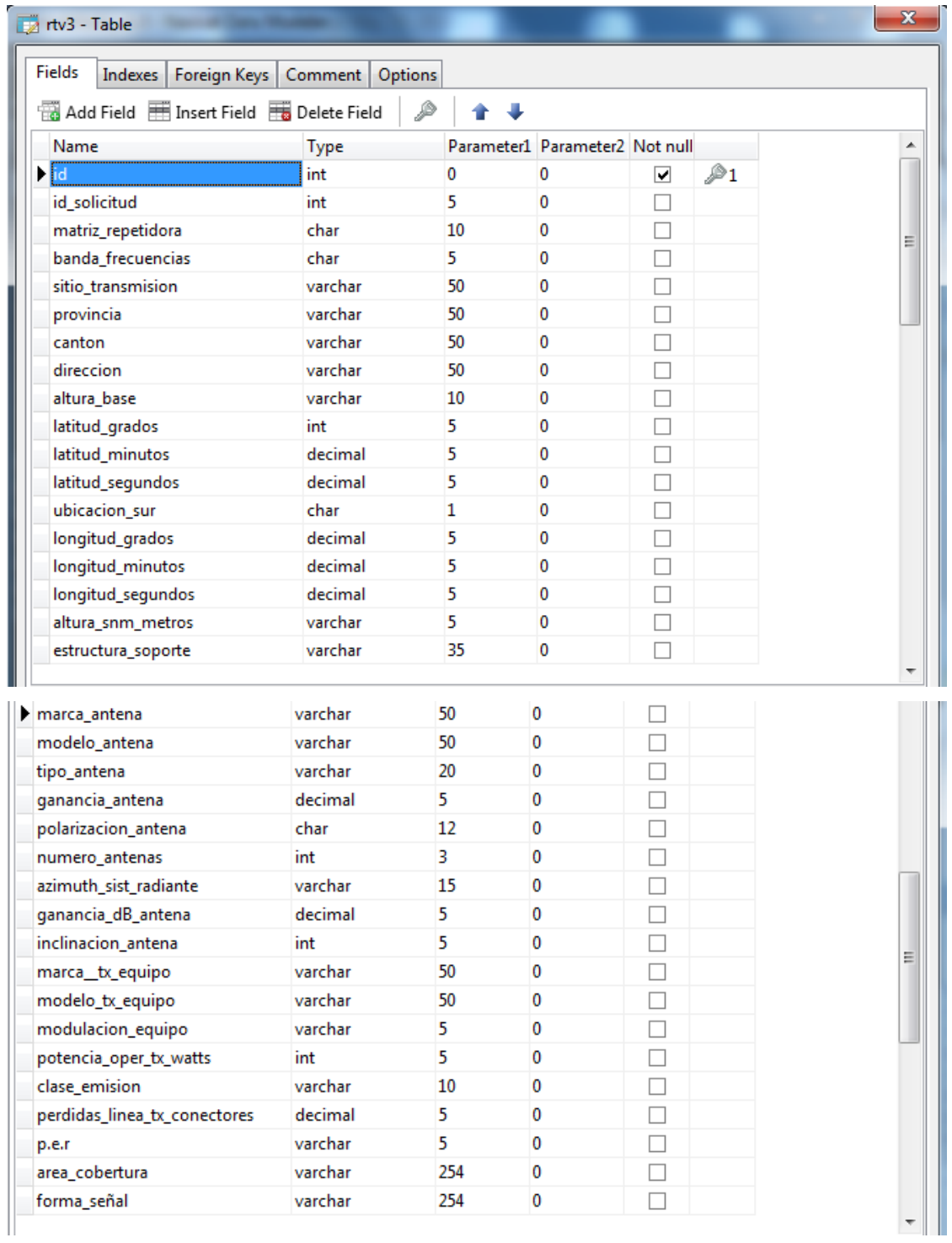

Figura 3.30 Captura de imagen de modelamiento de campos necesarios en BD para RTV3

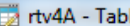

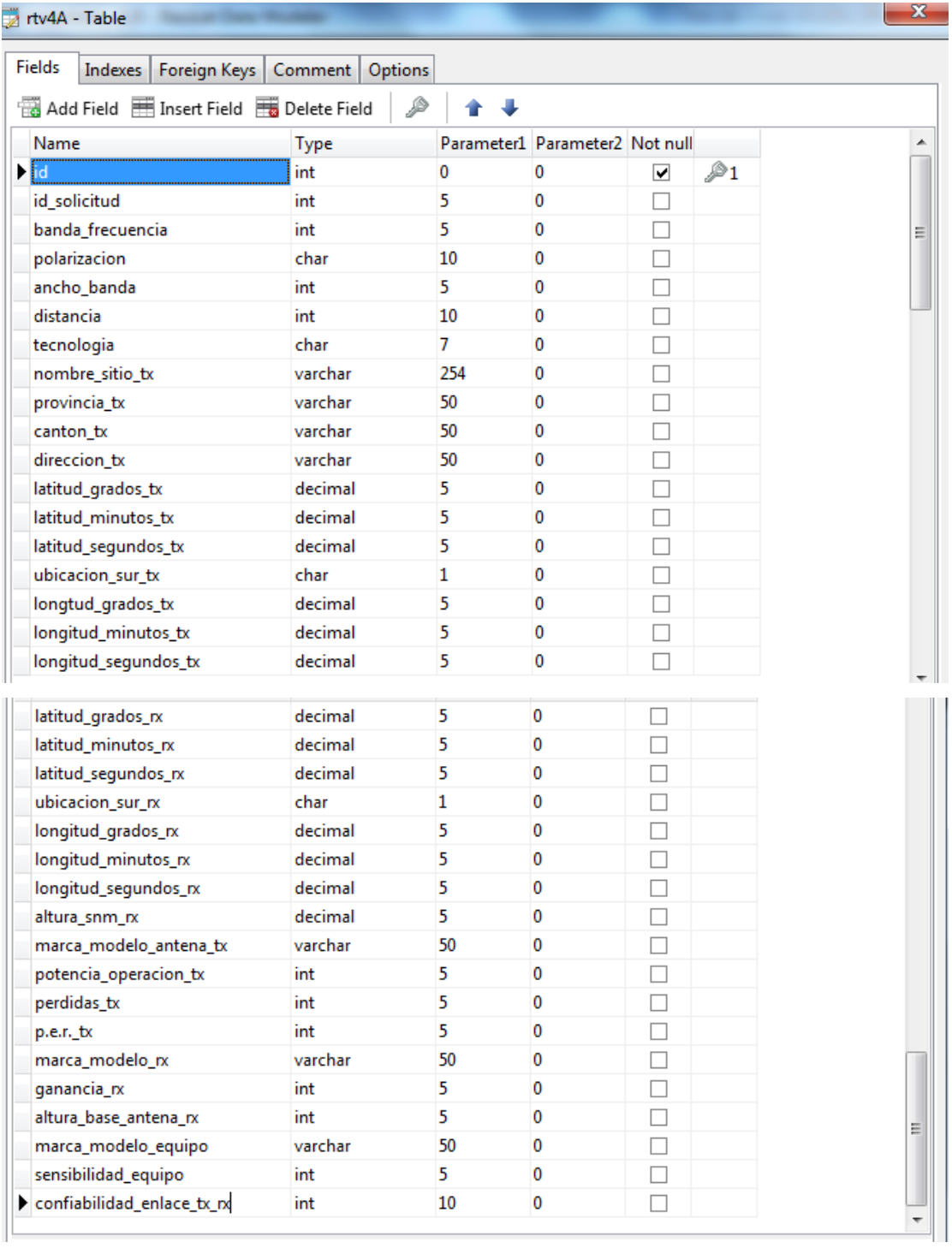

Figura 3.31 Captura de imagen de modelamiento de campos necesarios en BD para RTV4A

 $\mathbf{x}$ 

| rtv4B - Table<br>Fields                             | Indexes   Foreign Keys   Comment | Options |    |                                |   |                |  | $\mathbf{x}$ |
|-----------------------------------------------------|----------------------------------|---------|----|--------------------------------|---|----------------|--|--------------|
| Add Field   Insert Field   Delete Field<br>₽<br>송·두 |                                  |         |    |                                |   |                |  |              |
| Name                                                |                                  | Type    |    | Parameter1 Parameter2 Not null |   |                |  |              |
| $\blacktriangleright$ id                            |                                  | int     | 0  | 0                              | ☑ | $\mathcal{P}1$ |  |              |
| id_solicitud                                        |                                  | int     | 5  | 0                              |   |                |  |              |
| nombre_sitio_tx                                     |                                  | varchar | 50 | 0                              |   |                |  |              |
| azimut tx                                           |                                  | decimal | 5  | 0                              |   |                |  | Ξ            |
| azimut_nx                                           |                                  | decimal | 5  | 0                              |   |                |  |              |
|                                                     | angulo_elevacion_tx              | decimal | 5  | 0                              |   |                |  |              |
|                                                     | angulo_elevacion_rx              | decimal | 5  | 0                              |   |                |  |              |
| nombre_sitio_rx                                     |                                  | varchar | 50 | 0                              |   |                |  |              |
| distancia_rx                                        |                                  | int     | 5  | 0                              |   |                |  |              |
|                                                     | nivel_recepcion_rx               | int     | 5  | 0                              |   |                |  |              |
| margen_desviacion_rx                                |                                  | int     | 5  | 0                              |   |                |  |              |
|                                                     | confiabilidad_tx_rx              | decimal | 5  | 0                              |   |                |  |              |
|                                                     |                                  |         |    |                                |   |                |  |              |

Figura 3.32 Captura de imagen de modelamiento de campos necesarios en BD para RTV4A

### **3.4.5.7 Presentación de formularios poblados y cálculos realizados**

Una vez definidas las posiciones en coordenadas de la información ingresada por formulario y completados los resultados de texto y gráficos ejecutados con base en la herramienta de cálculo SPLAT!, el programa está en la capacidad de convocar a un convertidor PDF, para generar una vista previa o presentación de los formularios y cálculos realizados en relación ingresada por el Solicitante, como se indica en la figura 3.30.

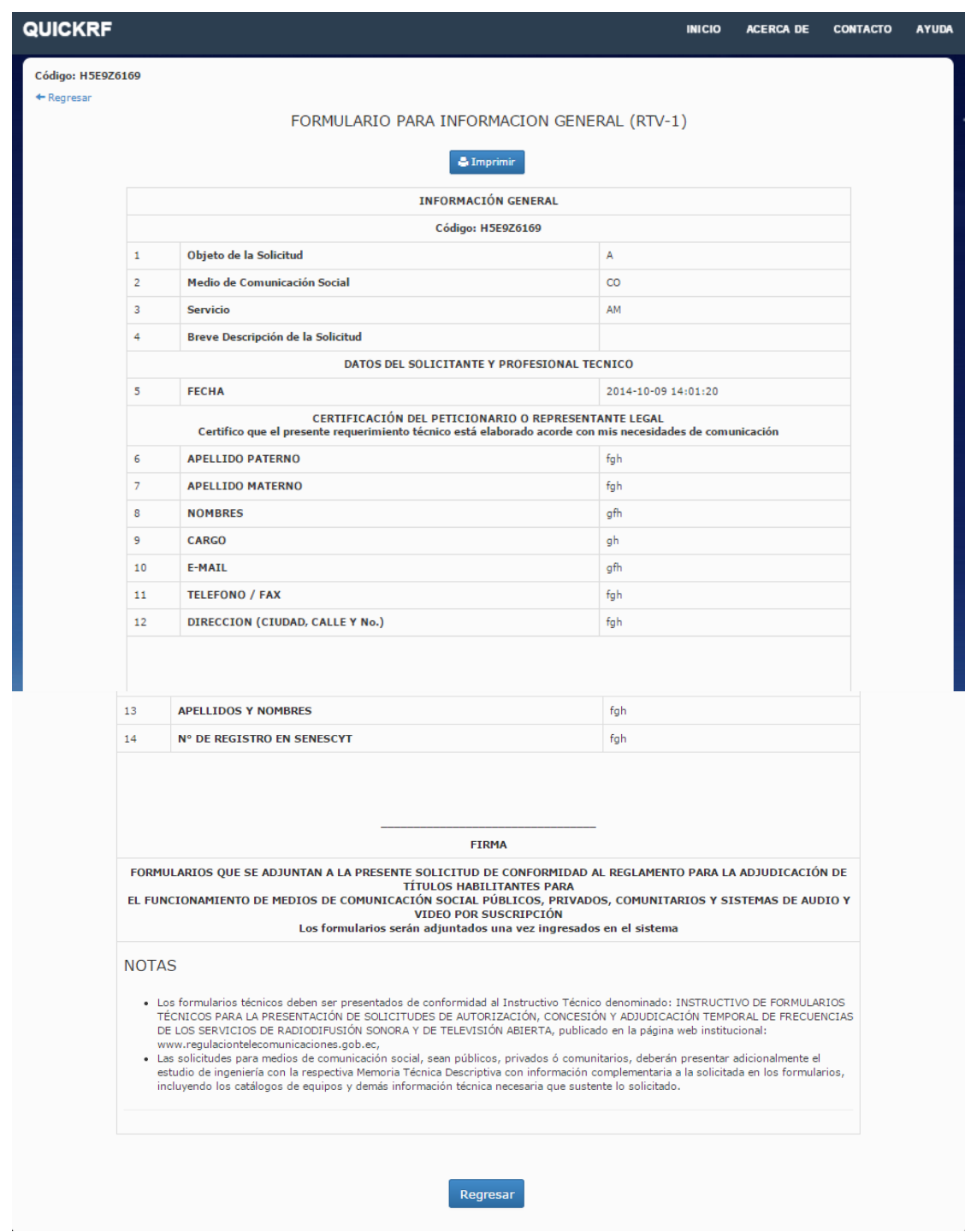

Figura 3.33 Captura de pantalla de pre visualización de información en PDF antes de impresión.

## **3.4.5.8 Impresión de documentos**

Una vez verificada la información ingresada por Solicitante de cada formulario donde consten los resultados gráficos y de texto y éstos se encuentran acordes a la información ingresada por Solicitud, el usuario puede imprimir el archivo generado por la herramienta QUICKRF en PDF, con lo cual la información final está lista para ser impresa como se indica en la figura 3.31.

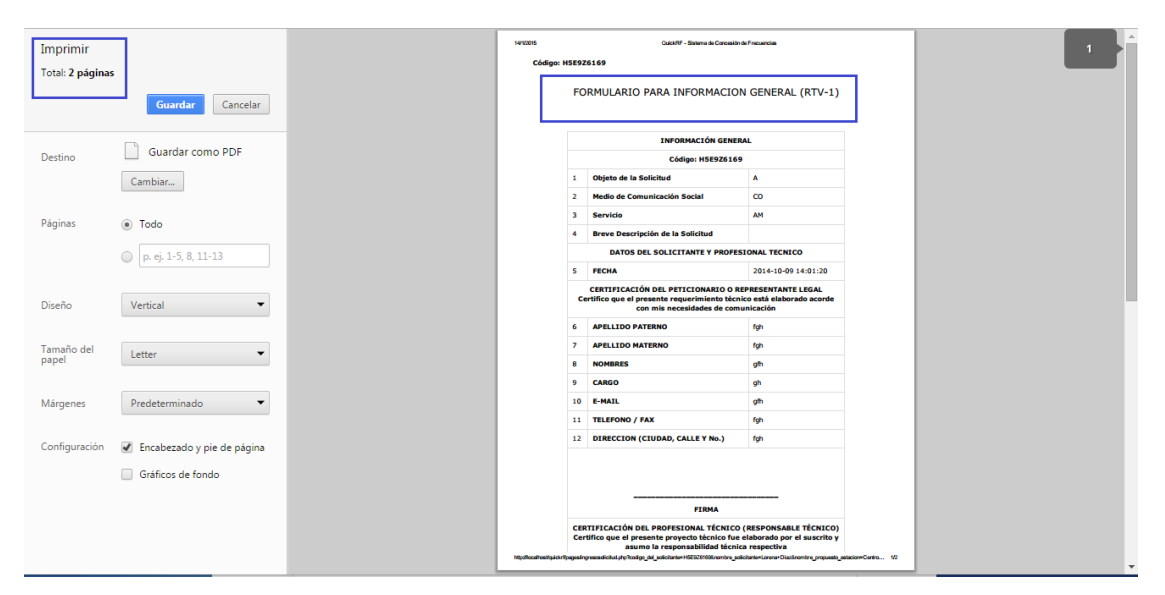

Figura 3.34 Captura de pantalla de la función imprimir el PDF

#### **3.4.6 Integración de SPLAT! a Interfaz web**

Una vez realizado todo el análisis de la información necesaria para remitirla desde la BD hacia la herramienta de cálculo SPLAT! se verifica la información personalizada y mandatoria necesaria para la integración de los formularios y los cálculos desarrollados por la herramienta SPLAT!, en este punto es necesario acogerse al "Instructivo de Formularios Técnicos para la presentación de solicitudes de autorización, concesión y adjudicación temporal de frecuencias de los servicios de radiodifusión sonora y de televisión abierta" para tomar la información puntual que necesita SPLAT! como información de entrada para los cálculos y ajustar la información de salida a los datos que requieren los formularios donde interviene SPLAT!.

Para la traducción de los datos expresados en normativas, formularios y parte técnica de estudio técnico se requiere la integración de datos con la herramienta APTANA.

Con esto se pretende crear el API para alinear el desarrollo de líneas de código software propuesto con la información de telecomunicaciones incluyendo la aplicación APTANA, que puede ser obtenida de forma gratuita a través del internet.

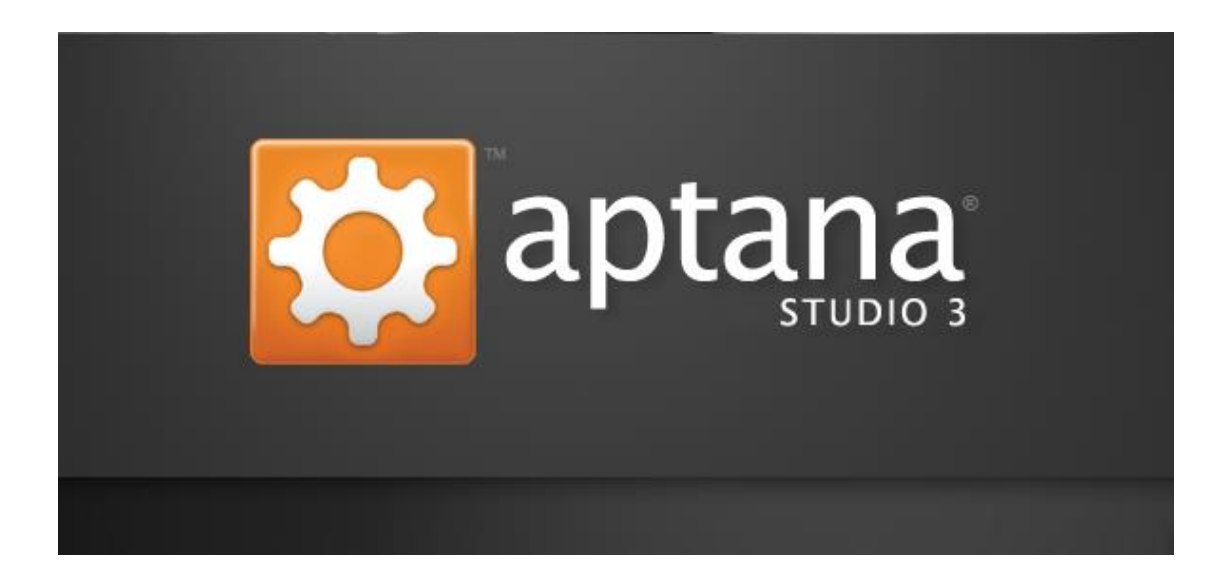

Se realiza la integración API sobre los formularios RTV-3 y RTV-4B, que llevan cálculos donde interviene la herramienta SPLAT! y a continuación se describe la estructura y procesos de integración entre la información que ingresa el usuario a través de la interfaz web QUICKRF y los cálculos que debe realizar la herramienta de cálculo SPLAT!.

Siguiendo el código escogido php se tiene:

 $\langle$ ?php //-------------------------// //-------------------------// //--*Retorna Imagen en PNG*--// //-------------------------// //-------------------------// /\*\*\*\*\*\*\*\*\*\*\*\*\*\*\*\*\*\*\*\*\*\*\*\*/

if(isset( $\$ <sub>C</sub>GET['imagen']) and isset( $\$ <sub>C</sub>GET['tipo\_imagen']) and  $\$ <sub>C</sub>GET['tipo\_imagen'] == 'png') {

//http://190.152.1.26/ quickrfmaster/quickrf\_api.php?imagen=img/logo.png&tipo\_imagen=png

> $\{SimplePng = imageCreateFromPng(\$ GET['image1]):\}$ imageAlphaBlending(\$imgPng, true); imageSaveAlpha(\$imgPng, true);

/\* Output image to browser \*/ header("Content-type: image/png"); imagePng(\$imgPng);

//-------------------------//

//-------------------------//

//--*Retorna Imagen en JPG*--//

//-------------------------//

//-------------------------//

} else if(isset(\$\_GET['imagen']) and isset(\$\_GET['tipo\_imagen']) and  $$GET['tipo imagen'] == 'ipeg'$ 

//http:// 190.152.1.26/ quickrf-master/quickrf\_api.php?imagen=img/introbg.jpg&tipo\_imagen=jpeg

 $\text{SingJpg} = \text{imagecreatefromjpeg}$ (\$ GET['imagen']); imageAlphaBlending(\$imgJpg, true); imageSaveAlpha(\$imgJpg, true);

/\* Output image to browser \*/ header("Content-type: image/jpeg"); imagejpeg(\$imgJpg);

//-------------------------//

//-------------------------//

//-----*OPCIONES DE API*-----//

//-------------------------//

//-------------------------//

} else {

//-------------------------// //-------------------------// //---*Acciones Necesarias*---// //-------------------------// //-------------------------//

```
$formData[0] =";
```

```
if(isset($ GET['qrf accion'])) \text{SformData}[0] = $GET['qrf \text{ accion'}];
if(isset($ GET['nombre_imagen'])) $formData[2] = $ GET['nombre_imagen'];
```

```
//Creacion del Directorio
if(isset($_GET['codigo_solicitante'])) {
```
 $$formData[1] = $\_GET['codingo\_solicitante']$ ;

 $\delta$ dir upload  $1 = \frac{\delta}{\delta}$  /  $\delta$ \$dir\_upload\_2 = \$formData[1] .  $\frac{1}{2}$ ;  $\text{Gdir\_upload} = \text{Gdir\_upload}_1$ .  $\text{Gdir\_upload}_2$ ;

```
if (! file exists (\text{Sdir }upload)) {
  mkdir($dir_upload, 0777, true);
}
```
}

## //*Funciones Requeridas*

function removeAccents(\$str) {

 $a = \ar{arg}(\hat{A}', \hat{A}', \hat{A}', \hat{A}', \hat{A}', \hat{A}', \hat{A}', \hat{E}', C', \hat{E}', \hat{E}', \hat{E}', \hat{T}', \hat{T}', \hat{T}', \hat{T}', \hat{F}', \hat{N}', \hat{O}',$ 'Ó', 'Ô', 'Õ', 'Ö', 'Ø', 'Ù', 'Ú', 'Û', 'Ü', 'Ý', 'ß', 'à', 'á', 'â', 'ã', 'ä', 'å', 'æ', 'ç', 'è', 'é', 'ê', 'ë', 'ì', 'í', 'î', 'ï', 'ñ', 'ò', 'ó', 'ô', 'õ', 'ö', 'ø', 'ù', 'ú', 'û', 'ü', 'ý', 'ÿ', 'Ā', 'ā', 'Ă', 'ă', 'Ą', 'ą', 'Ć', 'ć', 'Ĉ', 'ĉ', 'Ċ', 'ċ', 'Č', 'č', 'Ď', 'ď', 'Đ', 'đ', 'Ē', 'ē', 'Ĕ', 'ĕ', 'Ė', 'ė', 'Ę', 'ę', 'Ě', 'ě', 'Ĝ', 'ĝ', 'Ğ', 'ğ', 'Ġ', 'ġ', 'Ģ', 'ģ', 'Ĥ', 'ĥ', 'Ħ', 'ħ', 'Ĩ', 'ĩ', 'Ī', 'ī', 'Ĭ', 'ĭ', 'Į', 'į', 'İ', 'ı', 'IJ', 'ij', 'Ĵ', 'ĵ', 'Ķ', 'ķ', 'Ĺ', 'ĺ', 'Ļ', 'ļ', 'Ľ', 'ľ', 'Ŀ', 'ŀ', 'Ł', 'ł', 'Ń', 'ń', 'Ŋ', 'n', 'Ň', 'ň', ''n', 'Ō', 'ō', 'Ŏ', 'ŏ', 'Ő', 'ő', 'Œ', 'œ', 'Ŕ', 'ŕ', 'Ŗ', 'ŗ', 'Ř', 'ř', 'Ś', 'ś', 'Ŝ', 'Ŝ', 'ŝ', 'Ş', 'ş', 'Š', 'š', 'Ţ', 'ţ', 'Ť', 'ť', 'Ŧ', 'ŧ', 'Ũ', 'ũ', 'Ū', 'ū', 'Ŭ', 'ŭ', 'Ů', 'ů', 'Ű', 'ű', 'Ų', 'ų', 'Ŵ', 'ŵ', 'Ŷ', 'ŷ', 'Ÿ', 'Ź', 'ź', 'Ż', 'ż', 'Ž', 'ž', 'ſ', 'ƒ', 'Ơ', 'ơ', 'Ư', 'ư', 'Ǎ', 'ǎ', 'Ǐ', 'ǐ', 'Ǒ', 'ǒ', 'Ǔ', 'ǔ', 'Ǖ', 'ǖ', 'Ǘ', 'ǘ', 'Ǚ', 'ǚ', 'Ǜ', 'ǜ', 'Ǻ', 'ǻ', 'Ǽ', 'ǽ', 'Ǿ', 'ǿ', 'Ά', 'ά', 'Έ', 'έ', 'Ό', 'ό', 'Ώ', 'ώ', 'Ί', 'ί', 'ϊ', 'ΐ', 'Ύ', 'ύ', 'ϋ', 'ΰ', 'Ή', 'ή');

 $$b = array('A', 'A', 'A', 'A', 'A', 'A', 'AE', 'C', 'E', 'E', 'E', 'T', 'T', 'T', 'D', 'N', 'O',$ 'O', 'O', 'O', 'O', 'O', 'U', 'U', 'U', 'U', 'Y', 's', 'a', 'a', 'a', 'a', 'a', 'a', 'ae', 'c', 'e', 'e', 'e', 'e', 'i', 'i', 'i', 'i', 'n', 'o', 'o', 'o', 'o', 'o', 'o', 'u', 'u', 'u', 'u', 'y', 'y', 'A', 'a', 'A', 'a', 'A', 'a', 'C', 'c', 'C', 'c', 'C', 'c', 'C', 'c', 'D', 'd', 'D', 'd', 'E', 'e', 'E', 'e', 'E', 'e', 'E', 'e', 'E', 'e', 'G', 'g', 'G', 'g', 'G', 'g', 'G', 'g', 'H', 'h', 'H', 'h', 'I', 'i', 'I', 'i', 'I', 'i', 'I', 'i', 'I', 'i', 'IJ', 'ij', 'J', 'j', 'K', 'k', 'L', 'l', 'L', 'l', 'L', 'l', 'L', 'l', 'l', 'l', 'N', 'n', 'N', 'n', 'N', 'n', 'n', 'O', 'o', 'O', 'o', 'O', 'o', 'OE', 'oe', 'R', 'r', 'R', 'r', 'R', 'r', 'S', 's', 'S', 's', 'S', 's', 'S', 's', 'T', 't', 'T', 't', 'T', 't', 'U', 'u', 'U', 'u', 'U', 'u', 'U', 'u', 'U', 'u', 'U', 'u', 'W', 'w', 'Y', 'y', 'Y', 'Z', 'z', 'Z', 'z', 'Z', 'z', 's', 'f', 'O', 'o', 'U', 'u', 'A', 'a', 'I', 'i', 'O', 'o', 'U', 'u', 'U', 'u', 'U', 'u', 'U', 'u', 'U', 'u', 'A', 'a', 'AE', 'ae', 'O', 'o', 'Α', 'α', 'Ε', 'ε', 'Ο', 'ο', 'Ω', 'ω', 'Ι', 'ι', 'ι', 'ι', 'Υ', 'υ', 'υ', 'υ', 'Η', 'η');

return str\_replace(\$a, \$b, \$str);

}

//-------------------*API 1*------------------// //------------------------------------------// //------------------------------------------// //-----*Cobertura Principal y Secundaria*-----// //------------------------------------------// //------------------------------------------// //*Recibe sitio de transmision y altura UIT--// //para determinar la cobertura principal y--// //Secundaria*--------------------------------// // // // // // // // //

### if ( $\text{SformData}[0] == \text{cobertura\_principal_y\_secundaria'$ ) {

```
$server_path = 'http://190.152.1.26/ quickrf-master/quickrf_api.php?';
\delta_{\text{data}} = \arctan(\text{°codigo} \text{ solicitante}'' = > \text{°Dss7x131730}')." arf accion" = > "cobertura principal v secundaria".
```
 "sitio\_transmision"=>"quito", "lat grados"= $>-1$ ", "lat  $min"=>$ "-58", "lat\_seg"=>"-38", "long\_grados"=>"79", "long min"=>"32", "long\_seg"=>"59", "altura"=>"25", "nombre\_archivo\_qth"=>"sitio\_tx\_rtv1", "altura uit" $\Rightarrow$ "10",

```
"nombre_imagen_mapa_topografico"=>"cobertura_rtv1",
                                    "nombre_site_report"=>"site_report_rtv1");
```
 $$url = $server_path . http_buid_query($data, 'flags_');$ 

//echo \$url;

 $$formData[3] = $GET['lat\; grados']$ ;  $$formData[4] = $ _GET['lat\_min']$ ;  $$formData[5] = $\_GET['lat\_seg']$ ;  $$formData[6] = $GET[long_grados'];$  $$formData[7] = $\_GET['long\_min']$ ;  $$formData[8] = $GET['long\_seg']$ ;  $$formData[9] = $\_GET['altura']$ ;

 $$formData[10] = $dir\_upload . $GET['nombre_aarchivo_qth'] . "qth";$ 

 $$formData[11] = $\_GET['sitio_transmission']$ ;  $$formData[12] = $GET['altura_uit']$ ;  $$formData[13] = $GET['number imagen mapa topographic']$ ;

 $$formData[13] = $dir\_upload$ .

\$\_GET['nombre\_imagen\_mapa\_topografico'] . ".ppm";

```
$formData[14] = $\_GET['nombre\_site\_report'];
```

```
//Ejemplo: "Cerro Cochabamaba \n -1 -58 -38 \n 79 32 59 \n 25 m";
```

```
$qth_text_1 = $formData[11];\delta qth\_text_2 = \delta formData[3]. " ". \delta formData[4]. " ". \delta formData[5];
\deltaqth_text_3 = \deltaformData[6] . " " . \deltaformData[7] . " " . \deltaformData[8];
$qth\_text_4 = $formData[9]. " m";
```

```
if (file_exists($formData[10])) {
       unlink($formData[10]);
}
```

```
$tx = fopen($formData[10], "w") or die("Unable to open file!");chmod($formData[10], 0777);
fwrite($tx, " " . $qth_text_1 . "\n");
fwrite($tx, " " . $qth_text_2 . "\n");
fwrite($tx, " " . $qth_text_3 . "\n");
fwrite($tx, " " . $qth_text_4 . "\n");
fclose($tx);
```

```
/*Lectura de Prueba del archivo qth*/
\frac{1}{\sqrt{2}} $fh = fopen($formData[10],'r');
// while ($line = fgets($fh)) {
        \mathcal{U} echo $line . "<br/> ">";
// }
// fclose($fh);
/*Fin Lectura de Prueba del archivo qth*/
if (file_exists($formData[13])) {
```

```
unlink($formData[13]);
```

```
}
```
\$comando\_splat = "splat -t " . \$formData[10] . " -d /opt/splat/sdf -b limites.dat -s sitios.dat -L " . \$formData[12] . " -metric -o " . \$formData[13];

 $\ell$  //echo \$comando\_splat . ' $\ell$ 

shell\_exec(\$comando\_splat);

\$nombre reporte  $= ' '$ . \$formData[11] . "-site report.txt"; \$moved = rename(\$nombre\_reporte, \$dir\_upload . \$formData[14] . ".txt");

shell\_exec('convert '. \$formData[13] . ' -resize 640x640 '. \$dir\_upload . \$\_GET['nombre\_imagen\_mapa\_topografico'] . '.png');

 $\frac{1}{2}$  var img png api =

"http://192.168.56.56/quickrf/quickrf\_api.php?imagen=".\$dir\_upload.

\$ GET['nombre imagen mapa topografico'] . '.png'."&tipo imagen=png";  $\gamma$  \*  $\gamma$  = "http://190.152.1.26/quickrf-master/" . \$formData[13];  $\gamma$  \*  $\gamma$  = "http://190.152.1.26/quickrf-master/" . \$dir\_upload .

\$ GET['nombre\_imagen\_mapa\_topografico'] . '.png';

//echo "<img src="".\$var img png."' />";

 $$fh = fopen($dir\_upload \ . $formData[14] \ . ".txt", 'r');$ 

 $\text{Scont} = 0$ ;  $$site\_report\_ES = '>':$  $$site\_report\_EN = '< br >';$ 

```
$site\_report\_COMPLETE = "http://190.152.1.26/quickrf-master".
$dir_upload . $formData[14] . ".txt";
```
 $\text{Slines\_skip} = \arctan(1, 2, 3, 4, 5, 6, 7, 10, 21, 22, 23, 24);$ 

while ( $$line = fgets({$fh})$ ) {

```
$cont++;//$site_report_COMPLETE = $line;
                         if (!in_array($cont, $lines_skip, true)) {
                                 $temp_line = '';
                                 if ($cont = 8) {
                                          $line_arr = explode("", $line);$temp_line = "Altura de la antena sobre el nivel del 
terreno: ".$line_arr[2]." metros" . '<br/> \left \cdots';
                                          $temp_line .= "Altura de la antena sobre el nivel sobre 
el nivel del mar: ".$line_arr[6]." metros";
                                          $site_report_EN .= \frac{1}{2}line . '<br/>\,
                                  } else if ($cont == 9) {
                                          \text{Since\_arr} = \text{explode}("", \text{~line});$temp_line = "Altura de la antena sobre el promedio 
del terreno: ".$line_arr[5]." metros";
                                          $site_report_EN .= \frac{1}{2}line . '<br>';
                                 } else if ($cont == 11) {
                                          \text{Since\_arr} = \text{explode}("", \text{~line});$temp line = "Promedio del terreno a".Sline arr[5]."grados de azimuth: ".$line_arr[8]." metros snm";
                                          $site_report_EN .= \frac{1}{2}line . '<br/>\,
                                 } else if ($cont = 12 \parallel$cont = 13) {
                                          \text{Since\_arr} = \text{explode}("", \text{~line});$temp_line = "Promedio del terreno a ".$line_arr[4]." 
grados de azimuth: ".$line_arr[7]." metros snm";
                                          $site\_report\_EN = $line \cdot <br/>;\} else if ($cont == 14 || $cont == 15 || $cont == 16 || $cont ==
17 \parallel $cont == 18) {
                                          \text{Since\_arr} = \text{explode}("", \text{~line});$temp_line = "Promedio del terreno a ".$line_arr[3]." 
grados de azimuth: ".$line_arr[6]." metros snm";
                                          $site\_report\_EN = $line \cdot <br/>;}
                                 $site\_report\_ES = $temp\_line : <br/>;
```
} } fclose(\$fh); //echo \$site\_report\_ES;

```
$json_vars = array('imagen_mapa_png_api' => $var_jmg_png_api, 'imagen_mapa_png' => $var_img_png, 
                                 'imagen_mapa_ppm' => $var_img_ppm, 
                                'site_report_es' \Rightarrow $site_report_ES,
                                 'site_report_en' => $site_report_EN, 
                                'site report complete' \Rightarrow
```
#### \$site\_report\_COMPLETE);

header('Content-Type: application/json'); echo json\_encode(\$json\_vars);

*//-------------------API 2------------------// //------------------------------------------// //------------------------------------------// //-------Cobertura Teorica Sobre Mapa-------// //------------------------------------------// //------------------------------------------//* // // // // // // // //

 $\}$  else if (\$formData[0] == 'cobertura\_teorica\_sobre\_mapa') {

 $$server_path = 'http://190.152.1.26/quickrf-master/quickrf_api.php?';$ 

```
\delta_{\text{data}} = \text{array}('codingo\_solicitante' \Rightarrow 'qweqweq', 'qrf_accion'=>'cobertura_teorica_sobre_mapa',
          'earth_dielectric_constant'=>'15.000',
          'earth_conductivity'=>'0.005',
          'atmospheric_bending_constant'=>'301.00',
                          'radio_climate'=>'5',
                          'watts_erp'=>'1000',
                          'fraction_of_situations'=>'0.50',
                          'fraction_of_time'=>'0.50',
                          'polarization'=>'1',
                         'frequency in mhz'=>'101.300',
                          'generar_perfiles_45'=>'1',
                          'factor_multiplicador'=>'1.33333333',
                          'usar_sistema_metrico'=>'1',
                          'nombre_archivo_tx'=>'sitio_tx_rtv3',
                          'nombre_archivo_rx'=>'sitio_rx_rtv3',
                         'lat_grado'=>'-1',
                          'lat_minuto'=>'-1',
                         'lat segundo'=>'-53.9',
                         'sur'\Rightarrow'1',
                          'metric'=>'1',
                         'long grado'\equiv>'79',
                         'long minuto'=>'27',
                          'long_segundo'=>'48.19',
                          'sitio_transmision_tx'=>'Quevedo',
                          'sitio_transmision_rx'=>'Cochabamba',
                          'nombre_imagen_mapa_topografico'=>'img_perfil',
                         'altura_tx'=>'25',
                         'altura_rx'=>'10',
                          'RADIO'=>'1',
                          'VHF1'=>'0',
                          'VHF3'=>'0',
                          'UHF4Y5'=>'0',
                          'sitios_ciudades'=>'1',
```
 'altura\_uit'=>'10', 'limites\_cartograficos'=>'1', 'factor\_tierra'=>'1');

 $$url = $server\_path . http\_build\_query($data, 'flags\_');$ 

//echo \$url;

//echo http\_build\_query(\$data) . "\n"; //echo http\_build\_query(\$data, 'flags\_');

 $$formData[4] = $dir\_upload \ . \ $GET['nombre\_archivo\_tx'];$ 

\$nombre\_qth\_tx = \$formData[4] . '.qth';  $$nombre_lrp_tx = $formData[4]$ . '.lrp'; \$nombre scf  $tx = $formData[4]$  . '.scf';

 $$lat_grado = $GET['lat_grado']$ ; \$lat  $minuto = $ GET['lat minute']$ ; \$lat\_segundo = \$\_GET["lat\_segundo"];

 $$sur = $_{\text{GET}}$ ["sur"];  $$metric = $_{GET}$ ["metric"];

 $\text{Sradio} = \text{S\_GET}$ ["RADIO"];  $$vhf1 = $GET['VHF1'$ ;  $$vhf3 = $GET['VHF3'']$ ;  $$uhf4y5 = $\_GET['UHF4Y5']$ ;

 $\langle$ long\_grado =  $\langle$ \_GET["long\_grado"]; \$long minuto  $= $GET['long minuto']$ ;  $\; \; \frac{\text{Slong\_ segundo}}{\text{S}\; \; \text{GET}}$ ["long\_segundo"];

if ( $\text{S} \text{sur} == "1"$ ) {

```
$lat\_grado = -$lat\_grado;$lat_minuto = -$lat_minuto;
       $lat\ segundo = -$lat\ segundo;}
if ($metric == "1") {
       $metric="-metric"; 
}
if (\text{\$sitions\_cividades} == "1") {
       \text{Sstios} ciudades = "-s sitios.dat";
}
if ($limites_cartograficos == "1") {
       \text{Simites} cartograficos = "-b limites.dat";
}
if ($factor_tierra == "1") {
       $factor tierra = "-m";
}
//Datos LRP
$formData[6] = $\_GET['earth\_conductivity']; // 0.005
$formData[7] = $ _GET['atmospheric_bending\_constant']; // 301.00
$formData[8] = $ _GET['radio_climate']; // 5
$formData[9] = $\_GET['watts\_erp']; // 1000
$formData[10] = $\_GET['fraction_of_situations']; // 0.50
$formData[11] = $\_GET['fraction_of_time']; // 0.50
$formData[12] = $\_GET['polarization']; // 1
$formData[13] = $ _GET['frequency_in_mhz']; // 101.300
$formData[14] = $ _GET['generator\_perfiles_45']; // 1
$formData[15] = $\_GET['factor\_multiplicador']; // 1.333333333
$formData[16] = $\_GET['usar\_sistema\_metrico']; // 1
$formData[17] = $ _GET['earth_dielectric_{constant'}]; // 15.000
```
//Datos QTH  $$formData[18] = $\_GET['sitio_transmission_tx'];$ \$formData[19] = \$\_GET['nombre\_imagen\_mapa\_topografico'];  $$formData[20] = $\_GET['altura_tx']$ ;  $$formData[21] = $\_GET['altura\_uit']$ ;

//Archivo LRP

// 15.000 ; Earth Dielectric Constant (Relative permittivity) // 0.005 ; Earth Conductivity (Siemens per meter) // 301.000 ; Atmospheric Bending Constant (N-Units) // 300.000 ; Frequency in MHz (20 MHz to 20 GHz) // 5 ; Radio Climate // 0 ; Polarization (0 = Horizontal, 1 = Vertical) // 0.50 ; Fraction of situations // 0.50 ; Fraction of time // 2511.8864315096 ; Transmitter Effective Radiated Power in Watts

(optional)

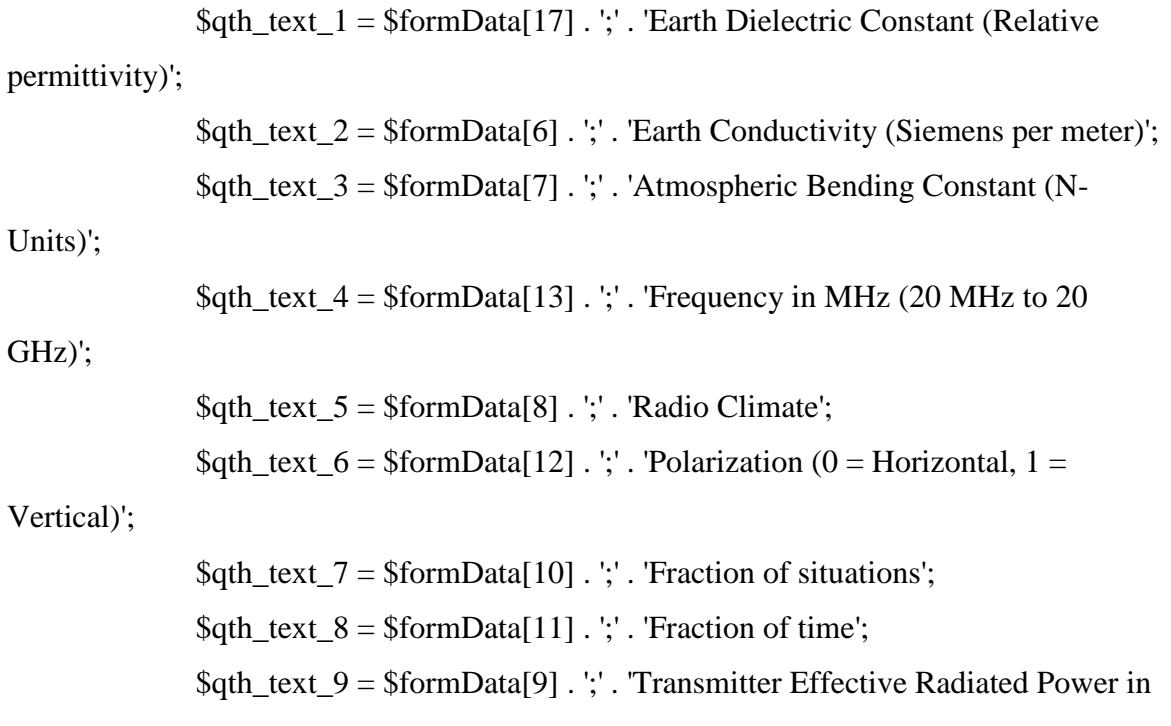

Watts (optional)';

```
//LRP de TX
if (file_exists($nombre_lrp_tx)) {
       unlink($nombre lrp tx);
}
```

```
$tx = fopen(\$nombre_Irx, "w") or die("Unable to open file!");
chmod($nombre_lrp_tx, 0777);
fwrite($tx, "" . $qth_text_1 . "\n");
fwrite($tx, "" . $qth_text_2 . "\n");
fwrite($tx, "" . $qth_text_3 . "\n");
fwrite($tx, "" . $qth_text_4 . "\n");
fwrite($tx, "" . $qth_text_5 . "\n");
fwrite($tx, "" . $qth_text_6 . "\n");
fwrite($tx, "" . $qth_text_7 . "\n");
fwrite($tx, "" . $qth_text_8 . "\n");
fwrite(x, "". \deltaqth text 9 . "\n");
fclose($tx);
```

```
/*Lectura de Prueba del archivo qth*/
\frac{1}{\sqrt{5}} fh = fopen($nombre_lrp_tx,'r');
// while ($line = fgets($fh)) {
         \mathcal{U} echo $line . "<br/> \langle - \rangle":
// }
// fclose($fh);
/*Fin Lectura de Prueba del archivo qth*/
```
//Qth TX  $$qth\_text_1 = $formData[18];$  $\delta$ qth\_text\_2 =  $\delta$ lat\_grado . " " .  $\delta$ lat\_minuto . " " .  $\delta$ lat\_segundo; \$qth\_text\_3 = \$long\_grado . " " . \$long\_minuto . " " . \$long\_segundo; \$qth text  $4 = $formData[20]$  . " m";

```
if (file_exists($nombre_qth_tx)) {
       unlink($nombre_qth_tx);
```
$$tx = fopen(\$nombre qth tx, "w") or die("Unable to open file!");$ chmod(\$nombre\_qth\_tx, 0777); fwrite( $x,$  "" .  $\phi$ th\_text\_1 . "\n"); fwrite( $x,$  "" .  $\gtrsim \frac{1}{2}$ . "\n"); fwrite( $x, "$ ".  $\phi$ <sub>k</sub> text  $3$ . "\n"); fwrite(\$tx, "" . \$qth\_text\_4 . "\n"); fclose(\$tx);

```
/*Lectura de Prueba del archivo qth*/
\frac{1}{\sqrt{2}} $fh = fopen($formData[10],'r');
// while ($line = fgets($fh)) {
         \mathcal{U} echo $line . "<br/> ">";
// }
\frac{1}{\sqrt{2}} fclose($fh);
```

```
/*Fin Lectura de Prueba del archivo qth*/
```
//SCF

}

```
if (file exists($nombre scf tx)) {
       unlink($nombre_scf_tx);
```
}

\$scf\_text\_1 = '; SPLAT! Auto-generated Signal Color Definition ("quevedo.scf") File';  $\text{Sscf\_text_2 = ';'}$  $\text{Sscf\_text\_3} =$ : Format for the parameters held in this file is as follows:  $\text{Sscf\_text_4} = \text{':'}$  $\frac{\text{c}}{\text{scf}\text{.text}} =$  '; dBuV/m: red, green, blue'; \$scf text  $6 =$  ';'; \$scf\_text\_7 = '; ...where "dBuV/m" is the signal strength (in dBuV/m) and';  $\text{Sscf\_text\_8} =$  '; "red", "green", and "blue" are the corresponding RGB

color';

\$scf\_text\_9 = '; definitions ranging from 0 to 255 for the region specified.'; \$scf text  $10 =$  ';'; \$scf text  $11 =$  '; The following parameters may be edited and/or expanded'; \$scf text  $12 =$  '; for future runs of SPLAT! A total of 32 contour regions';  $\frac{\cosh(\theta)}{\cosh(\theta)} =$ ; may be defined in this file.';  $\sqrt{\sec f \cdot \csc 14} =$ ;  $\sqrt{\sec{\frac{1}{5}}}$  = ';'; \$scf text  $16 =$ ';';  $\frac{\csc f \text{ text}}{17}$  = ';RADIO';  $\frac{\csc f \text{ text}}{18} = 128: 255, 0, 0$ ; \$scf text  $19 = 54: 0, 208, 0'$ ;  $\frac{\csc f \text{ text}}{20} = 30$ : 0, 196, 196'; \$scf\_text\_21 = ';TELEVISION VHFI (Canales 2 al 6)';  $\text{Sscf\_text\_22} = 68: 0, 208, 0$ ; \$scf text  $23 = 54: 0, 196, 196'$ ; \$scf\_text\_24 = ';TELEVISION VHFIII (Canales 7 al 13)';  $\text{Sscf\_text_25} = 71: 0, 208, 0;$  $\frac{\csc f \text{ text}}{26} = 56$ : 0, 196, 196'; \$scf text  $27 =$  ';TELEVISION UHFIV y V (Canales 19 al 49)'; \$scf text  $28 = 74: 0, 255, 0'$ ; \$scf text  $29 = 64: 0, 208, 0'$ ;

\$scf = fopen(\$nombre\_scf\_tx, "w") or die("Unable to open file!"); chmod(\$nombre\_scf\_tx, 0777);

- fwrite(\$scf, "" . \$scf\_text\_1 . "\n");
- fwrite(\$scf, "" . \$scf\_text\_2 . "\n");
- fwrite(\$scf, "" . \$scf\_text\_3 . "\n");
- fwrite(\$scf, "" . \$scf\_text\_4 . "\n");
- fwrite(\$scf, "" . \$scf\_text\_5 . "\n");
- fwrite(\$scf, "" . \$scf\_text\_6 . "\n");
- fwrite(\$scf, "" . \$scf\_text\_7 . "\n");
- fwrite(\$scf, "" . \$scf\_text\_8 . "\n");
- fwrite(\$scf, "" . \$scf\_text\_9 . "\n");
- fwrite(\$scf, "" . \$scf\_text\_10 . "\n");

```
fwrite($scf, "" . $scf_text_11 . "\n");
fwrite($scf, "" . $scf_text_12 . "\n");
fwrite($scf, "" . $scf_text_13 . "\n");
fwrite($scf, "" . $scf_text_14 . "\n");
fwrite($scf, "" . $scf_text_15 . "\n");
fwrite($scf, "" . $scf_text_16 . "\n");
```

```
if(\text{Sradio} == '1') {
```
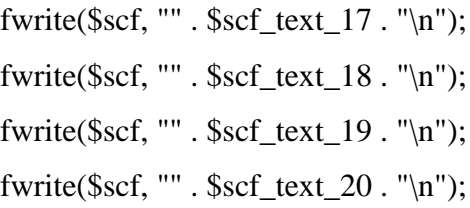

} else if( $$vhf1 == '1'$ ) {

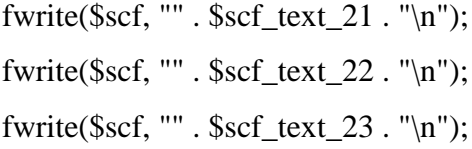

```
} else if($vhf3 == '1') {
```
fwrite(\$scf, "" . \$scf\_text\_24 . "\n"); fwrite(\$scf, "" . \$scf\_text\_25 . "\n"); fwrite(\$scf, "" . \$scf\_text\_26 . "\n");

} else if(\$uhf4y5 == '1') {

fwrite(\$scf, "" . \$scf\_text\_27 . "\n"); fwrite(\$scf, "" . \$scf\_text\_28 . "\n"); fwrite(\$scf, "" . \$scf\_text\_29 . "\n"); fwrite(\$scf, "" . \$scf\_text\_15 . "\n");

fclose(\$scf);

*//Comando SPLAT*

//splat -t quevedo.qth -d /opt/splat/sdf -b limites.dat -s sitios.dat -L 10 metric -o cobertura\_quevedo\_2.ppm

```
$comando_splat = "splat -t " . $nombre_qth_tx . " -d /opt/splat/sdf " . 
$limites_cartograficos . " " . $sitios_ciudades . " -L " . $formData[21] . " " . $metric . " -o "
```
. \$formData[19] . ".ppm";

shell\_exec(\$comando\_splat);

 $$nombre\_report = "-site\_report.txt";$ 

 $$model = rename($formData[19]$ . ".ppm",  $$dir\_upload$ .  $$formData[19]$ .

".ppm");

```
$moved = rename($formData[18] . $nombre_reporte, $dir_upload .
```
\$formData[18] . \$nombre\_reporte);

```
shell_exec('convert ' . $dir_upload . $formData[19] . ".ppm" . ' -resize
640x640 ' . $dir_upload . $formData[19] . '.png');
```

```
\text{var}_p = \frac{\text{diag}_p}{\text{diag}_p} = \frac{\text{diag}_p}{\text{diag}_p} = \frac{1}{20}master/quickrf_api.php?imagen=".$dir_upload . $formData[19] . 
'.png'."&tipo_imagen=png";
                 \gamma * \gamma img_ppm = "http://190.152.1.26/quickrf-master/" . $dir_upload .
$formData[19] . ".ppm";
                 \gamma * \gamma img_png = "http://192.168.56.56/quickrf/" . $dir_upload .
$formData[19] . '.png';
```
 $$json\ vars = array('imagenmapa\nupa\nupa' => $varimg\nupapi,$  'imagen\_mapa\_png' => \$var\_img\_png, 'imagen mapa  $ppm' \Rightarrow$  \$var img ppm, 'site report  $es' \Rightarrow$  ".

# 'site\_report\_en'  $\Rightarrow$  ", 'site\_report\_complete' =>

"http://190.152.1.26/quickrf-master /" . \$dir\_upload . \$formData[18] . \$nombre\_reporte);

header('Content-Type: application/json'); echo json\_encode(\$json\_vars);

*//-------------------API 3------------------// //------------------------------------------// //------------------------------------------// //----------Perfiles Topograficos-----------//* //------------------------------------------// //------------------------------------------// // // // // // // // //

} else if (\$formData[0] == 'perfiles\_topograficos') {

```
$server_path = 'http://190.152.1.26/quickrf-master/quickrf_ani.php?';\delta \text{data} = \text{array}('codingo\_solicitante' \Rightarrow 'qw2', 'qrf_accion'=>'perfiles_topograficos',
```
 'earth\_dielectric\_constant'=>'15.000', 'earth\_conductivity'=>'0.005', 'atmospheric\_bending\_constant'=>'301.00', 'radio\_climate'=>'5', 'watts\_erp'=>'1000', 'fraction\_of\_situations'=>'0.50',  'fraction\_of\_time'=>'0.50', 'polarization'=>'1', 'frequency in mhz'=>'101.300', 'generar\_perfiles\_45'=>'1', 'factor\_multiplicador'=>'1.33333333', 'usar\_sistema\_metrico'=>'1',

 'nombre\_archivo\_tx'=>'sitio\_tx\_rtv3', 'nombre\_archivo\_rx'=>'sitio\_rx\_rtv3',

'lat grado'=>'-1', 'lat  $minuto' => '-1'$ , 'lat\_segundo'=>'-53.9', 'sur' $\Rightarrow$ '1', 'metric'=>'1', 'long grado' $\equiv$ >'79', 'long\_minuto'=>'27', 'long\_segundo'=>'48.19',

 'sitio\_transmision\_tx'=>'Quevedo', 'sitio\_transmision\_rx'=>'Cochabamba',

 'nombre\_imagen\_mapa\_topografico'=>'img\_perfil', 'altura  $tx' \Rightarrow 25'$ , 'altura  $rx'=>'10$ ');

\$url = \$server\_path . http\_build\_query(\$data, 'flags\_'); //echo \$url;

 $$formData[4] = $dir\_upload \ . \$  $GET['nombre\_archivo\_tx']$ ;  $$formData[5] = $dir$  upload  $$GET|'$ nombre archivo rx'];

 $$lat_grado = $GET['lat_grado']$ ;  $$lat\_minute = $_{GET}$ ["lat\_minuto"];

```
$lat\_segundo = $_{GET}["lat_segundo"];
$sur = $_{\text{GET}}['sur'];
$metric = $GET['metric''];
```

```
\langle \text{long\_grade} = \frac{\text{S-GET}}{\text{long\_grade}} \rangle;
\; \mathcal{S}long_minuto = \; \mathcal{S}_GET["long_minuto"];
\text{Slong\_segundo} = \text{S\_GET}['long\_segundo''];
```

```
if (\text{S} \text{sur} == "1") {
        $lat\_grado = -$lat\_grado;$lat\_minute = -$lat\_minute;$lat\_segundo = -$lat\_segundo;}
```

```
if ($metric == "1") {
       $metric="-metric";
```

```
}
```

```
$nombre qth tx = $formData[4] . '.qth';
$nombre_lrp_tx = $formData[4] . '.lrp';
$nombre qth rx = $formData[5]. ";
$nombre_lrp_rx = $formData[5] . '.lrp';
```

```
//Datos LRP
$formData[6] = $GET['earth conductivity']; // 0.005
$formData[7] = $\_GET['atmospheric\_bending\_constant']; // 301.00
$formData[8] = $ _GET['radio_climate']; // 5
$formData[9] = $ _GET['watts\_erp']; // 1000
$formData[10] = $\_GET['fraction_of_situations']; // 0.50
$formData[11] = $GET['fraction_of_time']; // 0.50
$formData[12] = $\_GET['polarization']; // 1
$formData[13] = $ _GET['frequency_in_mhz']; // 101.300
$formData[14] = $\_GET['generator\_perfiles_45']; // 1
$formData[15] = $GET['factor\_multiplicador']; // 1.333333333
```

```
$formData[16] = $\_GET['usar_sistema\_metric']; // 1
$formData[17] = $\_GET['earth\_dielectric\_constant']; // 15.000
```
#### //Datos QTH

 $$formData[18] = $\_GET['sition_transmission_tx']$ ;  $$formData[19] = $GET['sition_transmission_rx']$ ;  $$formData[20] = $GET['nonbre\_imagen\_mapa\_topographic']$ ;  $$formData[21] = $\_GET['altura_t x']$ ;  $$formData[22] = $\_GET['altura_rx']$ ;

### //Archivo LRP

// 15.000 ; Earth Dielectric Constant (Relative permittivity) // 0.005 ; Earth Conductivity (Siemens per meter) // 301.000 ; Atmospheric Bending Constant (N-Units) // 300.000 ; Frequency in MHz (20 MHz to 20 GHz) // 5 ; Radio Climate // 0 ; Polarization (0 = Horizontal, 1 = Vertical) // 0.50 ; Fraction of situations // 0.50 ; Fraction of time // 2511.8864315096 ; Transmitter Effective Radiated Power in Watts

## (optional)

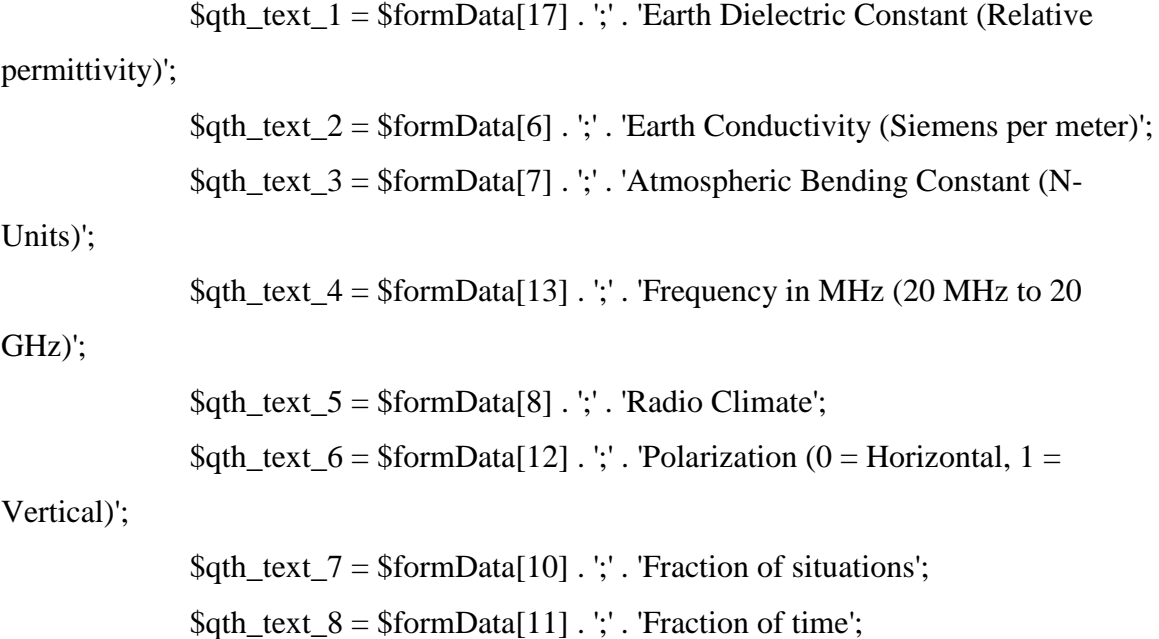

\$qth\_text\_9 = \$formData[9] . ';' . 'Transmitter Effective Radiated Power in Watts (optional)';

```
//LRP de TX
if (file_exists($nombre_lrp_tx)) {
       unlink($nombre_lrp_tx);
}
```

```
$tx = fopen(\$nombre_Irp_t x, "w") or die("Unable to open file!");
```

```
chmod($nombre_lrp_tx, 0777);
fwrite($tx, "" . $qth_text_1 . "\n");
fwrite($tx, "" . $qth_text_2 . "\n");
fwrite($tx, "" . $qth_text_3 . "\n");
fwrite($tx, "" . $qth_text_4 . "\n");
```

```
fwrite($tx, "" . $qth_text_5 . "\n");
fwrite(x, "". \deltaqth text 6 . "\n");
```

```
fwrite($tx, "" . $qth_text_7 . "\n");
```

```
fwrite($tx, "" . $qth_text_8 . "\n");
fwrite(x, "" . \phith_text_9 . "\n");
fclose($tx);
```

```
/*Lectura de Prueba del archivo qth*/
\frac{1}{2} $fh = fopen($nombre_lrp_tx,'r');
// while ($line = fgets({$fh})) {
         \mathcal{U} echo $line . "<br/> \langle - \rangle":
// }
// fclose($fh);
```
/\*Fin Lectura de Prueba del archivo qth\*/

```
//shell_exec('cp '. $nombre_lrp_tx .' '. $nombre_lrp_rx);
//echo 'cp '. $nombre_lrp_tx .' '. $dir_upload . 'splat.lrp';
shell_exec('cp '. $nombre_lrp_tx .' '. $dir_upload . 'splat.lrp');
```

```
$qth_text_1 = $formData[18];
\deltaqth_text_2 = \deltalat_grado . " " . \deltalat_minuto . " " . \deltalat_segundo;
$qth text 3 = $long grado . " " . $long minuto . " " . $long segundo;
$qth\_text_4 = $formData[21]. " m";
if (file_exists($nombre_qth_tx)) {
       unlink($nombre_qth_tx);
}
$tx = fopen($nombre_qth_tx, "w") or die("Unable to open file!");
chmod($nombre_qth_tx, 0777);
fwrite($tx, "" . $qth_text_1 . "\n");
fwrite($tx, "" . $qth_text_2 . "\n");
fwrite(x, "". \phi<sub>k</sub>h_text_3 . "\n");
```

```
fclose($tx);
```

```
/*Lectura de Prueba del archivo qth*/
\frac{1}{\sqrt{5}} formData[10],'r');
// while ($line = fgets($fh)) {
       // echo $line . "<br>";
```
fwrite( $x, "$ " .  $\phi$ qth\_text\_4 . "\n");

// }

```
// fclose($fh);
```
/\*Fin Lectura de Prueba del archivo qth\*/

```
//Qth RX
if (file_exists($nombre_qth_rx . '_0'. '.qth')) {unlink($nombre_qth_rx . '_0'.
```
## '.qth');}

```
if (file_exists($nombre_qth_rx \cdot '_45'. '.qth')) {unlink($nombre_qth_rx .
```
'\_45'. '.qth');}

if (file\_exists(\$nombre\_qth\_rx . '\_90'. '.qth')) {unlink(\$nombre\_qth\_rx .

'\_90'. '.qth');}

```
if (file_exists($nombre_qth_rx \cdot '_135'. '.qth')) {unlink($nombre_qth_rx .
'_135'. '.qth');}
```
if (file\_exists(\$nombre\_qth\_rx  $\cdot$  '\_180'. '.qth')) {unlink(\$nombre\_qth\_rx . '\_180'. '.qth');} if (file exists(\$nombre qth\_rx . '\_225'. '.qth')) {unlink(\$nombre\_qth\_rx . '\_225'. '.qth');} if (file\_exists(\$nombre\_qth\_rx  $\cdot$  '\_270'. '.qth')) {unlink(\$nombre\_qth\_rx . '\_270'. '.qth');} if (file\_exists(\$nombre\_qth\_rx  $\cdot$  '\_315'. '.qth')) {unlink(\$nombre\_qth\_rx . '\_315'. '.qth');}

 $\frac{\pi}{2}$  = fopen(\$nombre\_qth\_rx . '\_0'. '.qth', "w") or die("Unable to open file!");  $\frac{\pi}{45} = \frac{\text{fopen}}{\text{hombre}}$  qth\_rx . '\_45'. '.qth', "w") or die("Unable to open file!");  $\frac{\pi}{90} = \frac{\text{fopen}}{\text{hombre}}$  qth\_rx . '\_90'. '.qth', "w") or die("Unable to open file!");  $\text{Srx}$  135 = fopen(\$nombre\_qth\_rx . '\_135'. '.qth', "w") or die("Unable to open file!");  $\frac{\gamma}{2}$   $\frac{\gamma}{2}$  = fopen( $\frac{\gamma}{2}$  nombre\_qth\_rx . '\_180'. '.qth', "w") or die("Unable to open file!");  $\frac{\text{Srx}}{225}$  = fopen( $\frac{\text{Snombre_qth}}{x}$ . '\_225'. '.qth', "w") or die("Unable to open file!");  $\frac{\text{Srx}}{270} = \text{fopen}(\text{Snombre_qth_rrx} \cdot \frac{1}{270}. \text{ 'qth', 'w''}) \text{ or die("Unable to'}$ open file!");  $\frac{\gamma x}{315}$  = fopen( $\frac{\gamma n}{n}$ ) for die("Unable to open file!");

> chmod(\$nombre\_qth\_rx . '\_0'. '.qth', 0777); chmod(\$nombre\_qth\_rx . '\_45'. '.qth', 0777); chmod(\$nombre\_qth\_rx . '\_90'. '.qth', 0777); chmod(\$nombre\_qth\_rx . '\_135'. '.qth', 0777); chmod(\$nombre\_qth\_rx  $\cdot$  '\_180'. '.qth', 0777); chmod(\$nombre\_qth\_rx . '\_225'. '.qth', 0777); chmod(\$nombre\_qth\_rx  $\cdot$  '\_270'. '.qth', 0777); chmod(\$nombre\_qth\_rx  $\cdot$  '\_315'. '.qth', 0777);

fwrite(\$rx\_0, "Perfil de 0 Grados". "\n"); fwrite( $\frac{5}{x}$  45, "Perfil de 45 Grados". "\n"); fwrite(\$rx\_90, "Perfil de 90 Grados". "\n"); fwrite(\$rx\_135, "Perfil de 135 Grados". "\n"); fwrite(\$rx\_180, "Perfil de 180 Grados". "\n"); fwrite(\$rx\_225, "Perfil de 225 Grados". "\n"); fwrite(\$rx\_270, "Perfil de 270 Grados". "\n"); fwrite(\$rx\_315, "Perfil de 315 Grados". "\n");

 $$lattx = $lat_grado + $lat_minuto/60 + $lat_segundo/3600;$  $\text{Slong}_{\text{exp}} = \text{Slong}_{\text{grad}} - \text{Slong}_{\text{exp}}$   $\text{Slong}_{\text{exp}}$   $\text{diag}_{\text{exp}}$   $\text{diag}_{\text{exp}}$   $\text{diag}_{\text{exp}}$   $\text{diag}_{\text{exp}}$   $\text{diag}_{\text{exp}}$   $\text{diag}_{\text{exp}}$   $\text{diag}_{\text{exp}}$   $\text{diag}_{\text{exp}}$   $\text{diag}_{\text{exp}}$   $\text{diag}_{\text{exp}}$   $\text{diag}_{\text{exp}}$   $\text{diag}_{\text{exp}}$   $\text{diag}_{\text{exp}}$   $$i = 100;$ 

 $\text{3} \text{dezp} = 0.0089942345 \times \text{3}i$ ; \$latrx0=\$lattx+\$dezp; \$longrx0=\$longtx;

\$dezpl=0.0063598842; \$a=\$dezpl\*\$i;  $$b = $a;$ \$latrx45=\$lattx+\$b; \$longrx45=\$longtx-\$a;

 $\text{Sdezp} = 0.0089942345 * $i;$ \$latrx90=\$lattx; \$longrx90=\$longtx-\$dezp;

\$dezpl=0.0063598842; \$a=\$dezpl\*\$i;  $$b = $a$ : \$latrx135=\$lattx-\$b; \$longrx135=\$longtx-\$a;

 $\text{Sdezp} = 0.0089942345 * $i;$ \$latrx180=\$lattx-\$dezp; \$longrx180=\$longtx;

\$dezpl=0.0063598842; \$a=\$dezpl\*\$i;  $$b = $a$ ; \$latrx225=\$lattx-\$b; \$longrx225=\$longtx+\$a;

 $\text{Sdezp} = 0.0089942345 * $i;$ \$latrx270=\$lattx; \$longrx270=\$longtx+\$dezp;

\$dezpl=0.0063598842; \$a=\$dezpl\*\$i;  $$b = $a$ ;  $$latrix315 = $latrix+ $b;$  $\text{Slongrx315} = \text{Slongtx} + \text{Sa};$ fwrite(\$rx\_0, \$latrx0. "\n"); fwrite(\$rx\_0, \$longrx0. "\n"); fwrite(\$rx\_0, \$formData[22] . " m". "\n"); fwrite(\$rx\_45, \$latrx45. "\n"); fwrite(\$rx\_45, \$longrx45. "\n"); fwrite(\$rx\_45, \$formData[22] . " m". "\n"); fwrite(\$rx\_90, \$latrx90. "\n"); fwrite(\$rx\_90, \$longrx90. "\n"); fwrite(\$rx\_90, \$formData[22] . " m". "\n"); fwrite(\$rx\_135, \$latrx135. "\n"); fwrite(\$rx\_135, \$longrx135. "\n"); fwrite(\$rx\_135, \$formData[22] . " m". "\n"); fwrite(\$rx\_180, \$latrx180. "\n"); fwrite(\$rx\_180, \$longrx180. "\n"); fwrite(\$rx\_180, \$formData[22] . " m". "\n"); fwrite(\$rx\_225, \$latrx225. "\n"); fwrite(\$rx\_225, \$longrx225. "\n"); fwrite(\$rx\_225, \$formData[22] . " m". "\n"); fwrite(\$rx\_270, \$latrx270. "\n"); fwrite(\$rx\_270, \$longrx270. "\n"); fwrite(\$rx\_270, \$formData[22] . " m". "\n"); fwrite(\$rx\_315, \$latrx315. "\n"); fwrite(\$rx\_315, \$longrx315. "\n"); fwrite(\$rx\_315, \$formData[22] . " m". "\n");

fclose(\$rx\_0); fclose(\$rx\_45); fclose(\$rx\_90);  $fclose(\text{Srx}\_135);$  $fclose(\text{Srx}\_180);$ fclose( $\frac{5}{x}$  225); fclose(\$rx\_270);  $fclose(\text{Srx}\_315);$ 

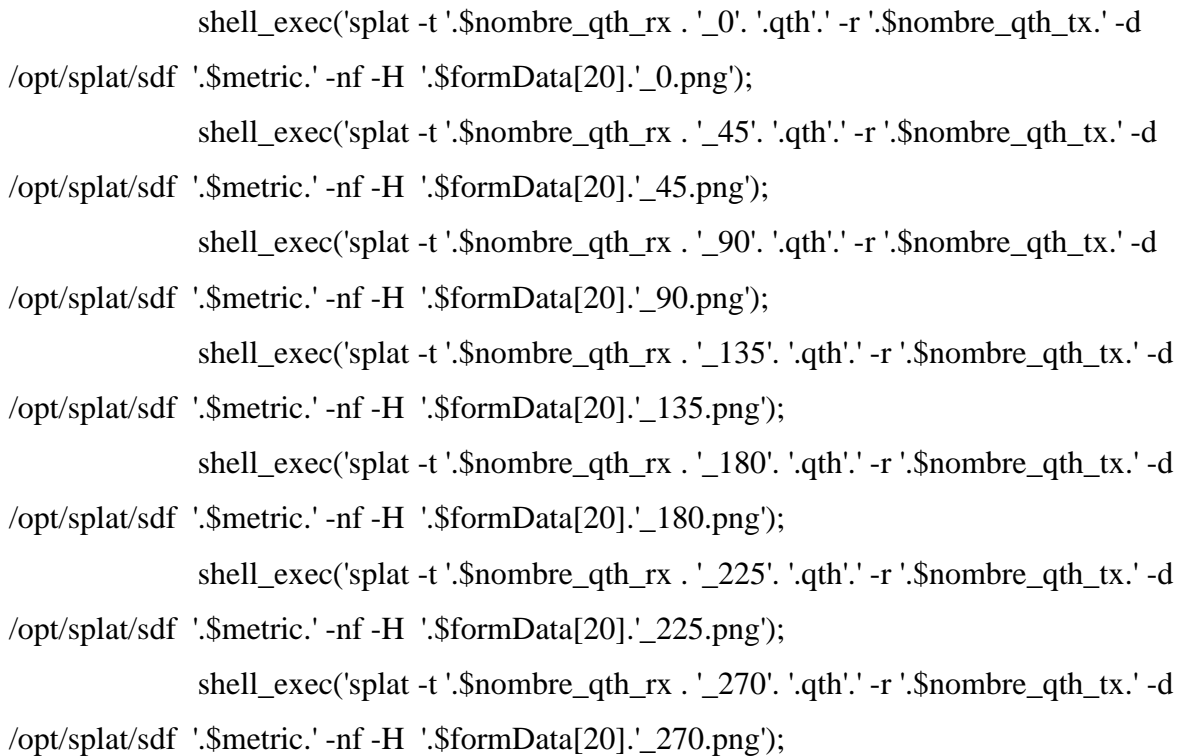

121

shell\_exec('splat -t '.\$nombre\_qth\_rx . '\_315'. '.qth'.' -r '.\$nombre\_qth\_tx.' -d /opt/splat/sdf '.\$metric.' -nf -H '.\$formData[20].'\_315.png');

//Prueba

```
shell_exec('splat -r '.$nombre_qth_rx . '_0'. '.qth'.' -t '.$nombre_qth_tx.' -d 
/opt/splat/sdf '.$metric.' -l attnprfl0.png'); 
               shell_exec('cat '.$formData[18].'-to-Perfil_de_0_Grados.txt|grep "Field 
strength"|cut -d " " -f 8 >> atenuaciones0.ttxt');
```
 $$attn = shell exec('sed -n 1p { atenuaciones45.txt$ <sup>"</sup>; echo \$attn;

//

```
$imag1 = $formData[20]. '0.png;\text{Simag2} = \text{SformData}[20]. '_45.png';
\text{Simag3} = \text{SformData}[20]. '_90.png';
\text{Simag4} = \text{SformData}[20]. '_135.png';
\text{Simag5} = \text{SformData}[20]. '_180.png';
\text{Simag6} = \text{SformData}[20]. '_225.png';
\text{Simag7} = \text{SformData}[20]. '_270.png';
\text{Simagg} = \text{SformData}[20]. '_315.png';
```
 $$txt1 = 'Perfil de 0<sub>0</sub>~Grados';$  $$txt2 = 'Perfil_de_45_Grados';$  $$txt3 = 'Perfil_de_90_Grados';$  $$txt4 = 'Perfil_de_135_Grados';$  $$txt5 = 'Perfil_de_180_Grados';$  $$txt6 = 'Perfil_de_225_Grados';$  $$txt7 = 'Perfil de 270 Grados';$  $$txt8 = 'Perfil_de_315_Grados';$ 

\$nombre\_text = '-to-' . \$formData $[18]$  . ".txt";

\$nombre\_reporte = "-site\_report.txt";

rename( $$txt1$ . \$nombre\_reporte, \$dir\_upload . \$txt1 . \$nombre\_reporte); rename( $$txt2$ . \$nombre\_reporte, \$dir\_upload . \$txt2 . \$nombre\_reporte); rename(\$txt3 . \$nombre\_reporte, \$dir\_upload . \$txt3 . \$nombre\_reporte); rename( $$txt4$ . \$nombre\_reporte, \$dir\_upload . \$txt4 . \$nombre\_reporte); rename(\$txt5 . \$nombre\_reporte, \$dir\_upload . \$txt5 . \$nombre\_reporte); rename( $$txt6. $nombre\; reported, $dir\; upload. $txt6. $nombre\; reported);$ rename(\$txt7 . \$nombre\_reporte, \$dir\_upload . \$txt7 . \$nombre\_reporte); rename(\$txt8 . \$nombre\_reporte, \$dir\_upload . \$txt8 . \$nombre\_reporte);

rename(\$txt1 . \$nombre\_text, \$dir\_upload . \$txt1 . \$nombre\_text); rename(\$txt2 . \$nombre\_text, \$dir\_upload . \$txt2 . \$nombre\_text); rename(\$txt3 . \$nombre\_text, \$dir\_upload . \$txt3 . \$nombre\_text); rename(\$txt4 . \$nombre\_text, \$dir\_upload . \$txt4 . \$nombre\_text); rename(\$txt5 . \$nombre\_text, \$dir\_upload . \$txt5 . \$nombre\_text); rename(\$txt6 . \$nombre\_text, \$dir\_upload . \$txt6 . \$nombre\_text); rename(\$txt7 . \$nombre\_text, \$dir\_upload . \$txt7 . \$nombre\_text); rename(\$txt8 . \$nombre\_text, \$dir\_upload . \$txt8 . \$nombre\_text);

rename(\$imag1, \$dir\_upload . \$imag1); rename(\$imag2, \$dir\_upload . \$imag2); rename(\$imag3, \$dir\_upload . \$imag3); rename(\$imag4, \$dir\_upload . \$imag4); rename(\$imag5, \$dir\_upload . \$imag5); rename(\$imag6, \$dir\_upload . \$imag6); rename(\$imag7, \$dir\_upload . \$imag7); rename(\$imag8, \$dir\_upload . \$imag8);

\$var img png api  $0 =$  "http://190.152.1.26/quickrf-

master/quickrf\_api.php?imagen=". \$dir\_upload . \$imag1."&tipo\_imagen=png";

\$var img\_png\_0 = "http://190.152.1.26/quickrf-master/" . \$dir\_upload .

\$imag1;

 $$site\_report_0 = "http://190.152.1.26/quickrf-master/" . $dir_upload . $txt1.$ \$nombre\_reporte;

\$perfil  $0 =$  "http://190.152.1.26/quickrf-master/" . \$dir upload . \$txt1 . \$nombre\_text;

\$var img png api  $45 =$ 

"http://192.168.56.56/quickrf/quickrf\_api.php?imagen=". \$dir\_upload .

\$imag2."&tipo\_imagen=png";

 $\gamma$  \*  $\gamma$  img\_png\_45 = "http://190.152.1.26/quickrf-master/" . \$dir\_upload .

\$imag2;

\$site\_report\_45 = "http://190.152.1.26/quickrf-master/" . \$dir\_upload . \$txt2 . \$nombre reporte;

 $$perfil_45 = "http://190.152.1.26/quickrf-master/" . $dir_upload . $txt2.$ \$nombre\_text;

\$var img png api  $90 =$  "http://190.152.1.26/quickrf-

master/quickrf\_api.php?imagen=". \$dir\_upload . \$imag3."&tipo\_imagen=png";

 $\gamma$  \*  $\gamma$  = "http://190.152.1.26/quickrf-master/" . \$dir\_upload .

\$imag3;

 $$site\_report_90 = "http://190.152.1.26/quickrf-master/"$ .  $$dir\_upload$ .  $$txt3$ . \$nombre reporte;

 $$perfil_90 = "http://190.152.1.26/quickrf-master/" . $dir_upload . $txt3.$ \$nombre\_text;

\$var\_img\_png\_api\_135 = "http://190.152.1.26/quickrf-

master/quickrf\_api.php?imagen=". \$dir\_upload . \$imag4."&tipo\_imagen=png";

```
\varphi_{\text{var}\_img_png_135 = "http://190.152.1.26/quickrf-master /" . \varphidir_upload .
```
\$imag4;

 $$site\_report_135 = "http://190.152.1.26/quickrf-master/" . $dir\_upload.$ 

\$txt4 . \$nombre\_reporte;

```
$perfil 135 = "http:// 190.152.1.26/quickrf-master/" . $dir upload . $txt4 .
$nombre_text;
```

```
\text{Svar}_pimg_png_api_180 = "http://190.152.1.26/quickrf-
```
master/quickrf api.php?imagen=". \$dir upload . \$imag5."&tipo imagen=png";

\$var img\_png\_180 = "http://190.152.1.26/quickrf-master/" . \$dir\_upload . \$imag5;

 $$site\_report_180 = "http://190.152.1.26/quickrf-master/" . $dir\_upload .$ 

\$txt5 . \$nombre\_reporte;

 $$perfil_180 = "http://190.152.1.26/quickrf-master/" . $dir_upload . $txt5.$ \$nombre\_text;

 $\text{var}_p$ img $_p$ ng $_p$ api $_2$ 225 = "http://190.152.1.26/quickrf-

master/quickrf\_api.php?imagen=". \$dir\_upload . \$imag6."&tipo\_imagen=png";

```
\gamma * \gamma = method 225 = "http://190.152.1.26/quickrf-master/" . $dir_upload .
```
\$imag6;

 $$site\_report_225 = "http://190.152.1.26/quickrf-master/" . $dir_upload.$ \$txt6 . \$nombre\_reporte;

\$perfil  $225 =$  " http://190.152.1.26/quickrf-master/" . \$dir upload . \$txt6 . \$nombre\_text;

\$var img png api  $270 =$  " http://190.152.1.26/quickrf-

master/quickrf\_api.php?imagen=". \$dir\_upload . \$imag7."&tipo\_imagen=png";

```
$var_img_png_270 = "http:// http://190.152.1.26/quickrf-master/" .
```
\$dir\_upload . \$imag7;

\$site\_report\_270 = "http:// http://190.152.1.26/quickrf-master/" .

\$dir\_upload . \$txt7 . \$nombre\_reporte;

\$perfil  $270 =$  "http:// http://190.152.1.26/quickrf-master/" . \$dir upload . \$txt7 . \$nombre\_text;

 $\text{var}_imp_p$ ng\_api\_315 =

"http://192.168.56.56/quickrf/quickrf\_api.php?imagen=". \$dir\_upload .

\$imag8."&tipo\_imagen=png";

\$var img\_png\_315 = "http://190.152.1.26/quickrf-master/" . \$dir\_upload . \$imag8;

\$site\_report\_315 = "http://190.152.1.26/quickrf-master/" . \$dir\_upload .

\$txt8 . \$nombre\_reporte;

\$perfil\_315 = "http://190.152.1.26/quickrf-master/" . \$dir\_upload . \$txt8 . \$nombre\_text;

> $$ison_vars = array('imagen_mapa_png_api_0' => $var\_img_png_api_0$ , 'imagen\_mapa\_png\_0'  $\Rightarrow$  \$var\_img\_png\_0, 'site report  $0' \Rightarrow$  \$site report 0, 'perfil\_0'  $\Rightarrow$  \$perfil\_0,

'imagen mapa png  $45'$  =>

'imagen\_mapa\_png\_api\_45'  $\Rightarrow$ 

\$var\_img\_png\_api\_45,

\$var\_img\_png\_45,

\$var\_img\_png\_api\_90,

\$var\_img\_png\_90,

'site\_report\_45' =>  $\frac{25}{12}$  site\_report\_45,

 $\text{Perfil}_45' \Rightarrow \text{Sperfil}_45$ ,

'imagen mapa png api  $90'$  =>

'imagen\_mapa\_png\_90' =>

'site\_report\_90'  $\Rightarrow$  \$site\_report\_90, 'perfil  $90' \Rightarrow$  \$perfil 90,

'imagen\_mapa\_png\_api\_135' =>

'imagen mapa png  $135'$  =>

'site\_report\_135'  $\Rightarrow$  \$site\_report\_135,  $\text{Perfil}_135' \Rightarrow \text{Sperfil}_135$ ,

'imagen\_mapa\_png\_api\_180'  $\Rightarrow$ 

'imagen\_mapa\_png\_ $180'$  =>

'site\_report\_180'  $\Rightarrow$  \$site\_report\_180,

\$var\_img\_png\_api\_180,

\$var\_img\_png\_api\_135,

\$var\_img\_png\_135,

\$var\_img\_png\_180,

 $\text{Perfil}_180' \Rightarrow \text{Sperfil}_180,$ 

'imagen\_mapa\_png\_225'  $\Rightarrow$ 

'imagen mapa png api  $225'$  =>

\$var\_img\_png\_api\_225,

\$var\_img\_png\_225,

\$var\_img\_png\_api\_270,

\$var\_img\_png\_270,

\$var\_img\_png\_api\_315,

\$var\_img\_png\_315,

'site\_report\_225'  $\Rightarrow$  \$site\_report\_225,

'perfil  $225' \Rightarrow$  \$perfil 225,

'imagen\_mapa\_png\_api\_270' =>

'imagen\_mapa\_png\_ $270'$  =>

'site\_report\_270'  $\Rightarrow$  \$site\_report\_270,  $\text{Perfil}_270' \Rightarrow \text{Sperfil}_270$ ,

'imagen\_mapa\_png\_api\_315' =>

'imagen mapa png  $315'$  =>

'site report  $315' \Rightarrow$  \$site report 315, 'perfil\_315' => \$perfil\_315

);

header('Content-Type: application/json'); echo json\_encode(\$json\_vars);

*//-------------------API 4------------------// //------------------------------------------// //------------------------------------------// //-------Perfiles Topograficos Tx Rx*--------// //------------------------------------------// //------------------------------------------//

// // // // // // // //

} else if (\$formData[0] == 'perfiles\_topograficos\_tx\_rx') {

```
$server_path = ' http://190.152.1.26/quickrf-master/quickrf_api.php?';
\delta ddata = array('codigo_solicitante'=>'qw2',
          'qrf_accion'=>'perfiles_topograficos_tx_rx',
```
 'nombre\_archivo\_tx'=>'sitio\_tx\_api4', 'nombre\_archivo\_rx'=>'sitio\_rx\_api4',

'metric'=>'1', 'frecuencia'=>'900.25',

 'nombre\_grafica\_1'=>'grafica\_api4\_1', 'nombre\_grafica\_2'=>'grafica\_api4\_2',

 'lat\_grado\_tx'=>'-1', 'lat\_minuto\_tx'=>'-1', 'lat\_segundo\_tx'=>'-53.9', 'sur\_tx'=>'0', 'long\_grado\_tx'=>'79', 'long\_minuto\_tx'=>'27', 'long segundo  $tx' = >' 48.19'$ ,

'lat grado  $rx'=>'-1'$ , 'lat\_minuto\_rx'=>'-58',  'lat\_segundo\_rx'=>'-38',  $"sur_rx'>>0",$ 'long grado  $rx' \Rightarrow 79'$ , 'long\_minuto\_rx'=>'32', 'long\_segundo\_rx'=>'59',

```
 'nombre_estacion_tx'=>'Quevedo',
 'nombre_estacion_rx'=>'Cochabamba',
```

```
'altura_tx'=>'25',
'altura rx'=>'25');
```
 $$url = $server\_path . http\_build\_query($data, 'flags\_');$ //echo \$url;

```
//Opciones
$metric = $_{GET}["metric"];
$frecuencia = $_GET["frecuencia"];
```

```
$grafica_1 = $_GET['nonbre_grafica_1''];
\gammagrafica 2 = $GET["nombre grafica 2"];
```

```
if ($metric == "1") {
       $metric="-metric"; 
}
```

```
//Sitio TX
$formData[4] = $dir_upload . $_GET['nombre_archivo_tx'];
$formData[5] = $\_GET['number\_estacion_tx'];$formData[6] = $ _GET['altura_t x'];
```

```
$lat\_grado_t x = $_{GET}["lat_grado_tx"];
$lat\_minute\_tx = $_GET['lat\_minute\_tx'];
$lat\_segundo_t x = $_{GET}["lat_segundo_tx"];
```

```
\text{Ssur\_tx} = \text{\$}\_GET['sur\_tx''];
```

```
\; \text{Slong\_grade\_tx} = \; \text{S}_GET['long\_grade\_tx''];
\; \text{Slong}_\text{minuto_t} = \; \text{S}_\text{eff}"long_minuto_tx"];
\frac{\sigma}{\sigma} segundo_tx = \frac{\sigma}{\sigma} GET["long_segundo_tx"];
```

```
if ($sur_tx == "1") {
     \$lat\_minute_tx = -$lat\_minute_tx;$lat segundo tx = -$lat segundo tx;
}
```
\$nombre\_qth\_tx = \$formData[4] . '.qth';

```
//Qth TX
$qth\_text_1 = $formData[5];$qth_text_2 = $lat_grado_tx . " " . $lat_minuto_tx . " " . $lat_segundo_tx;
$qth text 3 = $long grado tx . " " . $long minuto tx . " " .
```
## \$long\_segundo\_tx;

```
$qth text 4 = $formData[6] . " m";
```

```
if (file_exists($nombre_qth_tx)) {
       unlink($nombre_qth_tx);
}
```

```
$tx = fopen($number_qth_t x, "w") or die("Unable to open file!");
chmod($nombre_qth_tx, 0777);
fwrite($tx, "" . $qth_text_1 . "\n");
fwrite($tx, "" . $qth_text_2 . "\n");
fwrite(x, "" . \gtrsim \frac{1}{3}. "\n");
fwrite(x, "". \phi<sub>k</sub>h_text_4 . "\n");
fclose($tx);
```

```
//Sitio RX
$formData[7] = $dir\_upload \ . \ $GET['nombre\_archivo\_rx'];$formData[8] = $GET['nombre estacion rx'];$formData[9] = $\_GET['altura_rx'];
```
 $$lat\_grado_rx = $_{GET}$ ["lat\_grado\_rx"];  $$lat\_minute\_rx = $_{GET}$ ["lat\_minuto\_rx"];  $$lat\_segundo_r x = $_{GET['lat\_segundo_r x'']};$ 

 $\text{Ssur\_rx} = \text{\$}\_GET['sur\_rx'']$ ;

 $\text{Slong\_grado\_rx} = \text{S\_GET} \text{''long\_grado\_rx''};$  $\; \text{Slong}_\text{minuto\_rx} = \; \text{S}_{\text{off}} \; \text{``long}_\text{minuto\_rx"}$  $\{3\}$ long\_segundo\_rx =  $\{3\}$ \_GET["long\_segundo\_rx"];

```
if ($sur_rx == "1") {
```
 $$lat_grado_r x = -$lat_grado_r x;$  $$lat\_minute\_rx = -$lat\_minute\_rx;$  $$lat\_segundo_r x = -$lat\_segundo_r x;$ 

 $$nombre_qth_rx = $formData[7]$ . '.qth';

//Qth RX  $$$ qth text 1 = \$formData[8];  $\delta qth\_text_2 = \$lat\_grado\_rx$ . " " .  $\$lat\_minuto\_rx$ . " " .  $\$lat\_segundo\_rx;$  $\phi_{\text{t}} = \frac{1}{3}$  = \$long\_grado\_rx . " " . \$long\_minuto\_rx . " " .

\$long\_segundo\_rx;

}

 $\delta qth\_text_4 = \delta formData[9]$ . " m";

if (file exists(\$nombre qth\_rx)) { unlink(\$nombre\_qth\_rx); }

 $\frac{1}{2}$  srx = fopen(\$nombre\_qth\_rx, "w") or die("Unable to open file!"); chmod(\$nombre\_qth\_rx, 0777); fwrite( $\frac{\pi}{3}$ ; "" .  $\frac{\pi}{3}$  sqth text 1 . "\n"); fwrite( $\frac{\frac{1}{3}}{x}$ , "" .  $\frac{1}{3}$ qth\_text\_2 . "\n"); fwrite( $\frac{\frac{1}{3}x}{\frac{1}{3}}$ . "\n"); fwrite( $\frac{\sqrt{3}}{x}$ , "" .  $\frac{\sqrt{3}}{x}$  . "\n"); fclose(\$rx);

//Comando SPLAT

//splat -t quevedo.qth -r cochabamba.qth -metric -d /opt/splat/sdf -l quevedocochabamba-F.png

//splat -t quevedo.qth -r cochabamba.qth -metric -d /opt/splat/sdf -f 900.25 - H quevedo-cochabamba-F.png

```
$comando splat = "splat -t " . $nombre qth tx . " -r " . $nombre qth rx . "
```
" . \$metric . " -d /opt/splat/sdf -l " . \$grafica\_1 . ".png"; shell\_exec(\$comando\_splat);

//echo \$comando\_splat;

```
$comando_splat = "splat -t " . $nombre_qth_tx . " -r " . $nombre_qth_rx . " 
" . $metric . " -d /opt/splat/sdf -f " . $frecuencia . " -H " . $grafica_2 . ".png";
               shell_exec($comando_splat);
```
//echo \$comando\_splat; \$nombre\_reporte =  $$formData[5]$  . "-site\_report.txt";  $$nombre\_text = $formData[5]$ . '-to-'.  $$formData[8]$ . ".txt";

 $$model = rename(\$grafica_1$ . ".png",  $$dir\_upload$ .  $$grafica_1$ . ".png");  $$model2 = rename(\$grafica 2 : " .png", $dir upload . $grafica 2 : " .png");$ \$moved3 = rename(\$nombre\_reporte, \$dir\_upload . \$nombre\_reporte);  $$ moved4 = rename ($nombre text, $dir upload . $nombre text);$ 

 $\text{var}_p = \frac{1}{\pi} \left[ 4 \right] = \frac{1}{\pi} \left[ \frac{1}{190.152.1.26}{\text{quickrf}_2 \right]$ 

```
master/quickrf_api.php?imagen=".$dir_upload . $grafica_1 . '.png'."&tipo_imagen=png";
             $var img png 2 api 4 = " http://190.152.1.26/quickrf-
```
master/quickrf\_api.php?imagen=".\$dir\_upload . \$grafica\_2 . '.png'."&tipo\_imagen=png";

 $\gamma$  \*  $\gamma$  img\_png\_1 = "http://190.152.1.26/quickrf-master/" . \$dir\_upload .

\$grafica\_1 . '.png';

\$var img\_png\_2 = "http://190.152.1.26/quickrf-master//" . \$dir\_upload . \$grafica\_2 . '.png';

 $$reporte1 = "http://190.152.1.26/quickrf-master/"$ . \$dir upload .

\$nombre\_reporte;

 $$reporte2 = "http://190.152.1.26/quickrf-master/" . $dir\_upload .$ \$nombre\_text;

> \$json\_vars = array('var\_img\_png\_1\_api\_4' => \$var\_img\_png\_1\_api\_4, 'var\_img\_png\_2\_api\_4'  $\Rightarrow$

\$var\_img\_png\_2\_api\_4,

'var\_img\_png\_1'  $\Rightarrow$  \$var\_img\_png\_1, 'var\_img\_png\_2'  $\Rightarrow$  \$var\_img\_png\_2,  $'$ reporte $1' \Rightarrow$  \$reporte $1$ ,  $'$ reporte $2' \Rightarrow$  \$reporte $2$ );

header('Content-Type: application/json'); echo json\_encode(\$json\_vars);

}

}

*/\*INFO ADICIONAL\*/*

*// altura de la antena sobre el nivel del terreno: 25.00 metros*

*// altura de la antena sobre el nivel sobre el nivel del mar: 36.00 metros*

*// altura de la antena sobre el promedio del terreno: 23.00 metros*

*//* 

*// Promedio del terreno a 0 grados de azimuth: 7.46 metros snm // Promedio del terreno a 45 grados de azimuth: 11.26 metros snm // Promedio del terreno a 90 grados de azimuth: 20.48 metros snm // Promedio del terreno a 135 grados de azimuth: 25.09 metros snm // Promedio del terreno a 180 grados de azimuth: 16.05 metros snm // Promedio del terreno a 225 grados de azimuth: 8.66 metros snm // Promedio del terreno a 270 grados de azimuth: 8.46 metros snm // Promedio del terreno a 315 grados de azimuth: 6.54 metros snm //* 

*// Antenna height: 25.00 meters AGL / 36.00 meters AMSL // Antenna height above average terrain: 23.00 meters //* 

*// Average terrain at 0 degrees azimuth: 7.46 meters AMSL // Average terrain at 45 degrees azimuth: 11.26 meters AMSL // Average terrain at 90 degrees azimuth: 20.48 meters AMSL // Average terrain at 135 degrees azimuth: 25.09 meters AMSL // Average terrain at 180 degrees azimuth: 16.05 meters AMSL // Average terrain at 225 degrees azimuth: 8.66 meters AMSL // Average terrain at 270 degrees azimuth: 8.46 meters AMSL // Average terrain at 315 degrees azimuth: 6.54 meters AMSL /\*ARCHIVOS SCF\*/*

*// ; SPLAT! Auto-generated Signal Color Definition ("archivo.scf") File // ;*

*// ; Format for the parameters held in this file is as follows:*

*// ;*

*// ; dBuV/m: red, green, blue*

*// ;*

*// ; ...where "dBuV/m" is the signal strength (in dBuV/m) and // ; "red", "green", and "blue" are the corresponding RGB color // ; definitions ranging from 0 to 255 for the region specified. // ;*

*// ; The following parameters may be edited and/or expanded // ; for future runs of SPLAT! A total of 32 contour regions // ; may be defined in this file.*

```
// ;RADIO
// 128: 255, 0, 0
// 54: 0, 208, 0
// 30: 0, 196, 196
// 
// ;TELEVISION VHFI (Canales 2 al 6)
// 68: 0, 208, 0
// 54: 0, 196, 196
// 
// ;TELEVISION VHFIII (Canales 7 al 13)
// 71: 0, 208, 0
// 56: 0, 196, 196
// 
// ;TELEVISION UHFIV y V (Canales 19 al 49)
// 74: 0, 255, 0
// 64: 0, 208, 0
/************/
\} else if ($formData[0] = 'parse_json_example') {
$json example = file get contents(<a href="http://http://190.152.1.26/quickrf-">http://190.152.1.26/quickrf-master/quickrf_api.php?codigo_solicitante=qweqweq&qrf_accion=imagen_cobertura_prin
cipal y secundaria&sitio transmision=quito&lat grados=-1&lat min=-58&lat seg=-
38&long_grados=79&long_min=32&long_seg=59&altura=25&nombre_archivo_qth=sitio
_tx_rtv1&altura_uit=10&nombre_imagen_mapa_topografico=cobertura_rtv1&nombre_sit
e_report=site_report_rtv1'); 
               \delta_{\text{data}} = json_decode(\deltajson_example, true);
               echo "<img src="".$data["imagen_mapa_png"]."' />";
               echo $data["site_report_es"];
               //echo $data["path_image"];
               //echo $data["path_dir"];
               // \sin i array = parse ini file("config.ini");
               // var_dump($ini_array);
```
\*/

?>

- **3.5 Aplicación de normas de concesión de frecuencias ajustadas al territorio ecuatoriano y su geografía con el fin de comprobar que el software QUICKRF y los cálculos realizados se ajustan al Marco Regulatorio del Ecuador solicitadas en la reglamentación para la aprobación de un estudio de radio comunicaciones.**
- 3.5.1 Normas para su aplicación en un software multiplataforma

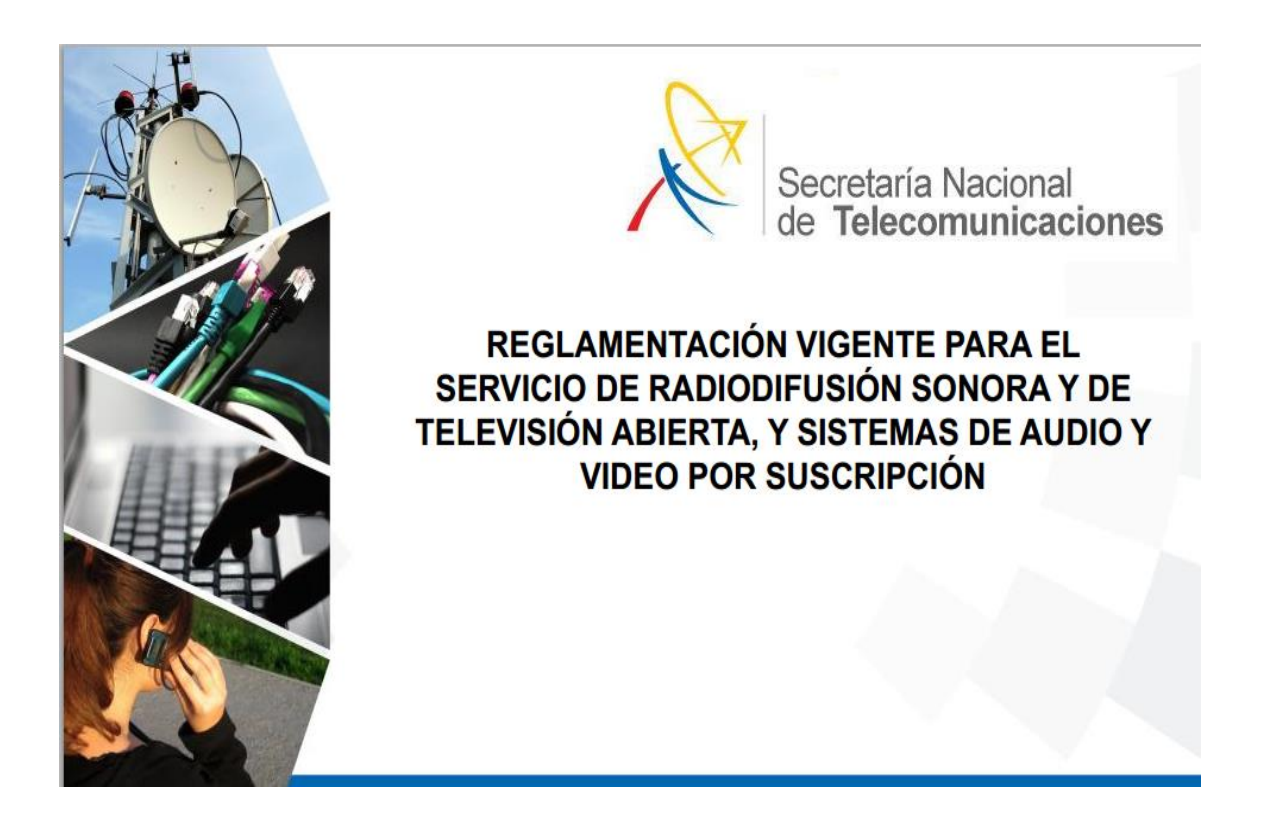

Figura 3.35 Presentación de reglamentación vigente para Servicio de Radiodifusión y Televisión

Como se puede apreciar en la gráfica 3.33 se encuentra cada uno de los procedimientos para la conseción de frecuencias, los mismos que deben ser seguidos en los tiempos establecidos y bajo concurso para que se apruebe la información y cáculos solicitados por el CONATEL.

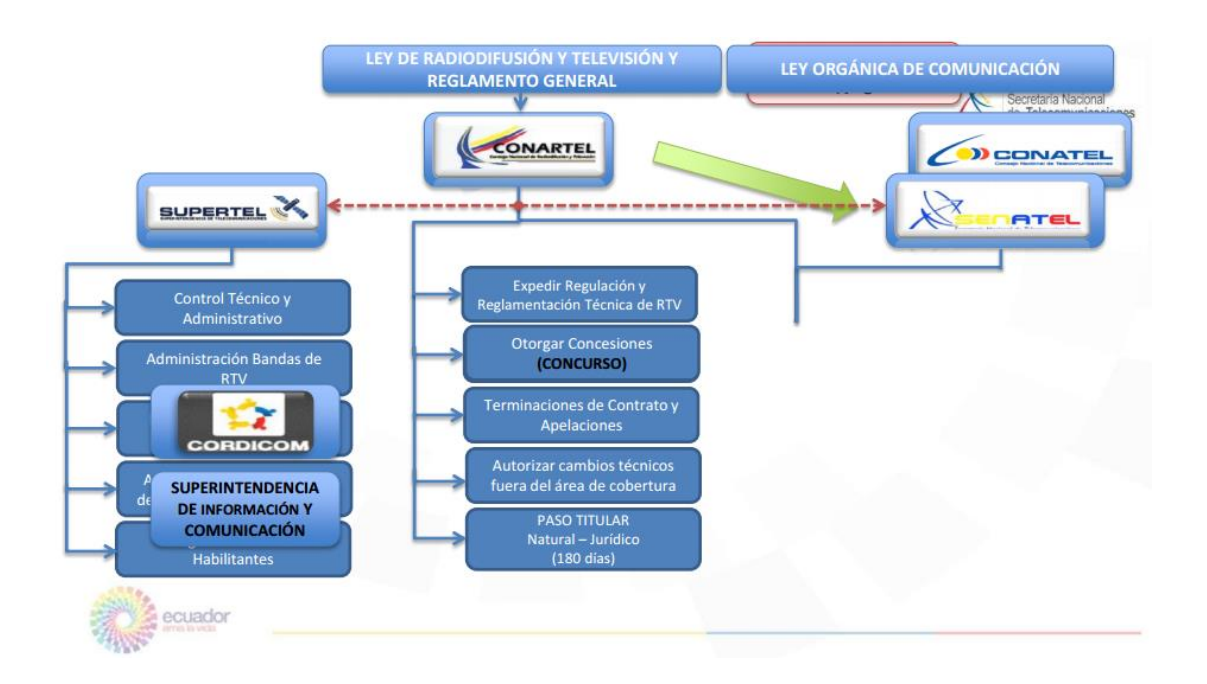

Figura 3.36 Flujo de Reglamentos y Leyes de Telecomunicaciones con sus respectivas indicaciones

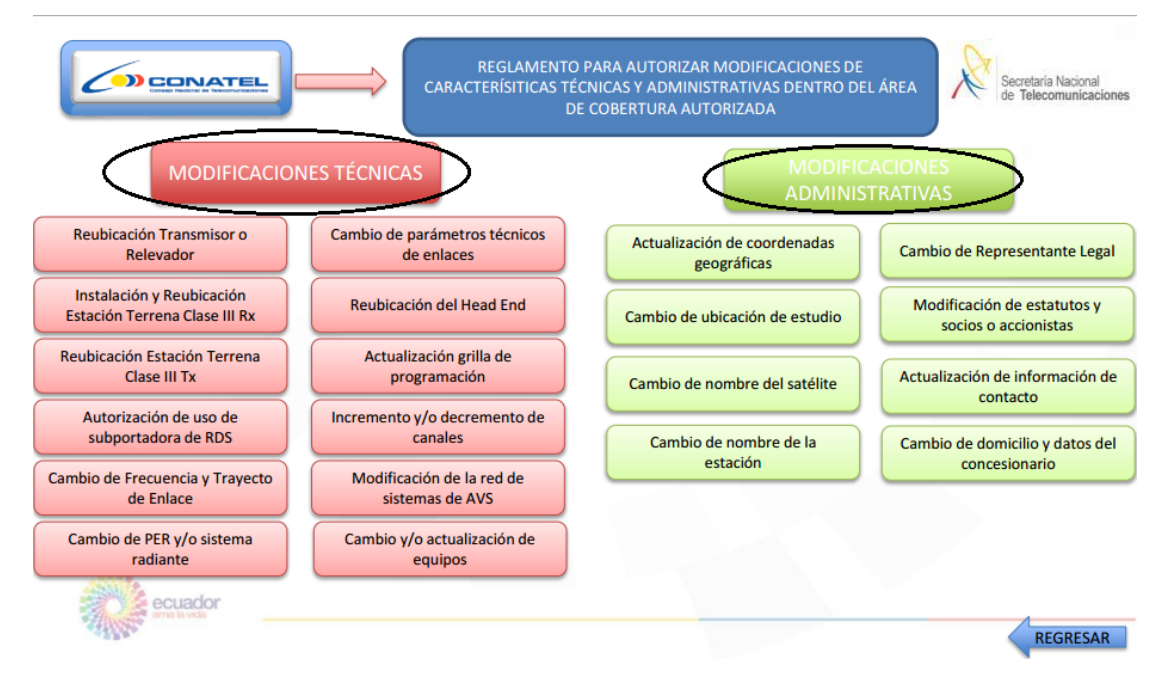

Figura 3.37 Flujo de modificaciones técnicas y administrativas de la información a entregar al CONATEL.

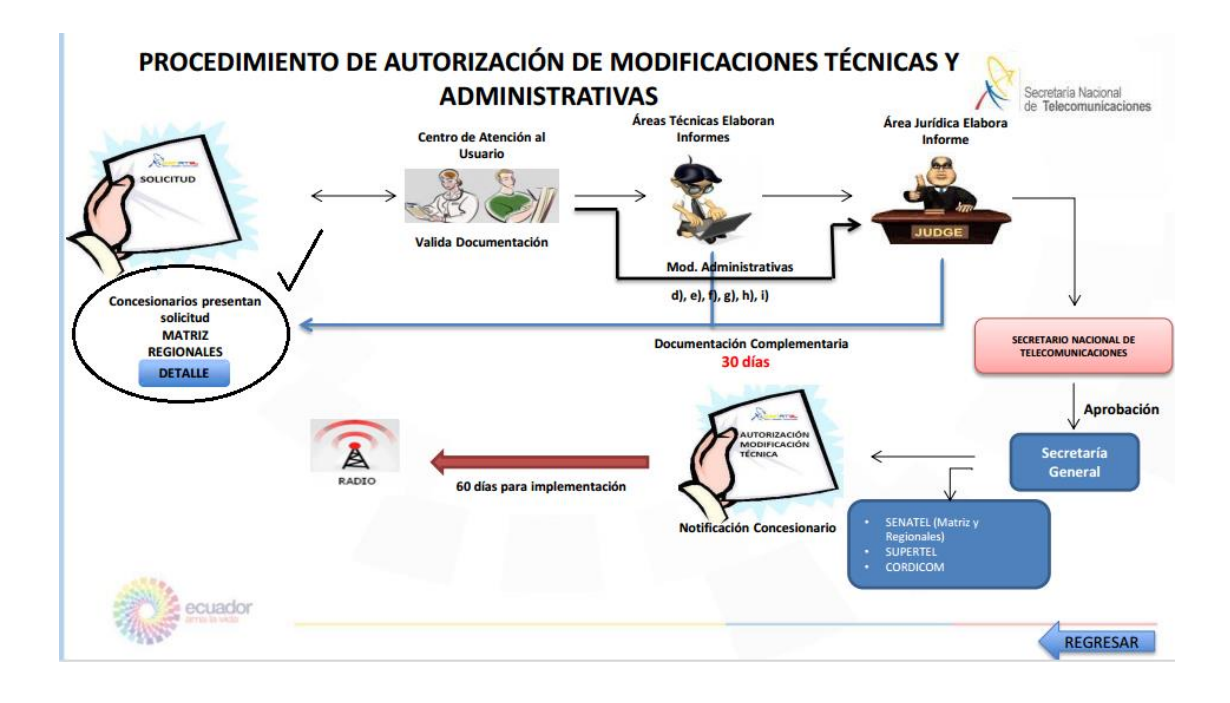

Figura 3.38 Flujo de áreas de autorización de modificaciones técnicas y administrativas

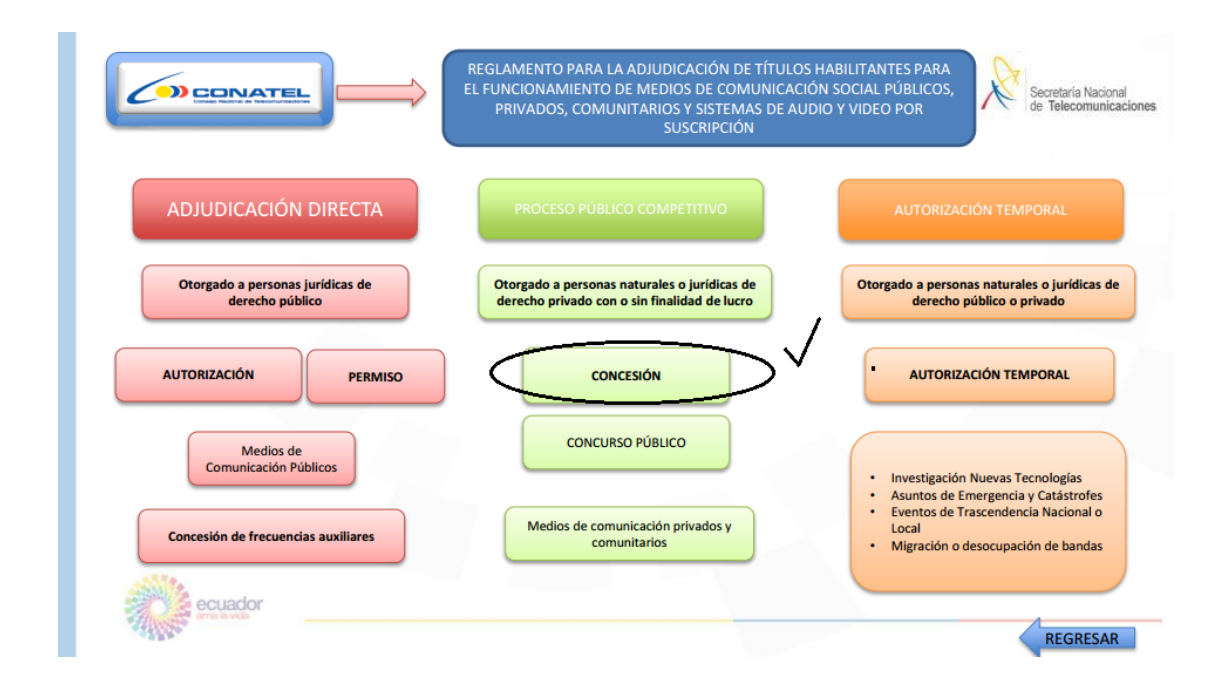

Figura 3.39 Flujo de adjudicaciones directas, por concurso o temporales

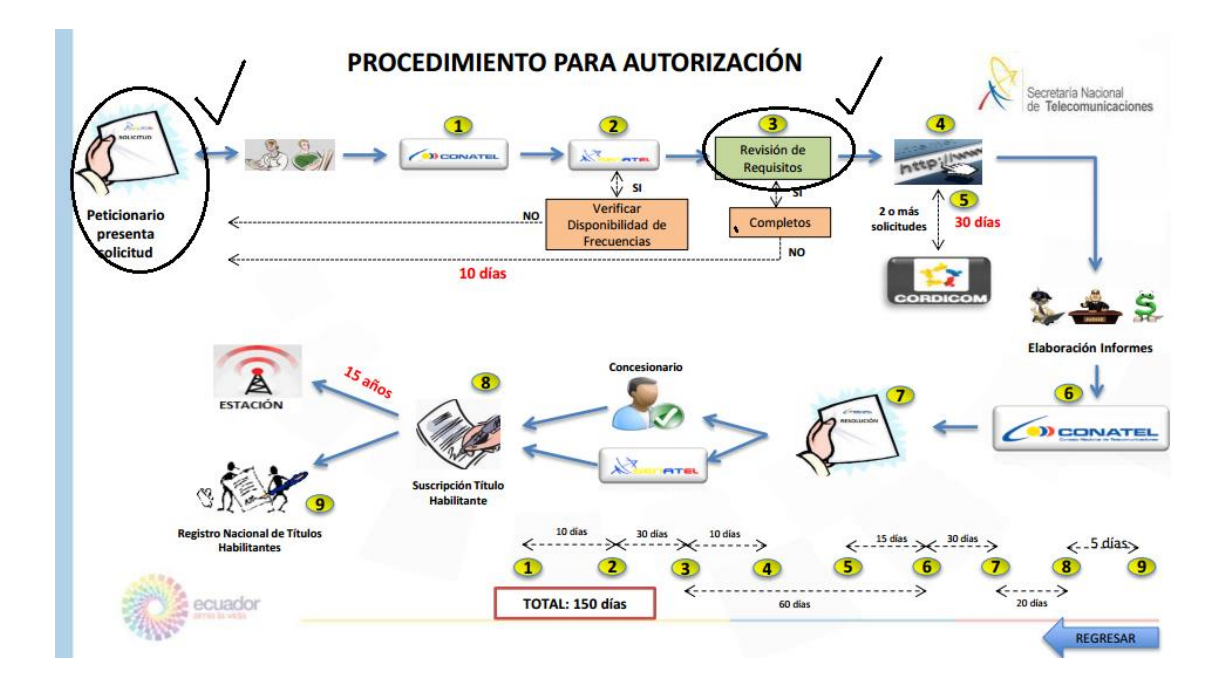

Figura 3.40 Flujo de procedimientos para autorización de concesión de frecuencias.

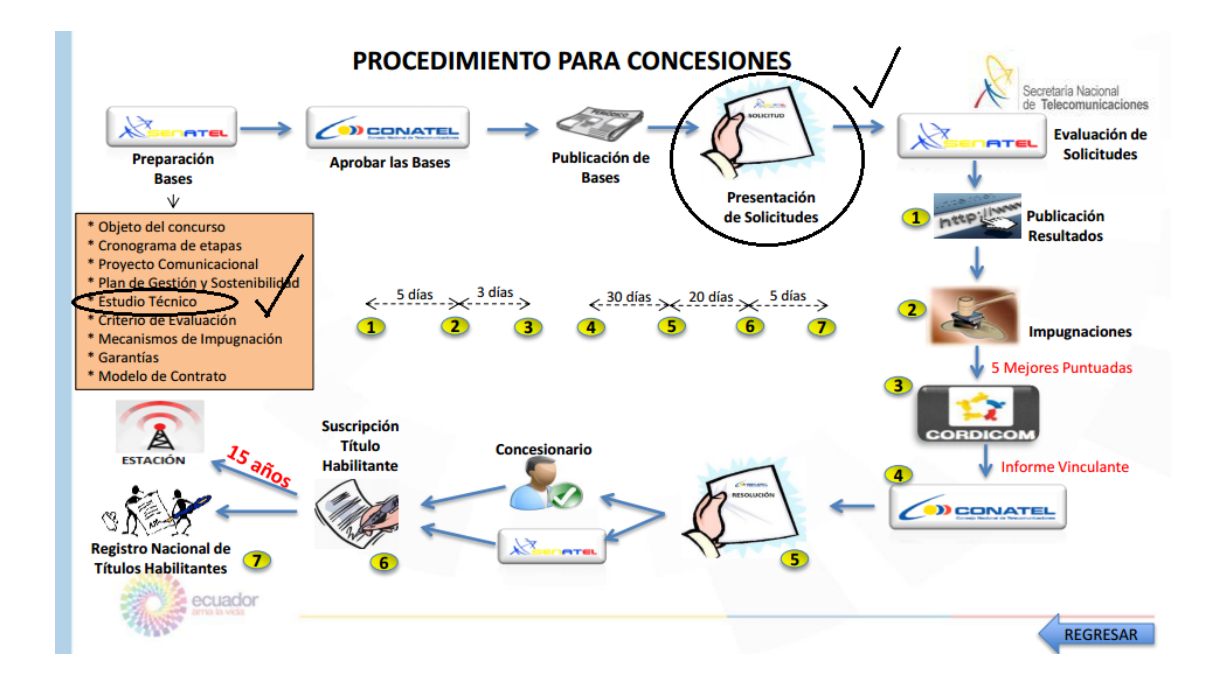

Figura 3.41 Flujo de procedimientos para concesiones de frecuencia incluyendo en tiempo de gestión.

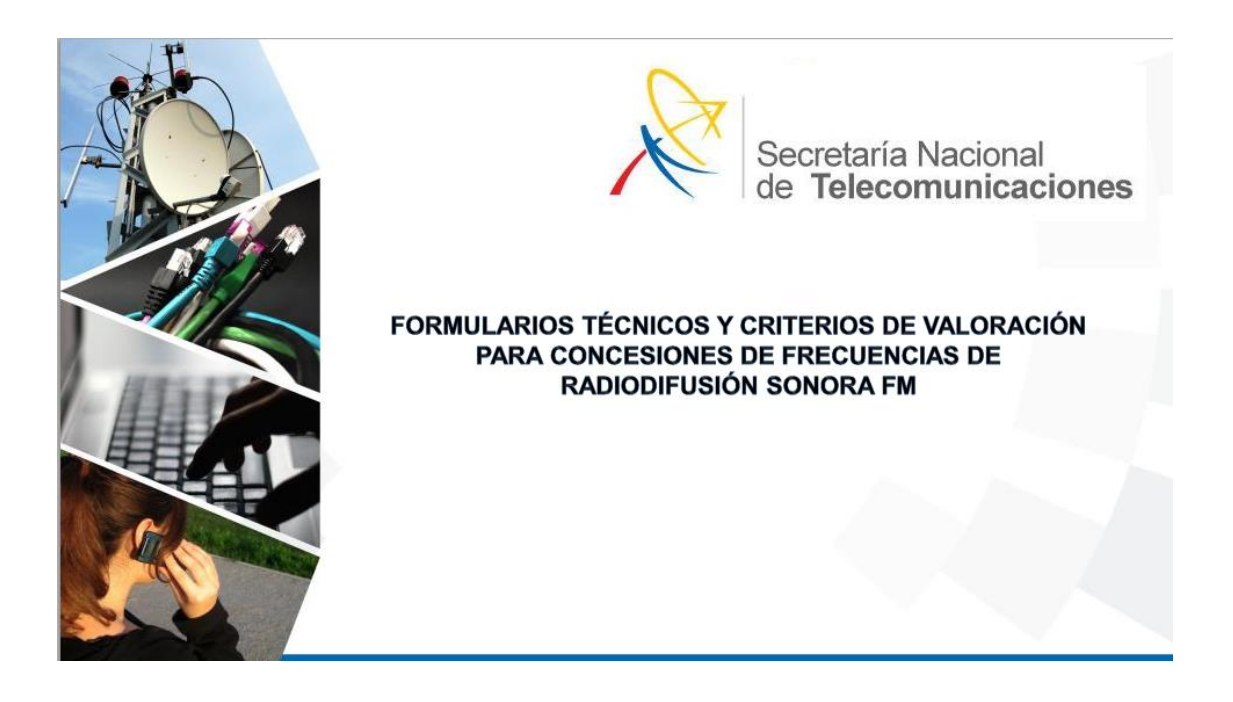

Figura 3.42 Presentacion de página web de formularios técnicos y criterios de valoracion para concesiones de frecuencias.

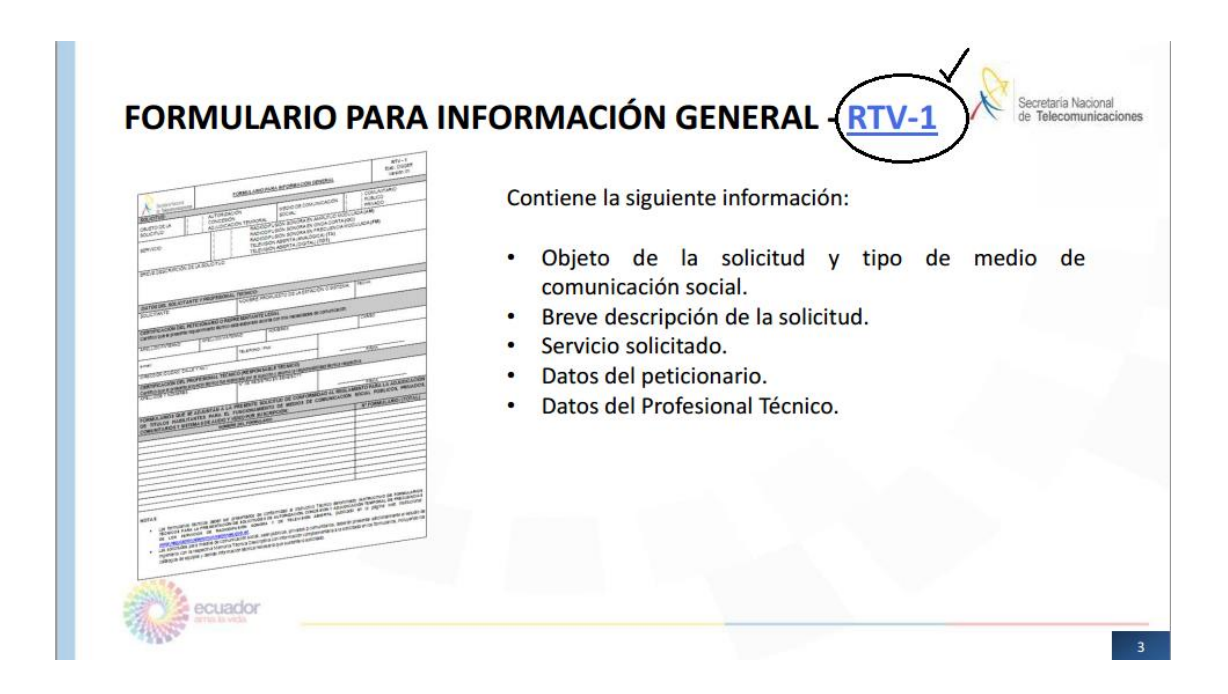

Figura 3.43 Información requerida para el formulario RTV-1

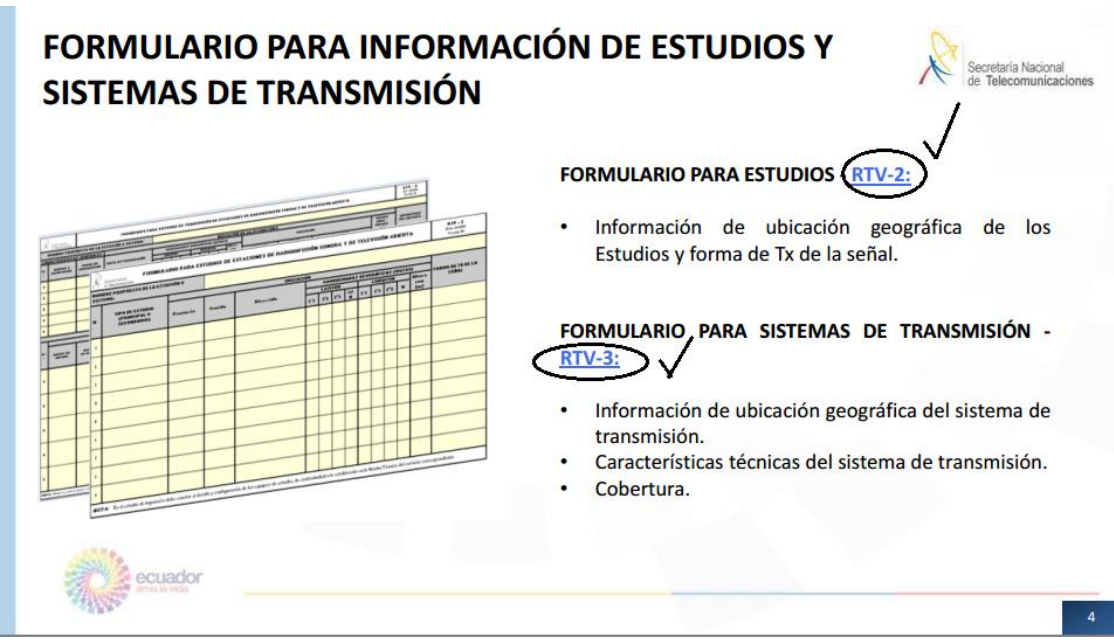

Figura 3.44 Formulario para información de estudios y sistemas de transmisión.

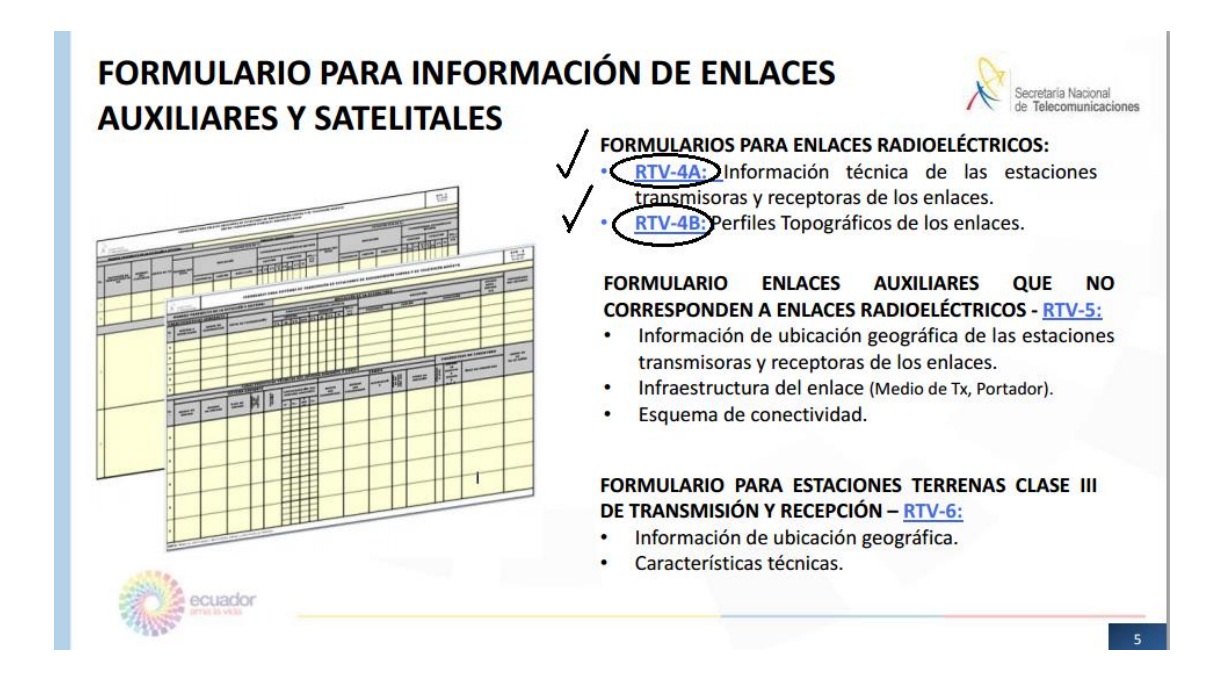

Figura 3.45 Formulario para la información de enlaces auxiliares y satelitales.

| $\mathbf{1}$   | <b>Factibilidad técnica</b>                                        |                                                                                                    |           |  |
|----------------|--------------------------------------------------------------------|----------------------------------------------------------------------------------------------------|-----------|--|
|                |                                                                    | Existe la viabilidad técnica de implementación de la<br>estación de radiodifusión sonora y cumple con lo<br>establecido en los formularios técnicos (Normativa                                                           | 30 Puntos |  |
| $\overline{2}$ | Medio de transmisión<br>de enlace diferente a<br>un radioeléctrico | Medios de transporte de la señal a la estación<br>transmisora (en el caso de situarla en un lugar diferente<br>a la ubicación del estudios) o repetidor, que no<br>contemplan la utilización de enlaces radioeléctricos. | 4 Puntos  |  |
| 3              | Enlaces radioeléctricos<br>con tecnología digital                  | Operación de enlaces radioeléctricos con tecnología<br>digital.                                                                                                    | 3 Puntos  |  |
| Δ              | <b>RDS</b>                                                         | Utilización del sistema RDS.                                                                                                    | 3 Puntos  |  |

Tabla 3.7 Tabla de puntajes técnicos de evaluación.

Una vez revisados los términos indicados por el Marco Regulatorio del Ecuador se procede a verificar que el software se encuentra ajustado al la reglamentación del Ecuador y entregue la información solicitada.

# **3.5.2 Ingreso de información aplicada al software QUICKRF**

Previamente todo los pasos descritos en el objetivo 3.4 deben ser repasados y activados para continuar con la ejecución del software QUICKRF, como se muestra a continuación:

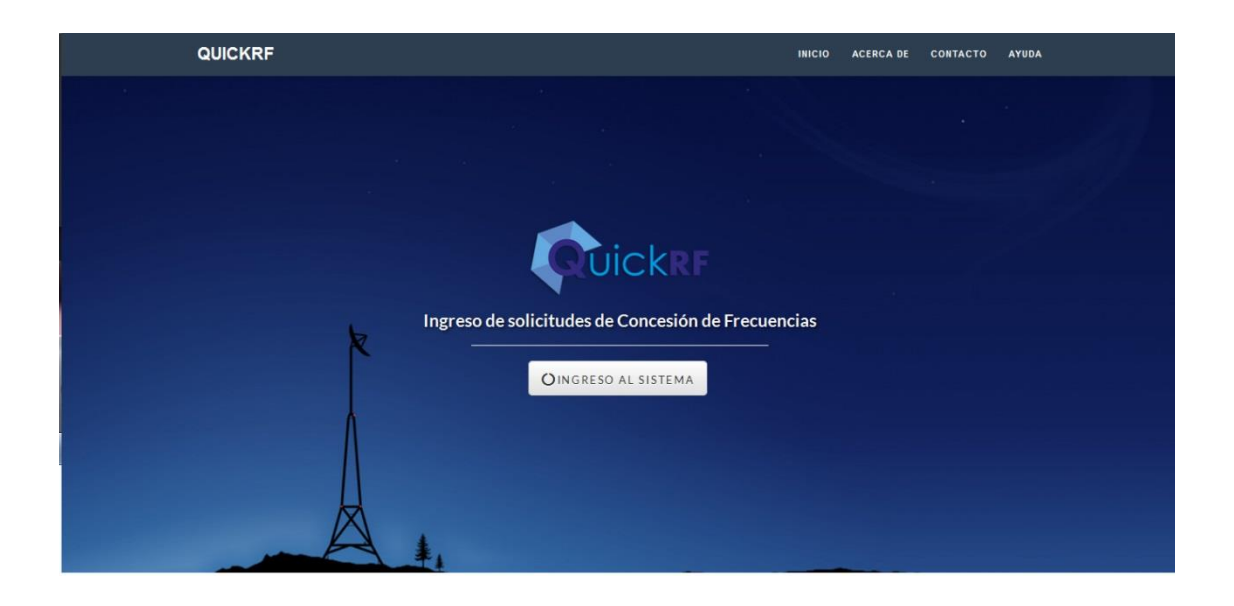

Figura 3.46 Captura de pantalla de inicio de herramienta QUICKRF

Se Ingresa al sistema haciendo Click en botón "INGRESO AL SISTEMA"

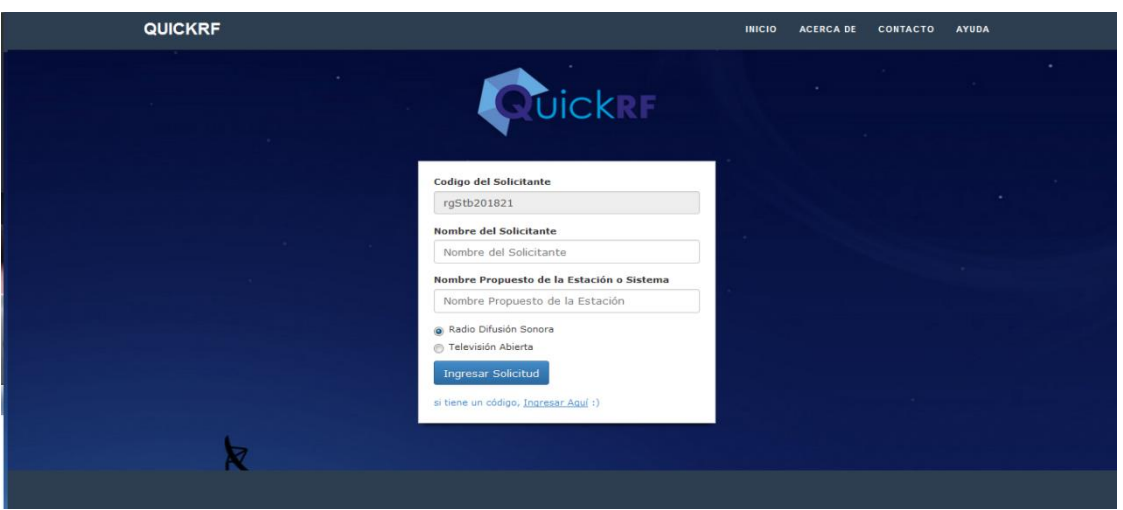

Figura 3.47 Captura de pantalla de ingreso de información clave para crear una solicitud asociada a un solicitante.

Una vez realizada la acción de activación del software QUICKRF, automáticamente se generará un código randómico que servirá de código único para el solicitante y con el cual podrá recuperar la información ingresada previamente o completar desde el punto que abandono los formularios.

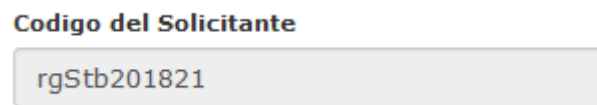

Paso seguido se debe Ingresar el "Nombre de Solicitante" que vendrá en correspondencia con el código randómico generado en el primer paso y que pertenecerá a toda la información generada para este solicitante durante la población de los campos de cada uno de los formularios escogidos por el usuario.

#### **Nombre del Solicitante**

Nombre del Solicitante
Además como requisito previo y debido a que el dato "Nombre Propuesto de la Estacion o Sistema" se repiten en cada uno de los formularios y los cálculos son únicos para el sistema entonces se solicita al usuario el respectivo ingreso.

# Nombre Propuesto de la Estación o Sistema

Nombre Propuesto de la Estación

El usuario podrá escoger entre Radiodifusión Sonora y Televisión Abierta para ingresar los datos solicitados en cada uno de los formularios generados por el CONATEL.

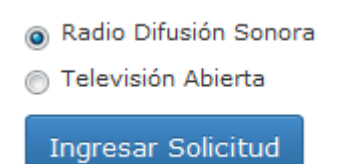

En la misma presentación de acceso a "Ingresar Solicitud" se consideró colocar un punto de escoger la opción "si tiene un código, Ingresar Aquí :)", para los usuarios que desean continuar con el ingreso de información desde el punto que dejaron incompleta la información o retornar toda la información ya guardada en la base de datos.

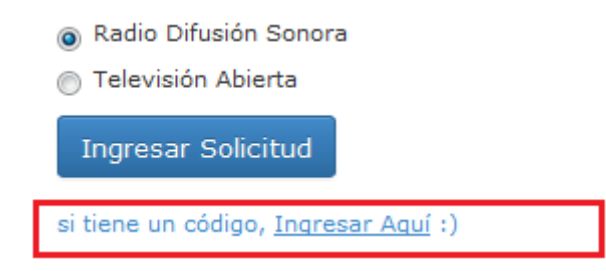

Una vez completados los pasos descritos en la ventana de "Ingreso Solicitud" se procede a abrir la ventana de "Ingreso de Formularios":

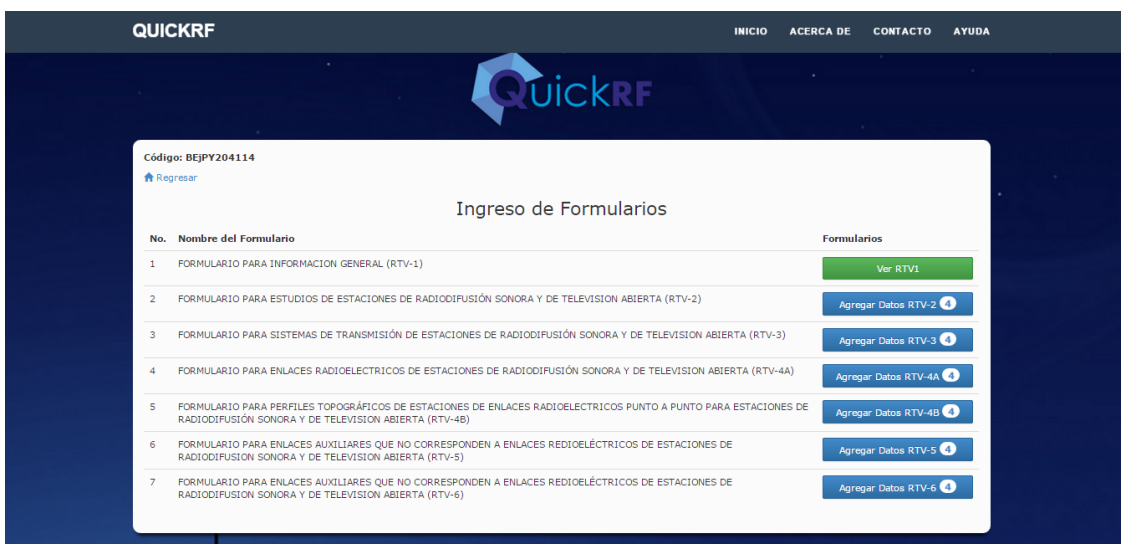

En esta ventana se cuenta con las opciones desarrolladas en la etapa de diseño y que estan ajustadas al Marco Regulatorio de Telecomunicaciones del Ecuador, con los formularios técnicos para concesión de frecuencias:

- Formulario RTV 1 (Información General)

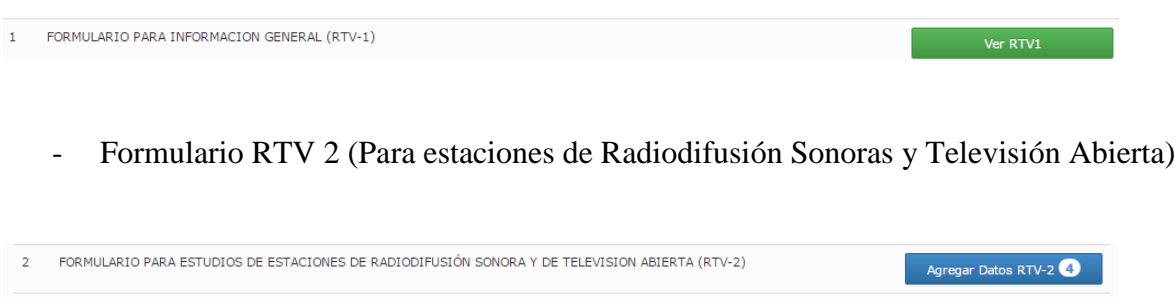

- Formulario RTV 3 (Para sistemas de Transmisión de estaciones de Radiodifusión Sonoras y Televisión Abierta)

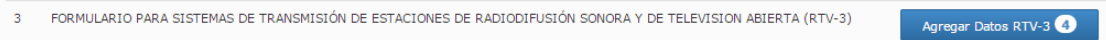

- Formulario RTV 4A (Para enlaces radioeléctricos de estaciones de Radiodifusión Sonoras y Televisión Abierta)

4 FORMULARIO PARA ENLACES RADIOELECTRICOS DE ESTACIONES DE RADIODIFUSIÓN SONORA Y DE TELEVISION ABIERTA (RTV-4A) Agregar Datos RTV-4A - Formulario RTV 4B (Para perfiles topográficos de enlaces radioeléctricos punto a punto para estaciones de Radiodifusión Sonoras y Televisión Abierta)

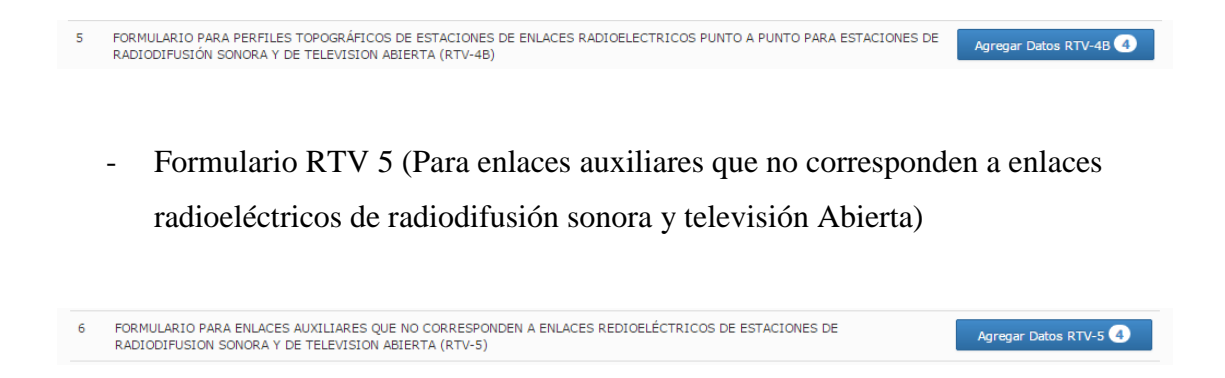

- Formulario RTV 6 (Para estaciones terrenas clase III de transmisión y recepción para estaciones de r
- Radiodifusión sonora y televisión Abierta)

Para dar inicio a completar cada uno de los formularios en la etapa de diseño se confirmó con el instructivo entregado con el CONATEL cada una de la información que debe ir en estos campos, por lo tanto se recomienda al usuario tener a la mano el "INSTRUCTIVO DE FORMULARIOS TÉCNICOS PARA LA PRESENTACION DE SOLICITUDES DE AUTORIZACION, CONCESIÓN Y ADJUDICACIÓN TEMPORAL DE FRECUENCIAS DE LOS SERVICIOS DE RADIODIFUSIÓN SONORA TELEVISION ABIERTA", y de esta forma el usuario interpretará que cada uno de los campos a llenar fueron diseñados con cada una de las especificaciones para que los datos ingresados correspondan a los solicitados por el Marco Regulatorio asociado a este proyecto como se muestra en la figura 3.44 a continuación:

# Formulario RTV 1 (Información General)

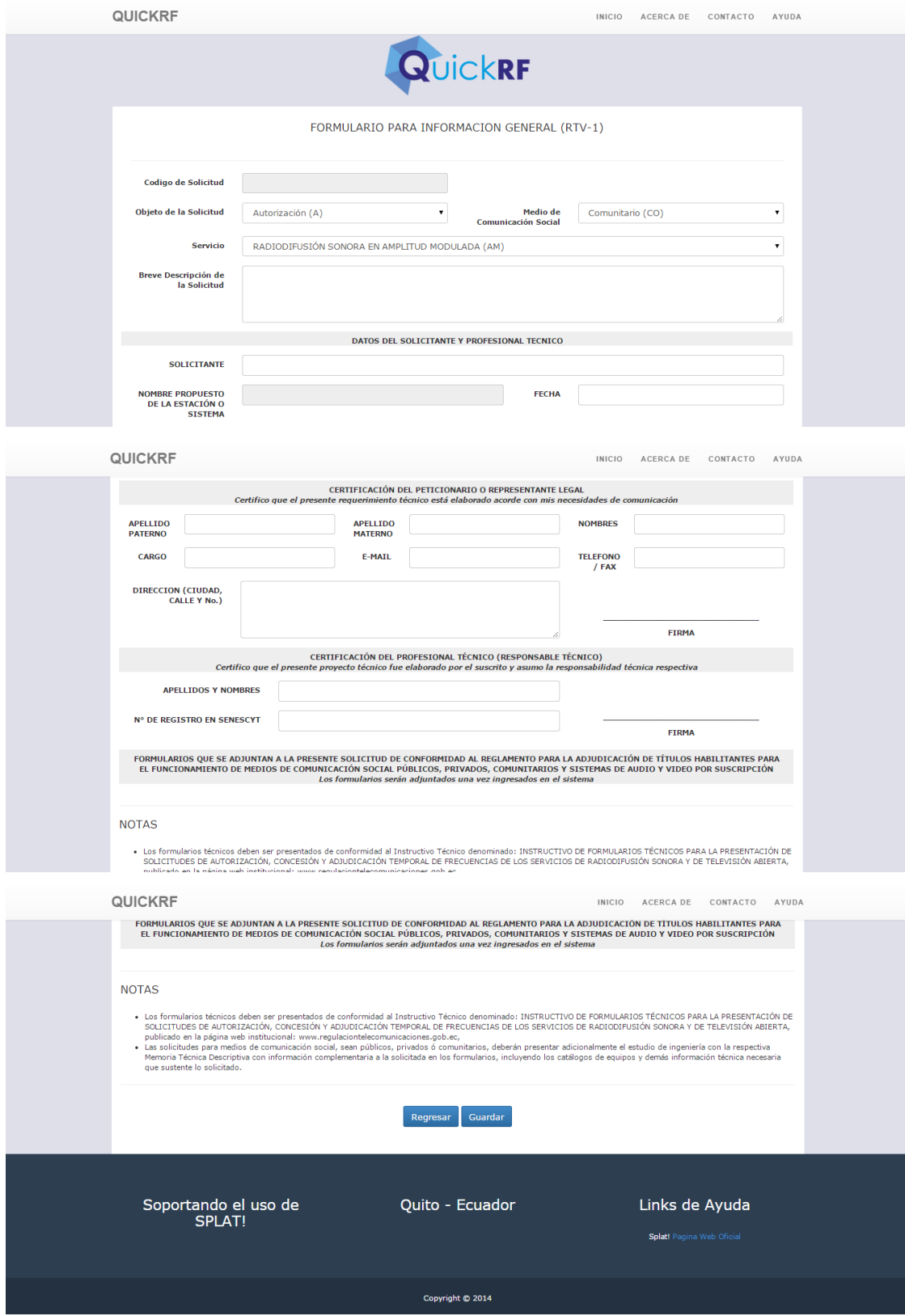

Figura 3.48 Formulario RTV 1 (Para estaciones de Radiodifusión Sonoras y Televisión Abierta)

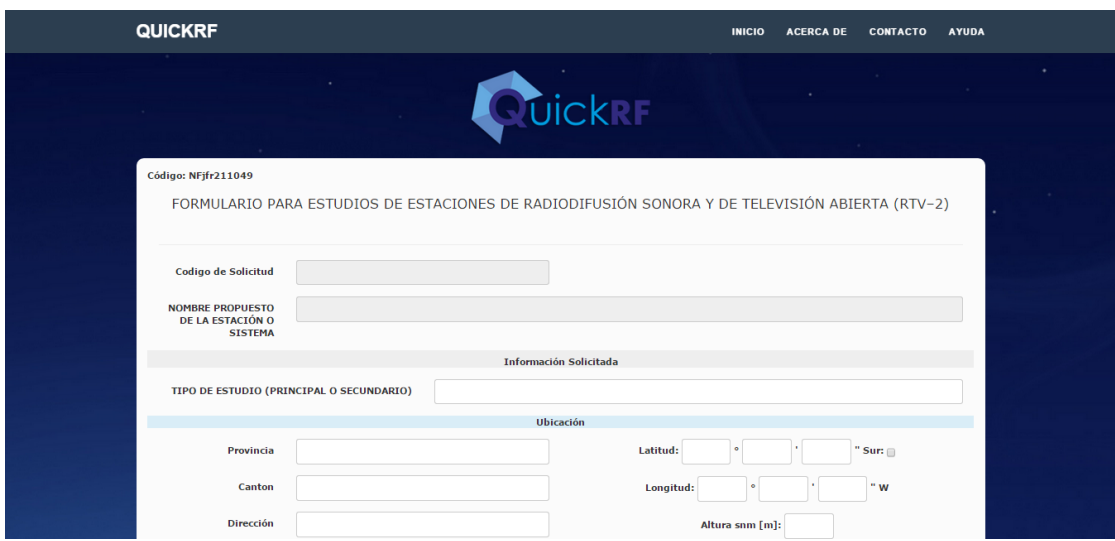

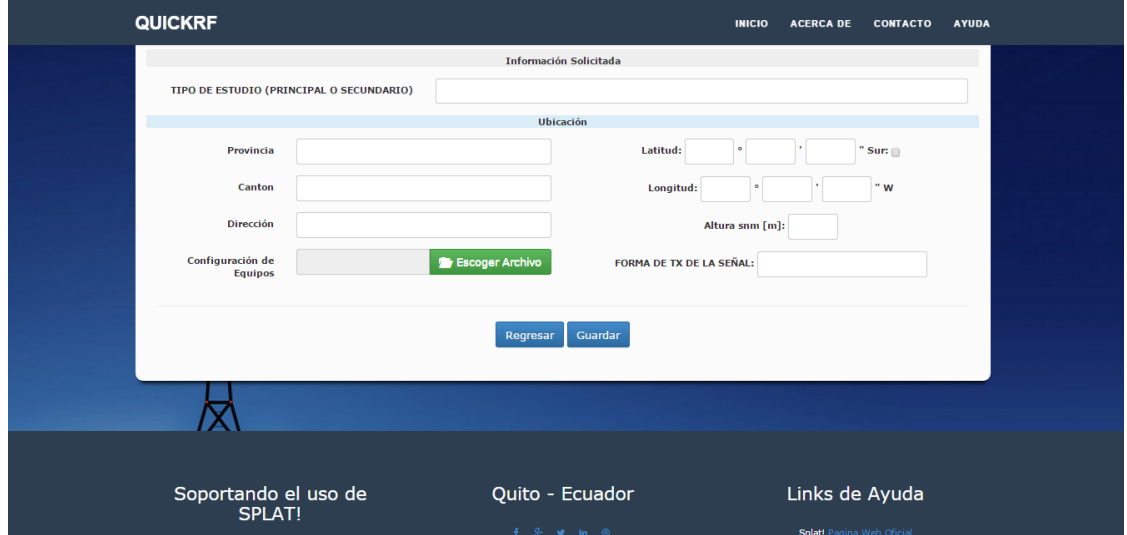

Figura 3.49 Formulario RTV 2 (Para sistemas de Transmisión de estaciones de Radiodifusión Sonoras y Televisión Abierta)

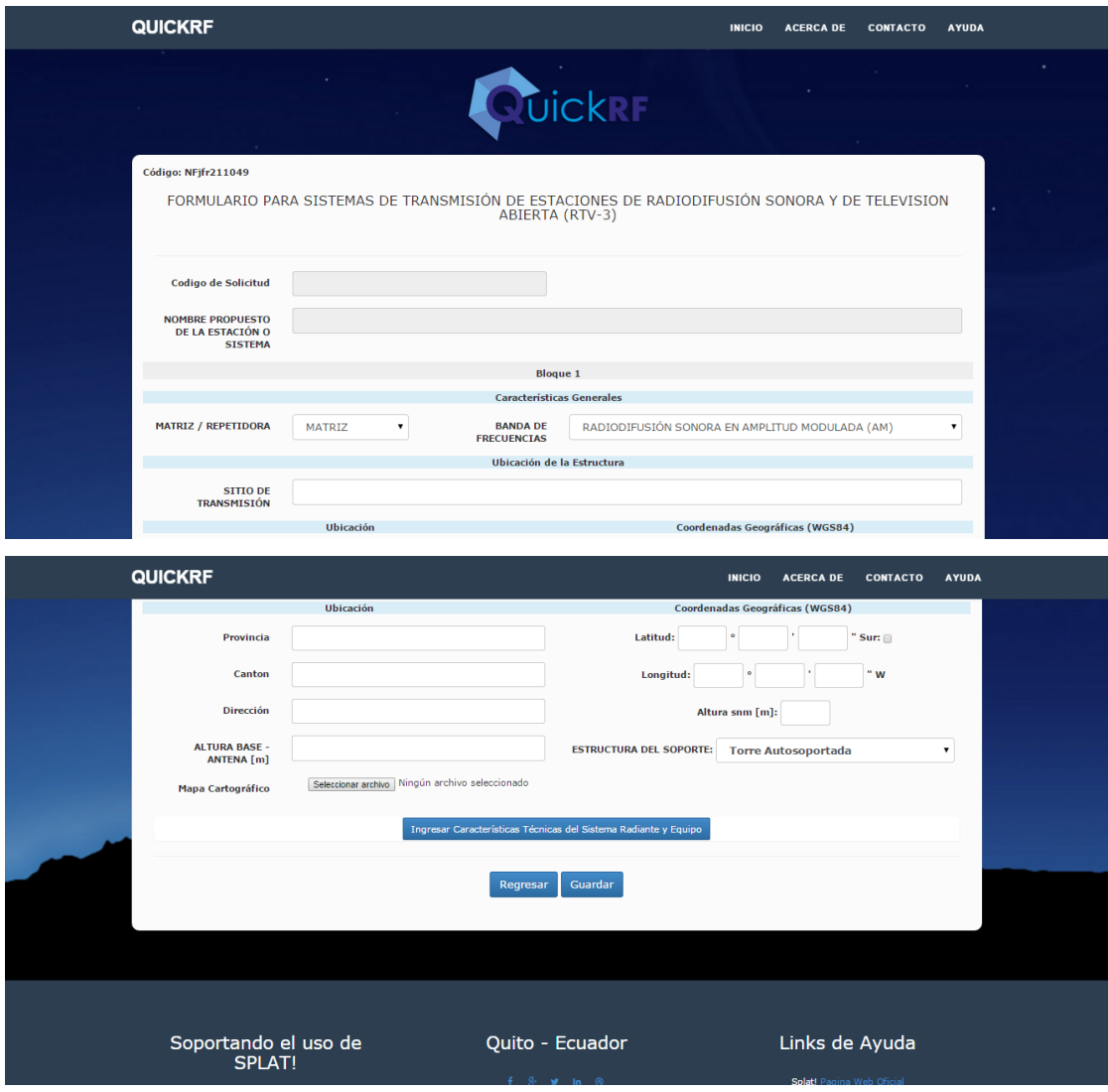

Figura 3.50 Formulario RTV 3 (Para enlaces radioeléctricos de estaciones de Radiodifusión Sonoras y Televisión Abierta)

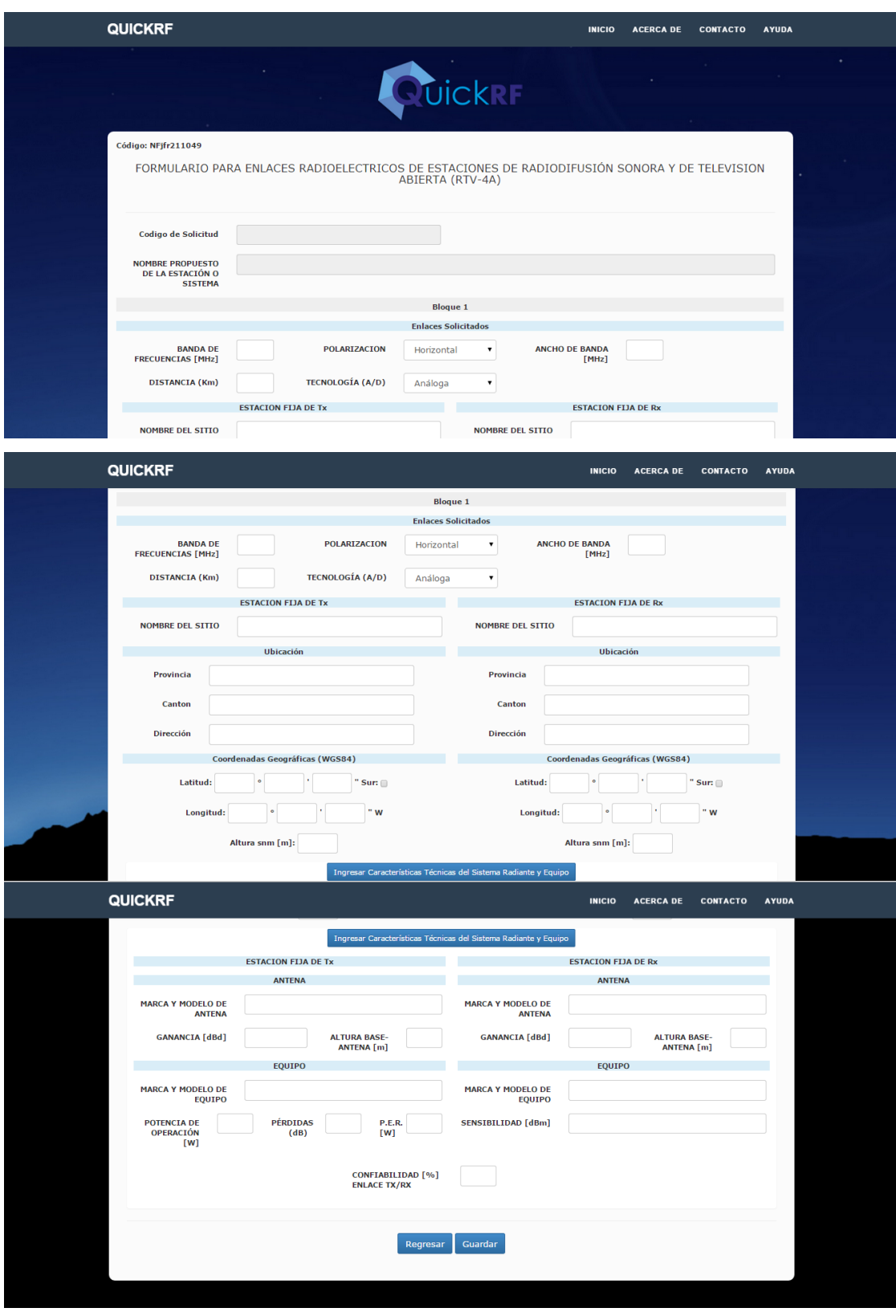

Figura 3.51 Formulario RTV 4A (Para perfiles topográficos de enlaces radioeléctricos punto a punto para estaciones de Radiodifusión Sonoras y Televisión Abierta)

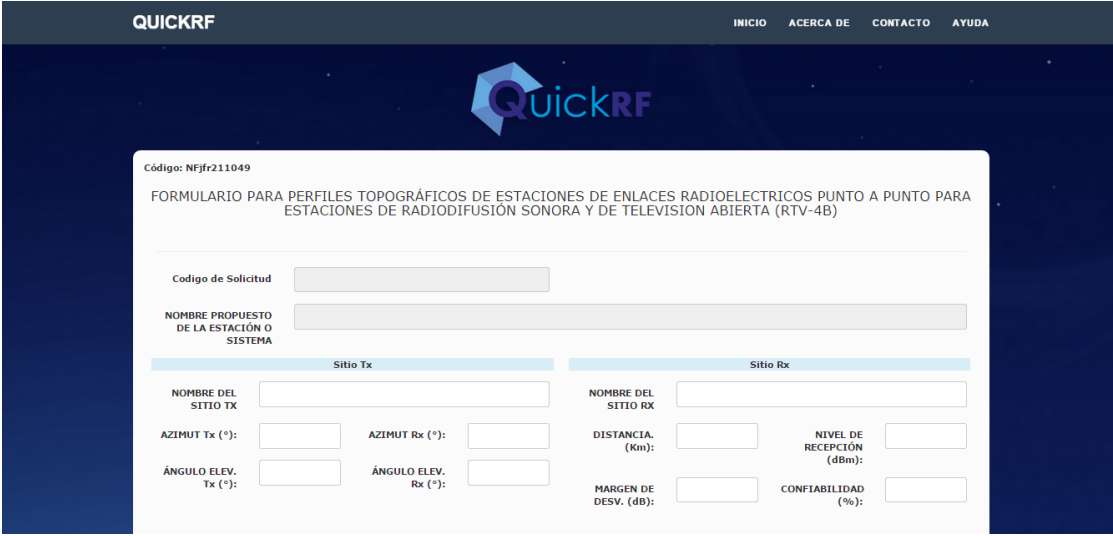

Figura 3.52 Formulario RTV 4B (Para enlaces auxiliares que no corresponden a enlaces radioeléctricos de Radiodifusión Sonora y Televisión Abierta)

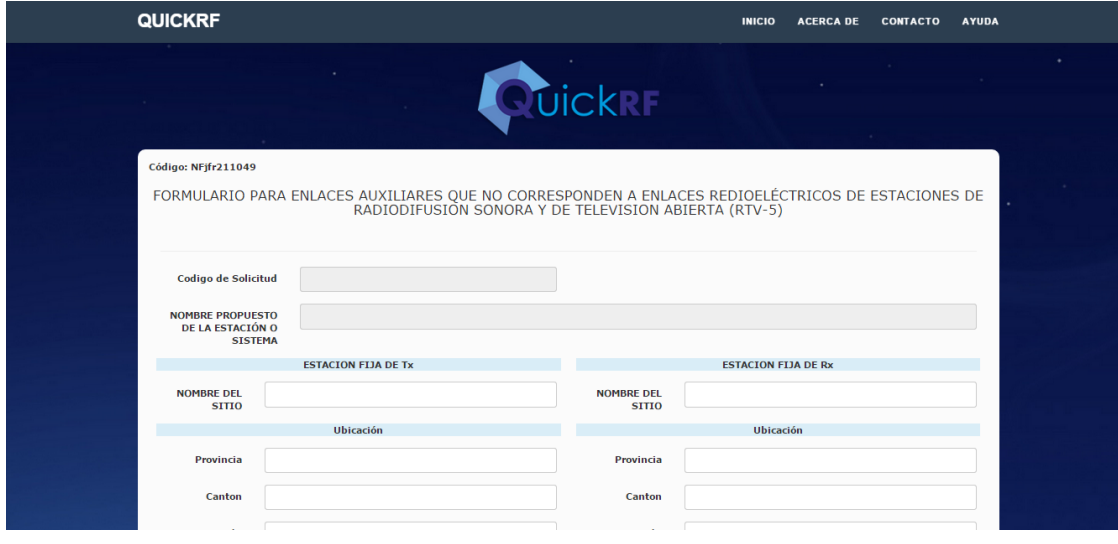

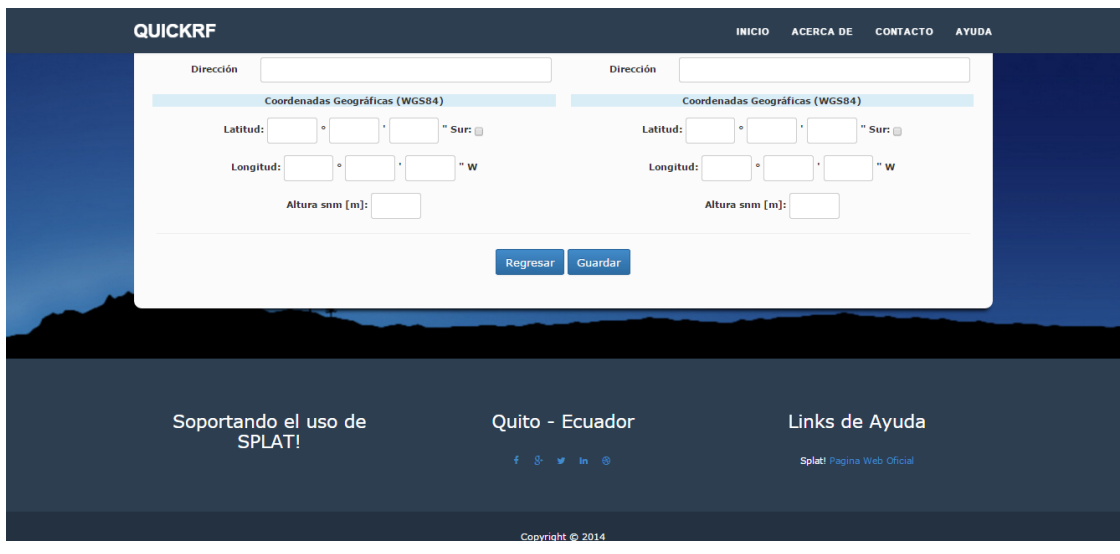

Figura 3.53 Formulario RTV 5 (Para estaciones terrenas clase III de transmisión y recepción para estaciones de Radiodifusión Sonora y Televisión Abierta)

## **3.5.3 Visualización de documentos por código de Solicitante**

Se puede acceder mediante el código de solicitante a la visualizacion de información relacionada y almacenada en la BD por la heramienta QUICKRF.

### **3.5.4 Impresión de documentos por código de Solicitante**

Una vez verificada la visualizacion del documento en formato HTML se habilita la impresión como un archivo PDF o directa a la impresora. De esta manera QUICKRF entregará toda la información solicitada en el Marco Regulatorio de Telecomunicaciones mas la adición de información ingresada por el solicitanrte de la concesión de frecuencias.

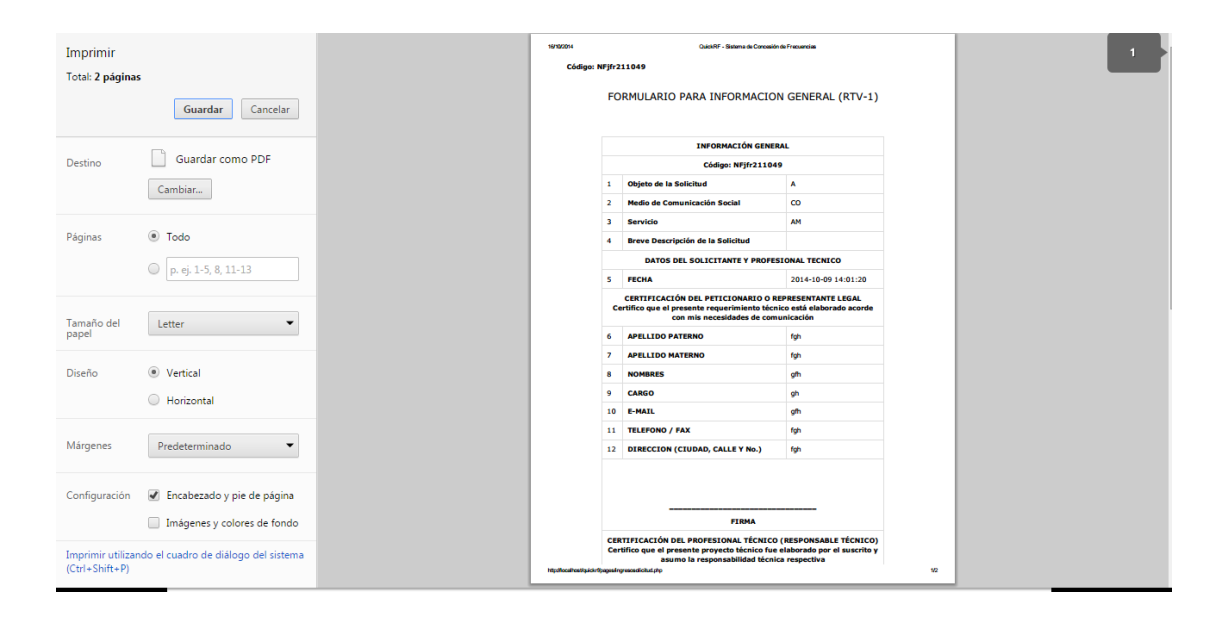

Figura 3.54 Pre visualización de información (formularios) antes de impresión.

**3.6 Validación de Cálculos y Gráficos obtenidos del software QUICKRF que usa como base Mapas SRTM 3 sobre los Mapas del Instituto Geográfico Militar (IGM) de manera que se compruebe que la herramienta con Base Splat! entregue resultados reales sobre la Geografía del Ecuador para la aprobación de Estudios de Radio Comunicaciones en el Ecuador.**

Para la validación de la herramienta QUICKRF sobre el mapa del ecuador, se realiza un ejemplo con todo el procedimiento técnico de solicitud para la concesión de una frecuencia.

En este caso se requiere generar la documentación para la concesión de una frecuencia en el Cantón Naranjal, Provincia de Guayas.

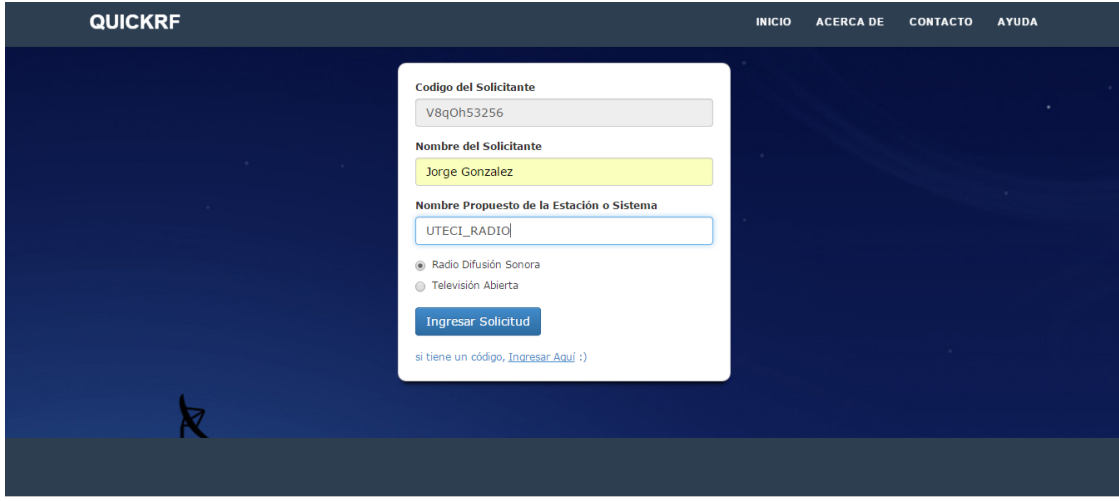

#### Datos mandatorios a ingresar a Formularios

# Presentación de Formularios completos

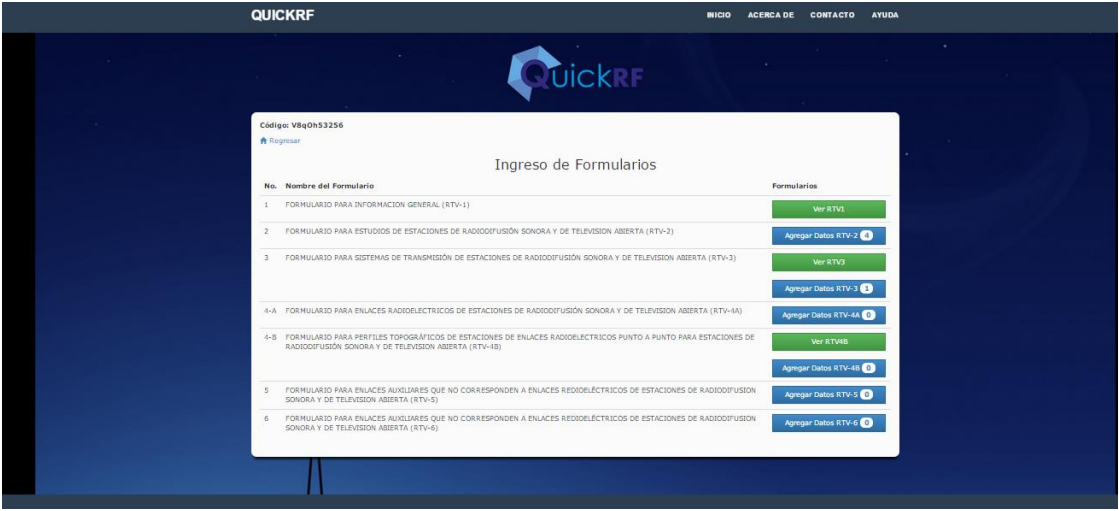

## FORMULARIO RTV-1

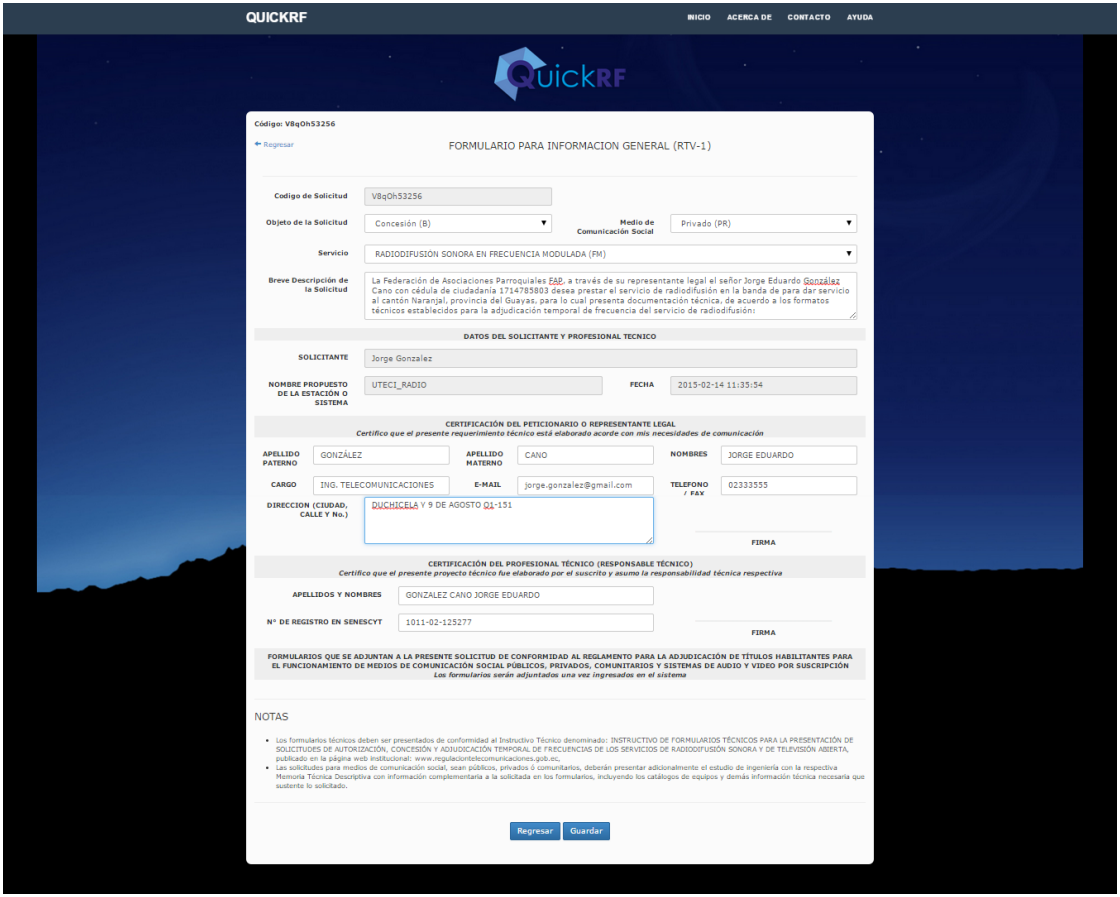

155

## FORMULARIO RTV-2

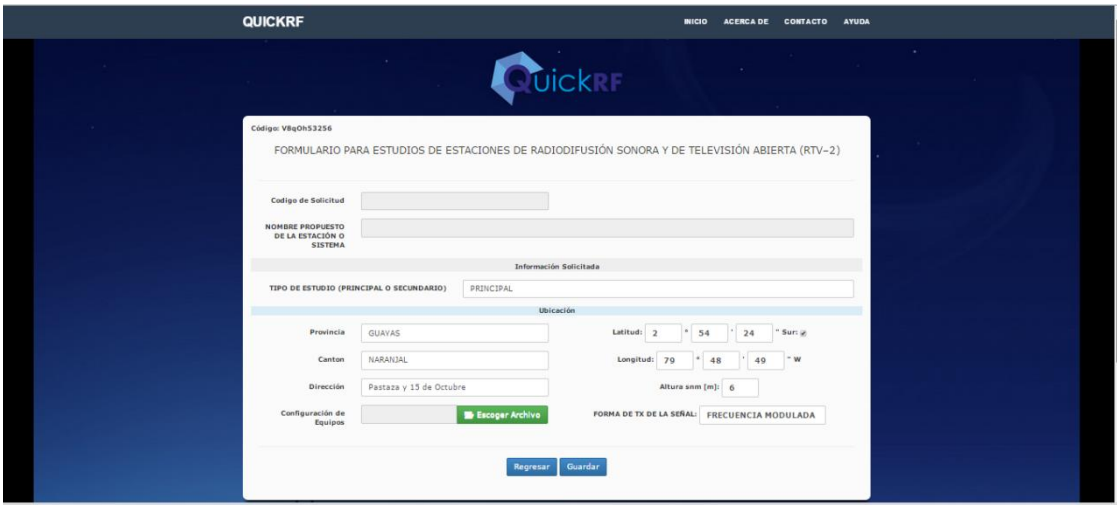

## Configuración de equipos de Formulario RTV-2

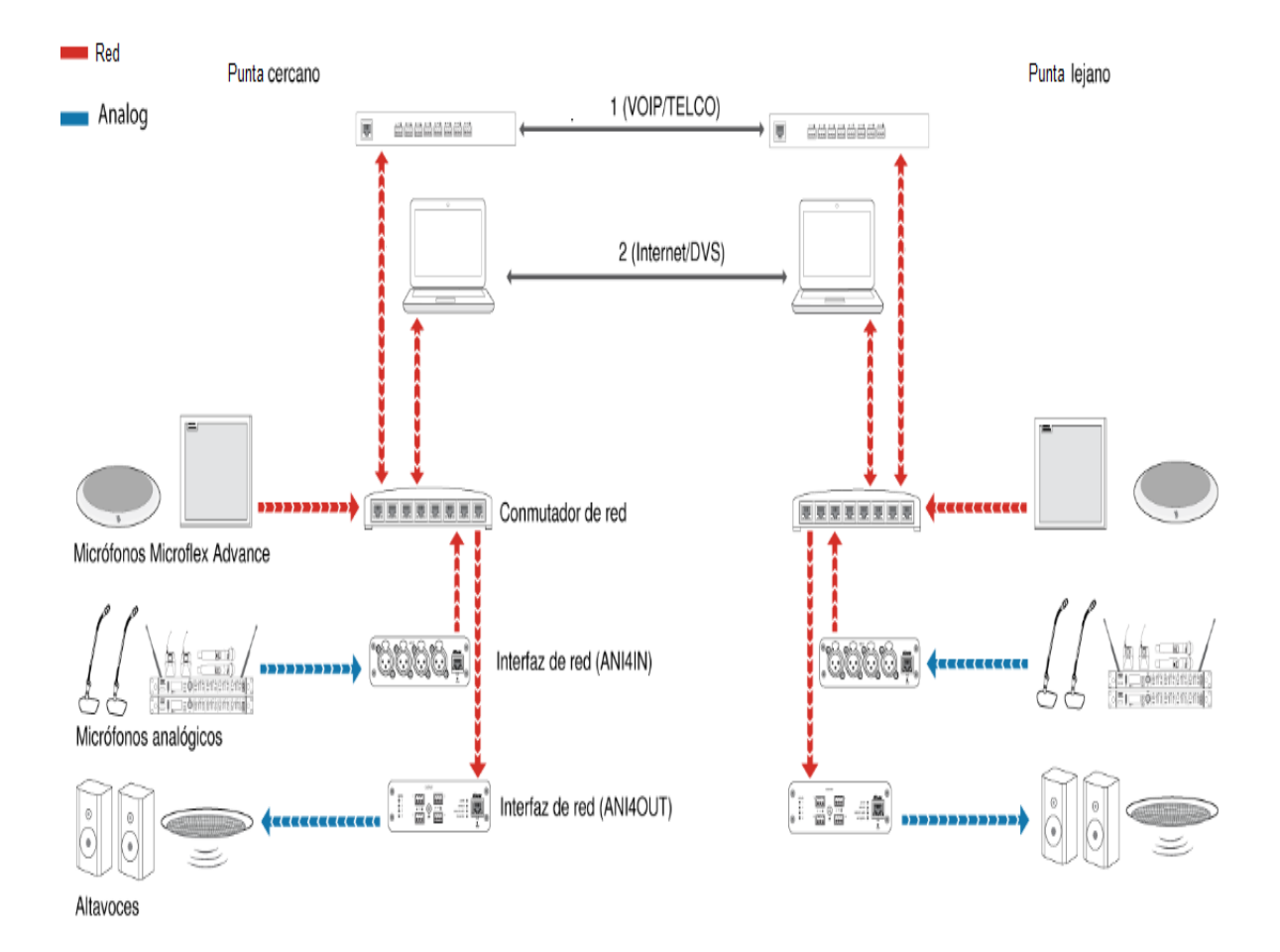

## FORMULARIO RTV-3

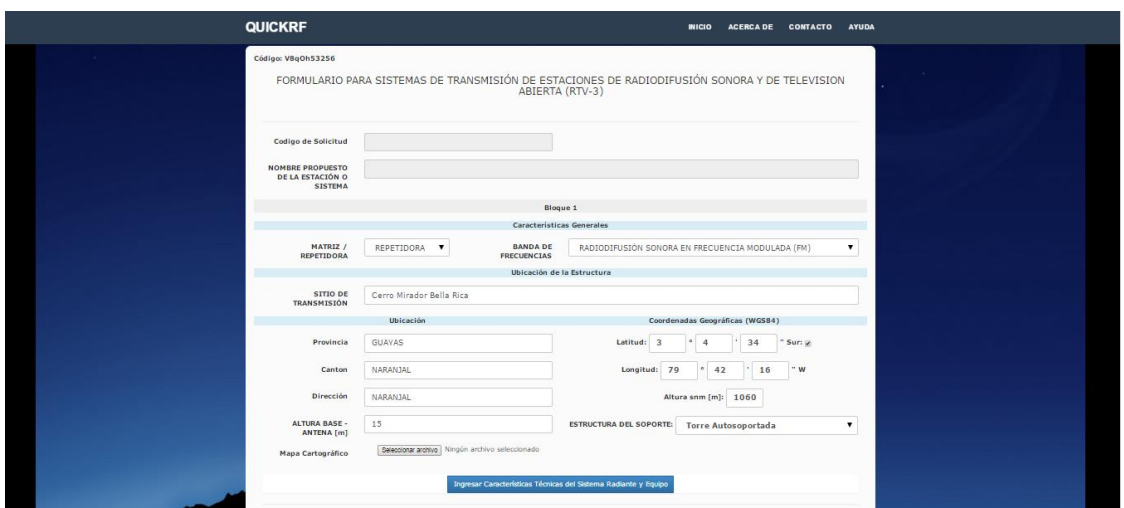

Ingreso de características técnicas y sistema radiante

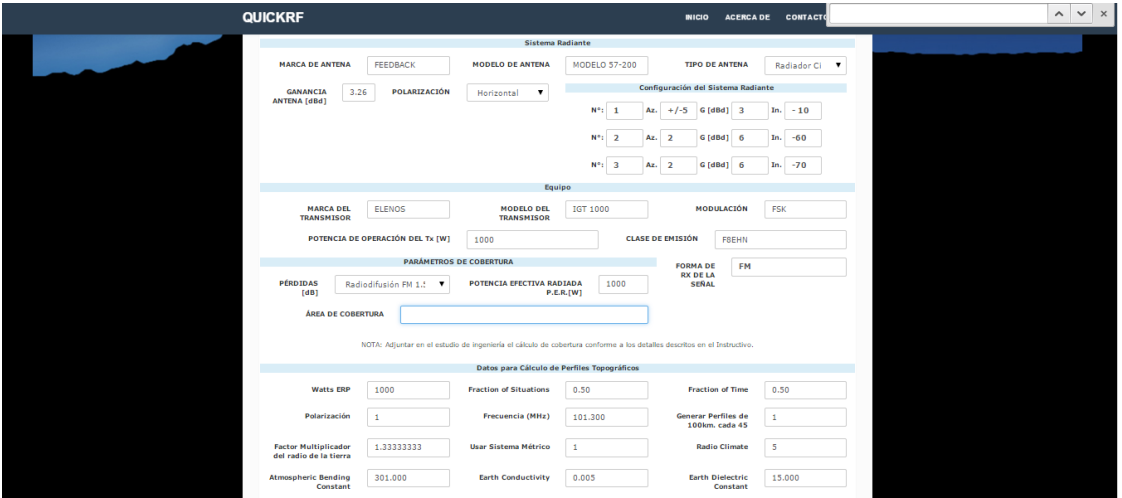

## Cálculos de área de cobertura

## Perfil a 0°

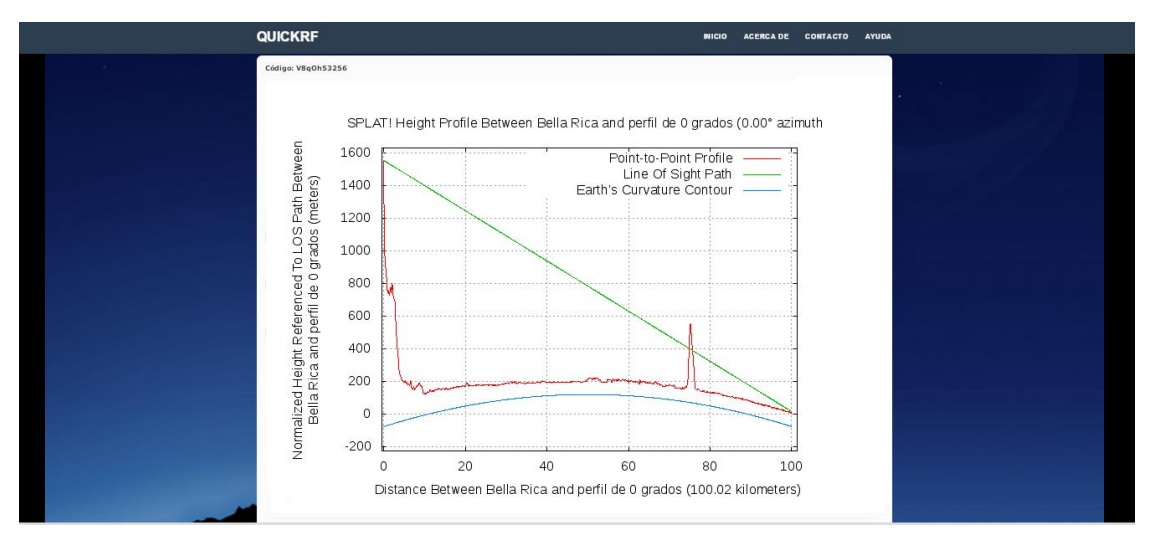

### Perfil a 45°

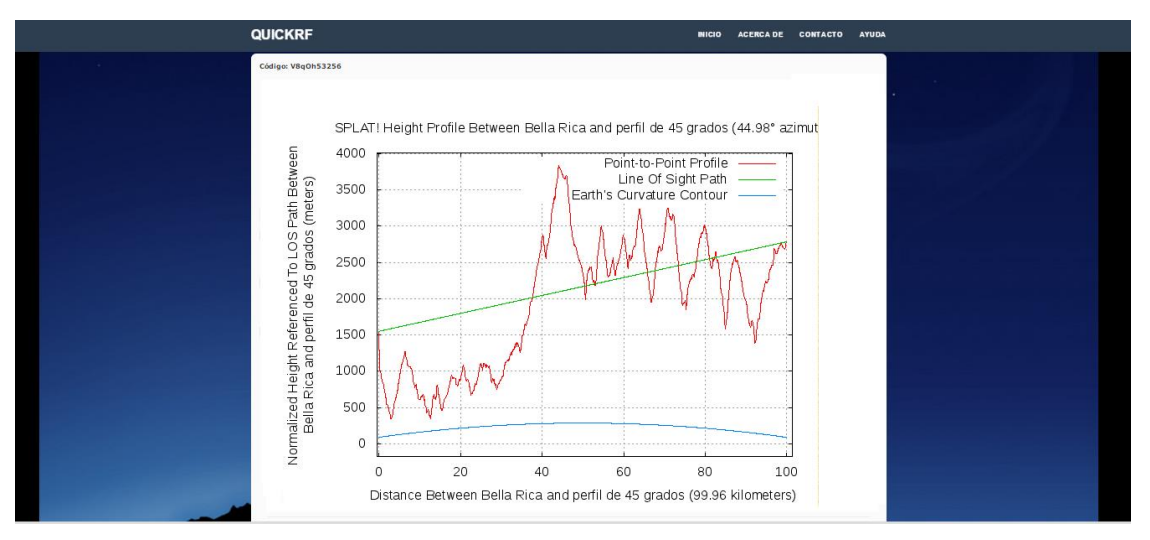

## Perfil a 90°

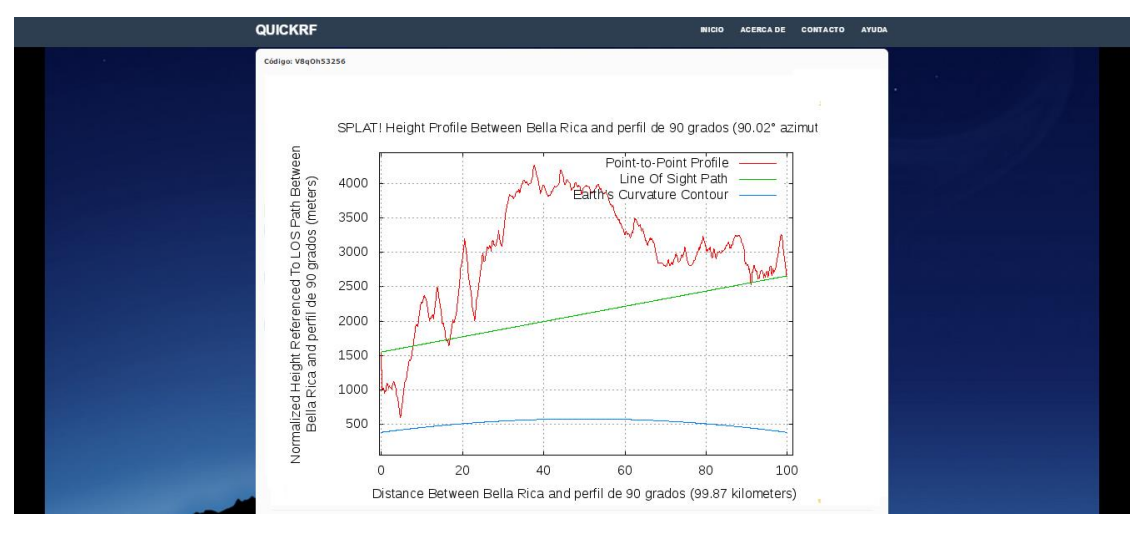

Perfil a 135°

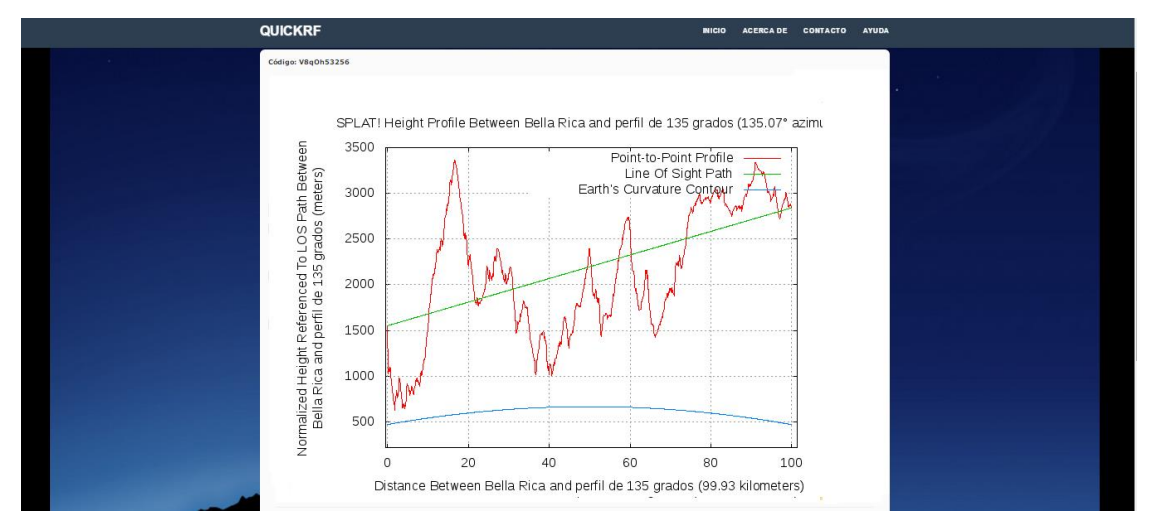

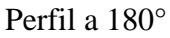

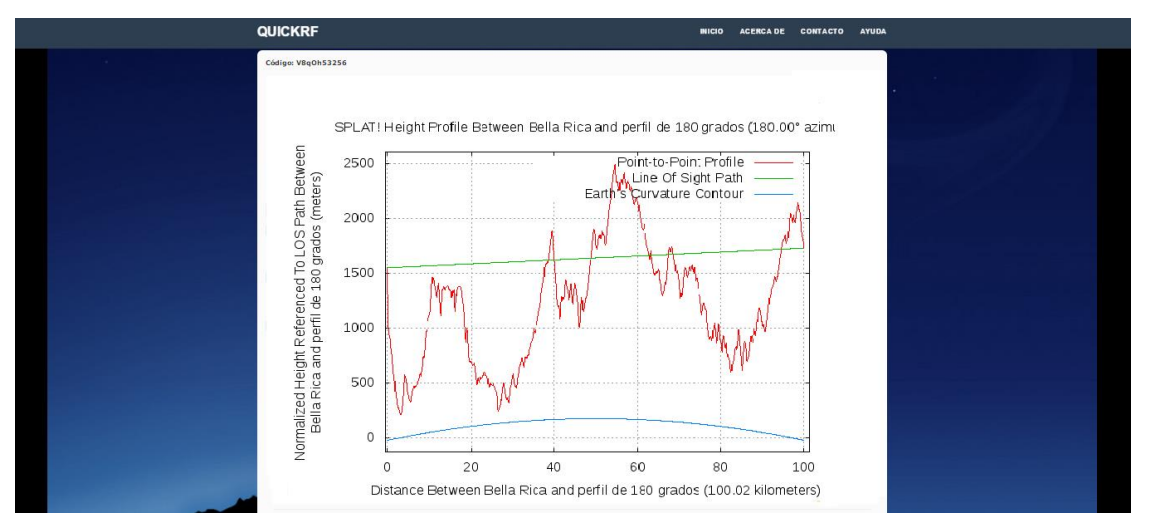

## Perfil a 225°

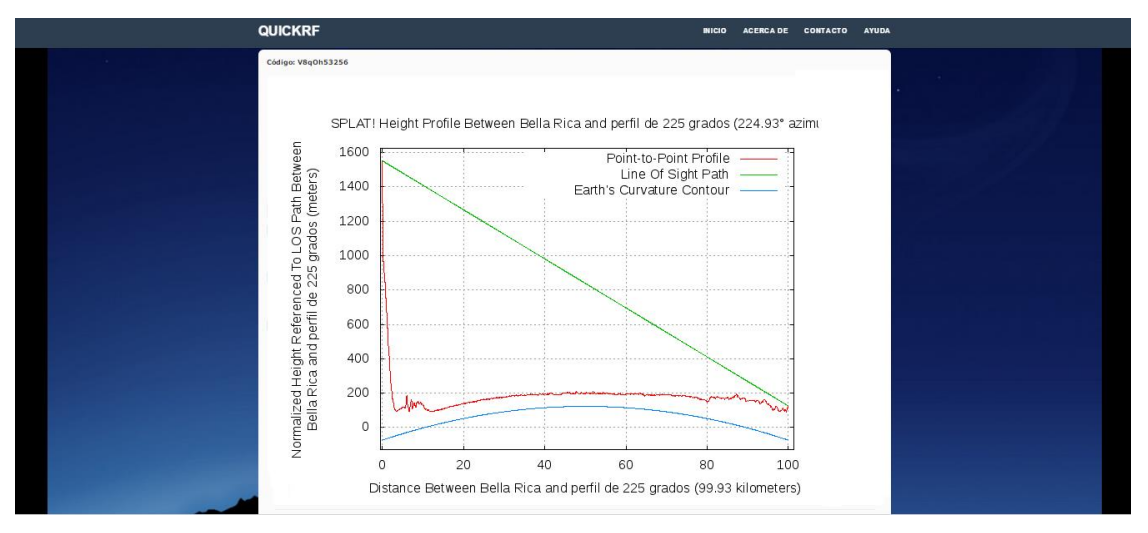

### Perfil a 270°

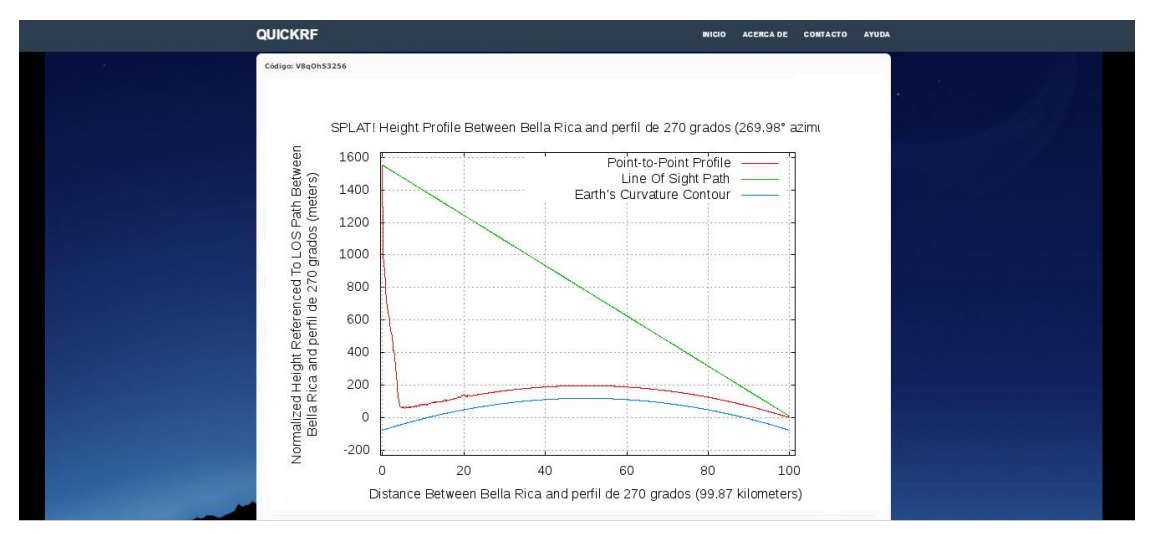

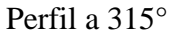

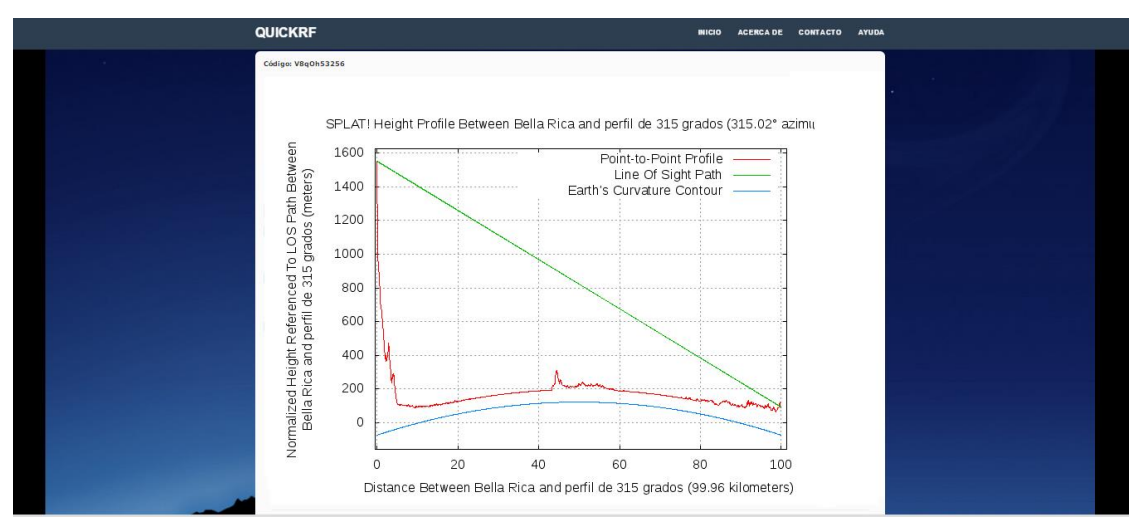

## Tabla de Atenuaciones cada 45° y promedio de Terreno

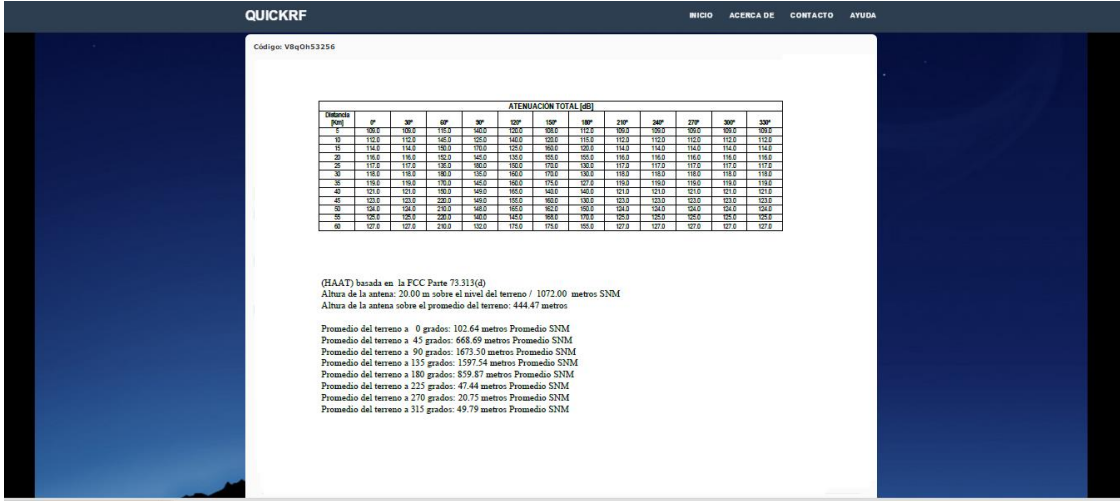

Cobertura a 54 dBu/Vm

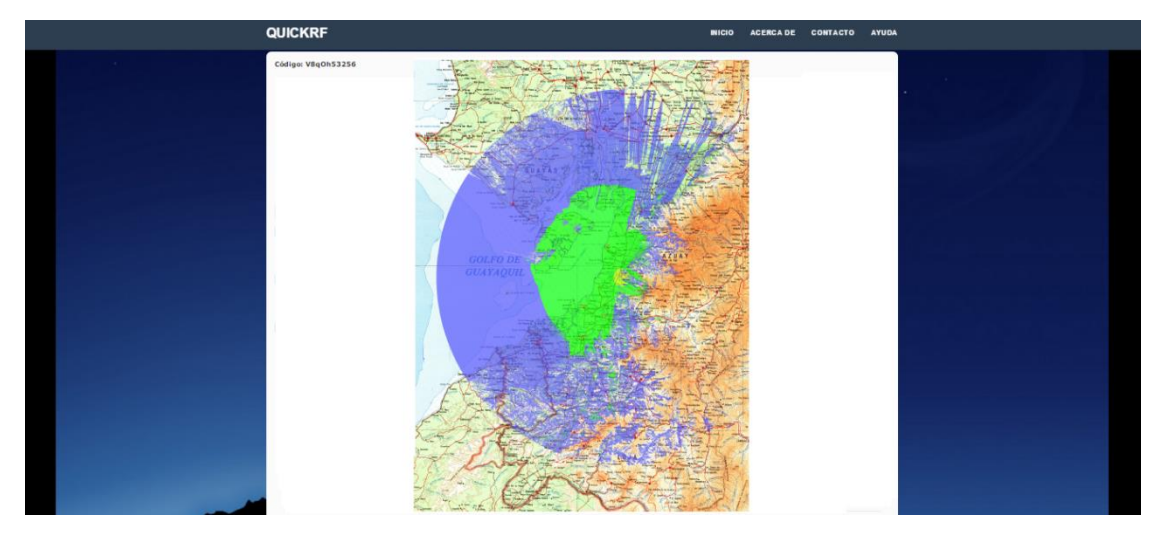

Finalmente se realiza la conversión del mapa digital del Ecuador bajado de la página del IGM, y se sobrepone sobre la herramienta de georeferenciación Google earth, este proceso se explica a continuación:

Una vez localizada el área geográfica del Ecuador en la herramienta Google earth fig. 3.52 se inicia con el proceso de recorte del mapa físico digitalizado del IGM en imágenes de 1° por 1° y así generar un archivo .kml que pueda ser leído por google earth con una resolución visible para el usuario de QUICKRF.

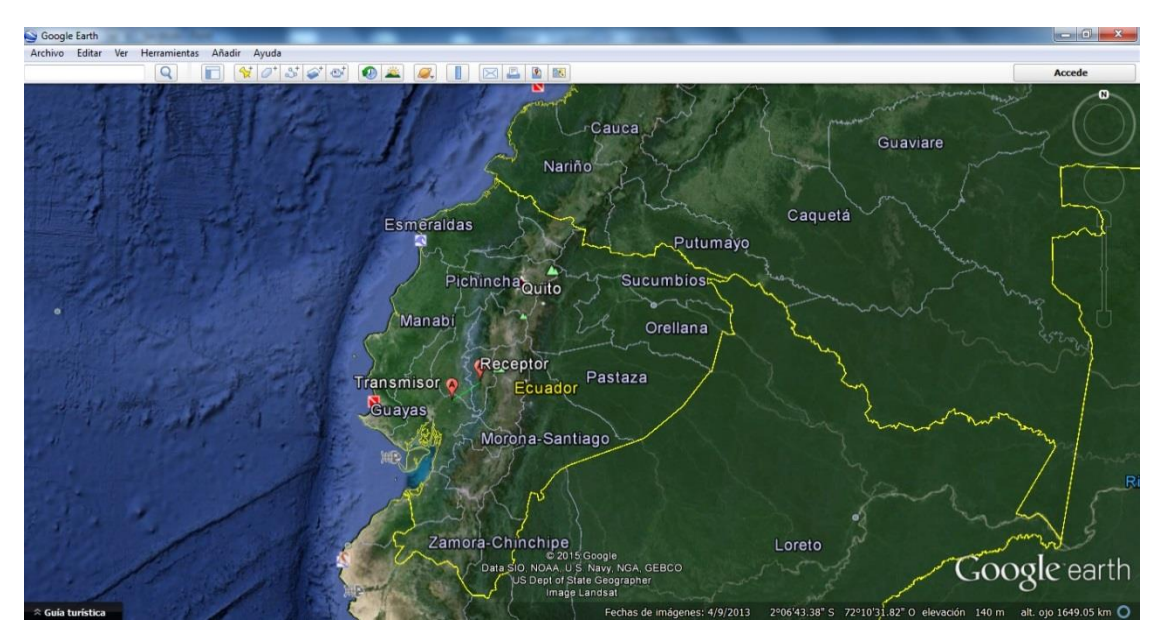

Figura 3.55 Localización del área geográfica del Ecuador en Google earth

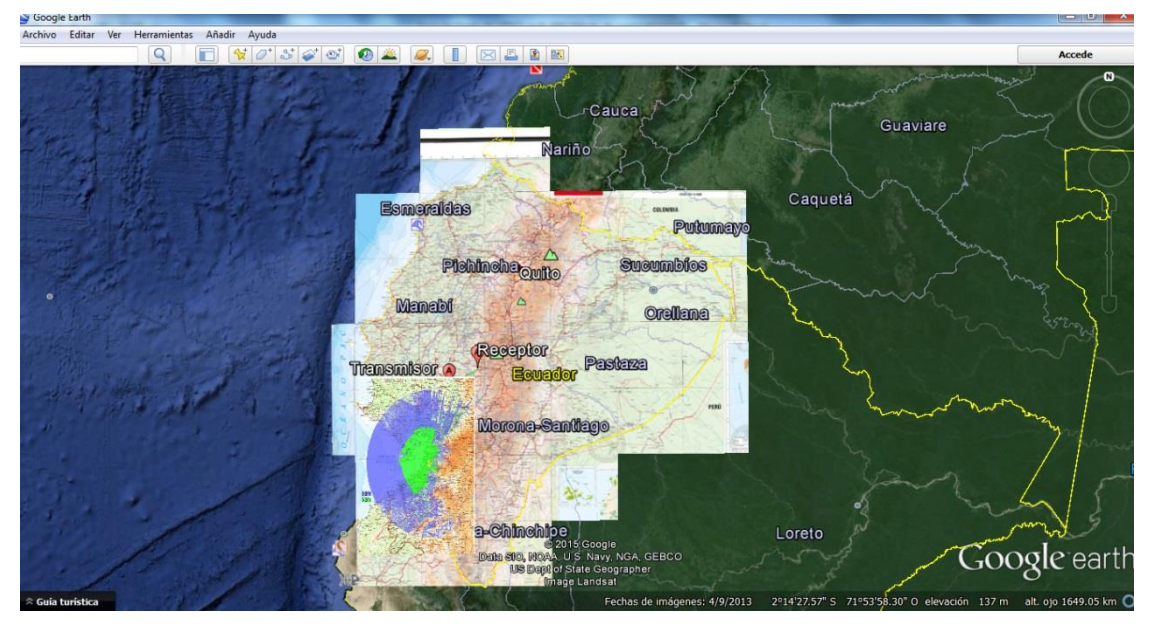

Figura 3.56 Captura de pantalla de conversión de mapa de IGM sobre el área geográfica mostrada en la herramienta Google earth con la cobertura de radiodifusión.

## FORMULARIO RTV-4A

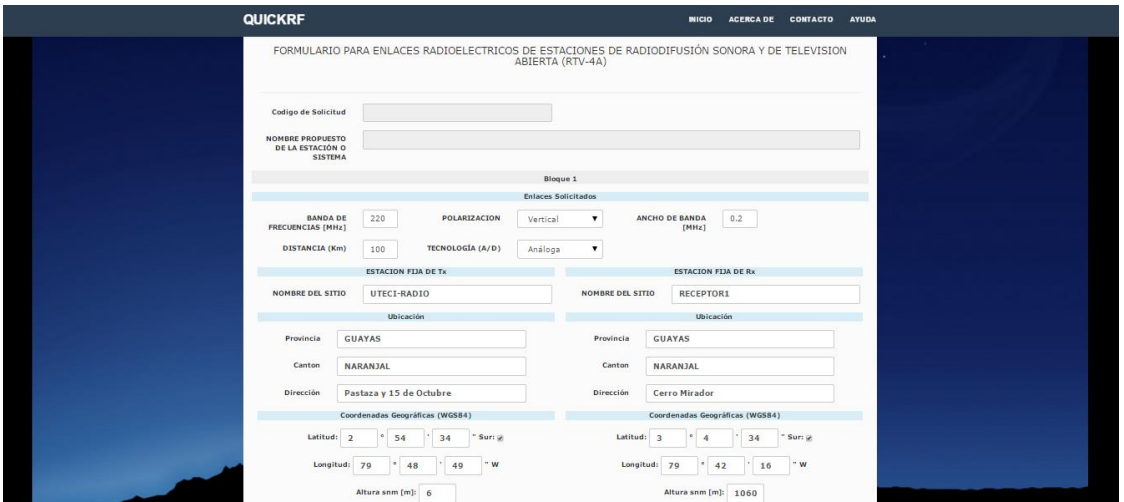

Información técnica de tx y rx para radioenlace

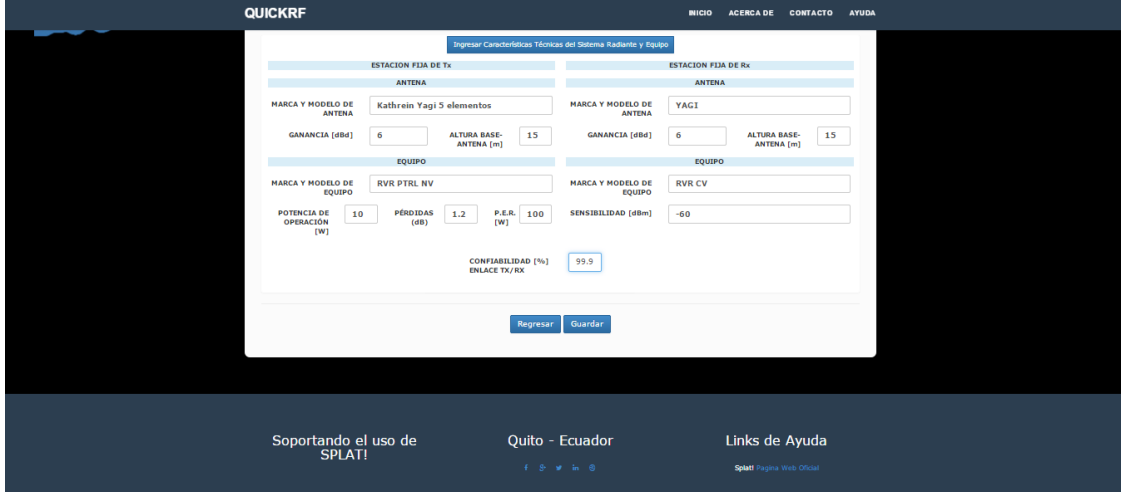

## FORMULARIO RTV-4B

 $\circ$ 

 $\sqrt{5}$ 

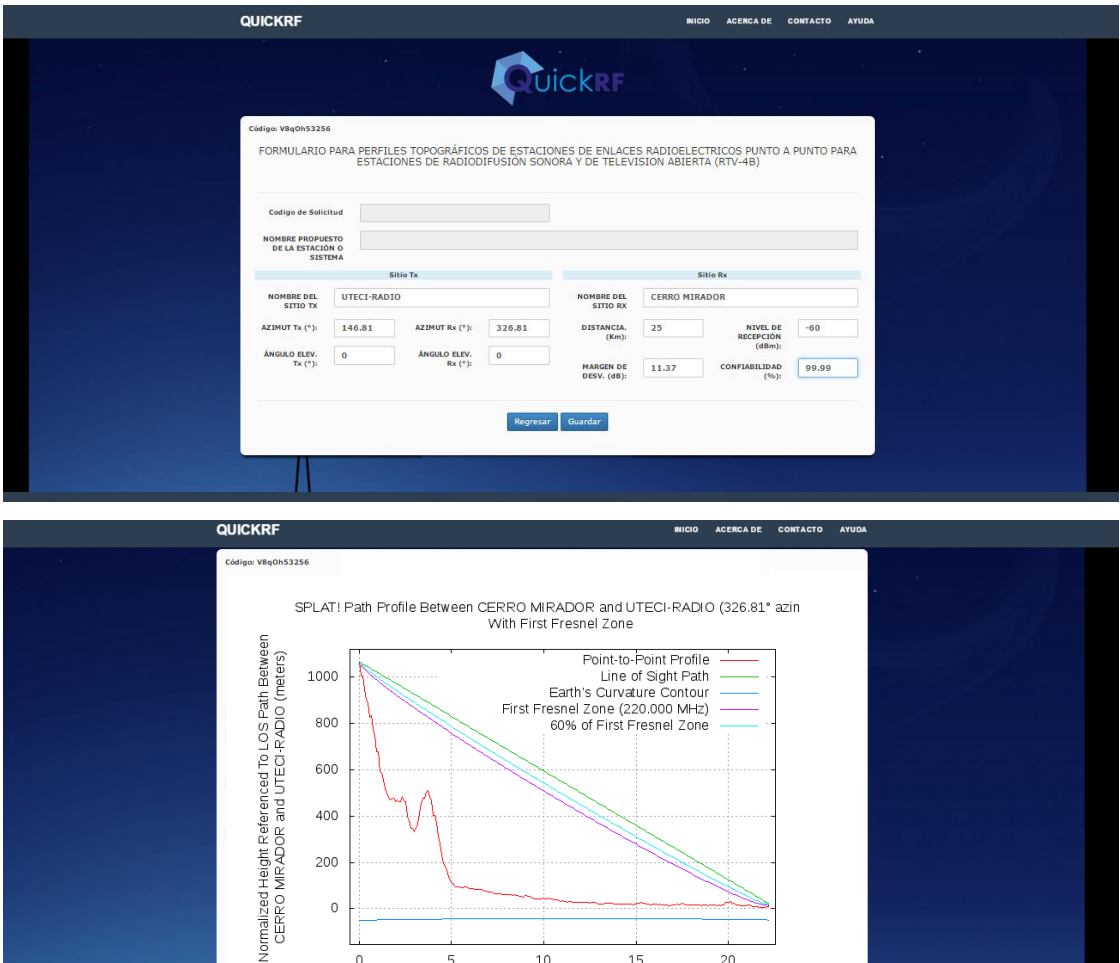

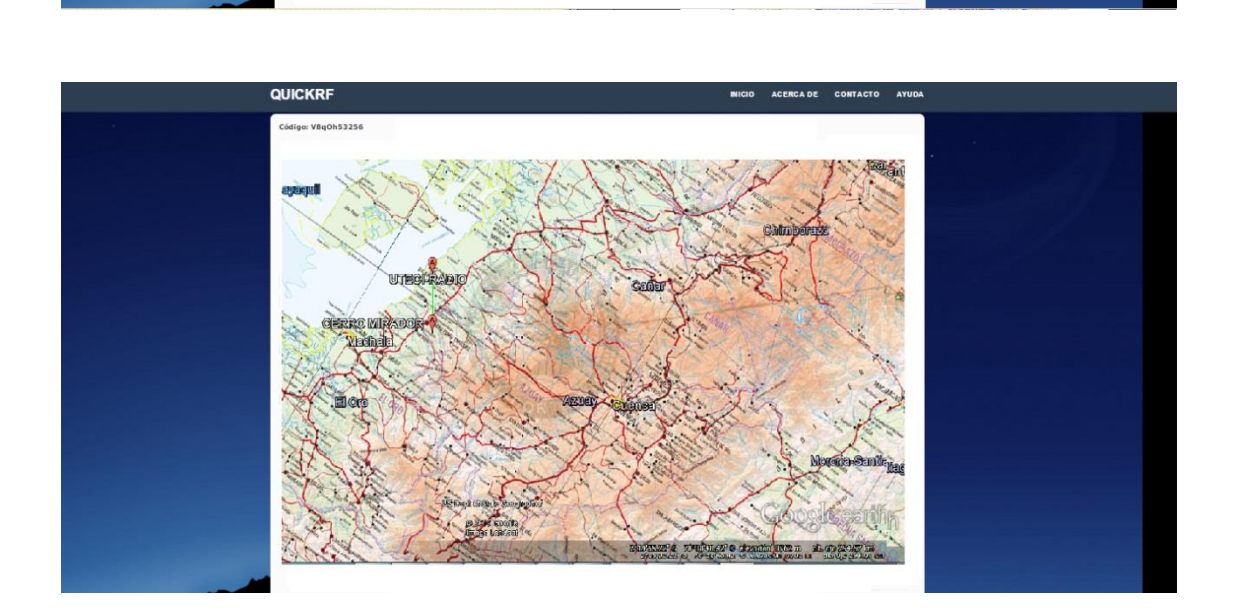

 $10\,$ 

Distance Between CERRO MIRADOR and UTECI-RADIO (22.15 kilometers)

15

 $20\,$ 

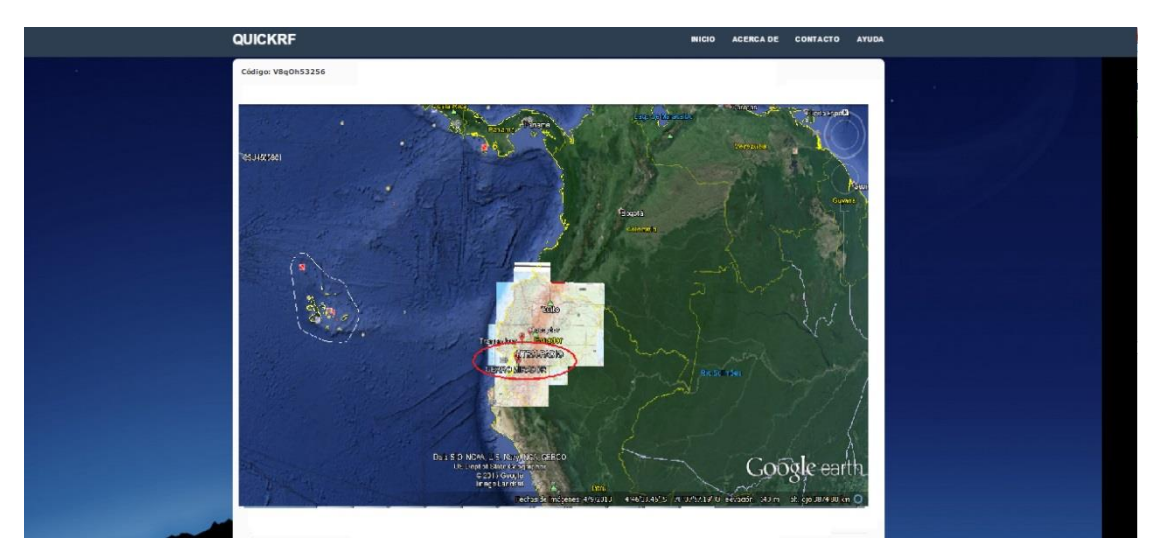

Figura 3.57 Captura de pantalla de conversión de mapa de IGM sobre el área geográfica.

## **CAPÍTULO 4**

### **RESULTADOS Y COSTOS**

#### **4. Análisis de Resultados**

#### **4.1. Análisis de la Implementación y uso del proyecto**

El diseño utilizado para el estudio se basa en una investigación concluyente, ya que la información necesaria para un estudio de radio comunicación se utiliza como elemento de entrada para la generación de documentación y cálculos correspondientes al tipo de servicio RF que se desee concesionar. Utilizando así los atributos del software QUICKRF como un proceso descriptivo en la que relaciona dos o más variables mediante una muestra de resultados y un análisis que contribuya al conocimiento.

Es necesario resaltar que los procesos para llegar a resultados fiables sigan las siguientes indicaciones.

Nivel de confianza 95% Límite de error 5%

Condiciones para una Investigación donde resaltan las cualidades del software.

Por lo tanto se valida que en la ciudad de Quito existe la Universidad Tecnológica Israel, ubicada al norte de la ciudad, en la cual se implementa el software QUICKRF para uso educativo, de libre acceso y que se encuentra en alineado a los requisitos del Marco Regulatorio de Telecomunicaciones para concesión de frecuencias en el Ecuador.

#### **4.1.1. Análisis de Implementación**

Una vez garantizado el correcto uso de los procesos en la investigación realizada se procede a explicar que durante la implementación del software QUICKRF surgieron cambios para obtener los resultados esperados y obtener la visualización de datos en la interfaz gráfica de manera organizada y alineada al Marco Regulatorio de

Telecomunicaciones en el Ecuador, ya que el software trata de traducir lineamientos de resoluciones, instructivos, leyes, normas, reglamentos, procesos, recomendaciones, formularios y criterios técnicos de telecomunicaciones a código fuente que una todos los parámetros en una interfaz gráfica amigable y de fácil comprensión para los estudiantes de Telecomunicaciones.

#### **4.1.1.1. Perfil del usuario de software**

El Software multiplataforma puede ser usado por cualquier estudiante que tenga conocimientos básicos de computación, internet, telecomunicaciones y sistemas de propagación RF, sin embargo, para poder tener éxito al momento de uso del software, es indispensable enfocarse a un grupo de personas específico que tenga un mayor interés en generar estudios de ingeniería para la concesión de frecuencias en el Ecuador. Según los datos básicos requeridos se puede mencionar lo siguiente:

- La mayor parte de usuarios que requieren este tipo de software son ingenieros en Telecomunicaciones que realizan estudios completos de ingeniería para la concesión de frecuencias en el Ecuador.
- La mayor parte de usuarios principalmente son de la Universidad Tecnológica Israel debido a que la implementación fue realizada para dicha Institución.
- La mayor parte de usuarios deben tener estudios superiores en Telecomunicaciones.
- Los usuarios deben contar con servicio de internet y el acceso otorgado por el administrador del software.
- La mayoría de usuarios no ha usado el software multiplataforma, lo cual es una ventaja para la enseñanza, estudio, análisis y aprendizaje de normas, reglamentaciones e instrucciones necesarias para la concesión actual de frecuencias en Ecuador.

Según la información anterior se puede concluir que el grupo al cual se debe ofrecer el sistema, debe cumplir con características donde el grupo tenga:

- Conocimientos básicos de telecomunicaciones y propagación RF.
- Conocimientos para el cumplimiento de normas para concesión de frecuencias.
- Conocimiento del alcance y habilitación de accesos para los servicios del servidor configurado durante el desarrollo del proyecto.
- Acceso otorgado por el administrador a la aplicación.

#### **4.1.1.2. Limitaciones**

Las limitaciones en este proyecto de investigación con la integración de un software generalmente involucran las inexactitudes de resultados y la forma incorrecta en el uso de la metodología.

En cuanto a las inexactitudes de los resultados se pretende confirmar un límite de error de 5% es aceptable para un trabajo de investigación donde se combina desarrollo de software con estructuras lógicas de programación, de manera que integre información de reglamentos, normativas y leyes con cálculos de telecomunicaciones.

El tema de concesión de frecuencias en el Ecuador no es nuevo, sin embargo es cambiante debido a que se vinculan directamente a las políticas del Estado Ecuatoriano por lo tanto la estructura de lógica en el desarrollo podría cambiar.

El acceso para los servicios del software es masivo pero los cálculos son locales por lo tanto es necesario generar aplicaciones cliente para el uso masivo de los cálculos.

#### **4.1.2. Estrategias de uso del software QUICKRF**

Para poder ofertar el software multiplataforma, se puede considerar ciertas estrategias que facilitarían el hecho de cómo llegar al usuario y despertar su interés, teniendo como resultado una buena comprensión del tema, incluyendo sus beneficios y ventajas. Tomando en cuenta que es mucho más fácil alcanzar las metas propuestas en estudios de ingeniería con la respectiva organización y ahorro de tiempo.

Para poder elaborar un Plan, se deben tomar en cuenta muchas puntos, realizando un análisis más detallado, de modo que éste sea lo más específico posible. Sin embargo, para el trabajo, se ha elaborado una guía basada en el estudio realizado. Esta guía toma las siguientes consideraciones:

 Hasta la fecha existe un software de fuente cerrada y que no es multiplataforma en el Ecuador a cargo de las entidades de control en telecomunicaciones que se

dedicada a realizar cálculos por separado y que se deben ajustar a las normativas y reglamentaciones para concesión de frecuencias.

Aunque exista otro tipo de software de cálculo RF en el Ecuador, no existe una integración con normas, reglamentaciones e instrucciones dadas por los entes reguladores y se maneja de forma separada. Adicionalmente se evidencia que la SUPERTEL trabaja con el software ICS Telecom más costoso y bajo una licencia limitada y de fuente de desarrollo de software cerrado.

- El software de cálculo integrado SPLAT! no está ligado a una fuente de desarrollo cerrada, está abierta bajo las políticas de GNU General Public License.
- Es recomendable utilizar la entrevista con personal de las entidades reguladoras o de Gobierno del Estado Ecuatoriano para incentivar el uso de la herramienta como pre borrador para la documentación y cálculos finales en los procesos de solicitudes de concesión de frecuencias.
- Es importante elaborar guías para explicar las ventajas del software QUICKRF por su propiedad de ser multiplataforma y disponer de un acceso web.
- Debido a que las normas, reglamentos y leyes van acorde a políticas cambiantes se entrega la fuente del desarrollo con la finalidad de actualizarlo o incluso mejorar su utilidad.

## **4.2. Análisis de resultados obtenidos en el ejemplo realizado utilizando el software QUICKRF.**

Luego de la verificación mediante un ejemplo siguiendo el procedimiento indicado en el capítulo 3.1 se obtuvieron los siguientes resultados:

- Los Formularios se visualizan de manera óptima para el ingreso de información y el sistema cuenta con la posibilidad de realizar visualización de imágenes de ser necesario.
- El software es amigable con el acceso a los diferentes atributos de ingreso y población de información.
- El manejo de resultados en datos y gráficos depende de la conexión hacia la BD y conexión con el servidor fuente del software SPLAT!.
- El tiempo de entrega de resultados en la interfaz del software QUICKRF se ve estrechamente ligado con el tiempo que tarde el servidor donde se encuentra operando la herramienta de cálculo SPLAT! para resolver los diferentes cálculos enviados por los formularios que requieren cálculos.
- Para los resultados en texto entregados por el software de cálculo SPLAT! fue necesario realizar la alineación del texto para su mejor entendimiento donde fuera posible.
- Para los resultados gráficos entregados por el software de cálculo SPLAT! no fue posible realizar traducción ni edición en las gráficas pero son técnicamente interpretables para los estudiantes con conocimientos en Telecomunicaciones.
- Para la recuperación de información ingresada por código de Solicitante es necesario finalizar con el llenado de toda la información obligatoria solicitada en el formulario caso contrario no permitirá que la información colocada en el formulario se dirija a la BD y se guarde con el código de Solicitante que a la vez es el código de recuperación de la información.
- Al ser QUICKRF un software estrictamente educativo, no fue necesario realizar artificios en los gráficos de cobertura sobre el Mapa del Ecuador y ésta gráfica se puede visualizar de manera directa en una composición de un Mapa del Ecuador 1:500000 recortado grado por grado y montado sobre una imagen de Google Earth aprovechando el archivo .kml que entrega el software SPLAT!.

#### **4.3. Costos de Implementación del Proyecto**

La implementación de un software se basa en la generación de código de computadora basado en las necesidades, características y atributos solicitadas por el usuario del software y el diseño de solución para satisfacer una necesidad de aprendizaje de telecomunicaciones. Además de dar acceso web a través de una interfaz gráfica que permita al usuario de manera práctica, fácil y de libre acceso el uso del software, representan un costo hora/hombre que el diseñador toma en cuenta para cuantificar el valor de instalación del software y el costo beneficio no necesariamente monetario que este representa.

Para la parte inicial, los costos de implementación del Software Multiplataforma están basados el tiempo utilizado en los estudios, diseño, estructuras lógicas, desarrollos php, integraciones y pruebas hasta obtener el producto final, pero a la vez, considerando que es

un software para uso de estudiantes de telecomunicaciones, a continuación se detallan los módulos utilizados con sus características:

- Estudio de software SPLAT! para integración de cálculos RF (back end).
- Módulo de desarrollo Lenguaje de Programación PHP5.
- Módulo de desarrollo para navegador de Internet Mozilla Firefox, Chrome.
- Módulo de desarrollo de integración API con software SPLAT!
- Módulo de servidor Apache2 OpenSSL
- Módulo de diseño, estructura y almacenamiento de Base de Datos con MySQL5
- Desarrollo amigable del software para su visualización (front end), generación de campos y población de datos (conforme a normativas de telecomunicaciones), uso, edición e impresión.

Los costos totales son los siguientes tomando en cuenta hora/hombre:

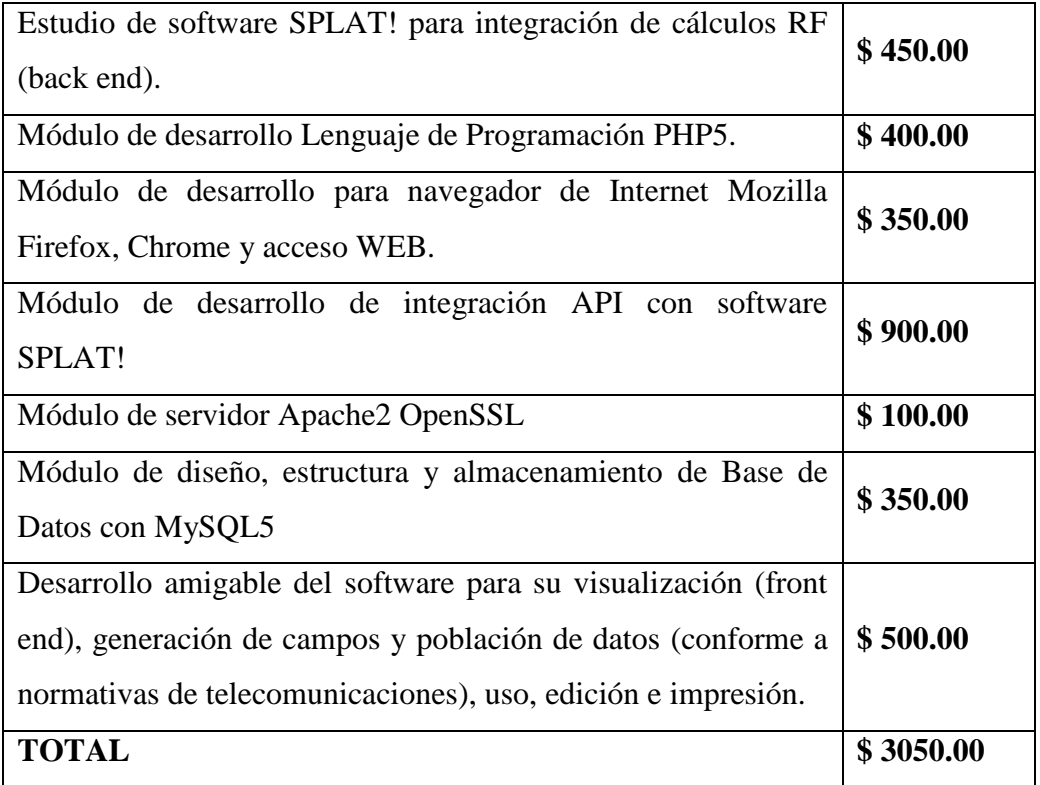

## **CAPÍTULO 5**

### **5. CONCLUSIONES Y RECOMENDACIONES**

#### **5.1. Conclusiones**

- Todo el estudio realizado para el diseño del software permite la integración de formatos basados en Leyes, Normativas, Resoluciones, Reglamentaciones y Marco Legal hasta la fecha de entrega del Proyecto de Grado y la integración con Splat!.
- El software QUICKRF se encuentra ajustado a las normas de concesión de frecuencias del Ecuador, se puede visualizar en las plataformas Linux/Windows vía WEB y la información y resultados requeridos se almacenan en una base de datos.
- El desarrollo del software QUICKRF es de libre acceso para la Universidad Israel, permite la visualización, generación automática de formularios para la concesión de frecuencias, población de información, almacenamiento e impresión de resultados técnicos ajustados al Marco Regulatorio del Ecuador, los mismos que pueden ser usados por los estudiantes de la Carrera de Electrónica y Telecomunicaciones de la Universidad Israel para su análisis y comprensión.
- El software QUICKRF se alinea a las características técnicas solicitadas en el instructivo para concesión de frecuencias.
- Se valida los cálculos obtenidos por el software QUICKRF sobre el mapa digital de 1:500.000 del IGM del Ecuador.
- Es necesario el acceso al software de cálculo de cobertura SPLAT! para la visualización completa de resultados tanto de texto como gráficos del software QUICKRF.
- $\triangleright$  Se cumple con la integración de Leyes, Normativas, Resoluciones, Reglamentaciones, Marco Legal y cálculos de telecomunicaciones a una estructura lógica con código fuente abierto para la presentación de formularios y resultados de forma automática que representa un ahorro de tiempo importante.

## **5.2. Recomendaciones**

- Revisar cambios o actualizaciones en el Marco Regulatorio del Ecuador en lo referente a concesión de frecuencias, para certificar que los datos del software QUICKRF pueden ser utilizados de manera fiable.
- $\triangleright$  Usar la herramienta con fines educativos y no comerciales.
- Actualizar el código fuente abierto del software QUICKRF dependiendo de la existencia de cambios en los parámetros integrados en base a normas, resoluciones, reglamentos y leyes, para el funcionamiento óptimo del software QUICKRF.
- El desarrollo está abierto a modificaciones y mejoras para convertirla en una herramienta de completa ayuda para estudios de ingeniería en telecomunicaciones y población de formularios para concesión de frecuencias y más resultados de cálculos RF.
- Migrar el desarrollo de manera local (como software cliente) para el uso masivo de la aplicación y sus cálculos.
- Administrar, operar y mantener habilitado el servidor WEB para el acceso correcto al software multiplataforma.

## **BIBLIOGRAFÍA**

Aeroterra. (12 de enero de 2013). *Cartografía.* Buenos Aires: Aeroterra.

- Agencia de Regulación y Control de Telecomunicaciones. (2014). *Radiodifusión sonora y televisión abierta*. Obtenido de http://www.arcotel.gob.ec/radiodifusion-sonora-ytelevision-abierta/
- Amaya , M. (septiembre de 2001). Ánalisis de antenas de telefonía móvil. *NEC*. Badajoz, España.
- Consultoria Marketing, I. (junio de 2014). *Apache HTTP Server.* Obtenido de http://www.ibrugor.com/blog/apache-http-server-que-es-como-funciona-y-paraque-sirve/
- Corporación DFL. (2011). *Process Maker*. Obtenido de PHP: http://www.corporaciondfl.com/index.php?option=com\_content&view=article&id= 62&Itemid=214
- developerworks, I. W. (25 de junio de 2014). *IBM developerworks*. Obtenido de http://www.ibm.com/developerworks/ssa/webservices/newto/service.html
- Durney, H., Castro, C., & Roger, O. (2012). Diseño e implementación de radioenlaces y estaciones repetidoras Wi-Fi para conectividad de escuelas rurales en zona sur de Chile . *HAPS*, 6.
- Escobar, C. (2012). SPLAT! *SPLAT GUI – 1.2*. Quito, Pichincha, Ecuador.
- Exes, U. (septiembre de 2014). *Área de Programación y Desarrollo MANUAL XML Universida a distancia de Madrid*. Obtenido de http://www.mundolinux.info/quees-xml.htm
- Flores, O., & Miguel, F. (15 de febrero de 2009). *Estudio y diseño de una estación de radio FM de baja potencia para la implementación en el cantón Rumiñahui.* Sangolqui: ESPE.
- Furones, A. (16 de febrero de 2011). *Sistema Y Marco de Referencia Terrestre.* Valencia: Universidad Técnica de Valencia.
- Giraldoruiz, J. S. (2011). *Windows como sistema operativo.* Obtenido de http://monografiasdewindows.blogspot.com/2011/03/monografias-windows.html
- Guzmán, & Beltrán. (12 de marzo de 2013). *Aplicacion de los Sistemas de Regiones Remotas.* Guayaquil: Universidad Católica San Francisco de Guayaquil.
- Halliday, Resnick, & Walker. (2008). Fundamentos de física. México: Grupo editorial Patria.
- Hernádez, A. F., Castaño, P., & Atehortúa, C. D. (2014). Sistemas Operativos. *Academia.edu*, 6.
- IGM. (6 de octubre de 2006). *Cartografía temática*. Obtenido de Mapa geográfico del Ecuador: http://www.igm.gob.ec/work/index.php?option=com\_content&view=article&id=48 :cartografia-tematica&catid=21:productos-geograficos&Itemid=99
- Instituto Geográfico Militar. (2014). *Catálogo de objetos geográficos.* Quito: IGM.
- Joyanes, L., & Angoar, M. (23 de junio de 2000). Ingenieria del Software. En *Interfaz Gráfica del Ususario* (pág. 141).
- Lewallen, R. (2007). MINEC. *The other edge of the sword*. Beaverton.
- Ley Orgánica de Comunicación , Q26-COEC-2012 (Asamblea Nacional 18 de julio de 2012).
- Ley orgánica de Comunicación, 22 (Asamblea Nacional 25 de junio de 2013).
- Magliacane, J. A. (2006). *SPLAT! KD2BD Software.* California.
- Montero, I. (26 de mayo de 2013). Programación en PHP con ejemplos. En *Progrmacion en PHP* (pág. 2). Sevilla: Universidad de Sevilla.
- Mozilla Developer Network. (2005). *User:Marti1125*. Obtenido de PHP Hypertext Preprocessor: https://developer.mozilla.org/es/docs/User:Marti1125
- Pijo, L. (2010). Diseño Red Wimax. *Modelo Longley-Rice*. Lima, Perú: PUCP.
- Popovic, & Branko. (17 de mayo de 2014). Antena. En *Introducción al electromagnetismo* (pág. 15). México: CECSA.
- RadioComunicaciones.net. (junio de 2002). *Teoría de antenas*. Obtenido de Relación señal ruido: http://www.radiocomunicaciones.net/teoria-antenas.html
- Ramirez, C. A. (2008). *Telefonia IP sobre redes inalambricas Wi-FI.* Quito: ESPE.
- Resolución RTV , CONATEL-2013 (Consejo Nacional de Telecomunicaciones 18 de septiembre de 2013).
- Resolución RTV-CONATEL.2O12, 599.2I. (Consejo Nacional de Telecomunicaciones 18 de septiembre de 2012).
- Resolución SENATEL-2013, 0236 (Secretaria Nacional de Telecomunicaciones 18 de septiembre de 2013).
- Romo, M. (2005). *Sistemas operativos Windows.* Sangolqui: ESPE.
- Sanchez, F., & Sagbay, G. (13 de junio de 2013). *Estudio y Análisis de la Estandarización y Regulación para la Migración de Sistema de Radio Analógico al Digital en el Ecuador.* Cuenca: UPS.
- Sanchez, J. (16 de febrero de 2005). *Microsoft Windows apuntes básicos.* California: Creative Commons.
- Tenesaca, L. W. (junio de 2005). Estudio de factibilidad para la implementación del servicio de telecomunicación DVB-T en el Ecuador. Quito, Pichincha, Ecuador: EPN.
- Universidad Nacional de Tucumán. (marzo de 2009). *Relación señal-ruido.* Obtenido de http://ecaths1.s3.amazonaws.com/guionynarracion/Relacion%20senal%20ruido.pdf
- Wikipedia, la enciclopedia libre. (17 de abril de 2013). *Espectro visible*. Obtenido de http://es.wikipedia.org/wiki/Espectro\_visible
- Wikipedia, la enciclopedia libre. (23 de junio de 2013). *Radiocomunicación* . Obtenido de http://es.wikipedia.org/wiki/Radiocomunicaci%C3%B3n
- Wikipedia, la enciclopedia libre. (15 de marzo de 2014). *Espectro audible*. Obtenido de http://es.wikipedia.org/wiki/Espectro\_audible
- Wikipedia, la enciclopedia libre. (25 de mayo de 2014). Fundamentos de Física. En *Ondas Electromagnéticas* (pág. 873). México: Grupo Editorial Patria.
- Wkipedia, la enciclopedia libre. (18 de febrero de 2013). *Base de datos*. Obtenido de http://es.wikipedia.org/wiki/Base\_de\_datos